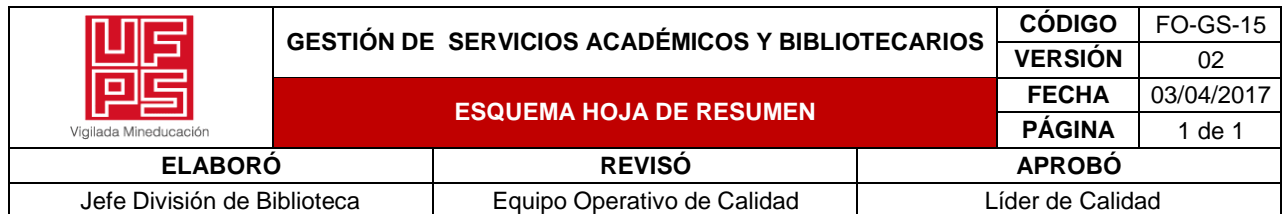

#### **RESUMEN TRABAJO DE GRADO**

AUTOR(ES): NOMBRES Y APELLIDOS COMPLETOS

NOMBRE(S): LINA GABRIELA APELLIDOS: GUERRERO VERJEL

NOMBRE(S): LISETH YAJAIRA APELLIDOS: VACA CAICEDO

FACULTAD: INGENIERÍA

PLAN DE ESTUDIOS: INGENIERÍA CIVIL

DIRECTOR:

NOMBRE(S): CARLOS ALEXIS APELLIDOS: BONILLA GRANADOS

TÍTULO DEL TRABAJO (TESIS): ECUACIONES DE ESTIMACIÓN DE COSTO DE DISEÑO

#### HIDRAULICO EN URBANISMO Y EDIFICACIONES

En la actualidad no existe una forma precisa para estimar el costo de los diseños hidráulicos, el método empírico mas empleado es el "área de construcción". El presente proyecto investigativo establece una metodología para obtener ecuaciones que estimen el costo de estos diseños y que puedan ser implementadas en proyectos de urbanismo y edificaciones; para esto, se emplean métodos estadísticos con modelos funcionales en el software de programación R, teniendo en cuenta las variables que pueden influir en un proyecto: área, número de viviendas o apartamentos y longitud de tubería, clasificadas en las tipologías: residencia unifamiliar, residencia multifamiliar y otros proyectos. Las ecuaciones obtenidas son evaluadas con proyectos hidráulicos existentes para validar su eficacia y aplicación en la ingeniería.

PALABRAS CLAVES: Ecuaciones, diseño hidráulico, costo, lenguaje de programación R,

urbanismo, edificaciones, residencia unifamiliar, residencia multifamiliar.

CARACTERISTICAS:

PÁGINAS: 339 PLANOS: 0 ILUSTRACIONES: 131 CD ROOM: 0

# **ECUACIONES DE ESTIMACIÓN DE COSTO DE DISEÑO HIDRÁULICO EN**

## **URBANISMO Y EDIFICACIONES**

**LINA GABRIELA GUERRERO VERJEL**

**LISETH YAJAIRA VACA CAICEDO** 

**UNIVERSIDAD FRANCISCO DE PAULA SANTANDER**

**FACULTAD DE INGENIERÍA**

**PLAN DE ESTUDIOS DE INGENIERÍA CIVIL**

**SAN JOSÉ DE CÚCUTA**

**2022**

## **ECUACIONES DE ESTIMACIÓN DE COSTO DE DISEÑO HIDRÁULICO EN URBANISMO Y EDIFICACIONES**

## **LINA GABRIELA GUERRERO VERJEL**

### **LISETH YAJAIRA VACA CAICEDO**

**Tesis para optar el titilo de ingeniero civil**

**Director**

**Carlos Alexis Bonilla Granados**

### **UNIVERSIDAD FRANCISCO DE PAULA SANTANDER**

## **FACULTAD DE INGENIERÍA**

## **PLAN DE ESTUDIOS DE INGENIERÍA CIVIL**

**SAN JOSÉ DE CÚCUTA**

**2022**

## 山口 Universidad Francisco de Paula Santand

ACT GIANNAME 6

## ACTA DE SUSTENTACION DE TRABAJO DE GRADO

HORA: 8:00 a.m. 19DE MAYO DE 2022 **FECHA:**  $SC - 302 UFFS$ LUGAR: **PLAN DE ESTUDIOS: INGENIERIA CIVIL** "ECUACIONES DE ESTIMACION DE COSTO DE DISEÑO HIDRAULICO **TITULO DE LA TESIS:** EN URBANISMO Y EDIFICACIONES". ING. CLAUDIA PATRICIA CHAUSTRE SANCHEZ **JURADOS:** ING. JAIRO MARTIN RODRIGUEZ TENJO INGENIERO CARLOS ALEXIS BONILLA GRANADOS **DIRECTOR: CALIFICACION CODIGO NOMBRE DE LOS ESTUDIANTES: NUMERO LETRA** CUATRO, CUATRO LINA GABRIELA GUERRERO VERJEL 1113942  $4.4$ 

 $A \, P \, R \, O \, B$ **CHAUSTRE SANCHEZ** DIA PATRICIA

LISETH YAJAIRA VACA CAICEDO

**JAIRO MART** UGUEZ TENJO

1113940

 $4.4$ 

CUATRO, CUATRO

Vo. Bo.

JAVIER ALFONSO CARDENAS GUTIERREZ Coordinador Comité Curricular

Betty M.

Avenida Gran Colombia No. 12E-96 Barrio Colsag Teléfono (057)(7) 5776655 - www.ufps.edu.co oficinadeprensa@ufps edu co San José de Cúcuta - Colombia

Creauta mexiconta cleanato (623 de 1970)

#### **Dedicatoria**

A nuestros padres y hermanos por brindarnos su apoyo incondicional en cada uno de los obstáculos y su acompañamiento en cada momento requerido; por la confianza, los sacrificios y los consejos que nos permitieron crecer como personas; por los ánimos para continuar y no dejar a un lado los sueños propuestos. Les damos gracias a ellos porque sus actos nos hicieron lo que somos hoy.

A los Docentes de la Universidad Francisco de Paula Santander, por ser los promotores de la búsqueda del conocimiento; por guiarnos hacia nuestro camino como profesionales; por su labor honesta a guiarnos en el camino como profesionales; asimismo para aquellos compañeros que nos brindaron su acompañamiento y conocimiento en este proceso educativo.

#### **Agradecimientos**

Los autores expresan sus agradecimientos a:

Al director del proyecto, Carlos Alexis Bonilla Granados, por ser el guía, acompañante, y promotor principal de la investigación.

Al docente y asesor, Gustavo Adolfo Ovalles Rodríguez, por el conocimiento, experiencia y tiempo dedicado al desarrollo estadístico de la investigación.

A la docente y asesora, Adriana Rodríguez Lizcano, por el conocimiento, experiencia y tiempo dedicado al desarrollo metodológico de la investigación.

A la Universidad Francisco de Paula Santander, por los recursos académicos y tecnológicos aportados para el crecimiento del conocimiento y el progreso en la investigación.

Al Semillero de Investigación SIRHI, por servir de guía, asesor y acompañante durante el proceso investigativo.

## **Tabla de contenido**

<span id="page-6-18"></span><span id="page-6-17"></span><span id="page-6-16"></span><span id="page-6-15"></span><span id="page-6-14"></span><span id="page-6-13"></span><span id="page-6-12"></span><span id="page-6-11"></span><span id="page-6-10"></span><span id="page-6-9"></span><span id="page-6-8"></span><span id="page-6-7"></span><span id="page-6-6"></span><span id="page-6-5"></span><span id="page-6-4"></span><span id="page-6-3"></span><span id="page-6-2"></span><span id="page-6-1"></span><span id="page-6-0"></span>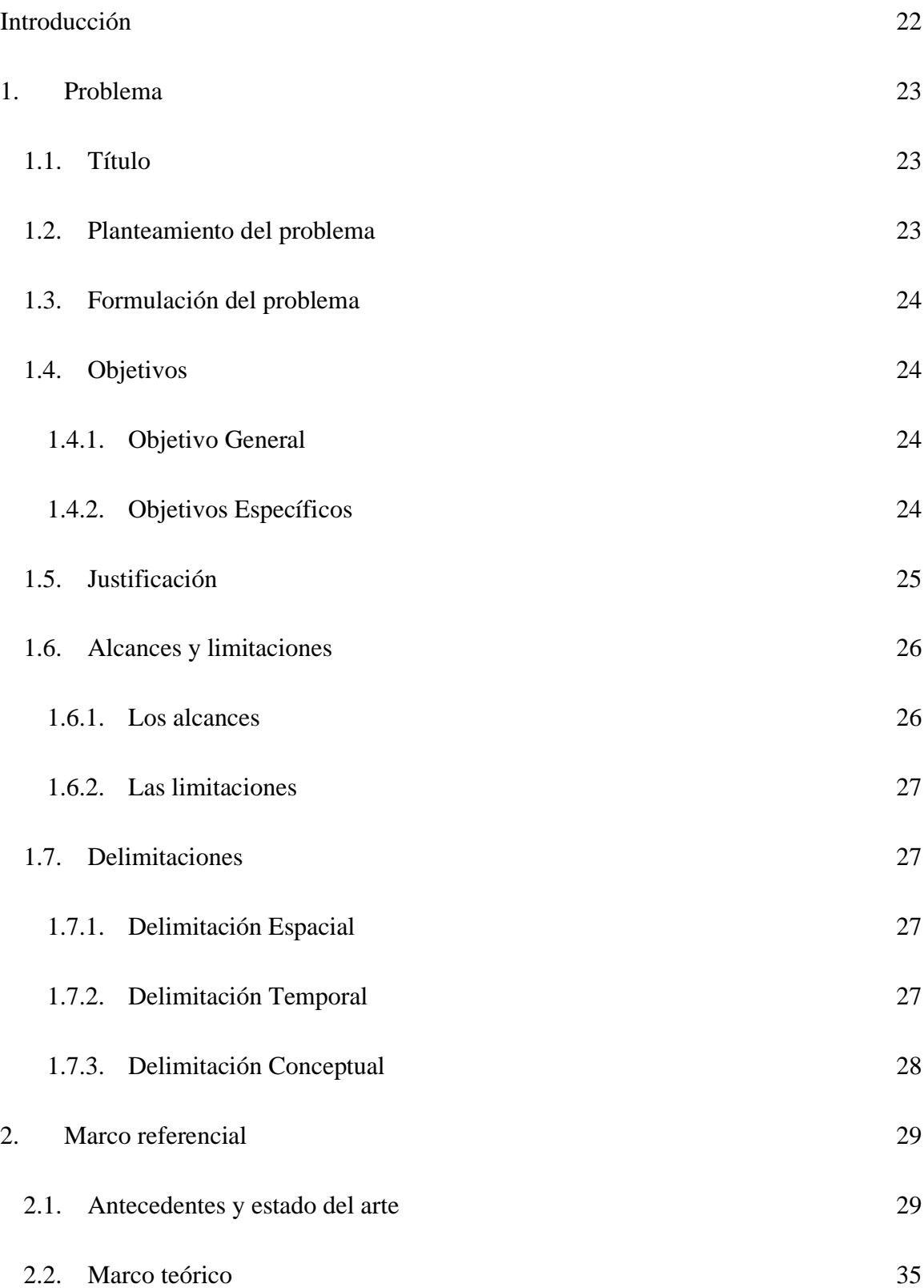

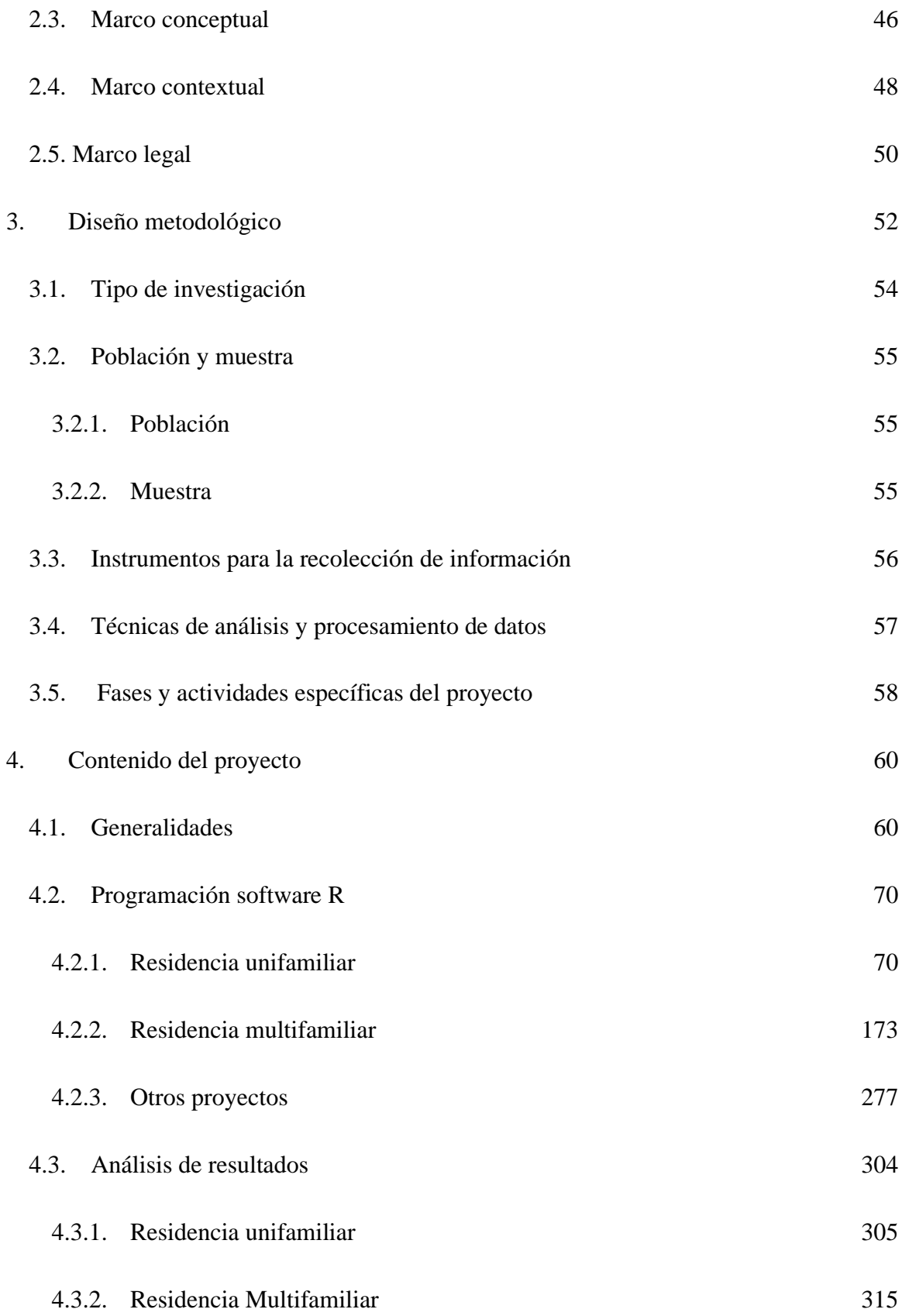

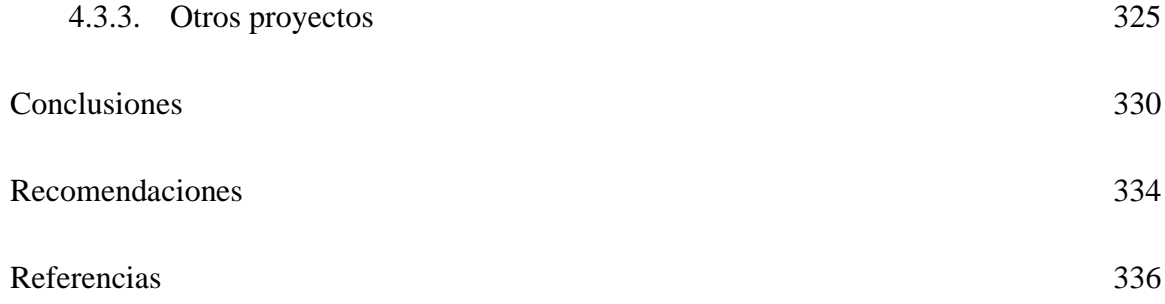

## **Lista de tablas**

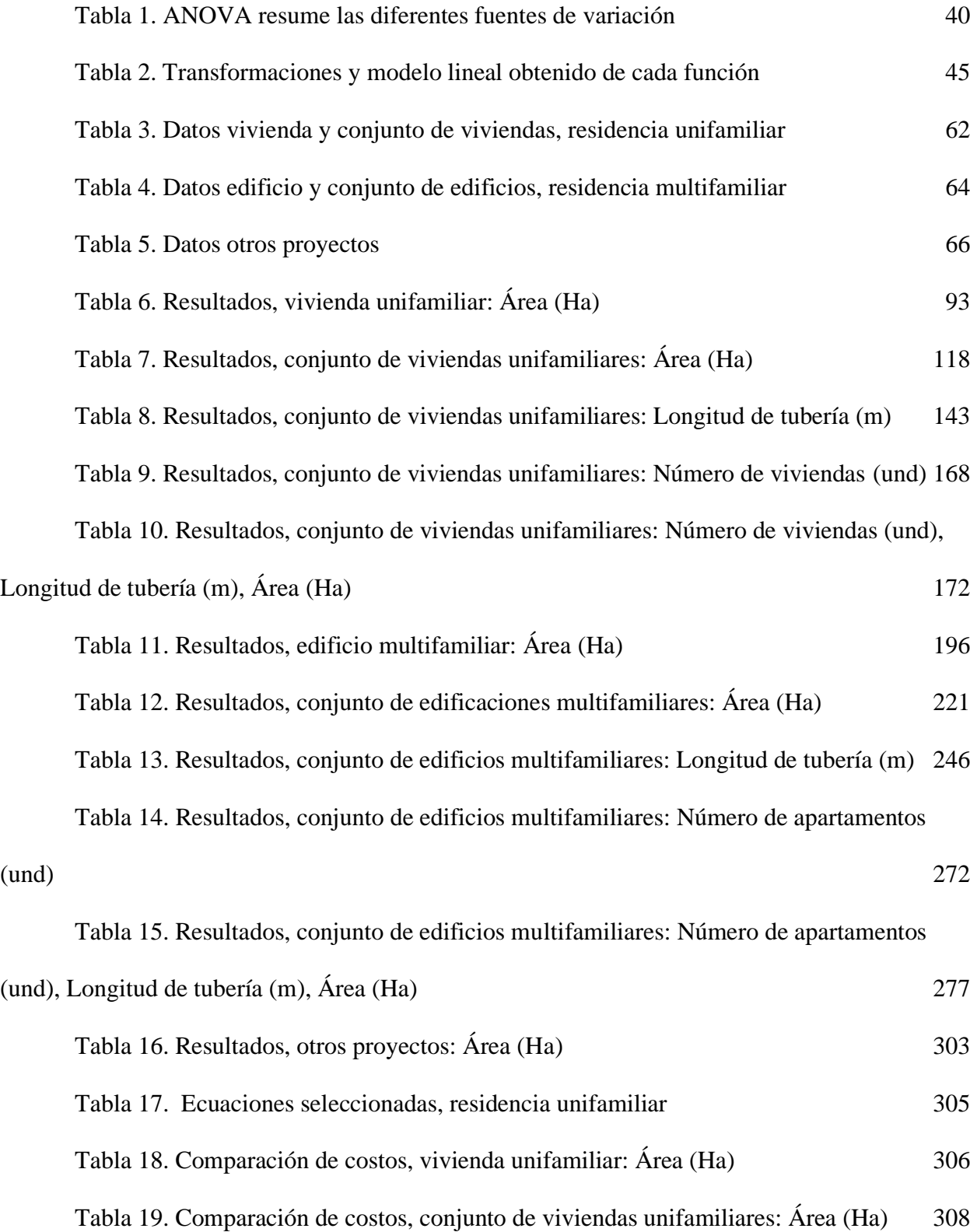

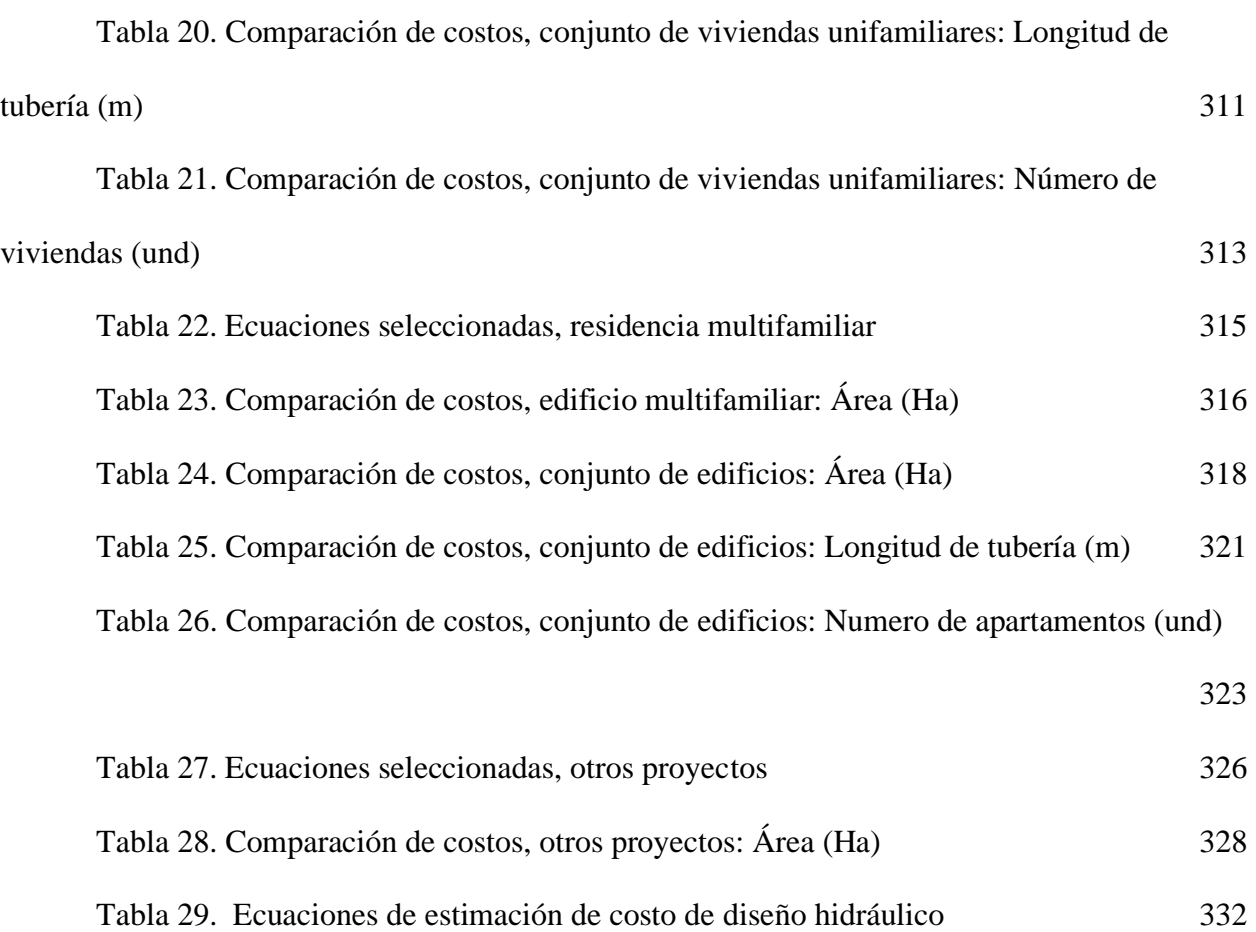

## **Lista de figuras**

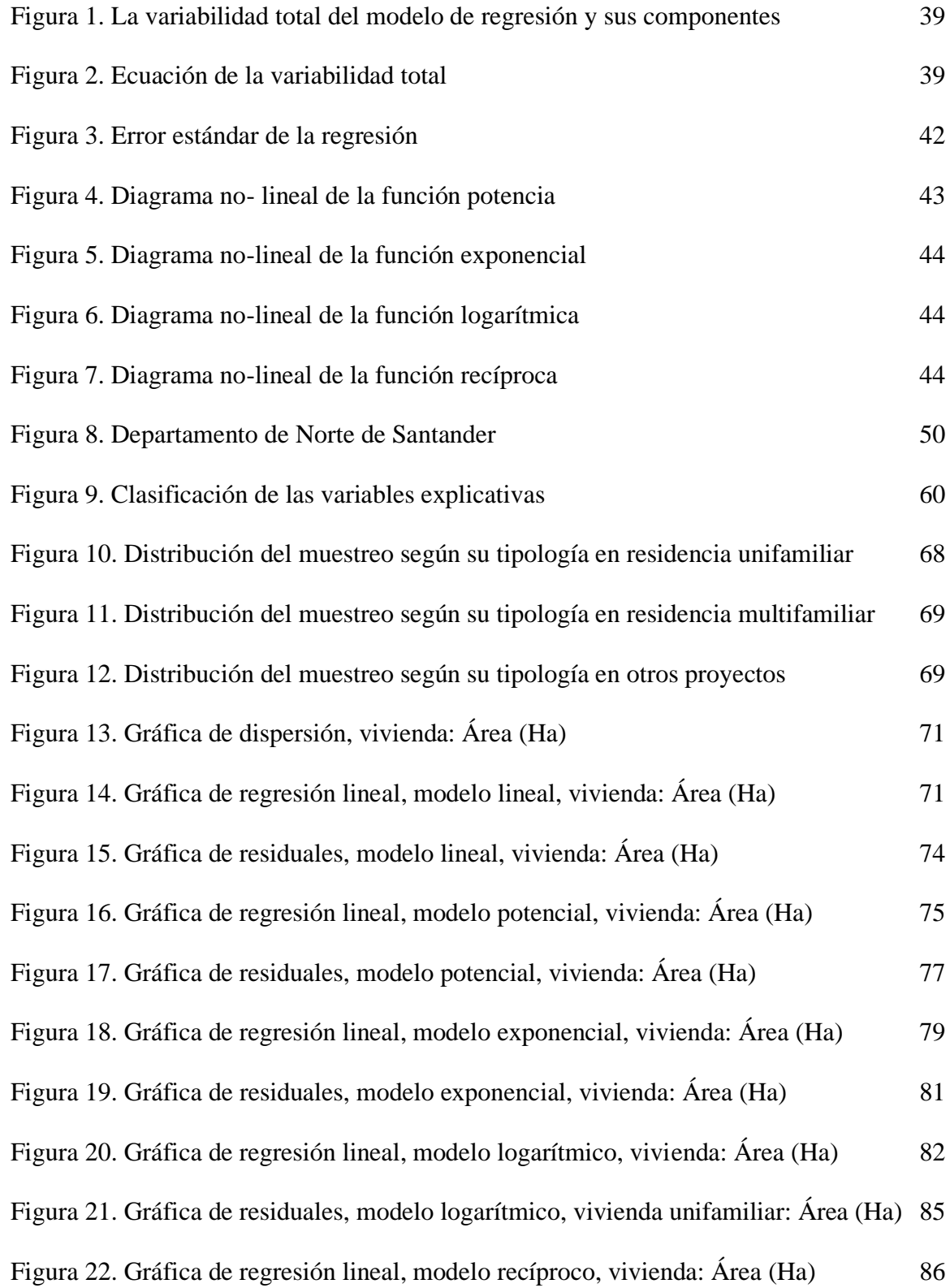

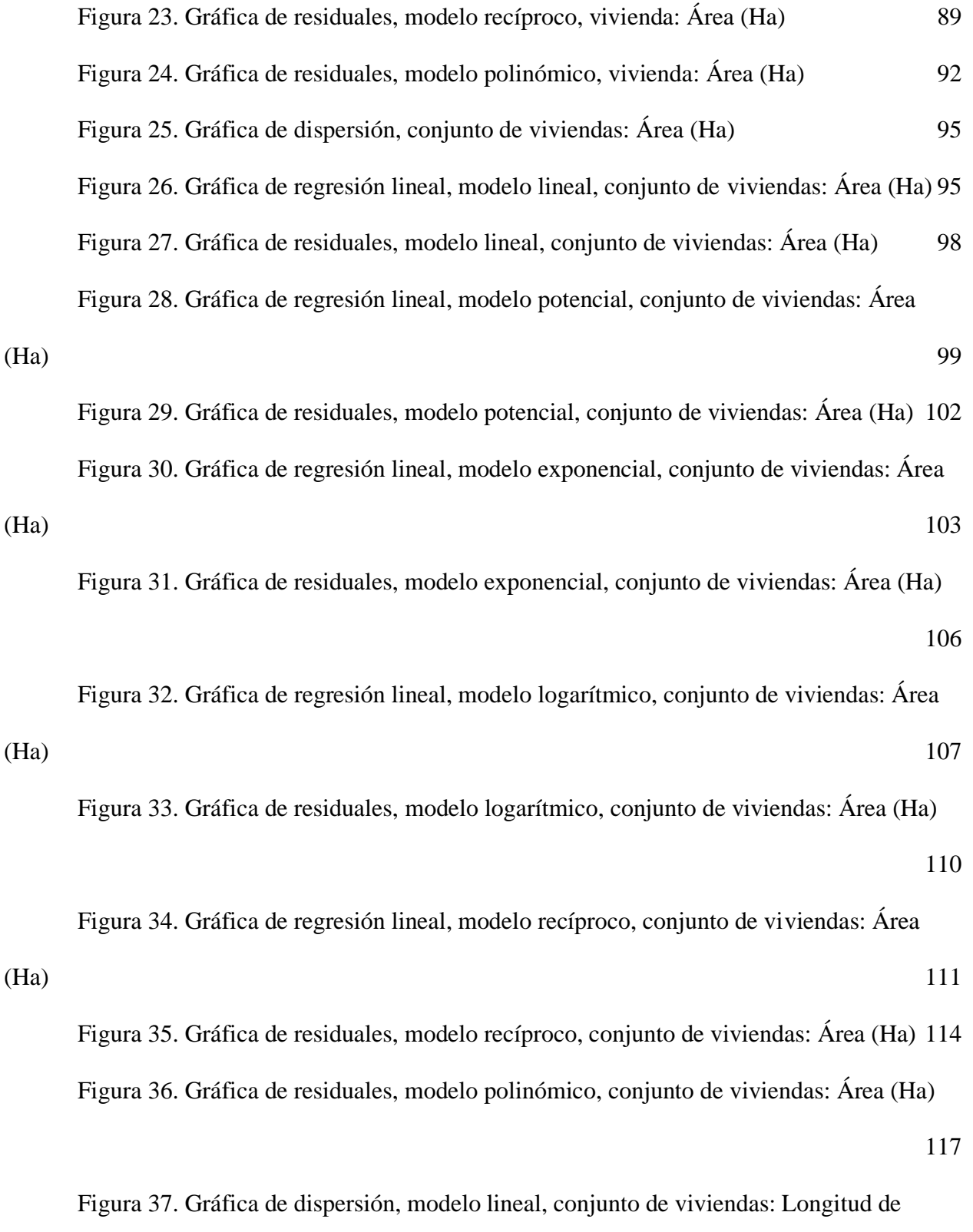

[tubería \(m\)](#page-119-0) 120

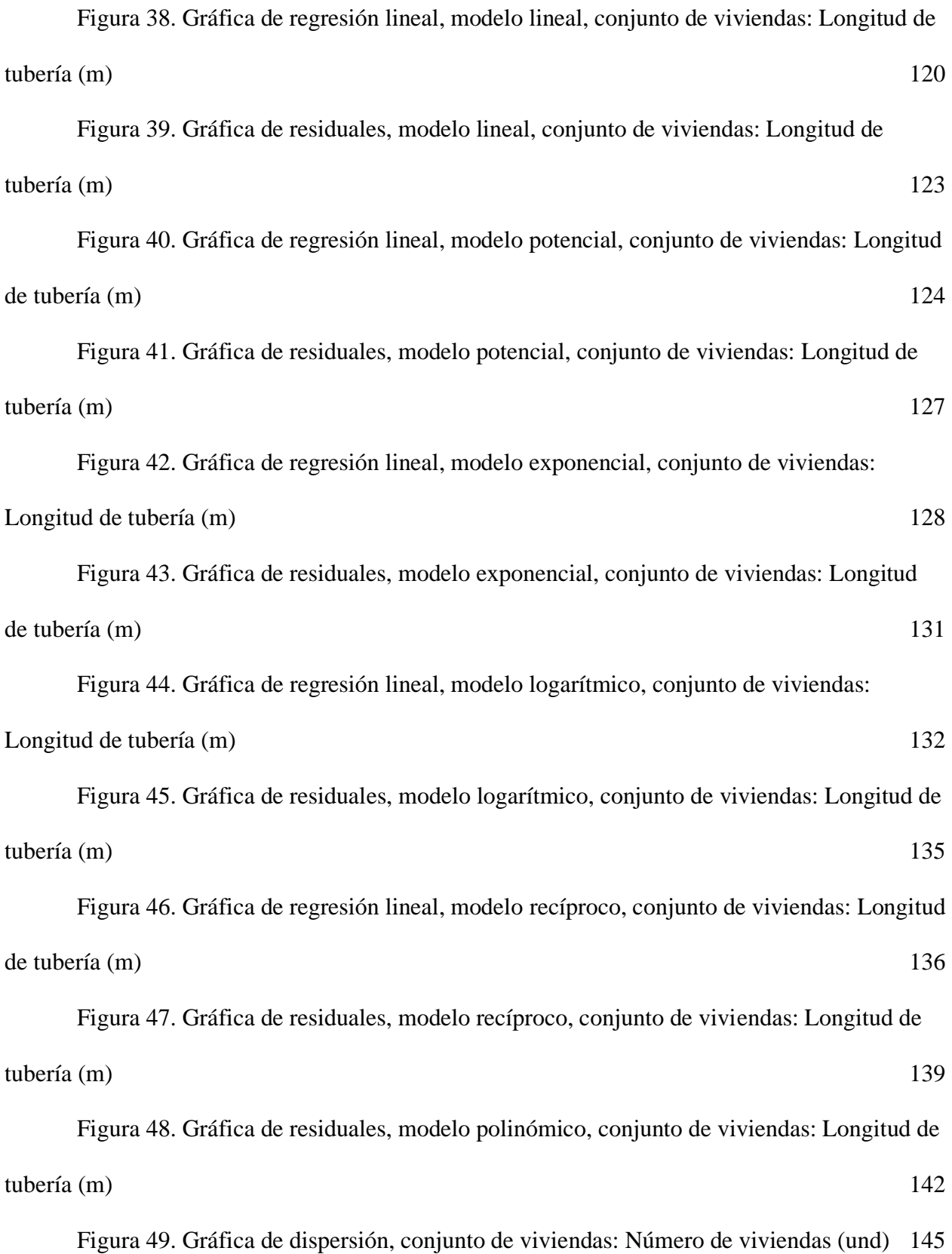

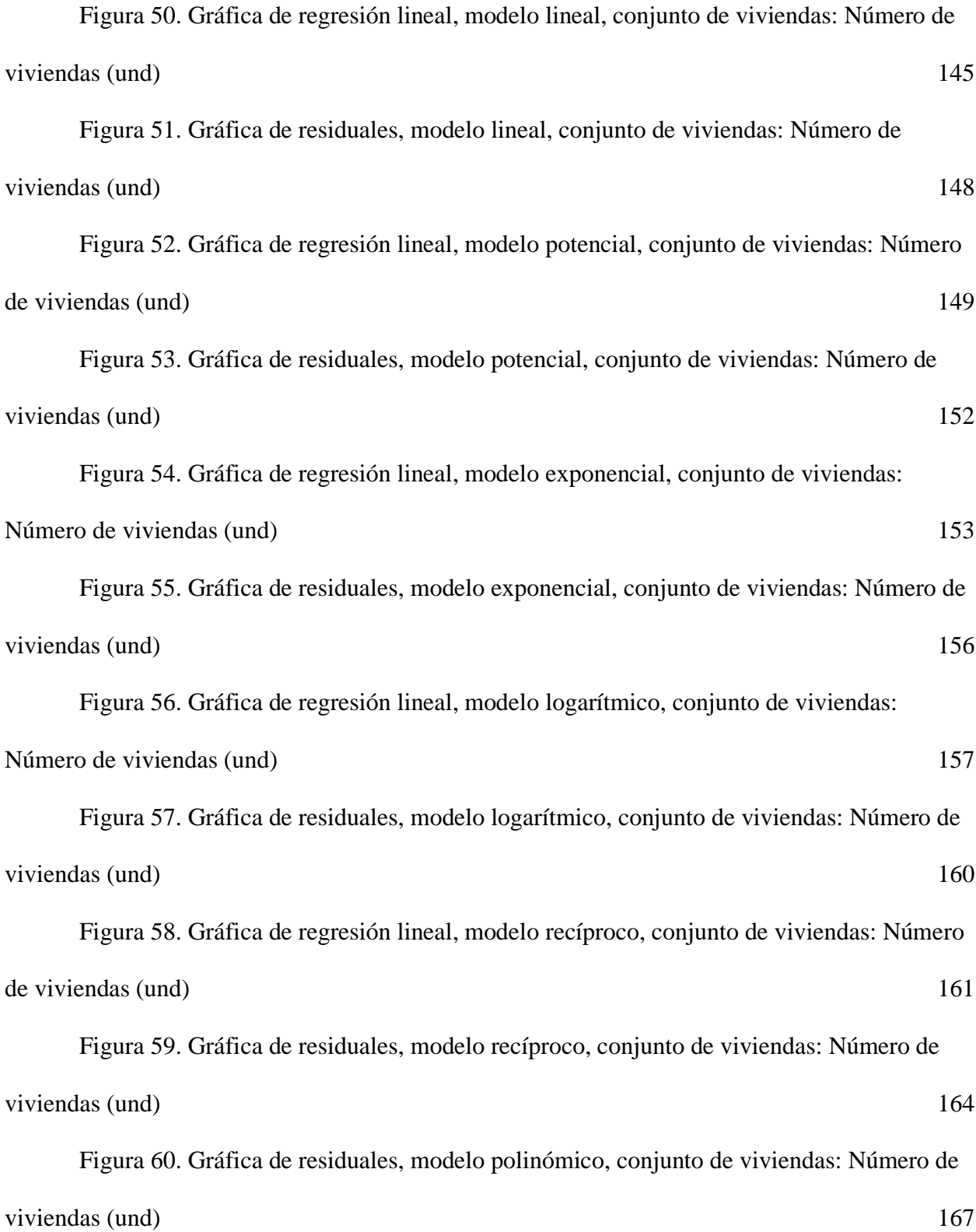

[Figura 61. Gráfica de residuales, conjunto de viviendas, regresión lineal múltiple:](#page-170-0) 

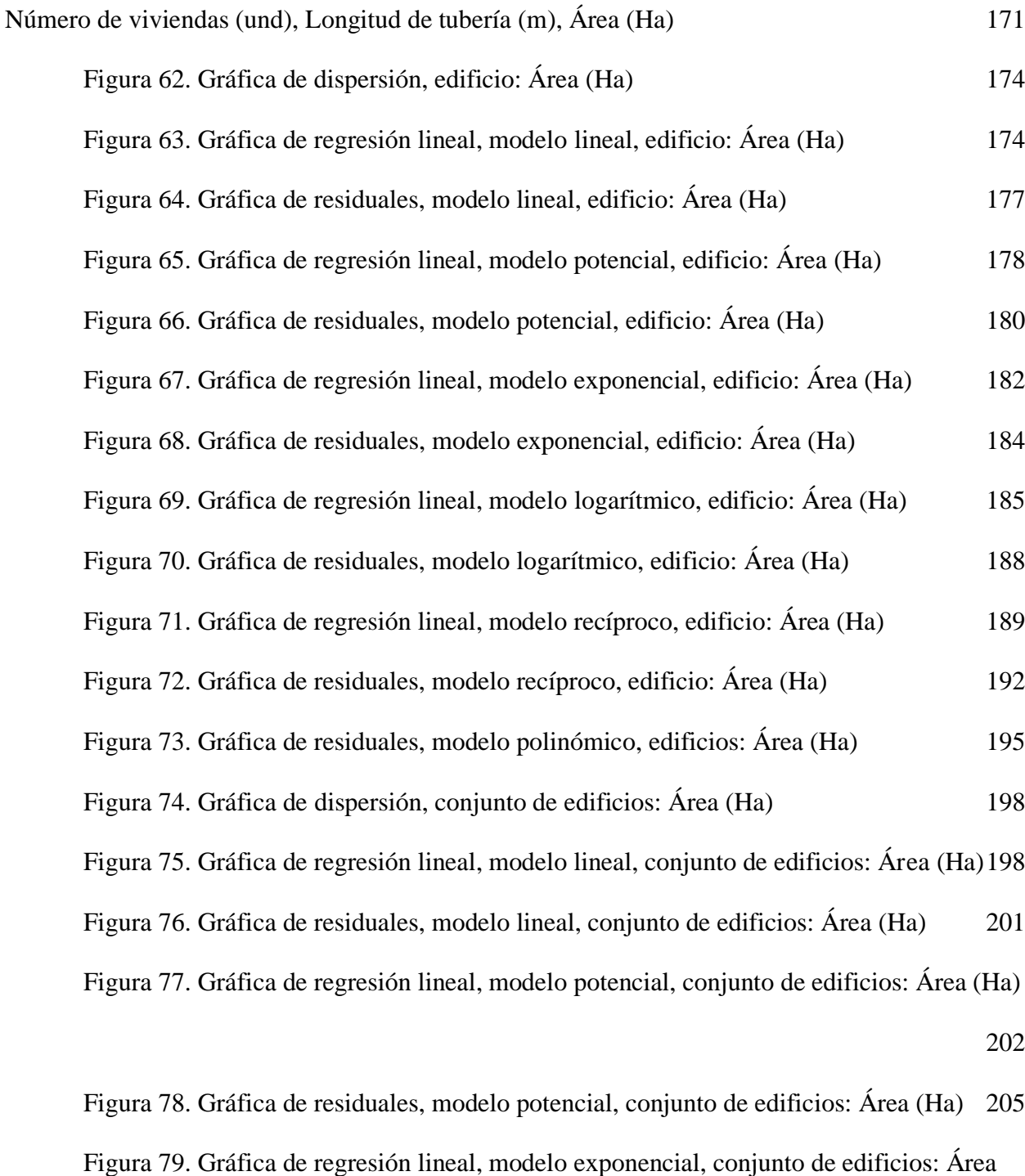

[\(Ha\)](#page-205-0) 206

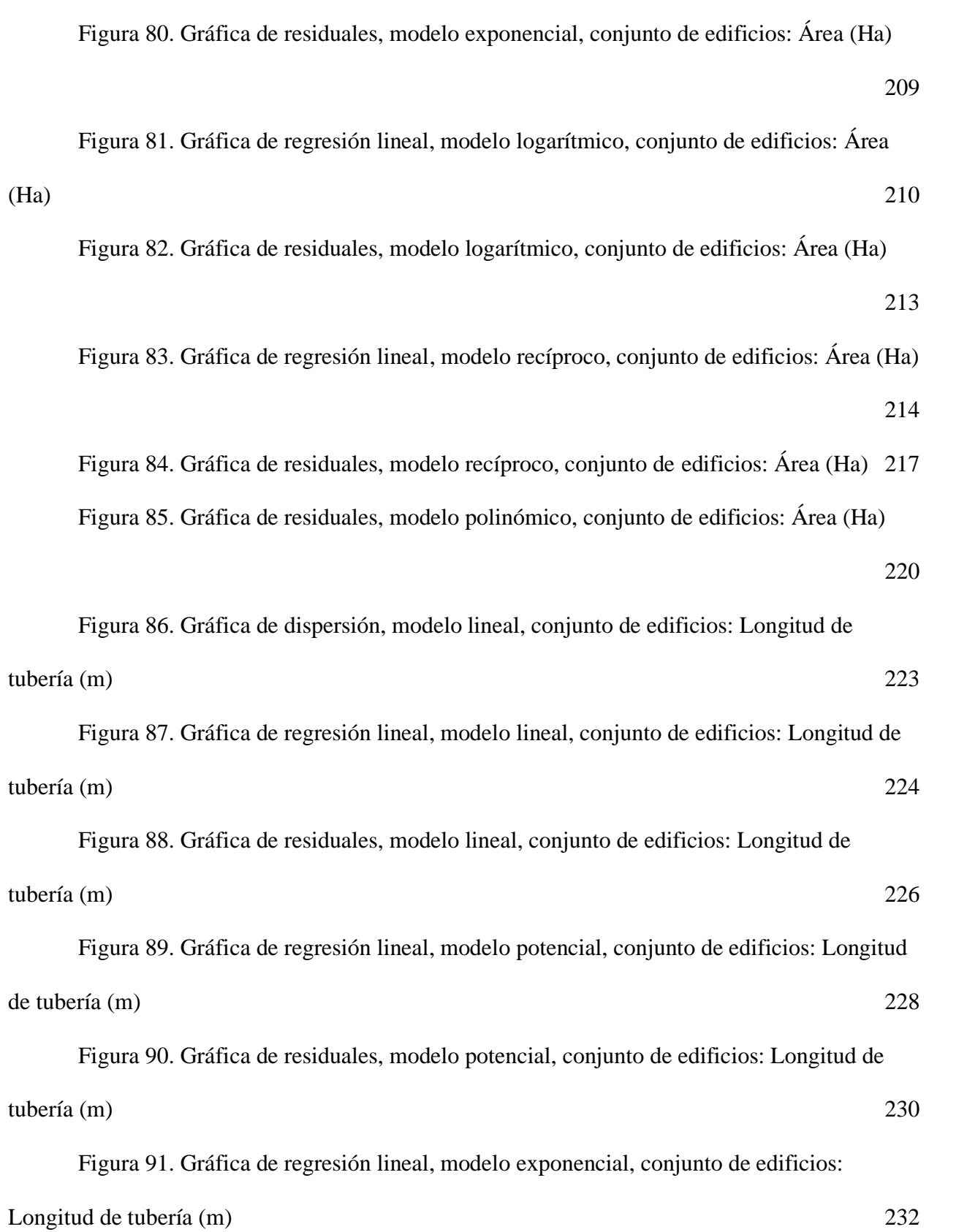

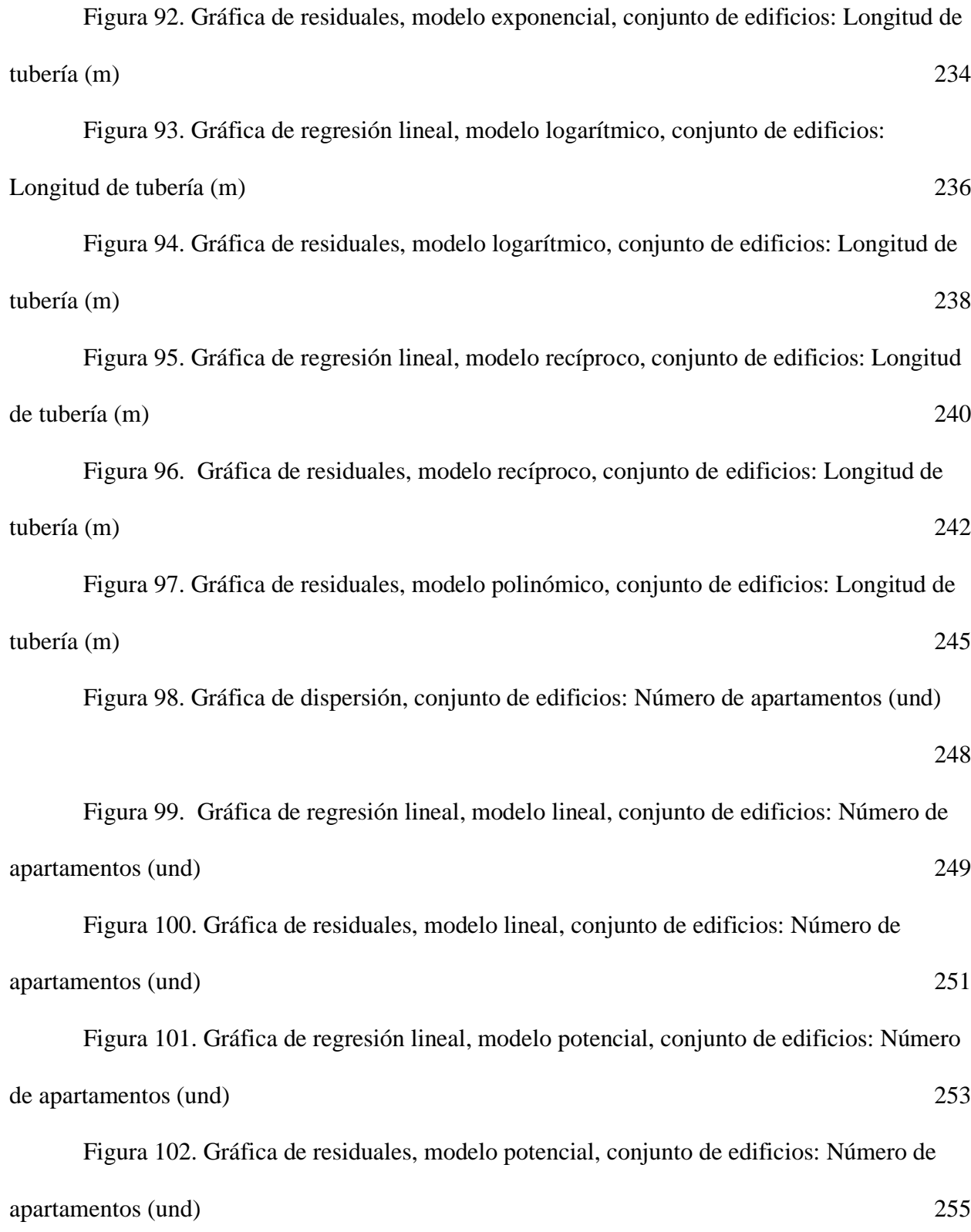

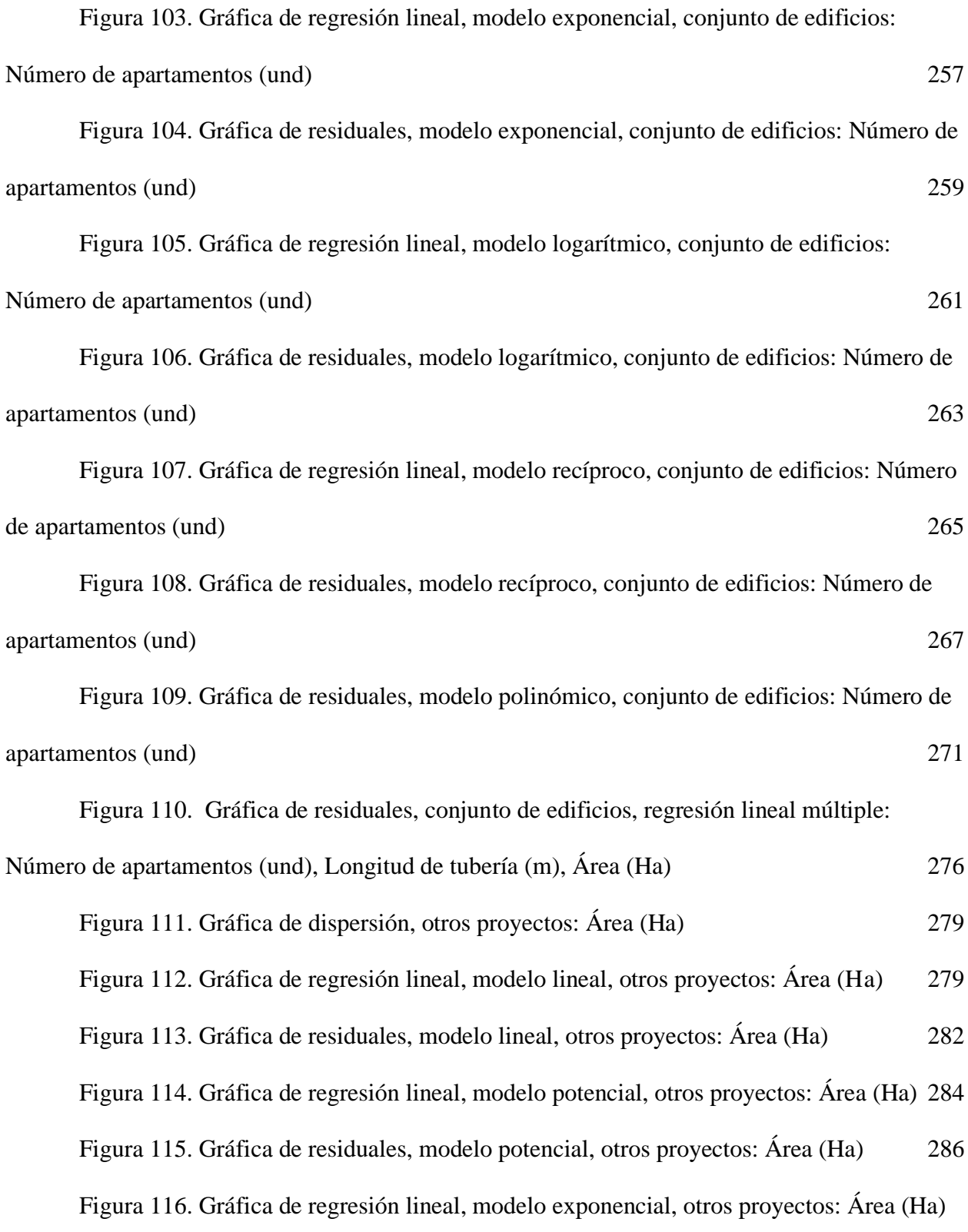

[Figura 117. Gráfica de residuales, modelo exponencial, otros proyectos: Área \(Ha\)](#page-289-0) 290 [Figura 118. Gráfica de regresión lineal, modelo logarítmico, otros proyectos: Área \(Ha\)](#page-291-0) [292](#page-291-0) [Figura 119. Gráfica de residuales, modelo logarítmico, otros proyectos: Área \(Ha\)](#page-293-0) 294 [Figura 120. Gráfica de regresión lineal, modelo recíproco, otros proyectos: Área \(Ha\)](#page-295-0) 296 [Figura 121. Gráfica de residuales, modelo recíproco, otros proyectos: Área \(Ha\)](#page-297-0) 298 [Figura 122. Gráfica de residuales, modelo polinómico, otros proyectos: Área \(Ha\)](#page-301-0) 302 [Figura 123. Relación costo real y costo ecuación, vivienda unifamiliar: Área \(Ha\)](#page-306-0) 307 [Figura 124. Relación costo real y costo ecuación, conjunto de viviendas unifamiliares:](#page-308-0)  [Área \(Ha\)](#page-308-0) 309 [Figura 125. Relación costo real y costo ecuación, conjunto de viviendas unifamiliares:](#page-311-0)  [Longitud de tubería \(m\)](#page-311-0) 312 [Figura 126. Relación costo real y costo ecuación, conjunto de viviendas unifamiliares:](#page-313-0)  [Número de viviendas \(und\)](#page-313-0) 314 [Figura 127. Relación costo real y costo ecuación, edificio multifamiliar: Área \(Ha\)](#page-316-0) 317 [Figura 128. Relación costo real y costo ecuación, Conjunto de edificios: Área \(Ha\)](#page-318-0) 319 [Figura 129. Relación costo real y costo ecuación, Conjunto de edificios: Longitud de](#page-321-0)  [tubería \(m\)](#page-321-0) 322 [Figura 130. Relación costo real y costo ecuación, Conjunto de edificios: Número de](#page-323-0)  [apartamentos \(und\)](#page-323-0) 324 [Figura 131. Relación costo real y costo ecuación, otros proyectos: Área \(Ha\)](#page-328-0) 329

#### **Resumen**

En la actualidad no existe una forma precisa para estimar el costo de los diseños hidráulicos, durante este proceso de búsqueda se ha empleado un método empírico que analiza únicamente la variable "área de construcción". El presente proyecto investigativo establece una metodología para obtener ecuaciones que estimen el costo de un diseño hidráulico y que puedan ser implementadas en proyectos de urbanismo y edificaciones; para esto, se emplean métodos estadísticos con modelos funcionales en el software de programación R, teniendo en cuenta las variables que pueden influir en un proyecto: área, número de viviendas o apartamentos y longitud de tubería, clasificadas en las tipologías: residencia unifamiliar, residencia multifamiliar y otros proyectos. Las ecuaciones obtenidas son evaluadas con proyectos hidráulicos existentes para validar su eficacia y aplicación en la ingeniería.

**Palabras claves:** Ecuaciones, diseño hidráulico, costo, lenguaje de programación R, edificaciones, urbanismo, residencia unifamiliar, residencia multifamiliar.

#### **[Introducción](#page-6-0)**

<span id="page-21-0"></span>Garantizar el óptimo costo de los diseños hidráulicos en el sector público y privado para beneficiar a gran cantidad de ingenieros civiles en sus proyectos de infraestructura, es un aspecto muy importante para favorecer el desarrollo integral de los procesos ingenieriles desde su etapa de desarrollo en donde se puede prevenir un sobrecosto para los contratistas o un déficit económico para el diseñador hidráulico.

"Muchos investigadores a nivel nacional e internacional han estudiado el comportamiento de los costos de este tipo de diseños con el objeto de obtener ecuaciones que lo describan de una manera acertada" (Peinado Calao, 2016, pág. 1). Es por esta razón que se propone la implementación de una metodología que permita ajustar ecuaciones con las que se pueda estimar el costo de un diseño hidráulico en Colombia, mediante el análisis de información presupuestal de proyectos viabilizados y ejecutados por entidades públicas y privadas.

El método consiste en formular varias ecuaciones por medio del Software R para estimar el costo de un diseño hidráulico mediante la recolección de datos de distintos proyectos del departamento de Norte de Santander realizados en los últimos 5 años (2017-2021), organizarlos según los diferentes factores que pueden afectar el costo real del diseño (el área, cantidad de pisos o niveles, cantidad de apartamentos, número de viviendas o longitud de tubería), para después, analizar los datos que han empleado diferentes ingenieros y empresas para el costo de cada diseño y las características generales de cada tipología de proyecto, en la que finalmente, se realizará un análisis estadístico de estos grupos de datos y así poder establecer distintas ecuaciones que involucren todos los factores y que permitan estimar de manera real el costo del diseño hidráulico en los proyectos de ingeniería.

#### **1. [Problema](#page-6-1)**

#### <span id="page-22-1"></span><span id="page-22-0"></span>**1.1. [Título](#page-6-2)**

Ecuaciones de estimación de costo de diseño hidráulico en urbanismo y edificaciones.

#### <span id="page-22-2"></span>**1.2. [Planteamiento del problema](#page-6-3)**

En el ejercicio de la ingeniería es primordial determinar con precisión las diferentes variables que se pueden implementar para determinar el costo del diseño hidráulico de un proyecto de urbanismo o de edificaciones. No obstante, estas variables que deben definirse en el costo del diseño son numerosas y se deben valer de un análisis cuidadoso.

Hoy en día no se ha establecido un criterio definitivo para los ingenieros civiles o hidráulicos al momento de estimar el costo por la realización de un diseño, es allí donde surgen desacuerdos entre diseñadores y quien busca de sus servicios, ya que los distintos métodos empíricos conllevan costos sobrevalorados o subvalorados que no van acorde a la proporción del diseño planteado, cabe mencionar además el desgaste en tiempo que se le genera al diseñador para adecuar el costo a la realidad del proyecto.

La ingeniería civil lleva consigo gran cantidad de proyectos que van desde inmensas obras civiles hasta la construcción de una vivienda unifamiliar, sin embargo, muchos de ellos involucran diseños hidráulicos que varían según cada proyecto, lo cual hace que su costo también difiera. Es esencial en este punto de la ingeniería establecer lineamientos que permitan darle el costo correspondiente a la realización de diseños hidráulicos teniendo en cuenta los factores que puedan influir, tales como el área, cantidad de pisos o niveles, cantidad de apartamentos, número de viviendas o longitud de tubería a diseñar y/o construir, así como la tipología de las edificaciones, tales como residencia unifamiliar, multifamiliar, edificaciones de tipo institucional, comercial o industrial, o demás factores que puedan influir en el costo de diseño.

Actualmente, "el método poco confiable para estimar el costo del diseño hidráulico es por medio del área del proyecto a construir" (Baldrich Flórez & López Ceballos, 2017, pág. 6), sin embargo, este método no es aplicable a las diferentes tipologías de edificaciones y no expresa el valor real del costo que estas puedan tener. Es por esta razón que se busca una alternativa que involucre todas las variables que influyen en los distintos proyectos ingenieriles para dar una solución eficaz y certera en el proceso de costo de un diseño hidráulico.

#### <span id="page-23-0"></span>**1.3. Formulación [del problema](#page-6-4)**

¿Cómo determinar ecuaciones de estimación de costo de diseño hidráulico que puedan ser implementadas en proyectos de urbanismo y edificaciones?

#### <span id="page-23-1"></span>**1.4. [Objetivos](#page-6-5)**

#### <span id="page-23-2"></span>**1.4.1. [Objetivo General](#page-6-6)**

Determinar ecuaciones de estimación de costo de diseño hidráulico que puedan ser implementadas en proyectos de urbanismo y edificaciones.

#### <span id="page-23-3"></span>**1.4.2. [Objetivos Específicos](#page-6-7)**

- 1. Consultar referentes teóricos y legales que den respuesta al objeto de estudio con el fin de observar el conjunto de variables que inciden en el costo al diseñar redes hidráulicas.
- 2. Recolectar información de las variables en proyectos hidráulicos obtenidos de diferentes ingenieros y empresas de Norte de Santander en los últimos 5 años (2017- 2021).
- 3. Analizar estadísticamente las variables de los proyectos hidráulicos, mediante la comparación en gráficas de cada dato obtenido.
- 4. Formular una serie de ecuaciones por medio del análisis estadístico que identifique variables como área, número de viviendas y longitud de tuberías en distintas tipologías de proyectos.
- 5. Evaluar las ecuaciones metodológicas formuladas por medio de un análisis comparativo con proyectos hidráulicos existentes para verificar su eficacia.

#### <span id="page-24-0"></span>**1.5. [Justificación](#page-6-8)**

Las instalaciones hidrosanitarias son uno de los ítems más importantes en cualquier tipo de proyecto constructivo, y principalmente forman una parte esencial en el saneamiento básico en proyectos de urbanismo y edificaciones para viviendas unifamiliares; en estos proyectos la edificación cuenta con un sistema para el suministro y descarga de las aguas que alimentan y evacuan a los diferentes aparatos sanitarios.

Se define entonces que el diseño de redes o instalaciones hidráulicas consiste en un sistema de tuberías, válvulas, ramales y conexiones que proveen agua para los diferentes servicios de una construcción (suministro de agua potable), de igual manera funciona para el desalojo de aguas servidas o residuales de las construcciones, (aguas residuales y aguas lluvias). (Baldrich Flórez & López Ceballos, 2017, pág. 7)

Actualmente, no existe una forma precisa para estimar el costo de este tipo de diseños, y generalmente se emplea un método empírico que analiza únicamente una sola variable "área de construcción", es decir, este no evalúa los diferentes factores que afectan considerablemente el costo de los diseños a realizar, sino que se toma de manera generalizada a todos los proyectos y se cotizan bajo una misma categoría, por lo tanto, se desconoce si el costo asignado cumple

satisfactoriamente con el tipo de proyecto establecido. Basados en la problemática e investigación, se llega a la interrogante respecto al costo de dichas instalaciones hidráulicas, pregunta que requiere rapidez y precisión en el resultado final, de manera que se busca realizar una serie ecuaciones metodológicas en las que se evalúen los diferentes factores que influyen en los proyectos, esto con el fin de obtener un costo lo más cercano a la realidad.

De acuerdo con lo anterior, para los diseños de redes hidráulicas se debe tener en cuenta diferentes variables para poder estimar un costo que se acerque lo más posible a la realidad. Por tal motivo, la idea fundamental de esta investigación es formular ecuaciones metodológicas a partir del análisis de variables que afectarán considerablemente el resultado final de una cotización, estas variables son; la longitud de tubería, el número de apartamentos o viviendas dependiendo el tipo de proyecto en el que se va a utilizar y el área total de construcción, para ello se implementarán en proyectos a partir del año 2017 que es el tiempo de recolección fijada, para poder al final evaluar la ecuación mediante un análisis comparativo de la que se deberá reflejar su eficiencia en los resultados.

#### <span id="page-25-0"></span>**1.6. [Alcances y limitaciones](#page-6-9)**

#### <span id="page-25-1"></span>**1.6.1. [Los alcances](#page-6-10)**

Los ingenieros civiles tienen dificultades de manera permanente debido a que en todo momento se realizan construcciones de obras civiles que están relacionados con el diseño hidráulico de viviendas, edificaciones u otro tipo de proyectos y que requieren de una cotización inmediata o un costo final por haber realizado el trabajo.

Es por esto, que el proyecto de investigación se enfocará específicamente en la estimación de costos para los diseños de las redes hidrosanitarias, debido a que es de gran importancia que el ingeniero civil pueda tener herramientas para calcular el costo de un diseño hidráulico de manera eficaz y que este resultado sea lo más próximo a la realidad.

#### <span id="page-26-0"></span>**1.6.2. [Las limitaciones](#page-6-11)**

Se estima recolectar información de los últimos 5 años (2017-2021) en proyectos realizados en distintos municipios del departamento de Norte de Santander, que puedan ser obtenidos de distintos ingenieros civiles y empresas del sector público y privado de la construcción, debido a que manejar mayor cantidad de información en otras ciudades o municipios extendería el tiempo y el análisis de datos del proyecto considerablemente.

En la elaboración de las ecuaciones para la estimación de costo de diseños hidráulicos se tendrán en cuenta las variables como; tipología (urbanismo, edificación y otros proyectos), área total construida, número de viviendas y apartamentos, y longitud de tubería. Si se desea implementar otro tipo de variables se deberá replantear las ecuaciones propuestas en este proyecto de investigación, ya sea para uso profesional o para ampliar el objeto investigativo.

#### <span id="page-26-1"></span>**1.7. [Delimitaciones](#page-6-12)**

#### <span id="page-26-2"></span>**1.7.1. [Delimitación Espacial](#page-6-13)**

El proyecto se realizará en la ciudad de Cúcuta, Norte de Santander, Colombia, pero se utilizarán datos de proyectos efectuados en distintos municipios de Norte de Santander.

#### <span id="page-26-3"></span>**1.7.2. [Delimitación Temporal](#page-6-14)**

El tiempo que se empleará para la realización de este proyecto de investigación es de 6 (seis) meses a partir de la aprobación del anteproyecto.

## <span id="page-27-0"></span>**1.7.3. [Delimitación Conceptual](#page-6-15)**

En esta investigación se emplearán conceptos que describen el estudio de estimación de costos para el diseño hidráulico, entre los cuales encontramos:

Acueducto.

Alcantarillado.

Ecuación.

Estadística.

Urbanismo.

Edificación.

Hidráulica.

ANOVA.

Residencia unifamiliar.

Residencia multifamiliar.

#### **2. [Marco referencial](#page-6-16)**

<span id="page-28-0"></span>Se presentan los antecedentes tanto nacionales como internacionales más relevantes sobre los cuales se fundamenta el desarrollo de este proyecto de investigación, que nos permitirán comprender la metodología para desarrollar una serie de ecuaciones para la estimación de costos en el diseño hidráulico en urbanismo y edificaciones.

#### <span id="page-28-1"></span>**2.1. [Antecedentes y estado del arte](#page-6-17)**

La estimación de costos de proyectos entorno al diseño hidráulico es una de las tareas más importantes en la construcción de edificaciones y urbanismos, ya que consume tiempo y está sujeto a errores, debido a la complejidad del trabajo. Es por esto, que en la literatura está surgiendo nuevas metodologías para que este proceso de estimación sea lo más próximo a la realidad, teniendo en cuenta variables que afectan considerablemente el costo final del proyecto.

Egas, Bryan. 2020, en su trabajo de grado para optar el título profesional de ingeniero civil titulado: *Determinación de la ecuación de costo para optimizar el diseño de sistemas de alcantarillado en el cantón Santa Rosa*. Describe las técnicas e inferencias teórico prácticas para formular la ecuación que relacione los rubros más significativos con el costo de construcción de los sistemas de alcantarillado, desde el enfoque de una necesidad palpable ante el encarecimiento de obras públicas de este tipo, por la falta de optimización y análisis previo de una necesidad en el medio laboral como profesional de la construcción, aportando una ecuación con un error del 1.39% que servirá de guía para la realización de las ecuaciones que se desean desarrollar en el proyecto investigativo.

Palomino, Bach. 2018, en su trabajo de grado para optar el título profesional de ingeniero civil titulado: *Determinación de función de costo en sistemas de agua potable y alcantarillado*. Propuso la implementación de una metodología que permite ajustar funciones de costo con las

que se puede estimar el costo por ítems representativos de redes de agua potable y alcantarillado en la región Ayacucho, mediante el análisis de información presupuestal de proyectos viabilizados y ejecutados por entidades del orden gubernamental, dando un aporte significativo con la implementación de métodos estadísticos y matemáticos para analizar datos similares y atípicos de varios proyectos ingenieriles.

Kindelán, Jorge. 2017, en su artículo investigativo titulado: *Metodología con enfoque a procesos para la implementación de sistemas de costos en las empresas de acueducto en Cuba*. Usando la metodología de registrar y controlar el costo de producción y servicio de acueducto, clasificándose de la siguiente manera: por su naturaleza económica (gastos por elementos económicos); por su forma de inclusión en el costo (directo o indirecto); por su relación con el volumen (variables o fijos); por su relación con la producción (primarios o de conversión), permite identificar y clasificar, a partir de las características propias de la actividad, los diferentes elementos de gastos que se incluirán en el costo de un sistema de acueducto.

Solórzano, José. 2016, en su trabajo de investigación para optar por el grado de Ingeniero en Contabilidad y Auditoría titulado: *Diseño de un sistema financiero-contable para la empresa arboleda FAINI HIDROTECNOLOGÍA CÍA. LTDA*., dedicada al servicio de ingeniería hidráulica, ubicada en la ciudad de Quito. Con su sistema financiero tiene como finalidad que la empresa pueda obtener información que sea relevante para la toma de decisiones como: las Normas Contables aplicables y Principios Generalmente Aceptados, el Plan de Cuentas con su respectivo instructivo, procedimientos contables descriptivos y gráficos, formatos de los principales documentos y concluye con un ejercicio práctico, sirviendo como modelo el sistema financiero y contable elaborado específicamente para una empresa con énfasis en hidráulica, quien requería una solución eficaz a su forma de cobrar en los proyectos.

Leiva, Carlos. 2015, en su trabajo de grado para optar el título profesional de ingeniero civil titulado: *Estudio comparativo técnico-económico de la red de alcantarillado convencional y condominal en el AA.HH.* Pamplona alta, sector las Américas. Desarrollando la toma de datos, el diseño hidráulico de los dos sistemas, la comparación técnica – económica y el desarrollo al detalle de la propuesta seleccionada aporta un presupuesto real de un alcantarillado convencional y condominal expresando un análisis económico en los procesos de ejecución del alcantarillado.

Swamee, Prabhata. Sharma, Ashok. 2013, en su artículo investigativo titulado*: Optimal design of a sewer line using Linear Programming*. El enfoque proporciona tamaños de tubería continuos, que se convierten a tamaños comerciales más cercanos para su adopción, lo que diluiría en gran medida el resultado óptimo, también se adoptan métodos de búsqueda para obtener soluciones de diseño rentables utilizando tamaños de tubería directamente comerciales, que son computacionalmente costosos, en el artículo se describe el modelo matemático para la programación de un diseño óptimo de alcantarillado, lo cual aportaría las ecuaciones planteadas, la descripción del diseño de alcantarillado, y la programación que se realizó para obtener el diseño.

Jiménez, José. 2013, en el manual elaborado como apoyo para los estudiantes de ingeniería civil de la universidad Veracruzana titulado: *Manual para el diseño de sistemas de agua potable y alcantarillado sanitario.* Con la realización de un estudio de factibilidad técnico, económico y financiero, cuyo objetivo primordial es justificar la elaboración del proyecto, garantizando que su ejecución se efectúe mediante un análisis de todos los factores técnicos, sociales, económicos, financieros, políticos y culturales que intervienen, aporta la manera más eficaz y rentable para realizar un diseño de acueducto y alcantarillado para una población necesitada de estos recursos, reduciendo costos operacionales y de diseño.

Michalus, Juan. Ibarra, María. 2006, en su artículo investigativo titulado: *Un modelo matemático para calcular el costo de manutención de un estudiante de la facultad de ingeniería*. El desarrollo del software de aplicación permite el acceso a los resultados por parte de la comunidad, especialmente a las familias de los futuros ingresantes que viven en localidades alejadas o provincias vecinas, quienes podrán tener así una base sólida para el cálculo de los gastos para mantener a su hijo estudiando en la Facultad de Ingeniería de la Universidad Nacional de Misiones, este articulo aporta el modelo matemático para calcular costos, que es la base de la investigación presentada, con diferencia del enfoque que se le da a cada análisis matemático.

Clark, Robert. Sivaganesan, Mano. Selvakumar, Ari. Sethi, Virendra. 2002, en su artículo investigativo titulado*: Cost Models for Water Supply Distribution Systems*. Con la realización de modelos que se basan en datos de un informe o de datos similares para desarrollar y modelar la propagación de contaminantes en la distribución de agua potable, muestra un análisis a la problemática de recolección de agua potable y plantea un modelo matemático para facilitar su adecuación y construcción por medio de programas.

Narváez, Paulo. Galeano, Haiver. 2002, en su artículo investigativo titulado: *Ecuación de costos y función objetivo para la optimización del diseño de redes de flujo de líquidos a presión*. El diseño de redes de flujo tiene como objetivo determinar el sistema que satisface las condiciones mínimas de presión y de flujo en los puntos de consumo, con la menor inversión y los menores costos de operación. Para dimensionar la red que cumple con las restricciones hidráulicas a un costo mínimo, se han desarrollado varios métodos de solución de los cuales han recibido especial atención en los últimos años la programación lineal, la programación no lineal, y los algoritmos genéticos, lo cual aporta el desarrollo matemático implementado para obtener

una ecuación de costos para la optimización de un diseño de redes, y el análisis de los cálculos desarrollados para analizarlos y aplicarlos en el proyecto a desarrollar.

Jiménez, Claudia. Rativa, Juan. Velandia, Fabio. 2018, en su trabajo de grado de especialización en recursos hídricos titulado: *Desarrollo de una aplicación para la estimación de costos de redes hidrosanitarias en edificaciones de vivienda de interés social multifamiliar.* Permite calcular un presupuesto de instalaciones hidrosanitarias para edificios de vivienda de interés social multifamiliar, a partir de la base de datos de costos reales de insumos, mano de obra y de diseños preestablecidos, utilizando variables como son la tipología de las viviendas, el número mínimo de aparatos solicitado, las especificaciones de calidad y diámetro requeridos en función de la calidad de aparatos de cada unidad habitacional. Su aporte es importante, debido a que muestra una afirmación en la problemática de la estimación del costo en los diseños hidráulicos trayendo consigo antecedentes sobre metodologías para obtener el costo de un proyecto con la interacción de diferentes variables, en el menor tiempo posible y de la manera más cercana a la realidad.

Baldrich, Laura. López, Katherine. 2017, en su investigación de especialización en gerencia de proyectos titulado: *Modelo de cobro para la optimización de rentabilidad en el diseño de redes hidrosanitarias.* Se realiza la creación de un sistema de categorización que defina la complejidad de cada diseño y la integración de variables y procesos para un modelo de optimización y rentabilidad. Se consolida que después de analizar cada uno de los resultados obtenidos con ayuda de herramientas, fue posible generar una ecuación ajustada a la realidad en la que permitió mantener una rentabilidad fija definida por la compañía y disminuir la incertidumbre en cuanto a los costos que se producen en los diseños hidrosanitarios. Esto

ayudará a comprender el efecto que causa las variables utilizadas y el enfoque en que se les da, además de que proveerán una ecuación que va enfocada con los objetivos del proyecto.

Saldarriaga, Juan. López, Laura. Páez, Diego. Luna, Daniel. González, Sebastián. 2017, en su artículo de investigación titulado: *Diseño Optimizado de redes de distribución de agua potable (Programa REDES).* Implementan un software de simulación hidráulica en donde permiten la edición, diseño y cálculo de la calidad del agua y de redes de distribución, es por esto, que el módulo de diseño optimizado cuenta con cinco metodologías diferentes con el fin de encontrar un diseño de costo mínimo, con parámetros ingresados por el usuario dependiendo de los costos de las tuberías comerciales disponibles. Debido a que el articulo tiene relación con el trabajo de investigación puesto que proporcionan diferentes ecuaciones en función a los costos para el diseño optimo y por la que será parte importante para el análisis de las ecuaciones metodológicas existentes para diseños hidráulicos.

Peinado, Carlos. 2016, En su investigación titulado: *Ecuaciones de costo para el diseño optimizado de redes de agua potable y alcantarillado.* Propone la implementación de una metodología que permite ajustar funciones de costo para redes de agua potable y alcantarillado en Colombia, la cual fue ajustada mediante una regresión lineal múltiple que permiten estimar el costo unitario de tramo construido para sistemas de alcantarillado y de abastecimiento de agua. Aunque su enfoque es hacia la estimación de costos durante la relación de construcción de los sistemas de redes de agua potable y alcantarillado, proporciona las diferentes fórmulas teóricas aplicadas en la investigación, además de ayudar en el marco teórico con la presentación de síntesis de algunos trabajos realizado en Colombia donde se desarrollaron y plantearon ecuaciones de costo para los tipos de sistemas que ocupan el objetivo de esta investigación.

Tous, Néstor. 2013, en su proyecto de grado de maestría ingeniería civil titulado:

*Estructura de costos en sistemas de alcantarillado.* Se presenta un estudio completo del comportamiento de los precios en el mercado colombiano y de las actividades que son necesarias para construir un sistema de alcantarillado, a su vez buscó suministrar un criterio económico de evaluación de alternativas para la construcción de alcantarillados, en donde reconocieron mediante las variables empleadas que el componente que más peso tenía sobre la estructura de costo era el de las tuberías. De esta manera, se tuvo en cuenta los análisis de resultados y conclusiones obtenidos en la estructura de costos, además posee una serie de ecuaciones ya existentes descritas en los antecedentes sobre las variables tratadas que servirán como guía.

#### <span id="page-34-0"></span>**2.2. [Marco teórico](#page-6-18)**

#### **Instalaciones hidrosanitarias**

Las instalaciones hidrosanitarias comprenden de la conducción y distribución de agua potable cada una de las salidas sanitarias "hidráulica", y la evacuación de aguas residuales provenientes de la edificación "sanitarias". (Baldrich Flórez & López Ceballos, 2017, pág. ii)

#### **Sistema de instalaciones hidráulicas**

Es un conjunto de tuberías y conexiones de diferentes diámetros y diferentes materiales; para alimentar y distribuir agua dentro de la construcción, esta instalación surtirá de agua a todos los puntos y lugares de la obra arquitectónica que lo requiera, de manera que este líquido llegue en cantidad y presión adecuada a todas las zonas húmedas de esta estalación, también constará de muebles y equipos. (Gutierrez Martinez, 2008, pág. 8)

#### **Sistema de instalaciones sanitarias**

Es un conjunto de tuberías, piezas y aparatos, destinadas a dar salida a las aguas sucias de desechos o inútiles, fuera del inmueble. (Gutierrez Martinez, 2008, pág. 8)

#### **Costos en instalaciones hidrosanitarias**

Los costos en la construcción de las obras asociadas a las redes de distribución de agua potable tienen relevante importancia a la hora de realizar el diseño de la misma, debido que el objetivo del diseño es proyectar obras al mínimo costo posible cumpliendo con las restricciones hidráulicas y comerciales del sitio donde se pretenda desarrollar el proyecto, por tal motivo la solución es obtenida con la implementación de las metodologías o heurísticas de optimización, estás son fuertemente influenciadas por las funciones de costo o los costos unitarios considerados para estimar el costo total de instalación de las tuberías. (Palomino Pariona , 2018, pág. 14)

Las instalaciones hidrosanitarias son uno de los aspectos más importantes en el desarrollo integral de las comunidades debido a que estás garantizan el abastecimiento del agua que es un recurso esencial para la vida humana, por otra parte, luego de ser usada es necesario su desecho por la cual es requerida las redes sanitarias (Jimenez Chicaeme, Rativa Grijalba, & Velandia Cardenas, 2018, pág. 14). Es por esto, que calcular su costo es de gran relevancia, para esto se debe entender que su resultado varía de acuerdo con las diferentes características que está pueda estar relacionada.

"En la historia los investigadores han estudiado el comportamiento de los costos de este tipo de sistemas con el objeto de obtener funciones que describan de forma acertada dichos costos" (Peinado Calao, 2016, pág. 1). Un ejemplo de esté es el proyecto Ivonne Navarro Pérez llamado *Diseño optimizado de redes de drenaje urbano* publicada en el 2009 donde se establecen
tres ecuaciones para analizar los costos asociados con el diseño, en donde las dos primeras son para evaluar el costo de la tubería y la tercera para hallar el costo de la excavación.

Debido a que el objeto de estudio de la presente investigación y las ecuaciones establecidas por Navarro solo se relaciona la variable tubería es por esto, que se tendrá en cuenta solo está su primera ecuación basada en el costo de tubería en donde partió de un estudio realizado por el *Trenchless Technology Center de Lousiana Tech Univeristy* para establecer la curva de costos para tecnología de rehabilitación de alcantarillados correspondiente a tubería de PVC, la cual actualizó al año de su estudio en 2008.

$$
C = 692.62d^{1.088}H^{0.303}
$$

Donde:

C: Costo por metro lineal de tubería (COP/m)

d: diámetro de la tubería en milímetros (mm)

H: Profundidad de la instalación en metros (m)

La estimación de costos para licitaciones de proyectos de construcción es una de las actividades más críticas en la arquitectura, la ingeniería, la construcción y la gestión de instalaciones, en la que consume tiempo y es propenso a errores, debido a la complejidad del trabajo y la desviación causada por la representación bidimensional tradicional de los diseños. (Jiménez et al., 2018, pág. 14)

Una de estas herramientas es la tecnología Building Information Modeling (BIM), en la que permite una cercana solución a estos problemas a través del intercambio de datos, donde se tienen en cuenta las variables claves para la estimación de costos conforme a especificaciones de modelos de diseño, tomando como base la estimación de costos para los diferentes componentes de los proyectos, para esto se establece un modelo, en donde mediante una aplicación se presentan mapa de procesos y algoritmos para desarrollo de un prototipo de aplicación de software basada en BIM para la estimación del costo y los resultados de la aplicación del prototipo en un proyecto de construcción real. (Sánchez Luna, 1995, pág. 309)

### **Regresión Lineal**

El análisis de Regresión Lineal es una metodología estadística que permite encontrar una función que representa la tendencia general de los datos. Esa función se conoce como la Función de Regresión Muestral (FRM). La idea fundamental del análisis de regresión es la dependencia estadística de una variable con respecto a una variable explicativa. El objetivo del análisis es estimar el valor promedio de la variable dependiente con base en los valores conocidos de la variable explicativa. (Gujarati & Porter, 2010, pág. 97)

- *y* es la variable dependiente
- *x* es la variable explicativa o regresora

La Función de Regresión Muestral (FRM) se escribe

$$
\hat{y} = \hat{\beta}_0 + \hat{\beta}_1 x
$$

Donde  $\hat{\beta}_0$  y  $\hat{\beta}_1$  son estimadores que deben calcularse, y el valor de  $\hat{y}$  el cual corresponde al valor de la variable dependiente estimada por el modelo de regresión. (Gujarati & Porter, 2010, pág. 97)

#### **Significancia estadística del modelo de regresión**

Indica la validez estadística del modelo de regresión lineal construido, así como su "bondad de ajuste", es decir, qué tan bien se ajustan los datos empíricos a la recta de regresión. La significancia estadística se determina mediante el Análisis de Varianza (ANOVA) que consiste en dividir la variabilidad total del modelo de regresión en cada uno de sus componentes. (Gujarati & Porter, 2010, pág. 124)

En la siguiente figura se puede apreciar la variabilidad total y sus dos componentes: la variabilidad explicada por el modelo de regresión y la variabilidad no explicada o aleatoria:

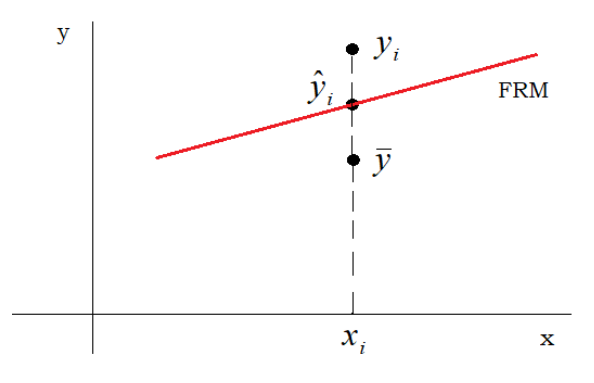

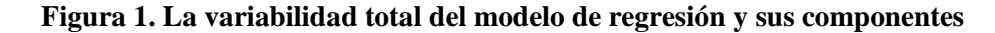

Fuente: Adaptación de (Gujarati & Porter, 2010, pág. 374)

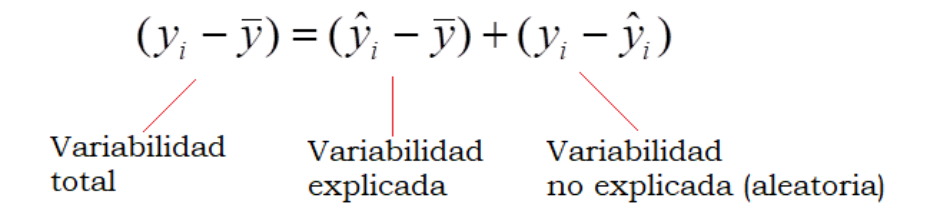

**[Figura 2. Ecuación de la variabilidad total](#page-11-1)**

Fuente: (Gujarati & Porter, 2010, pág. 551)

$$
\sum_{i=1}^{n} (y_i - \overline{y})^2 = \sum_{i=1}^{n} (\hat{y}_i - \overline{y})^2 + \sum_{i=1}^{n} (y_i - \hat{y}_i)^2
$$

$$
STC = SEC + SRC
$$

*STC* es la Suma Total de Cuadrados (variabilidad total) *SEC* es la Suma Explicada de Cuadrados (variabilidad explicada por el modelo) *SRC* es la Suma de Residuales al Cuadrado (variabilidad aleatoria)

Para que el modelo de regresión lineal sea significativo se requiere que

$$
SEC &>>> SRC
$$

Es decir, que la variabilidad explicada por el modelo sea muy superior a la variabilidad aleatoria o debida al azar (Gujarati & Porter, 2010, pág. 197).

| <i>Fuente de</i><br>variación      | Suma de cuadrados                                   | Grados de<br>libertad | Cuadrados<br><i>Medios</i>          | Estadístico                                                                                    |
|------------------------------------|-----------------------------------------------------|-----------------------|-------------------------------------|------------------------------------------------------------------------------------------------|
| Modelo                             | $SEC = \sum_{i=1}^{n} (\hat{y}_i - \overline{y})^2$ |                       | $i=1$                               | $\sum_i (\hat{y}_i - \overline{y})^2 / 1$ $F = \frac{CMModel\overline{o}}{1}$<br>CM Residuales |
| Residuales<br>(Error<br>aleatorio) | $SRC = \sum_{i=1}^{n} (y_i - \hat{y}_i)^2$          | $n-2$                 | $\sum (y_i - \hat{y}_i)^2$<br>$n-2$ |                                                                                                |
| Total                              | $STC = \sum (y_i - \overline{y})^2$<br>$i=1$        | $n-1$                 |                                     |                                                                                                |

**[Tabla 1. ANOVA resume las diferentes fuentes de variación](#page-9-0)**

Fuente: Adaptación de (Gujarati & Porter, 2010, pág. 197)

Para comprobar la validez del modelo se realiza una prueba de hipótesis (prueba F)

Se prueba la hipótesis nula

$$
H_0: \ \beta_1=0
$$

La pendiente de la recta es cero, es decir, no existe relación alguna entre las variables *x y*

Contra la hipótesis alterna

$$
H_1: \beta_1 \neq 0
$$

La cual indica que sí existe relación entre las variables  $x \wedge y$ 

Para un nivel de significancia del 5%, si el p-value<0.05, entonces se rechaza la hipótesis nula y se concluye que el modelo de regresión explica significativamente la variación observada en la variable dependiente *y* . En caso contrario, no se rechaza la hipótesis nula y se concluye que toda la variabilidad de la variable dependiente se explica mediante perturbaciones aleatorias. (Gujarati & Porter, 2010, pág. 235)

## Coeficiente de Determinación  $(R^2)$

Es una medida de la bondad de ajuste del modelo de regresión. Mide el porcentaje de variación total de la variable dependiente *y* que es explicada por el modelo de regresión.

Se calcula mediante la expresión *STC*  $R^2 = \frac{SEC}{272}$ 

Propiedades:

1.  $R^2 \ge 0$ 

$$
2. \ 0 \le R^2 \le 1
$$

 $R^2 = 1$  indica un ajuste perfecto mientras que  $R^2 = 0$  indica que no hay relación alguna entre la variable dependiente y la variable explicativa (Gujarati & Porter, 2010, pág. 73).

# **Error estándar de la regresión** ˆ

"Es una medida de la variabilidad de los valores de la variable dependiente *y* en torno a la recta de regresión" (Gujarati & Porter, 2010, pág. 69). Es importante que este valor sea pequeño como se ilustra en la siguiente figura:

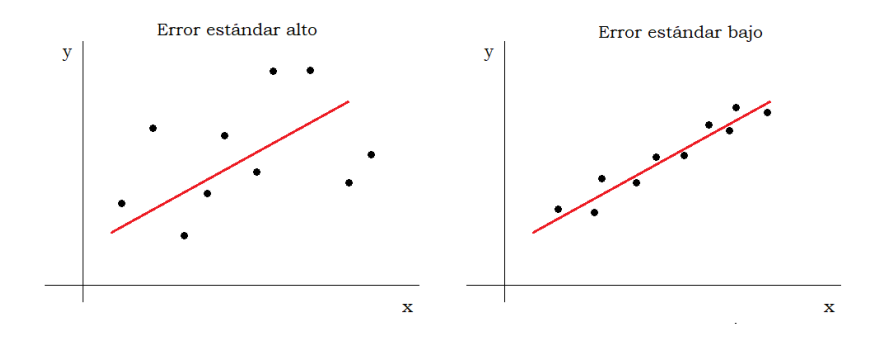

### **[Figura 3. Error estándar de la regresión](#page-11-2)**

Fuente: Adaptación de (Gujarati & Porter, 2010, págs. 116-117)

El mejor estimador del error estándar de la regresión es el cuadrado medio de los residuales

$$
\hat{\sigma} = \frac{\sum_{i=1}^{n} (y_i - \hat{y}_i)^2}{n - 2}
$$

### **Prueba de normalidad de Shapiro – Wilk**

Se emplea para contrastar la normalidad cuando el tamaño de la muestra sea máximo de 50 es decir (n < 50) y en muestras grandes es equivalente a la prueba de Kolmogórov-Smirnov. El método consiste en comenzar ordenando la muestra de menor a mayor valor, obteniendo el nuevo vector muestral. Para contrastar la normalidad con la prueba de Shapiro-Wilk, se procede a calcular la media y la varianza muestral. Se rechaza la hipótesis nula de normalidad si el estadístico Shapiro-Wilk -W- es menor que el valor crítico proporcionado por la tabla elaborada

por los autores para el tamaño de la muestra y el nivel de significancia dado. (Flores Tapia & Flores Cevallos, 2021, pág. 87)

Shapiro-Wilk, como prueba de normalidad, fue introducido considerando que el gráfico de probabilidad normal que examina el ajuste de un conjunto de datos de muestra para la distribución normal es semejante a la de regresión lineal - la línea diagonal del gráfico es la recta de ajuste perfecto-, con la diferencia de que esta línea es similar a los residuos de la regresión. Mediante el análisis de la magnitud de esta variación - análisis de varianza-, la calidad del ajuste puede ser examinado. (Flores Tapia & Flores Cevallos, 2021, pág. 87)

### **Regresión con variables transformadas**

Se utiliza cuando el comportamiento de los datos es no – lineal. El diagrama de dispersión preliminar es de gran ayuda porque permite apreciar la necesidad de realizar una transformación en los datos. Aplicando las transformaciones apropiadas se obtiene un modelo de regresión lineal en los parámetros. (Gujarati & Porter, 2010, pág. 442)

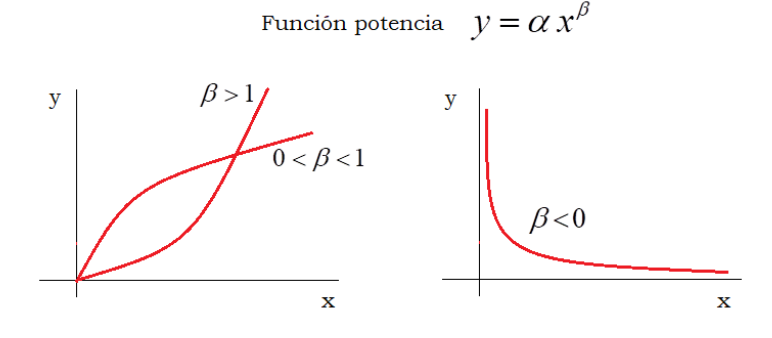

**Figura 4. Diagrama no- [lineal de la función potencia](#page-11-3)** Fuente: Adaptación de (Gujarati & Porter, 2010, pág. 39)

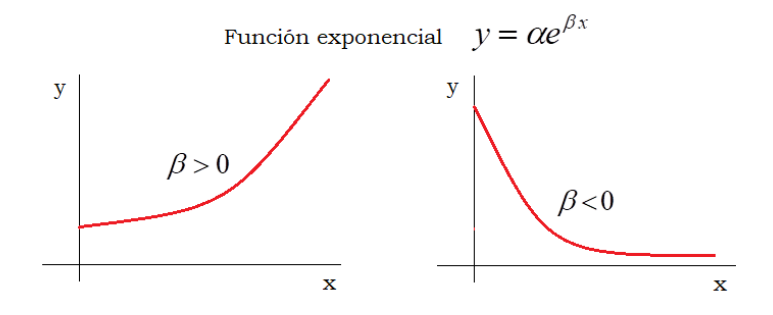

**[Figura 5. Diagrama no-lineal de la función exponencial](#page-11-4)**

Fuente: Adaptación de (Gujarati & Porter, 2010, pág. 39)

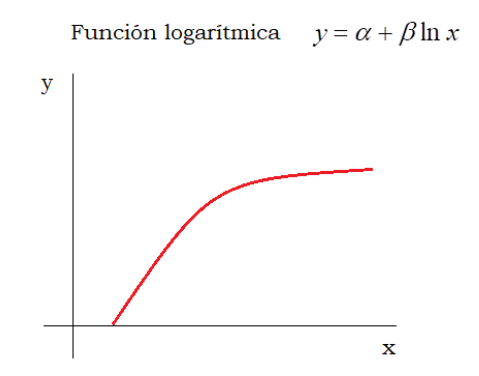

**[Figura 6. Diagrama no-lineal de la función logarítmica](#page-11-5)**

Fuente: Adaptación de (Gujarati & Porter, 2010, pág. 172)

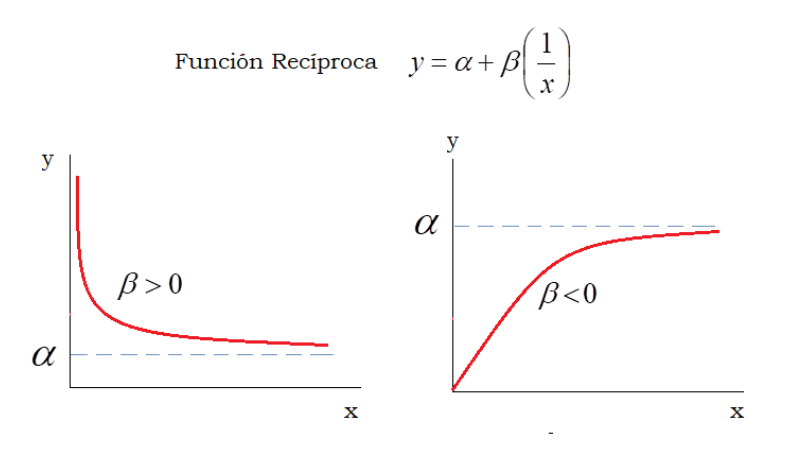

**[Figura 7. Diagrama no-lineal de la función recíproca](#page-11-6)** Fuente: Adaptación de (Gujarati & Porter, 2010, pág. 167)

Aplicando las transformaciones apropiadas se obtiene un modelo de regresión lineal en los parámetros  $\alpha$  y  $\beta$ . La siguiente tabla presenta un resumen de las transformaciones necesarias y de la forma lineal obtenida:

| Forma funcional                                              | Transformación             | Modelo lineal                  |  |  |  |
|--------------------------------------------------------------|----------------------------|--------------------------------|--|--|--|
| <b>Potencial</b><br>$y = \alpha x^{\beta}$                   | $y^* = \ln y, x^* = \ln x$ | $y^* = \ln \alpha + \beta x^*$ |  |  |  |
| <b>Exponencial</b><br>$y = \alpha e^{\beta x}$               | $y^* = \ln y$              | $y^* = \ln \alpha + \beta x$   |  |  |  |
| Logarítmica<br>$y = \alpha + \beta \ln x$                    | $x^* = \ln x$              | $y = \alpha + \beta x^*$       |  |  |  |
| Recíproca<br>$y = \alpha + \beta \left( \frac{1}{x} \right)$ | $x^* = \frac{1}{x}$        | $y = \alpha + \beta x^*$       |  |  |  |

**[Tabla 2. Transformaciones y](#page-9-1) modelo lineal obtenido de cada función**

Fuente: Adaptación de (Walpole & Myres, 1998).

#### **Regresión Polinomial**

En la ingeniería, aunque algunos datos exhiben un patrón marcado, son pobremente representados por una línea recta, entonces, una curva podrá ser más adecuada para ajustarse a los datos. Un método para lograr este objetivo es utilizar transformaciones. Otra alternativa es ajustar polinomios a los datos mediante regresión polinomial. (Chapra, y otros, 2011, pág. 482)

Los modelos no lineales con variables transformadas se refieren a funciones de la variable independiente x que son crecientes o decrecientes en un sentido estricto. En muchas situaciones, al construir el gráfico de dispersión de los datos, se observa que la función de regresión contiene uno o más máximos o mínimos. Esto indica que la función de regresión verdadera puede aproximarse mediante un modelo polinomial. (Gujarati & Porter, 2010, pág. 210)

El modelo de regresión polinomial de grado n se escribe:

$$
y = \beta_0 + \beta_1 x + \beta_2 x^2 + \dots + \beta_n x^n
$$

#### **Regresión Lineal Múltiple**

"El análisis de regresión lineal múltiple es un análisis de regresión condicional, donde se mantienen fijos los valores de las variables explicativas y se obtiene el valor promedio o la respuesta media de la variable dependiente o regresada". (Gujarati & Porter, 2010, pág. 188)

La función de regresión poblacional para el caso de *k* variables explicativas está dada por:

$$
Y_i = b_0 + b_1 X_{1i} + b_2 X_{2i} + b_3 X_{3i} + \dots + b_k X_{ki} + e_i
$$

Donde  $e_i$  es el error o perturbación estocástica.

La función de regresión muestral (FRM) que permite estimar la función de regresión poblacional está dada por:

$$
Yest_i = B_0 + B_1 X_{1i} + B_2 X_{2i} + B_3 X_{3i} + \dots + B_K X_{ki}
$$

Donde  $B_0, B_1, B_2, B_3, \ldots, B_k$  representan los estimadores de los parámetros del modelo,  $b_0$ , $b_1$ , $b_2$ , $b_3$ ,...., $b_k$ .

*Yest* = *Y* estimada por el modelo de regresión.

#### **2.3. [Marco conceptual](#page-7-0)**

Se ha considerado de gran importancia definir algunos conceptos que son utilizados en el proyecto y que permiten aclarar su significado a los lectores.

*Acueducto:* Se entiende por Sistemas de Acueducto, el conjunto de instalaciones que conducen el agua desde su captación en la fuente de abastecimiento hasta la acometida domiciliaria en el punto de empate con la instalación interna del predio a suministrar el servicio de agua potable. (Ramirez & De Plaza, 2016, pág. 11)

*Alcantarillado:* "Sistema de tuberías y buzones usado para la recolección y transporte de las aguas residuales generadas por la población desde las viviendas (conexiones domiciliarias) hasta el sitio en que se tratan". (Gobierno Regional Cusco, 2018)

*Ecuación:* Thomas Cerda define ecuación como: "una proposición, que afirma la igualdad de dos cantidades, o de dos sumas por medio de la señal (=) general de la Algebra para significar igualdad, el cual media entre dos partes, que se llaman Miembros de la Ecuación". (Madrid, León Mantero, Maz Machado, & López , 2019, pág. 407)

Estadística: La estadística consiste en métodos, procedimientos y fórmulas que permiten recolectar información para luego analizarla y extraer de ella conclusiones relevantes. Se puede decir que es la Ciencia de los Datos y que su principal objetivo es mejorar la comprensión de los hechos a partir de la información disponible. (Roldán, 2017)

Urbanismo: El Diccionario Jurídico Espasa define al urbanismo como la ciencia o técnica dirigida a ordenar tanto la ciudad (inicial contenido del urbanismo) como su entorno, pudiendo alcanzar sucesivamente el ámbito municipal, provincial, regional o nacional. Según Tomás Ramón Fernández, el urbanismo es, en la actualidad, "una perspectiva global e integradora de todo lo que se refiere a la relación del hombre con el medio en el que se desenvuelve y que hace de la tierra, del suelo, su eje operativo". (Sánchez Luna, 1995, pág. 307)

*Edificaciones:* "Son obras que diseña, planifica y ejecuta el ser humano en diferentes espacios, tamaños y formas, en la mayoría de los casos para habitarlas o usarlas como espacios de resguardo". (Definición ABC, 2009)

*Hidráulica:* "Es la rama de la Física que se encarga de estudiar el comportamiento y el movimiento de los fluidos". (Hernández, 2014, pág. 2)

*ANOVA*: Desde el punto de vista de la regresión se conoce como análisis de varianza el cual estudia los componentes de la suma de cuadrados total el cual fragmenta la suma de dos componentes; la suma de cuadrados explicada y la suma de cuadrados de residuos (Gujarati & Porter, 2010, pág. 123).

*Residencia unifamiliar: "*Es el subgrupo de ocupación residencial unifamiliar en donde se clasifican las edificaciones o espacios empleados principalmente como vivienda o dormitorio de una familia, o de menos de 20 personas" (Asociación Colombiana de la Ingeniería Sismica, 2010, pág. 10).

*Residencia multifamiliar: "*Es el subgrupo de ocupación residencial multifamiliar en donde figuran las edificaciones o espacios empleados principalmente como vivienda, o como dormitorio de tres o más familias, o de más de 20 personas" (Asociación Colombiana de la Ingeniería Sismica, 2010, pág. 11).

# **2.4. [Marco contextual](#page-7-1)**

La problemática de no saber cuánto cobrar por un diseño de cualquier tipo es una realidad que se presenta por igual para la mayoría de los ingenieros civiles en el mundo. Para el caso de los diseños hidráulicos, existen métodos comúnmente utilizados, sin embargo, depende mucho de la caracterización del proyecto.

Al ser una problemática que involucra a los ingenieros civiles e hidráulicos en el mundo, la investigación se delimitó en recolectar datos de los últimos 5 años (2017-2021) de proyectos realizados en Norte de Santander.

Norte de Santander es uno de los 32 departamentos de Colombia. Está ubicado en la zona nororiental del país, sobre la frontera con Venezuela. Se localiza geográficamente entre los

06º56'42' y 09º18'01'' de latitud norte y los 72º01'13'' y 73º38'25'' de longitud oeste. Tiene una extensión de 22.130 km2, que equivalen al 1.91% del millón ciento cincuenta y nueve mil ochocientos setenta y un kilómetros cuadrados (1.159.871,41 km2) del territorio nacional. Limita al norte y al este con Venezuela, al sur con los departamentos de Boyacá y Santander, y al oeste con Santander y Cesar. Forma parte de la Región Andina junto con los departamentos de Antioquia, Boyacá, Caldas, Cundinamarca, Huila, Santander, Quindío, Risaralda, y Tolima, la más densamente poblada del país, donde reside más del 70% de la población colombiana.

El departamento de Norte de Santander está dividido en 40 municipios y 108 corregimientos.

- Gentilicio: Nortesantandereano/a
- Superficie: 21.648 km2
- Población: 1.492 millones de Habitantes (2018)
- Densidad: 66.8 Hab/Km2
- Capital: San José de Cúcuta 711.715 Habitantes (2018)

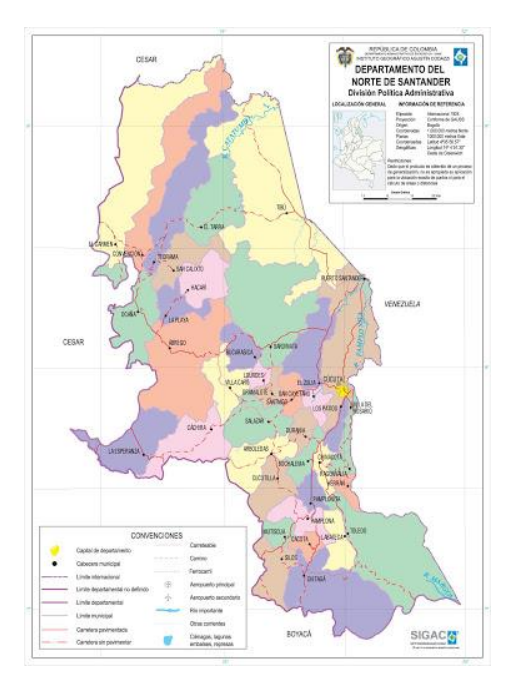

#### **[Figura 8. Departamento de Norte de Santander](#page-11-7)**

Fuente: Obtenido en http://www.colombiamania.com/departamentos/nortedesantander.html

#### **[2.5. Marco legal](#page-7-2)**

La propuesta de la investigación planteada se rige por los artículos del estatuto estudiantil de la universidad Francisco de Paula Santander como son el articulo 140 (Reglamentado mediante Acuerdo 069/1997) y el articulo 141.

*Código colombiano de instalaciones hidráulicas y sanitarias (NTC 1500) – 2020:* Esta norma presenta disposiciones aplicables al montaje, la instalación, la modificación, las reparaciones, la reubicación, el reemplazo, la ampliación, el uso o el mantenimiento de sistemas de instalaciones hidráulicas y sanitarios.

*Comisión de regulación de agua potable y saneamiento (CRA)- 2008:* En el capítulo referente al "Estudio de estructuración y análisis de información de inversiones de los

prestadores de acueducto y alcantarillado" fue elaborada varias ecuaciones de costo referente a la tubería en los procesos de acueducto y alcantarillado.

*Reglamento Técnico para el sector de agua potable y saneamiento básico. (RAS 2017) Resolución 0330 del 2017 y Resolución 799 del 2021:* Con respecto al título B se definen los términos de los procesos de redes de distribución de agua potable y alcantarillado para tener en cuenta durante el proceso de elaboración de la metodología, además de definir diferentes parámetros de cálculos para tener en cuenta.

#### **3. [Diseño metodológico](#page-7-3)**

Para lograr el objetivo de este proyecto de investigación, es de principal importancia consultar los referentes teóricos que tengan como enfoque las ecuaciones en función del costo de un diseño hidráulico. Para iniciar la metodología se realizará la recolección de una serie de proyectos hidráulicos suministrados por diferentes constructoras durante los últimos 5 años en el departamento Norte de Santander, los cuales se clasificarán según su tipología.

Se creará un sistema de organización de acuerdo con las diferentes variables ya definidas tales como: longitud de tubería, número de viviendas o apartamentos y el área total de construcción, con el fin de analizarlas estadísticamente para así formular una serie de ecuaciones o modelos matemáticos con fundamento en la metodología de Regresión Lineal y con ayuda del software estadístico R, de esta manera se puede obtener el costo de los diseños hidráulicos acorde a las características y variables especificadas con anterioridad. Luego se procederá a evaluar las ecuaciones metodológicas formuladas por medio de un análisis comparativo del costo real de proyectos y el que arrojan las ecuaciones para verificar su eficacia y su error estándar.

El análisis estadístico de la investigación se realiza por medio del software R, este software es un lenguaje y entorno de programación que permite efectuar cálculos numéricos, análisis estadísticos y gráficos. Fue creado por Ross Ihaka y Robert Gentleman del Departamento de Estadística de la Universidad de Auckland. Se considera un dialecto del lenguaje S, un lenguaje de manipulación de objetos creado en los Laboratorios AT & T Bell. (Rodríguez Silva, 2019, pág. 3)

R se distribuye en forma gratuita bajo licencia GNU General Public Licence. El desarrollo de este lenguaje está a cargo de un equipo de trabajo conocido como "R Development Core Team." Los archivos necesarios para instalar R se descargan desde los sitios CRAN

(Comprehensive R Archive Network) de internet. En Colombia, se puede descargar directamente desde [https://www.icesi.edu.co/CRAN/.](https://www.icesi.edu.co/CRAN/)

Al igual que S, R es un lenguaje orientado a objetos. Debe aclararse que R es un lenguaje interpretado y no compilado, esto significa que los comandos introducidos con el teclado se ejecutan directamente sin necesidad de construir ejecutables. R considera como objetos las variables, datos, funciones, resultados, etc., y los almacena en la memoria activa del computador. Estos objetos pueden ser manipulados por medio de operadores y funciones. (Santana & Farfán, 2014, pág. 7)

Las funciones están disponibles en una librería localizada en el directorio donde R está almacenado. Esta librería está conformada por una serie de paquetes (packages) de funciones que pueden ser utilizados de acuerdo con las necesidades del usuario. Por ejemplo, el paquete "base" es el núcleo de R y contiene las funciones básicas de lectura y manipulación de datos, así como funciones gráficas y estadísticas básicas (Santana & Farfán, 2014, pág. 10). Existe una gran cantidad de paquetes disponibles en la red a los que se puede acceder fácilmente desde [http://www.cran.r-project.org.](http://www.cran.r-project.org/)

Según (Rodríguez Silva, 2019, pág. 6) dentro de las características más notables de R se pueden mencionar las siguientes:

- 1. Contiene una amplia librería de funciones orientadas a procesos de computación numérica, manipulación y análisis de datos.
- 2. Una de sus mayores fortalezas es la capacidad para generar gráficas en dos y tres dimensiones, desde las más simples hasta las más sofisticadas.
- 3. Es un entorno de programación flexible que permite al usuario crear sus propias funciones.
- 4. Disponibilidad en la red de paquetes de funciones destinados a aplicaciones específicas.
- 5. R fue desarrollado bajo la filosofía del software libre. Por tal razón, el usuario tiene la libertad de usar, Copiar y distribuir el programa. También puede acceder al código fuente, realizar modificaciones y compartir esos cambios con la comunidad de usuarios del programa.

### **3.1. [Tipo de investigación](#page-7-4)**

La investigación es *cuantitativa* porque se recopilan y analizan datos numéricos con el fin de solucionar una problemática, además se emplea el análisis estadístico para establecer patrones en el comportamiento de los datos que permitirá la creación de un sistema de cobro.

El enfoque cuantitativo utiliza la recolección y el análisis de datos para contestar preguntas de investigación y probar hipótesis establecidas previamente, y confía en la medición numérica, el conteo y frecuentemente en el uso de la estadística para establecer con exactitud patrones de comportamiento en una población. (Sampieri Hernández, Collado Fernández, & Lucio Baptista, 2003, pág. 79)

Investigación según el propósito. La investigación es *aplicada* debido a que lleva a la práctica el desarrollo de las ecuaciones que estiman el costo de diseños hidráulicos para así satisfacer la necesidad del ingeniero civil en obtener una herramienta que le sea útil para el diseño hidráulico mediante la aplicación de conocimientos desarrollados en las ciencias puras.

Investigación según el nivel. Corresponde a una investigación *descriptiva* puesto que en su proceso de elaboración cuenta con diversos componentes que corresponden a la división de proyectos según su tipología y además de variables como longitud de tubería, número de apartamentos o viviendas y área total de construcción que serán de importante objeto de estudio.

Investigación según la estrategia. Hace parte de la investigación *documental* en donde será de importante relevancia los referentes teóricos existentes sobre la estimación de costos en los diseños hidráulicos y en donde su elaboración podrá ser escrito en la presente investigación.

#### **3.2[.Población y muestra](#page-7-5)**

#### **3.2.1. [Población](#page-7-6)**

La investigación va dirigida a ingenieros civiles independientes y empresas de ingeniería civil del país que realicen servicio de consultoría hidráulica o diseño de redes hidrosanitarias en construcciones civiles a quienes el uso de las ecuaciones les que garantice un costo adecuado en la ejecución de su labor.

### **3.2.2. [Muestra](#page-7-7)**

Se toma como muestra proyectos hidráulicos en urbanismo y edificaciones de municipios de Norte de Santander con el fin de analizar estadísticamente los datos obtenidos de estos proyectos y elaborar en base a los resultados, unas ecuaciones de estimación de costos que servirán como apoyo a la ingeniería civil.

Debido a que la investigación es *descriptiva* y de que el muestreo es *probabilístico estratificado* se tendrá en cuenta una muestra grande y a su vez está se dividirá por subgrupos de acuerdo a las variables del proyecto, es por esto que, se seleccionarán 40 proyectos hidráulicos en urbanismo, 40 proyectos hidráulicos en edificaciones y 40 en otros tipos (canchas, colegios,

parques, etc.) dentro del departamento de Norte de Santander, obteniendo un total de 120 proyectos para la elaboración de la investigación en curso.

### **3.3. [Instrumentos para la recolección de información](#page-7-8)**

Fuentes primarias. Estas corresponden a la información que se recolectará de manera directa con el fin de aportar datos que son útiles en el desarrollo del proyecto, de esta forma, la búsqueda de constructoras que tengan alta demanda de en proyectos hidráulicos en el departamento de Norte de Santander, permitirá llegar a la obtención del material estudiado; en este sentido se lograrán ejecutar los objetivos planteados.

Fuentes secundarias. Entre las fuentes secundarias que servirán de apoyo para la realización del proyecto tenemos: consultar información relacionada con la estimación de costos en proyectos hidráulicos; especificaciones de normas que vigilan la calidad del proyecto y su forma de costo, como es el RAS 2017, Resolución 0330 del 2017; también se tendrán en cuenta tesis de grado e investigaciones similares que se relacionen con el cálculo del costo de un diseño hidráulico, lo cual permitirá analizar las ventajas y desventajas en la utilización de la metodología estimada para el planteamiento de las ecuaciones, y enriquecerá la investigación que resulte relevante para llevar a cabo los objetivos del proyecto aquí expuesto.

En la recolección de datos es necesario tener una búsqueda exhaustiva de información relevante para llevar a cabo la ejecución de la investigación, en donde se utilizarán herramientas para su obtención como base de datos en donde se encontrarán revistas, libros, tesis doctorales, normas, entre otros. Los referentes teóricos serán obtenidos de fuentes confiables que puedan corroborar su validez con la finalidad de reflejar un sólido proceso investigativo.

La información de los proyectos hidráulicos a analizar, serán suministrados por diferentes constructoras que han trabajado en el área de acueductos y alcantarillado durante los últimos 5 años en el departamento Norte de Santander, los cuales deben tener la información del costo para poder analizar las características a tratar en la investigación.

#### **3.4. [Técnicas de análisis y procesamiento de datos](#page-7-9)**

La presentación de los resultados será de tipo *descriptiva,* en donde se realizarán gráficas y tablas estadísticas que permitirán hacer un análisis a los resultados obtenidos, además se presentarán cuadros comparativos según las variables de estudio, tablas que expongan cada proyecto con su costo en relación con cada variable y también gráficas o diagramas que muestren el comportamiento de los costos para las distintas formas de pago establecidas en el proyecto.

Los datos serán manejados con software R o lenguaje de programación para realizar análisis estadístico, el cual permite programar bucles (Loops en inglés) para analizar conjuntos sucesivos de datos, además de combinar en un solo programa diferentes funciones estadísticas para realizar análisis complejos. Este programa será de utilidad para la ejecución de gráficos, depurador de datos y análisis estadístico de todas las variables del proyecto.

### **3.5. [Fases y actividades específicas](#page-7-10) del proyecto**

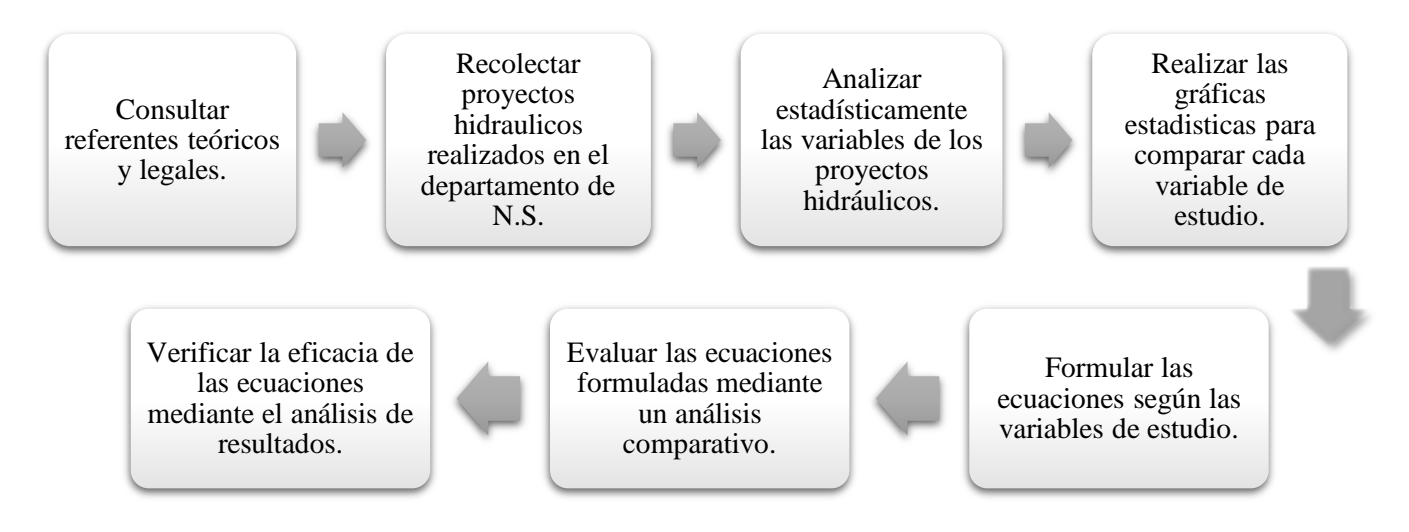

Para cumplir el objetivo 1: "Consultar referentes teóricos y legales que den respuesta al objeto de estudio con el fin de observar el conjunto de variables que inciden en el costo al diseñar redes hidráulicas".

- Consultar por medio de buscadores web o base de datos de bibliotecas, que ofrezcan información sobre el tema de estudio.
- Realizar un estado del arte que identifique los referentes con su autor, y fecha y el aporte que ofrece a la investigación.
- Organizar los referentes de los más recientes a los más antiguos según el año.

Para cumplir el objetivo 2: "Recolectar información de las variables en proyectos hidráulicos obtenidos de diferentes ingenieros y empresas de Norte de Santander en los últimos 5 años (2017-2021)".

- Solicitar por medio digital o presencial a entidades públicas o privadas de Norte de Santander la información como planos y costos manejados en la realización de los diseños.

- Organizar los proyectos en tres categorías: edificaciones, urbanismos y conjuntos cerrados, y otros (canchas, piscinas, parques, colegios, etc.)

Para cumplir el objetivo 3: "Analizar estadísticamente las variables de los proyectos hidráulicos, mediante la comparación en gráficas de cada dato obtenido".

- Emplear la metodología de regresión lineal y el software R para realizar el análisis estadístico de la información que permita la elección y construcción del modelo matemático que mejor ajusta los datos.

Para cumplir el objetivo 4: "Formular una serie de ecuaciones por medio del análisis estadístico que identifique variables como área, número de viviendas y longitud de tuberías en distintas tipologías de proyectos".

- Construir los modelos matemáticos de regresión lineal para cada una de las situaciones en estudio.
- Determinar la validez o significancia estadística de los modelos de regresión lineal construidos y verificar el cumplimiento de los supuestos más importantes indicados por la teoría.

Para cumplir el objetivo 5: "Evaluar las ecuaciones metodológicas formuladas por medio de un análisis comparativo con proyectos hidráulicos existentes para verificar su eficacia".

- Emplear proyectos elaborados en Norte de Santander para ingresar sus datos en las ecuaciones y comprobar su funcionalidad.
- Repetir el proceso para cada categoría y variable de estudio con el fin de obtener 9 ecuaciones que permitan estimar el costo por área, número de casas o apartamentos y longitud de tubería en proyectos de edificaciones, urbanismos y conjuntos y otros.

# **4. [Contenido del proyecto](#page-7-11)**

### **4.1. [Generalidades](#page-7-12)**

Una vez recolectados los planos de los diseños hidráulicos de constructoras del municipio de Norte de Santander con su debido costo, se obtienen de ellos la información que definirá las variables explicativas estudiadas:

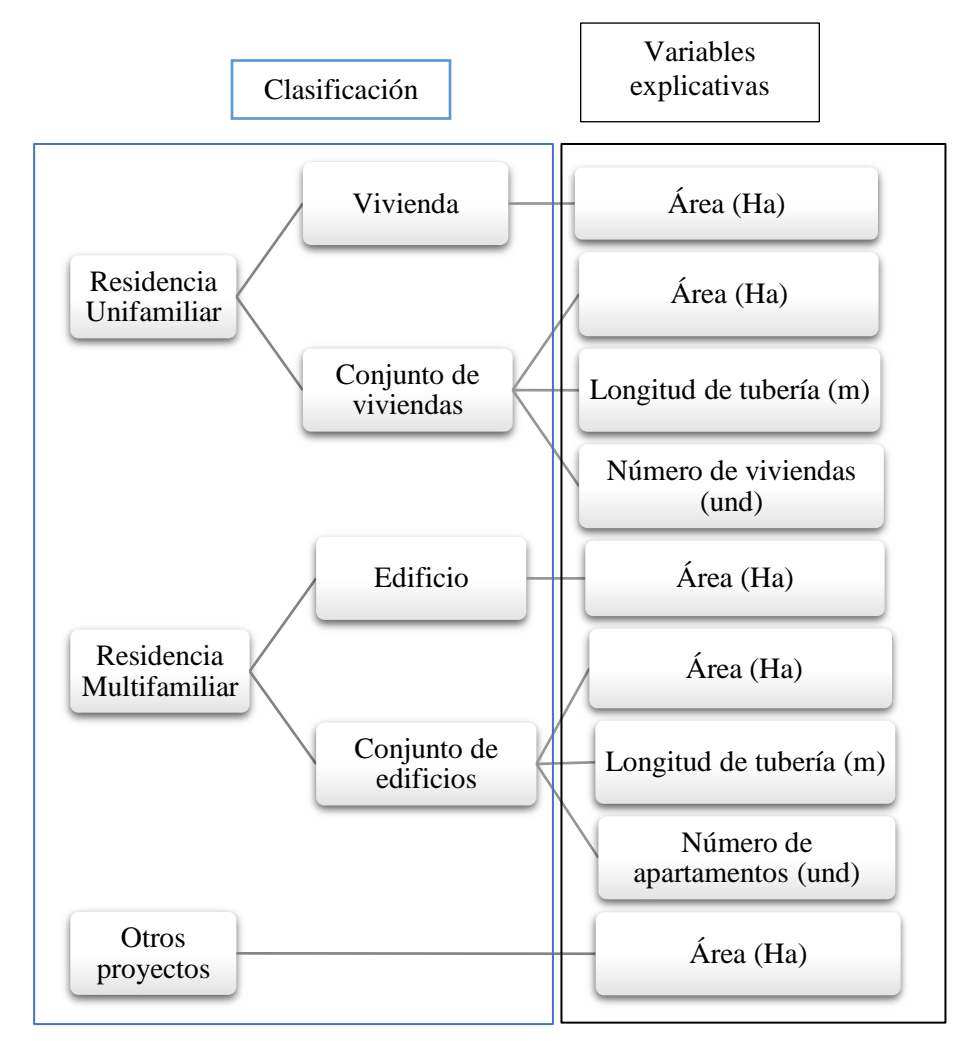

**[Figura 9. Clasificación de las variables explicativas](#page-11-8)**

Luego de obtener los respectivos datos de los planos según su clasificación (residencia unifamiliar, multifamiliar y otros proyectos) se organizan en tablas indicando el año, nombre del proyecto, empresa responsable, ubicación, tipología y costo, con el fin de tener un mejor manejo de la información.

Con la organización de los datos se procede a realizar el análisis mediante el software R, empleando distintos modelos funcionales con el fin de evaluar el que mejor se ajuste y tenga mayor significancia estadística. El software R permite emplear los modelos de regresión lineal simple y regresión lineal múltiple, el cual permite evaluar distintas variables en un solo modelo.

Una vez se realiza la programación, se construyen las ecuaciones mediante los datos obtenidos en el modelo y se selecciona aquel cuyo coeficiente de determinación R2, y p-value sean estadísticamente significativos, de este modo se obtiene la ecuación del modelo funcional elegido con el fin de evaluarla con los proyectos de la base de datos recolectada, comparar los resultados de los costos obtenidos con la ecuación y los costos reales, y finalmente verificar su eficacia y aplicación en la ingeniería civil.

A continuación, se presentan las tablas que se emplean en la investigación con la organización de los datos de los proyectos hidráulicos suministrados por empresas consultoras especializadas de la región de Cúcuta como lo son Hidraforcis SAS, SATAR ingeniería, CABG ingeniería y el consultor Iván Hernando Ramírez Mendoza:

| Año<br>No.     |      | Nombre proyecto     | <b>Empresa</b>             | <b>Ubicación</b>  |                                     | Costo proyecto            |           | L. Tubería               |       | Área N. Viviendas        |
|----------------|------|---------------------|----------------------------|-------------------|-------------------------------------|---------------------------|-----------|--------------------------|-------|--------------------------|
|                |      |                     |                            |                   | <b>Tipo</b>                         | (\$COP)                   |           | (m)                      | (Ha)  | (und)                    |
| -1             | 2017 | Girasoles           | Paisaje Urbano             | Villa del Rosario | Conjunto Vivienda                   | $\frac{1}{2}$             | 5,000,000 | 1520,80                  | 2,067 | 162                      |
| $\overline{2}$ | 2017 | La Macarena         | Paisaje Urbano             |                   | Villa del Rosario Conjunto Vivienda | $\mathbb{S}$              | 4,500,000 | 1162,41                  | 1,853 | 132                      |
| 3              | 2017 | White Country House | Paisaje Urbano             |                   | Villa del Rosario Conjunto Vivienda | \$                        | 4,000,000 | 859,58                   | 1,280 | 50                       |
| $\overline{4}$ | 2017 | El Recreo           | Paisaje Urbano             | Villa del Rosario | Conjunto Vivienda                   | \$                        | 4,500,000 | 2173,00                  | 1,515 | 114                      |
| 5              | 2017 | Altobelo            | Colproyectos               | Cúcuta            | Conjunto Vivienda                   | \$                        | 3,000,000 | 1754,89                  | 1,580 | 150                      |
| 6              | 2017 | Firenze             | Colproyectos               | Cúcuta            | Conjunto Vivienda                   | $\mathbb{S}$              | 3,000,000 | 1296,30                  | 1,564 | 110                      |
| 7              | 2017 | Villa Teresa        | Tour Colombia              | Puerto Santander  | Conjunto Vivienda                   | \$                        | 3,200,000 | 2962,10                  | 3,715 | 250                      |
| 8              | 2017 | Pinares             | Colproyectos               | Cúcuta            | Conjunto Vivienda                   | \$                        | 3,500,000 | 1788,33                  | 2,159 | 60                       |
| 9              | 2017 | Vivienda Bellavista | Arq. Javier Bustamante     | Los Patios        | Vivienda                            | \$                        | 800,000   | $\overline{\phantom{a}}$ | 0,023 | $\overline{\phantom{a}}$ |
| 10             | 2018 | Brisas de Arkamar   | <b>Arkamar Inversiones</b> | Cúcuta            | Conjunto Vivienda                   | \$                        | 5,800,000 | 1628,1                   | 1,254 | 108                      |
| 11             | 2018 | Vivienda Niza       | Arq. Javier Bustamante     | Cúcuta            | Vivienda                            | \$                        | 700,000   | $\overline{\phantom{a}}$ | 0,012 | $\overline{\phantom{a}}$ |
| 12             | 2018 | Eduviges            | Ingeniero Jesús Vargas     | Toledo            | Vivienda                            | \$                        | 1,000,000 | $\overline{\phantom{a}}$ | 0,095 | $\overline{\phantom{a}}$ |
| 13             | 2018 | Altagracia          | Colproyectos               | Cúcuta            | Conjunto Vivienda                   | \$                        | 4,000,000 | 2042,00                  | 1,866 | 176                      |
| 14             | 2018 | Acacios             | Juan Maldonado             | Cúcuta            | Vivienda                            | \$                        | 700,000   | $\overline{\phantom{a}}$ | 0,019 | $\overline{\phantom{a}}$ |
| 15             | 2018 | Palujan             | Constructora Andina Gómez  | Los Patios        | Vivienda                            | \$                        | 1,000,000 | $\overline{\phantom{a}}$ | 0,078 | $\blacksquare$           |
| 16             | 2018 | Colina Campestre    | <b>OVINCO SAS</b>          | Villa del Rosario | Vivienda                            | \$                        | 700,000   | $\overline{\phantom{a}}$ | 0,010 | $\blacksquare$           |
| 17             | 2018 | Punta del Este      | Arq. Álvaro Maldonado      | Villa del Rosario | Vivienda                            | \$                        | 800,000   | $\overline{\phantom{a}}$ | 0,064 | $\overline{\phantom{a}}$ |
| 18             | 2018 | Los naranjos        | Constructora La Valenciana | Los Patios        | Conjunto Vivienda                   | \$                        | 3,700,000 | 187,4                    | 2,600 | 180                      |
| 19             | 2018 | Canela              | <b>Constructora MONAPE</b> | Cúcuta            | Conjunto Vivienda                   | $\boldsymbol{\mathsf{S}}$ | 4,200,000 | 1726,58                  | 3,067 | 144                      |
| 20             | 2019 | Ebano               | Paisaje Urbano             | Villa del Rosario | Conjunto Vivienda                   | \$                        | 5,500,000 | 1779,00                  | 2,259 | 206                      |

**Tabla 3. Datos vivienda y [conjunto de viviendas, residencia](#page-9-2) unifamiliar**

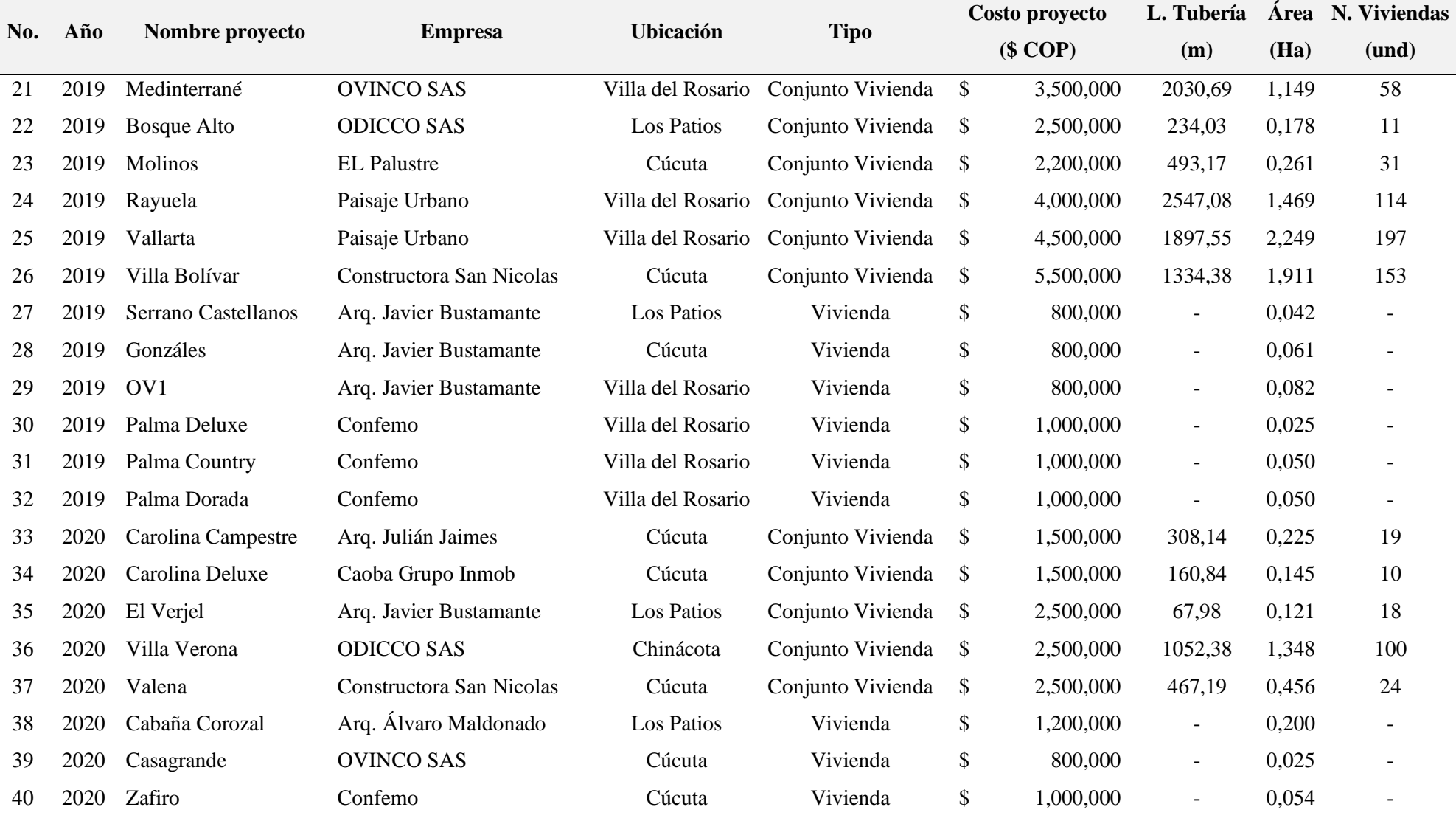

**[Tabla 4. Datos edificio y conjunto de edificios, residencia multifamiliar](#page-9-3)**

| No. | Año    | Nombre proyecto          | <b>Empresa</b>                 | Ubicación         | <b>Tipo</b>       | Costo proyecto L. Tuberia Área |                          |       | N. Apartamentos          |
|-----|--------|--------------------------|--------------------------------|-------------------|-------------------|--------------------------------|--------------------------|-------|--------------------------|
|     |        |                          |                                |                   |                   | (\$COP)                        | (m)                      | (Ha)  | (und)                    |
|     | 2017   | Altas Torres de Claret   | Constructora NRS               | Cúcuta            | Conjunto Edificio | \$4.000.000                    | 1270,01                  | 2,496 | 640                      |
|     | 2 2017 | Altos Zulia VIP          | Monape                         | Zulia             | Conjunto Edificio | \$7.000.000                    | 657,6                    | 1,211 | 240                      |
| 3   |        | Los Estoraques ciudadela | Urb. Los estoraques LTDA       | Cúcuta            | Edificio          | \$6.000.000                    | $\overline{\phantom{a}}$ | 0,023 | $\overline{\phantom{a}}$ |
|     | 4 2017 | Urb. San Rafael          | <b>ODICCO SAS</b>              | Labateca          | Conjunto Edificio | \$2.000.000                    | 181,01                   | 0,554 | 96                       |
|     | 5 2017 | Urb. Santa Eduviges      | <b>ODICCO SAS</b>              | Toledo            | Conjunto Edificio | \$5.000.000                    | 1412,35                  | 1,081 | 200                      |
|     | 6 2018 | Altos del Este           | Paisaje Urbano                 | Cúcuta            | Conjunto Edificio | \$6.000.000                    | 857,5                    | 0,052 | 168                      |
| 7   |        | 2018 Arkadia             | Paisaje Urbano                 | Cúcuta            | Conjunto Edificio | \$6.000.000                    | 1187,3                   | 0,972 | 160                      |
|     | 8 2017 | Chibará                  | Constructora Yadel             | Cúcuta            | Conjunto Edificio | \$9.200.000                    | 1246,46                  | 1,312 | 400                      |
| 9   |        | 2018 Palma Redonda       | Colproyectos                   | Cúcuta            | Conjunto Edificio | \$8.000.000                    | 1093,15                  | 1,285 | 288                      |
| 10  | 2017   | Nuevo Pamplona           | Unión temporal nuevo Pamplona  | Pamplona          | Conjunto Edificio | \$8.500.000                    | 1142,56                  | 0,876 | 160                      |
|     | 2019   | Valmiera                 | Pinzón Pacheco Investments SAS | Cúcuta            | Edificio          | \$1.200.000                    | $\overline{\phantom{a}}$ | 0,036 | $\overline{\phantom{a}}$ |
|     | 2020   | Altos del Jardín         | Paisaje Urbano                 | Cúcuta            | Conjunto Edificio | \$4.000.000                    | 1350,91                  | 0,589 | 180                      |
| 13  | 2021   | Colsag La Valle          | Grupo CR Ingeniería SAS        | Cúcuta            | Edificio          | \$4.000.000                    | $\overline{\phantom{a}}$ | 0,041 | $\overline{\phantom{a}}$ |
| 14  | 2019   | Edificios La Manuela     | <b>Inversiones Arkamar</b>     | Cúcuta            | Conjunto Edificio | \$2.200.000                    | 204,83                   | 0,366 | 80                       |
| 15  | 2017   | Altos de la Candelaria   | <b>Constructora NOVATEC</b>    | Cúcuta            | Conjunto Edificio | \$5.500.000                    | 538,81                   | 0,554 | 180                      |
| 16  |        | 2019 La Palmita          | Constructora OASIS             | Villa del Rosario | Conjunto Edificio | \$4.000.000                    | 507,58                   | 0,313 | 64                       |
|     | 2018   | Ciudadela Las flores     | Triada SAS                     | Cúcuta            | Conjunto Edificio | \$5.500.000                    | 1963,24                  | 2,049 | 328                      |
| 18  |        | 2018 Terraviva           | Constructora Yadel             | Cúcuta            | Conjunto Edificio | \$12.000.000                   | 2282,76                  | 2,257 | 480                      |
| 19  |        | 2018 Casa los faroles    | Elizabeth Galindo Quiroz       | Cúcuta            | Edificio          | \$900.000                      | $\overline{\phantom{a}}$ | 0,017 | $\overline{\phantom{a}}$ |
| 20  |        | 2018 DUO Condominio      | Metrocol LTDA                  | Los Patios        | Edificio          | \$10.000.000                   | $\overline{\phantom{a}}$ | 0,217 | $\overline{\phantom{a}}$ |

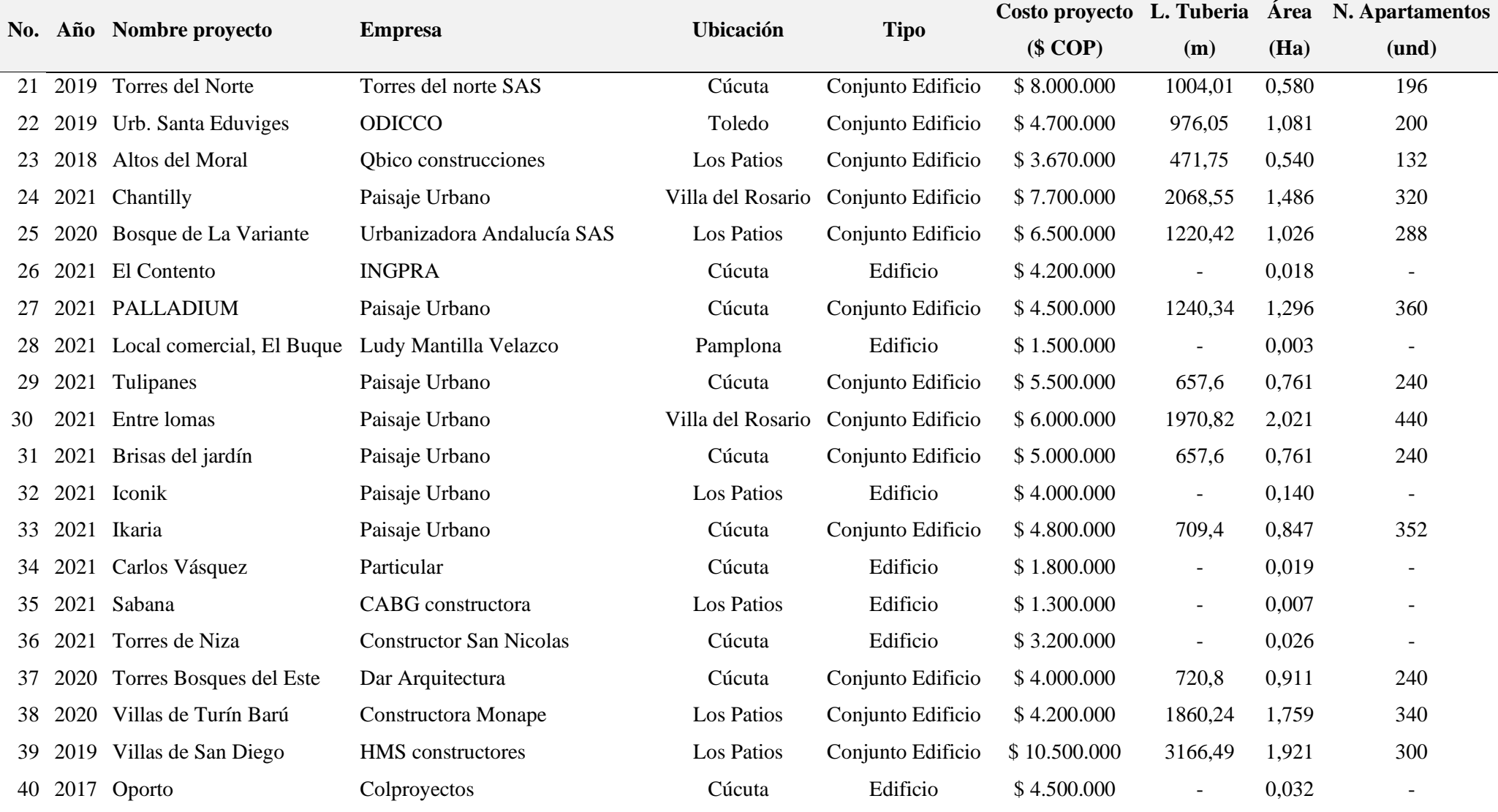

# **[Tabla 5. Datos otros proyectos](#page-9-4)**

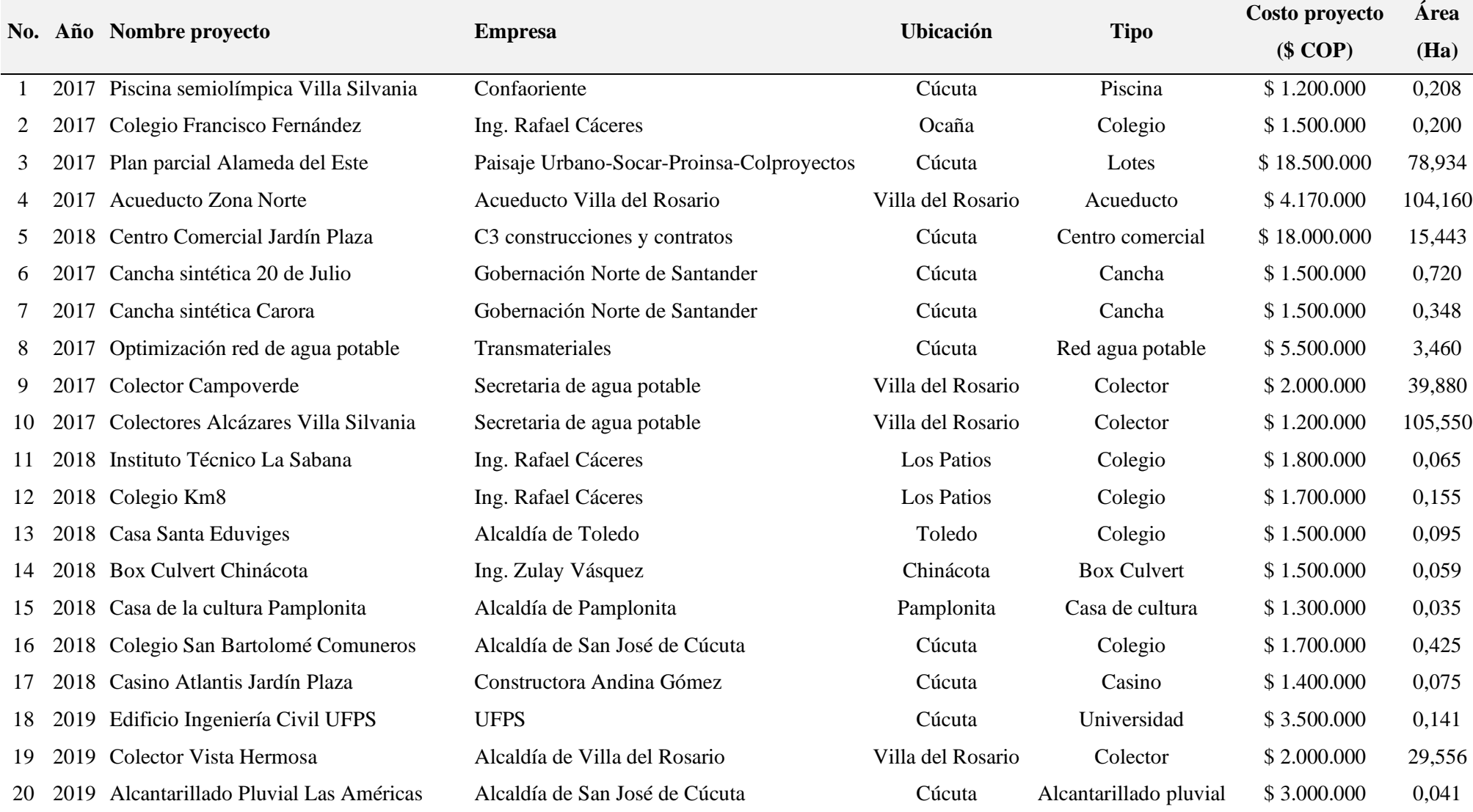

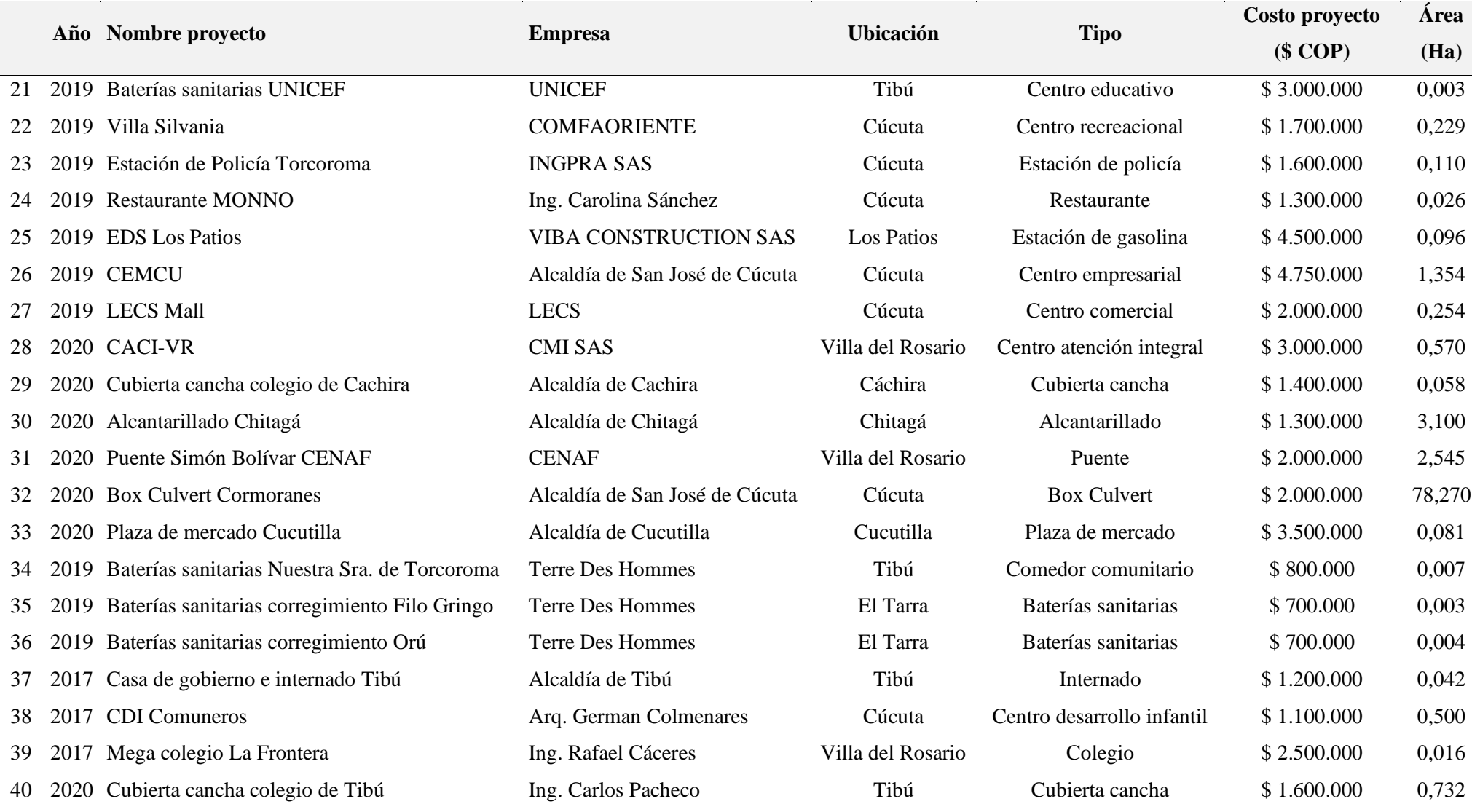

La distribución del muestreo según su tipología corresponde a la cantidad de proyectos de diseños hidráulicos recolectados para el análisis de las variables explicativas, como se representa en la (figura 9). Se recolectaron en total 120 proyectos, que se dividen en tres categorías: 40 en residencias unifamiliares (16 viviendas y 24 conjunto de viviendas), 40 en residencias multifamiliares (12 edificios y 28 conjunto de edificios) y 40 en otros proyectos (comerciales e instituciones),

A continuación, se presenta la distribución según su tipología de acuerdo con los datos obtenidos en cada una de las clasificaciones:

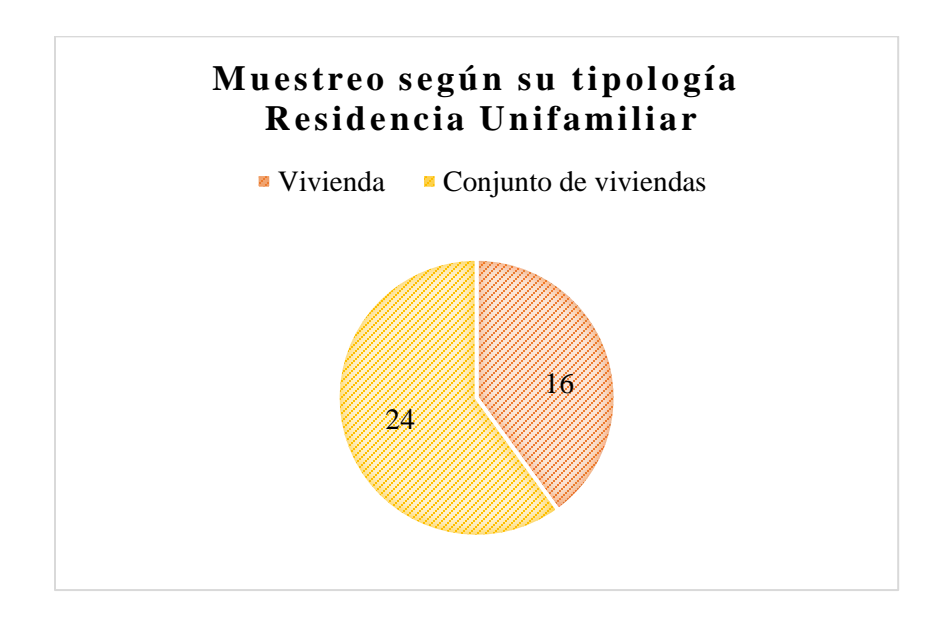

**[Figura 10. Distribución del muestreo según su tipología en residencia unifamiliar](#page-11-9)**

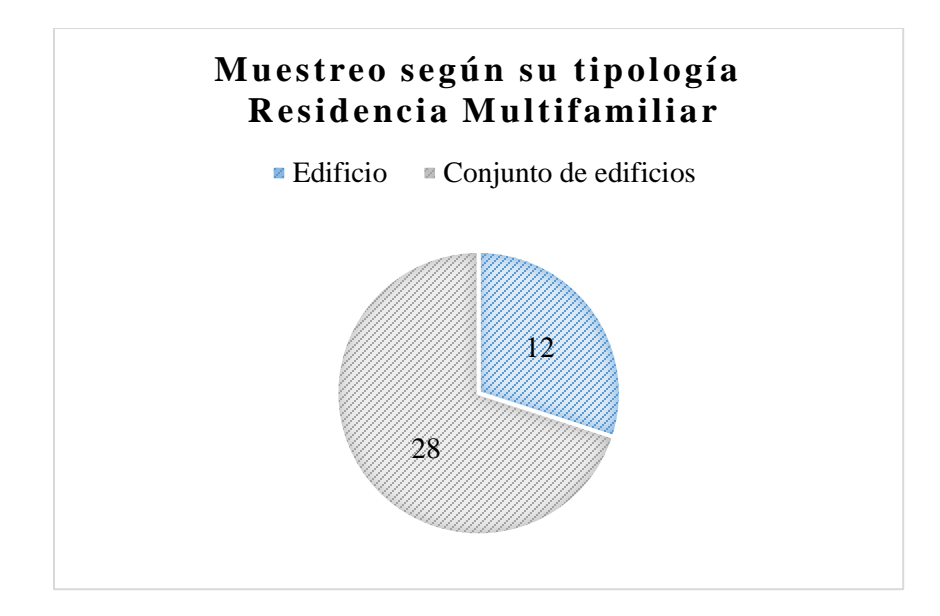

**[Figura 11. Distribución del muestreo según su tipología en residencia multifamiliar](#page-11-10)**

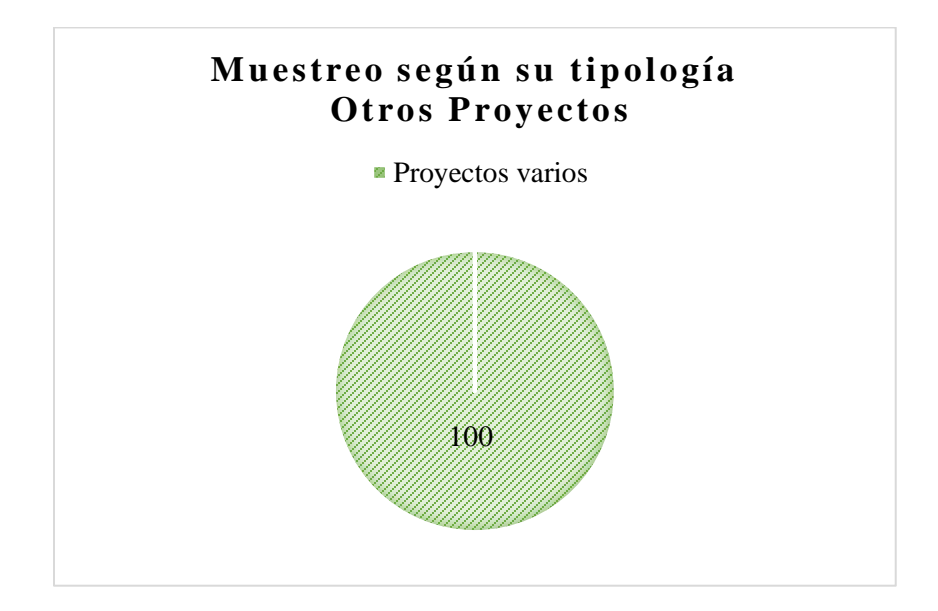

**[Figura 12. Distribución del muestreo según su tipología en otros proyectos](#page-11-11)**

### **4.2[.Programación](#page-7-13) software R**

### **4.2.1. [Residencia unifamiliar](#page-7-14)**

# **4.2.1.1. Vivienda: Área (Ha)**

Modelo lineal

Se importan los datos que se encuentran en el archivo Excel:

```
> data<-read.delim("clipboard",header=T,dec=",",check.names=T)
> data
    Costo Area
1 800000 0.023
2 700000 0.012
3 1000000 0.095
4 700000 0.019
5 1000000 0.078
6 700000 0.010
7 800000 0.064
8 800000 0.042
9 800000 0.061
10 800000 0.082
11 1000000 0.025
12 1000000 0.050
13 1000000 0.050
14 1200000 0.200
15 800000 0.025
16 1000000 0.054
> attach(data)
```
Se dibuja el gráfico de dispersión para tener una aproximación al modelo funcional de

regresión:

```
> plot(Area,Costo,xlab="Área (Ha)",ylab="Costo proyecto ($
COP)",pch=16,col="grey30")
```
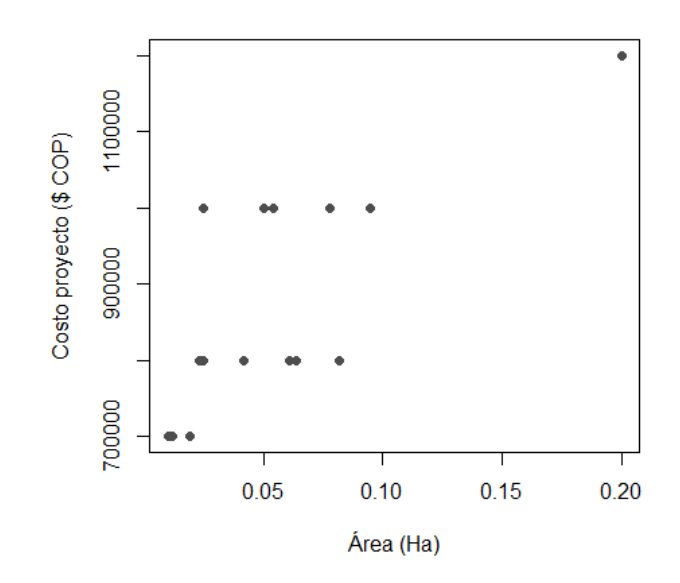

**[Figura 13. Gráfica de dispersión, vivienda: Área](#page-11-12) (Ha)**

En la (figura 13) se observan datos en los que aumenta el área, pero no el costo del proyecto, es decir, que no son directamente proporcionales; algunos costos son elevados para el área que representan.

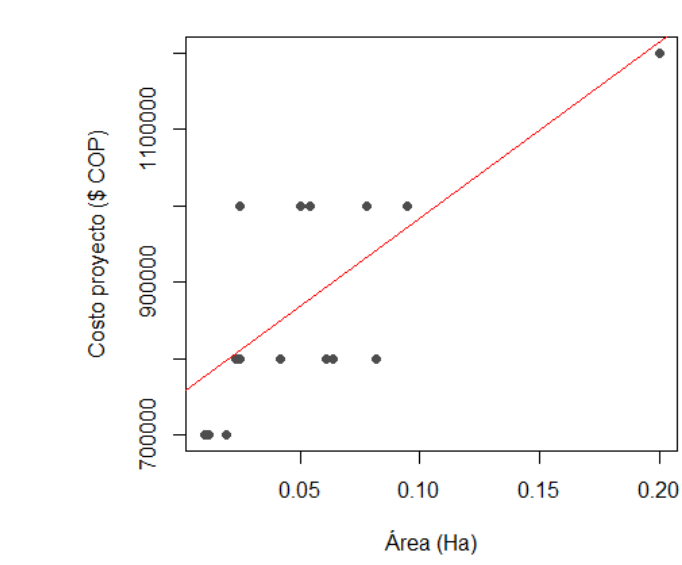

> abline(lm(Costo~Area),col="red")

**[Figura 14. Gráfica de regresión lineal, modelo lineal, vivienda: Área](#page-11-13) (Ha)**

En la (figura 14) al tener datos que no son directamente proporcionales, la línea de

regresión no se ajusta a la perfección, sin embargo, tiende a seguir la distribución de los valores.

Se construye el modelo de regresión utilizando la función *lm*:

```
> modelo<-lm(Costo~Area)
     > summary(modelo)
     Call:
     lm(formula = Costo ~ Xrea)Residuals:
         Min 1Q Median 3Q Max 
     -141839 -84175 -11903 81133 189102 
     Coefficients:
                Estimate Std. Error t value Pr(>|t|) 
     (Intercept) 753469 41820 18.017 4.41e-11 ***
     Area 2297196 585188 3.926 0.00152 **
     ---
Signif. codes: 0 '***' 0.001 '**' 0.01 '*' 0.05 '.' 0.1 '' 1
     Residual standard error: 105000 on 14 degrees of freedom
     Multiple R-squared: 0.524, Adjusted R-squared: 0.49 
     F-statistic: 15.41 on 1 and 14 DF, p-value: 0.001523
```
Se aprecia que tanto los coeficientes como el modelo de regresión son estadísticamente

significativos. Además, el coeficiente de determinación  $(R^2)$  explica aproximadamente el 49.00%

de la variabilidad observada.

```
El modelo de regresión estimado es:
 \hat{y} = \hat{\beta}_0 + \hat{\beta}_1 x\text{Costo} (\$ \text{COP}) = 753469 + 2297196 * \text{Área} (\text{Ha}) (Ecuación 1)
```
La tabla de análisis de varianza confirma la significancia global del modelo de regresión,

al analizar las sumas de cuadrados y el valor p obtenido:

```
> anova(modelo)
Analysis of Variance Table
Response: Costo
       Df Sum Sq Mean Sq F value Pr(>F)
Area 1 1.6996e+11 1.6996e+11 15.41 0.001523 **
Residuals 14 1.5441e+11 1.1029e+10 
---
```
Signif. codes: 0 '\*\*\*' 0.001 '\*\*' 0.01 '\*' 0.05 '.' 0.1 ' ' 1

Finalmente se verifican los supuestos del modelo mediante el análisis de los residuales. Básicamente, los supuestos que deben verificarse son los siguientes:

1. Los residuales siguen la distribución normal y su media es cero. La normalidad se comprueba mediante la prueba de Shapiro – Wilks, debido a que la muestra es pequeña.

```
> shapiro.test(modelo$residuals)
         Shapiro-Wilk normality test
data: modelo$residuals
W = 0.92483, p-value = 0.2017
```
Teniendo en cuenta el p-value obtenido, no se rechaza la hipótesis nula de normalidad.

La media de los residuales se obtiene con la siguiente instrucción:

```
> mean(modelo$residuals)
[1] -2.273737e-12
```
El resultado indica que la media es cero.

2. La varianza de los residuales es constante. Se verifica graficando los valores residuales

```
> residuales<-modelo$residuals
      > valores.ajustados<-modelo$fitted
      > plot(valores.ajustados,residuales,xlab="VALORES AJUSTADOS", 
ylab="RESIDUALES",pch=16,col="grey30")
      > abline(h=0,col="red")
```
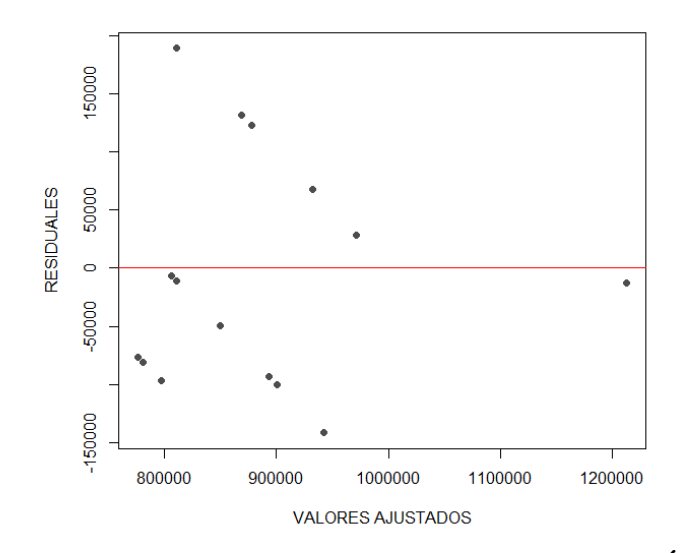

**[Figura 15. Gráfica de residuales, modelo lineal, vivienda: Área](#page-11-0) (Ha)**

En la (figura 15) se observa una variación aleatoria de los residuales con respecto a la media, por lo tanto, se puede concluir que los residuales mantienen la varianza constante.

Modelo potencial

Se importan los datos que se encuentran en el archivo Excel:

```
> data<-read.delim("clipboard",header=T,dec=",",check.names=T)
> data
    Costo Area
1 800000 0.023
2 700000 0.012
3 1000000 0.095
4 700000 0.019
5 1000000 0.078
6 700000 0.010
7 800000 0.064
8 800000 0.042
9 800000 0.061
10 800000 0.082
11 1000000 0.025
12 1000000 0.050
13 1000000 0.050
14 1200000 0.200
15 800000 0.025
16 1000000 0.054
> attach(data)
```
Se dibuja el gráfico de dispersión para tener una aproximación al modelo funcional de

regresión:

```
> plot(Area,Costo,xlab="Área (Ha)",ylab="Costo proyecto ($
COP)",pch=16,col="grey30")
```
Se realiza la transformación del vector (y) "Costo" y (x) "Área" para el modelo potencial:

```
> LNCosto<-c(log(Costo)) 
> LNArea<-c(log(Area))
```
Se dibuja nuevamente el diagrama de dispersión utilizando los datos transformados:

```
> plot(LNArea,LNCosto,xlab="Área (Ha)",ylab="Costo proyecto ($ COP) 
",pch=16,col="grey30")
      > abline(lm(LNCosto~LNArea),col="red")
```
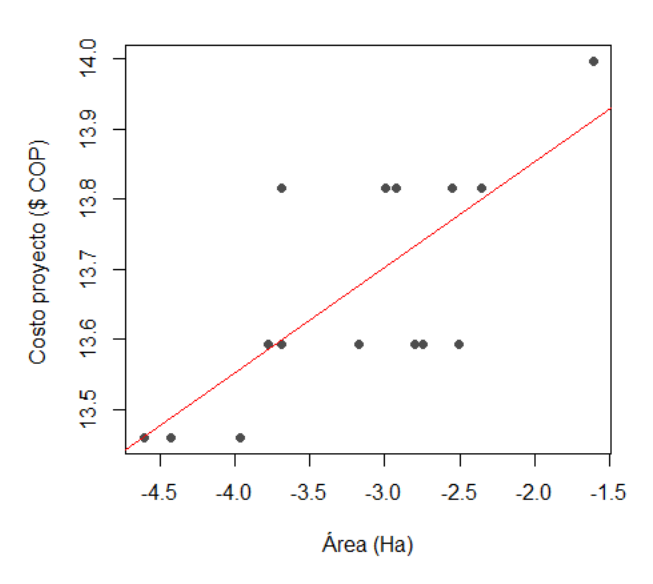

**[Figura 16. Gráfica de regresión lineal, modelo potencial, vivienda: Área](#page-11-1) (Ha)**

En la (figura 16) al tener datos que no son directamente proporcionales, la línea de regresión no se ajusta a la perfección, sin embargo, tiende a seguir la distribución de los valores.

Ahora se ajusta un modelo lineal para los datos transformados:

```
> modelo<-(lm(LNCosto~LNArea))
> summary(modelo)
```

```
Call:
lm(formula = LNCosto ~ MArea)Residuals:
     Min 1Q Median 3Q Max
-0.185719 -0.087964 0.002679 0.088853 0.217017 
Coefficients:
           Estimate Std. Error t value Pr(>|t|) 
(Intercept) 14.15622 0.12192 116.114 < 2e-16 ***
LNArea 0.15119 0.03732 4.051 0.00119 ** 
---
Signif. codes: 0 '***' 0.001 '**' 0.01 '*' 0.05 '.' 0.1 ' ' 1
Residual standard error: 0.1152 on 14 degrees of freedom
Multiple R-squared: 0.5396, Adjusted R-squared: 0.5067 
F-statistic: 16.41 on 1 and 14 DF, p-value: 0.001191
```
Se aprecia que tanto los coeficientes como el modelo de regresión son estadísticamente

significativos. Además, el coeficiente de determinación  $(R^2)$  explica aproximadamente el 50.67%

de la variabilidad observada.

```
El modelo de regresión estimado es:
y^* = \ln \alpha + \beta x^*LnCosto ($ COP) = ln( 14,15622) + 0,15119 * Área(Ha)
El modelo lineal ajustado se puede expresar como la función potencial:
\hat{y} = \alpha x^{\beta}\textit{Costo} ($ \textit{COP}) = 1406507,163 * Área (Ha)<sup>0,15119</sup>
                                                           (Ecuación 2)
```
La tabla de análisis de varianza confirma la significancia global del modelo de regresión,

al analizar las sumas de cuadrados y el valor p obtenido.

```
> anova(modelo)
Analysis of Variance Table
Response: LNCosto
          Df Sum Sq Mean Sq F value Pr(>F) 
LNArea 1 0.21789 0.217894 16.409 0.001191 **
Residuals 14 0.18591 0.013279 
---
Signif. codes: 0 '***' 0.001 '**' 0.01 '*' 0.05 '.' 0.1 ' ' 1
```
Finalmente se verifican los supuestos del modelo mediante el análisis de los residuales:

1. Los residuales siguen la distribución normal y su media es cero. La normalidad se comprueba mediante la prueba de Shapiro – Wilks, debido a que la muestra es pequeña.

```
> shapiro.test(modelo$residuals)
         Shapiro-Wilk normality test
data: modelo$residuals
W = 0.97165, p-value = 0.8645
```
Teniendo en cuenta el p-value obtenido, no se rechaza la hipótesis nula de normalidad.

La media de los residuales se obtiene con la siguiente instrucción:

```
> mean(modelo$residuals)
[1] -5.963112e-19
```
El resultado indica que la media es cero.

2. La varianza de los residuales es constante. Se verifica graficando los valores residuales

```
> residuales<-modelo$residuals
       > valores.ajustados<-modelo$fitted
       > plot(valores.ajustados,residuales,xlab="VALORES AJUSTADOS", 
ylab="RESIDUALES",pch=16,col="grey30")
       > abline(h=0,col="red")
                               \overline{0}\overline{5}RESIDUALES
                               8<sub>o</sub>
```
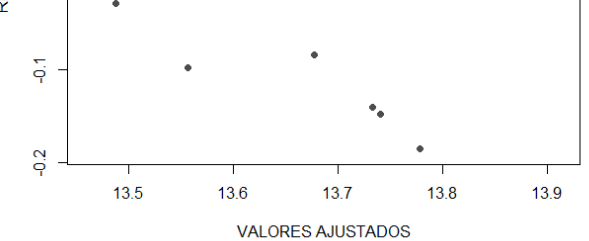

**[Figura 17. Gráfica de residuales, modelo potencial, vivienda: Área](#page-11-2) (Ha)**

En la (figura 17) se observa una variación aleatoria de los residuales con respecto a la

media, por lo tanto, se puede concluir que los residuales mantienen la varianza constante.

### Modelo exponencial

Se importan los datos que se encuentran en el archivo Excel:

```
> data<-read.delim("clipboard",header=T,dec=",",check.names=T)
> data
   Costo Area
1 800000 0.023
2 700000 0.012
3 1000000 0.095
4 700000 0.019
5 1000000 0.078
6 700000 0.010
7 800000 0.064
8 800000 0.042
9 800000 0.061
10 800000 0.082
11 1000000 0.025
12 1000000 0.050
13 1000000 0.050
14 1200000 0.200
15 800000 0.025
16 1000000 0.054
> attach(data)
```
Se dibuja el gráfico de dispersión para tener una aproximación al modelo funcional de

# regresión:

```
> plot(Area,Costo,xlab="Área (Ha)",ylab="Costo proyecto ($
COP)",pch=16,col="grey30")
```
Se realiza la transformación del vector (y) "Costo" para el modelo exponencial:

> LNCosto<-c(log(Costo))

Se dibuja nuevamente el diagrama de dispersión utilizando los datos transformados:

```
> plot(Area,LNCosto,xlab="Área (Ha)",ylab="Costo proyecto ($ COP) 
",pch=16,col="grey30")
     > abline(lm(LNCosto~Area),col="red")
```
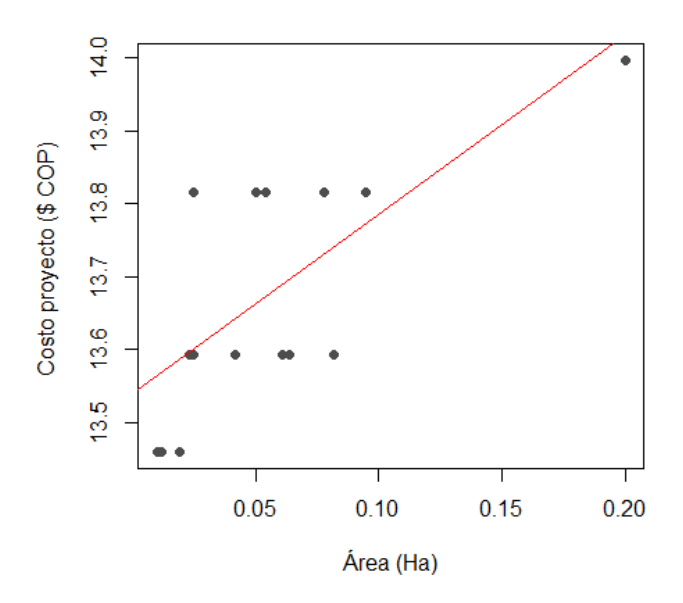

**[Figura 18. Gráfica de regresión lineal, modelo exponencial, vivienda: Área](#page-11-3) (Ha)**

En la (figura 18) al tener datos que no son directamente proporcionales, la línea de regresión no se ajusta a la perfección, sin embargo, tiende a seguir la distribución de los valores.

Ahora se ajusta un modelo lineal para los datos transformados:

```
> modelo<-(lm(LNCosto~Area))
> summary(modelo)
Call:
lm(formula = LNCosto ~ Area)Residuals:
     Min 1Q Median 3Q Max 
-0.14902 -0.10473 -0.02150 0.09878 0.21468 
Coefficients:
            Estimate Std. Error t value Pr(>|t|) 
(Intercept) 13.53919 0.04853 278.968 < 2e-16 ***
Area 2.46586 0.67912 3.631 0.00273 **
---
Signif. codes: 0 '***' 0.001 '**' 0.01 '*' 0.05 '.' 0.1 ' ' 1
Residual standard error: 0.1219 on 14 degrees of freedom
Multiple R-squared: 0.485, Adjusted R-squared: 0.4482 
F-statistic: 13.18 on 1 and 14 DF, p-value: 0.002726
```
Se aprecia que tanto los coeficientes como el modelo de regresión son estadísticamente significativos. Además, el coeficiente de determinación  $(R^2)$  explica aproximadamente el 44.82% de la variabilidad observada.

```
El modelo de regresión estimado:
y^* = \ln \alpha + \beta xLnCosto ($ COP) = (13,53919) + (2,46586 * Área(Ha))
El modelo lineal ajustado se puede expresar como la función 
exponencial:
\hat{y} = \alpha e^{\beta x}\textit{Costo} \, (\$ \, \textit{COP}) = 758569,7262 * e^{(2,46586 * \textit{Area} \, (\textit{Ha}))} (Ecuación 3)
```
La tabla de análisis de varianza confirma la significancia global del modelo de regresión,

al analizar las sumas de cuadrados y el valor p obtenido.

```
> anova(modelo)
Analysis of Variance Table
Response: LNCosto
          Df Sum Sq Mean Sq F value Pr(>F) 
Area 1 0.19584 0.195837 13.184 0.002726 **
Residuals 14 0.20796 0.014855 
---
Signif. codes: 0 '***' 0.001 '**' 0.01 '*' 0.05 '.' 0.1 ' ' 1
```
Finalmente se verifican los supuestos del modelo mediante el análisis de los residuales:

1. Los residuales siguen la distribución normal y su media es cero. La normalidad se comprueba mediante la prueba de Shapiro – Wilks, debido a que la muestra es pequeña.

```
> shapiro.test(modelo$residuals)
         Shapiro-Wilk normality test
data: modelo$residuals
W = 0.91024, p-value = 0.1174
```
Teniendo en cuenta el p-value obtenido, no se rechaza la hipótesis nula de normalidad.

La media de los residuales se obtiene con la siguiente instrucción:

> mean(modelo\$residuals) [1] 6.830474e-18

El resultado indica que la media es cero.

2. La varianza de los residuales es constante. Se verifica graficando los valores residuales

y los ajustados. Los valores ajustados se obtienen mediante la instrucción modelo\$fitted:

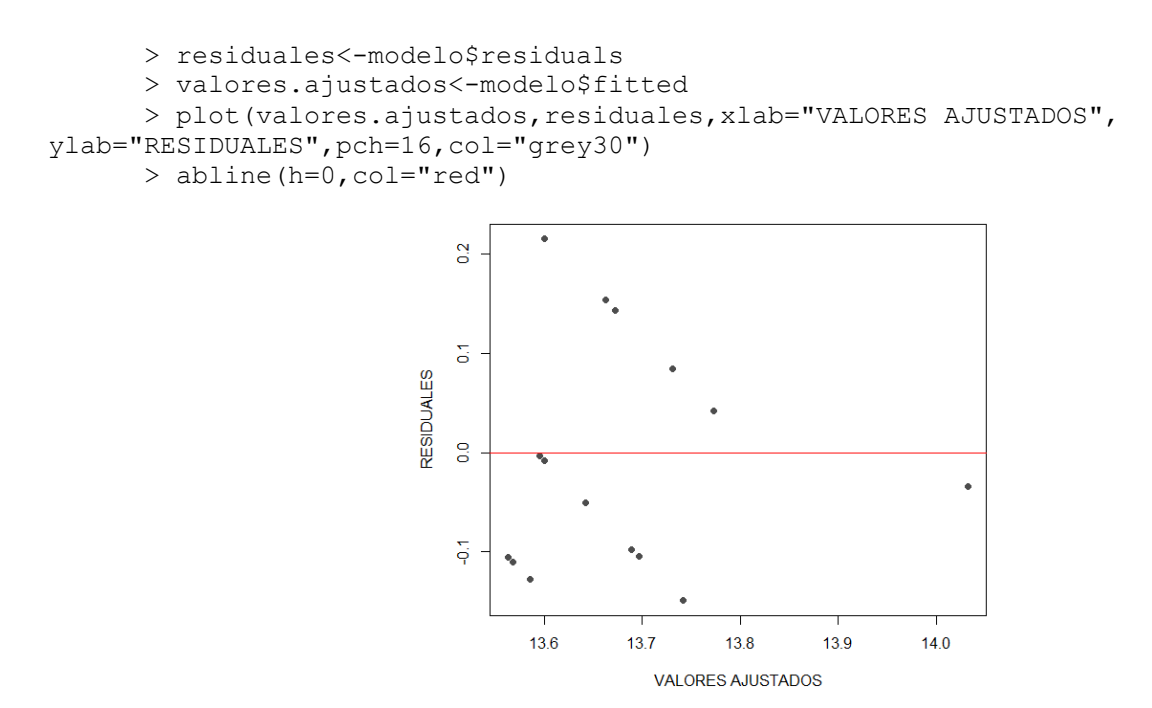

**[Figura 19. Gráfica de residuales, modelo exponencial, vivienda: Área](#page-11-4) (Ha)**

En la (figura 19) se observa una variación aleatoria de los residuales con respecto a la media, por lo tanto, se puede concluir que los residuales mantienen la varianza constante.

### Modelo logarítmico

Se importan los datos que se encuentran en el archivo Excel:

```
> data<-read.delim("clipboard",header=T,dec=",",check.names=T)
> data
    Costo Area
1 800000 0.023
2 700000 0.012
3 1000000 0.095
```
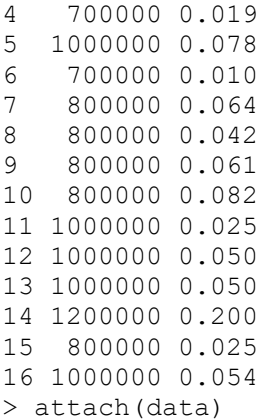

Se dibuja el gráfico de dispersión para tener una aproximación al modelo funcional de

regresión:

```
> plot(Area,Costo,xlab="Área (Ha)",ylab="Costo proyecto ($
COP)",pch=16,col="grey30")
```
Se realiza la transformación del vector (x) "Área" para el modelo logarítmico:

> LNArea<-c(log(Area))

Se dibuja nuevamente el diagrama de dispersión utilizando los datos transformados:

```
> plot(LNArea,Costo,xlab="Área (Ha)",ylab="Costo proyecto ($ COP) 
",pch=16,col="grey30")
      > abline(lm(Costo~LNArea),col="red")
```
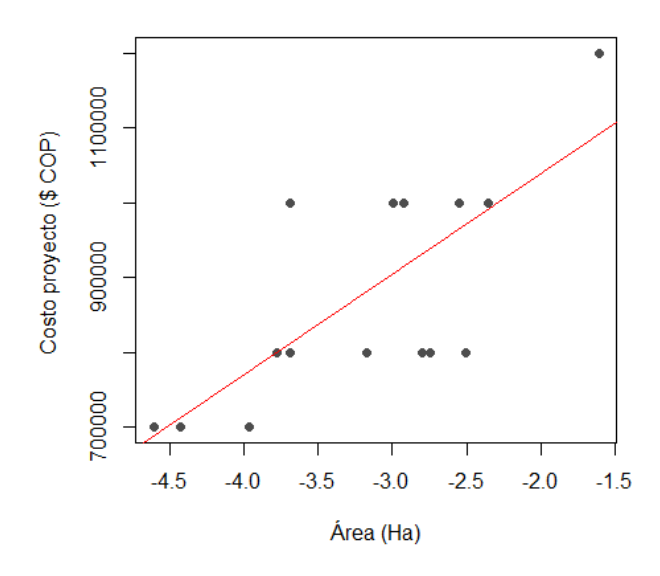

**[Figura 20. Gráfica de regresión lineal, modelo logarítmico, vivienda: Área](#page-11-5) (Ha)**

En la (figura 20) al tener datos que no son directamente proporcionales, la línea de

regresión no se ajusta a la perfección, sin embargo, tiende a seguir la distribución de los valores.

Ahora se ajusta un modelo lineal para los datos transformados:

```
> modelo<-(lm(Costo~LNArea))
> summary(modelo)
Call:
lm(formula = Costo \sim LNArea)Residuals:
   Min 1Q Median 3Q Max 
-171654 -76837 3856 87054 187935 
Coefficients:
      Estimate Std. Error t value Pr(>|t|) 
(Intercept) 1307674 110354 11.850 1.1e-08 ***
LNArea 134352 33784 3.977 0.00138 **
---
Signif. codes: 0 '***' 0.001 '**' 0.01 '*' 0.05 '.' 0.1 '' 1
Residual standard error: 104300 on 14 degrees of freedom
Multiple R-squared: 0.5304, Adjusted R-squared: 0.4969 
F-statistic: 15.81 on 1 and 14 DF, p-value: 0.001377
```
Se aprecia que tanto los coeficientes como el modelo de regresión son estadísticamente

significativos. Además, el coeficiente de determinación  $(R^2)$  explica aproximadamente el 49.69%

de la variabilidad observada.

```
El modelo de regresión estimado:
y^* = \alpha + \beta x\textit{Costo} ($\textit{COP}) = 1307674 + (134352 *\text{Área (Ha))}El modelo lineal ajustado se puede expresar como la función 
logarítmica:
\hat{y} = \alpha + \beta \ln xCosto ($COP) = 1307674 + 134352 * LnÁrea (Ha) (Ecuación 4)
```
La tabla de análisis de varianza confirma la significancia global del modelo de regresión,

al analizar las sumas de cuadrados y el valor p obtenido.

> anova(modelo) Analysis of Variance Table Response: Costo Df Sum Sq Mean Sq F value Pr(>F) LNArea 1 1.7206e+11 1.7206e+11 15.815 0.001377 \*\* Residuals 14 1.5232e+11 1.0880e+10 --- Signif. codes: 0 '\*\*\*' 0.001 '\*\*' 0.01 '\*' 0.05 '.' 0.1 ' ' 1

Finalmente se verifican los supuestos del modelo mediante el análisis de los residuales:

1. Los residuales siguen la distribución normal y su media es cero. La normalidad se

comprueba mediante la prueba de Shapiro – Wilks, debido a que la muestra es pequeña.

```
> shapiro.test(modelo$residuals)
         Shapiro-Wilk normality test
data: modelo$residuals
W = 0.96788, p-value = 0.8032
```
Teniendo en cuenta el p-value obtenido, no se rechaza la hipótesis nula de normalidad.

La media de los residuales se obtiene con la siguiente instrucción:

```
> mean(modelo$residuals)
[1] -7.730705e-12
```
El resultado indica que la media es cero.

2. La varianza de los residuales es constante. Se verifica graficando los valores residuales

```
> residuales<-modelo$residuals
      > valores.ajustados<-modelo$fitted
      > plot(valores.ajustados,residuales,xlab="VALORES AJUSTADOS", 
ylab="RESIDUALES",pch=16,col="grey30")
      > abline(h=0,col="red")
```
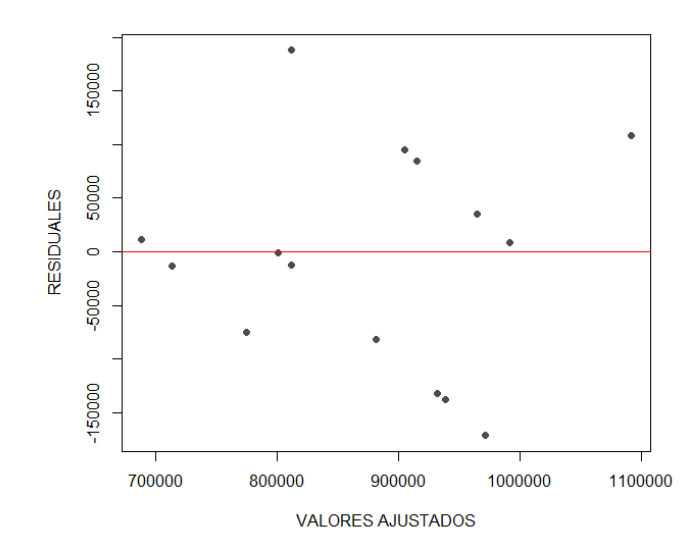

**[Figura 21. Gráfica de residuales, modelo logarítmico, vivienda unifamiliar: Área](#page-11-6) (Ha)**

En la (figura 21) se observa una variación aleatoria de los residuales con respecto a la media, por lo tanto, se puede concluir que los residuales mantienen la varianza constante.

# Modelo recíproco

Se importan los datos que se encuentran en el archivo Excel:

```
> data<-read.delim("clipboard",header=T,dec=",",check.names=T)
> data
    Costo Area
1 800000 0.023
2 700000 0.012
3 1000000 0.095
4 700000 0.019
5 1000000 0.078
6 700000 0.010
7 800000 0.064
8 800000 0.042
9 800000 0.061
10 800000 0.082
11 1000000 0.025
12 1000000 0.050
13 1000000 0.050
14 1200000 0.200
15 800000 0.025
16 1000000 0.054
> attach(data)
```
Se dibuja el gráfico de dispersión para tener una aproximación al modelo funcional de

regresión:

```
> plot(Area,Costo,xlab="Área (Ha)",ylab="Costo proyecto ($
COP)",pch=16,col="grey30")
```
Se transforma la variable, creando un vector con la inversa de (x) "Área" para el modelo

reciproco:

> Areainv<-c(1/Area)

Se dibuja nuevamente el diagrama de dispersión utilizando los datos transformados:

```
> plot(Areainv,Costo,xlab="Área (Ha)",ylab="Costo proyecto ($ COP) 
",pch=16,col="grey30")
      > abline(lm(Costo~Areainv),col="red")
```
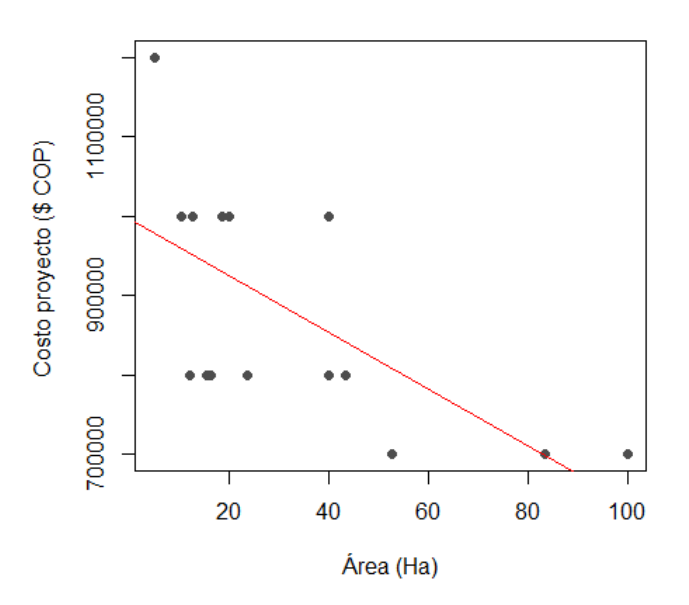

**[Figura 22. Gráfica de regresión lineal, modelo recíproco, vivienda: Área](#page-11-7) (Ha)**

En la (figura 22) al tener datos que no son directamente proporcionales, la línea de regresión no se ajusta a la perfección, sin embargo, tiende a seguir la distribución de los valores.

Ahora se ajusta un modelo lineal para los datos transformados:

```
> modelo<-(lm(Costo~Areainv))
> summary(modelo)
Call:
lm(formula = Costo ~ Xrealinv)Residuals:
    Min 1Q Median 3Q Max 
-152376 -108904 21457 71488 221972 
Coefficients:
           Estimate Std. Error t value Pr(>|t|) 
(Intercept) 995853 45574 21.851 3.23e-12 ***
Areainv -3565 1100 -3.242 0.00591 **
---
Signif. codes: 0 '***' 0.001 '**' 0.01 '*' 0.05 '.' 0.1 ' ' 1
Residual standard error: 115000 on 14 degrees of freedom
Multiple R-squared: 0.4288, Adjusted R-squared: 0.388 
F-statistic: 10.51 on 1 and 14 DF, p-value: 0.005909
```
Se aprecia que tanto los coeficientes como el modelo de regresión son estadísticamente

significativos. Además, el coeficiente de determinación  $(R^2)$  explica aproximadamente el 38.80%

de la variabilidad observada.

```
El modelo de regresión estimado es:
y^* = \alpha + \beta xCosto ($ COP) = 995853 – (3565 * Área (Ha))
El modelo lineal ajustado se puede expresar como la función Recíproca:
\hat{y} = \alpha + \beta1
            \frac{1}{x}\text{Costo ($ COP$)} = 995853 - 3565 \left( \frac{1}{\text{years}} \right)Área (Ha)
                                                ) (Ecuación 5)
```
La tabla de análisis de varianza confirma la significancia global del modelo de regresión,

al analizar las sumas de cuadrados y el valor p obtenido.

```
> anova(modelo)
Analysis of Variance Table
Response: Costo
         Df Sum Sq Mean Sq F value Pr(>F)
Areainv 1 1.3909e+11 1.3909e+11 10.509 0.005909 **
Residuals 14 1.8529e+11 1.3235e+10 
---
Signif. codes: 0 '***' 0.001 '**' 0.01 '*' 0.05 '.' 0.1 ' ' 1
```
Finalmente se verifican los supuestos del modelo mediante el análisis de los residuales:

1. Los residuales siguen la distribución normal y su media es cero. La normalidad se comprueba mediante la prueba de Shapiro – Wilks, debido a que la muestra es pequeña.

```
> shapiro.test(modelo$residuals)
         Shapiro-Wilk normality test
data: modelo$residuals
W = 0.93819, p-value = 0.3275
```
Teniendo en cuenta el p-value obtenido, no se rechaza la hipótesis nula de normalidad.

La media de los residuales se obtiene con la siguiente instrucción:

```
> mean(modelo$residuals)
[1] 2.50111e-12
```
El resultado indica que la media es cero.

2. La varianza de los residuales es constante. Se verifica graficando los valores residuales

```
> residuales<-modelo$residuals
      > valores.ajustados<-modelo$fitted
      > plot(valores.ajustados,residuales,xlab="VALORES AJUSTADOS", 
ylab="RESIDUALES",pch=16,col="grey30")
      > abline(h=0,col="red")
```
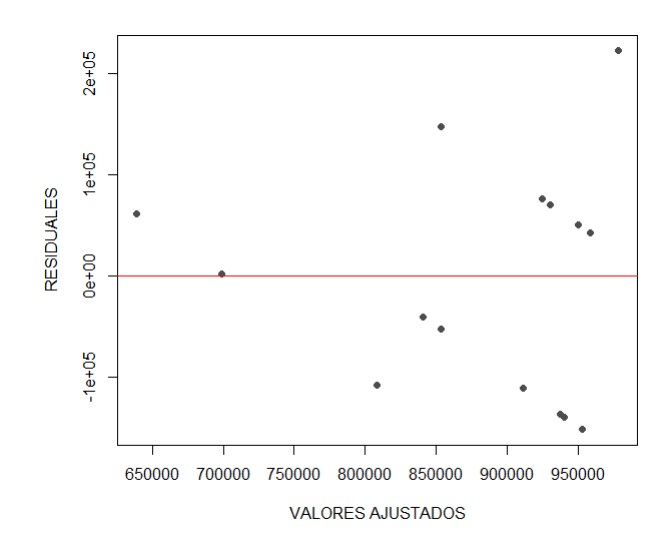

**[Figura 23. Gráfica de residuales, modelo recíproco, vivienda: Área](#page-12-0) (Ha)**

En la (figura 23) se observa una variación aleatoria de los residuales con respecto a la

media, por lo tanto, se puede concluir que los residuales mantienen la varianza constante.

## Modelo Polinómico

Se importan los datos que se encuentran en el archivo Excel:

```
> data<-read.delim("clipboard",header=T,dec=",",check.names=T)
> data
    Costo Area
1 800000 0.023
2 700000 0.012
3 1000000 0.095
4 700000 0.019
5 1000000 0.078
6 700000 0.010
7 800000 0.064
8 800000 0.042
9 800000 0.061
10 800000 0.082
11 1000000 0.025
12 1000000 0.050
13 1000000 0.050
14 1200000 0.200
15 800000 0.025
16 1000000 0.054
> attach(data)
```
Se dibuja el gráfico de dispersión para tener una aproximación al modelo funcional de

regresión:

```
> plot(Area,Costo,xlab="Área (Ha)",ylab="Costo proyecto($
COP)",pch=16,col="grey30")
```
Se construye el modelo de regresión utilizando la función poly (se ajusta polinomio de

grado dos):

 $>$  fit2 <- lm(Costo ~ poly(Area, 2, raw=TRUE))

Se revisan los resultados con la instrucción summary:

```
> summary(fit2)
Call:
lm(formula = Costo \sim poly(Area, 2, raw = TRUE))Residuals:
   Min 1Q Median 3Q Max 
-156224 -71592 -1729 68923 195376 
Coefficients:
                         Estimate Std. Error t value Pr(>|t|) 
(Intercept) 729925 68039 10.728 7.91e-08 ***
poly(Area, 2, raw = TRUE)1 3088075 1869224 1.652 0.122 
poly(Area, 2, raw = TRUE) 2 -4004071 8958163 -0.447 0.662
---
Signif. codes: 0 '***' 0.001 '**' 0.01 '*' 0.05 '.' 0.1 ' ' 1
Residual standard error: 108200 on 13 degrees of freedom
Multiple R-squared: 0.5312, Adjusted R-squared: 0.4591 
F-statistic: 7.365 on 2 and 13 DF, p-value: 0.00727
```
Se aprecia que uno de los coeficientes como el modelo de regresión son estadísticamente

significativos. Además, el coeficiente de determinación  $(R^2)$  explica aproximadamente el 45.91%

de la variabilidad observada.

El modelo polinomial de regresión estimado es:  $\hat{y} = \beta + \beta_1 x - \beta_2 x^2$  $\text{Costo } (\$ \text{ } COP) = 729925 + (3088075 * \text{Área } (Ha)) - (4004071 * \text{Área } (Ha)^2)$  (Ecuación 6)

La tabla de análisis de varianza confirma la significancia global del modelo de regresión, al analizar las sumas de cuadrados y el valor p obtenido.

```
> anova(fit2)
Analysis of Variance Table
Response: Costo
                       Df Sum Sq Mean Sq F value Pr(>F)
poly(Area, 2, raw = TRUE) 2 1.7230e+11 8.6150e+10 7.3645 0.00727 **
Residuals 13 1.5207e+11 1.1698e+10 
---Signif. codes: 0 '***' 0.001 '**' 0.01 '*' 0.05 '.' 0.1 ' ' 1
```
Finalmente se verifican los supuestos del modelo mediante el análisis de los residuales:

1. Los residuales siguen la distribución normal y su media es cero. La normalidad se comprueba mediante la prueba de Shapiro – Wilks, debido a que la muestra es pequeña.

```
> shapiro.test(fit2$residuals)
         Shapiro-Wilk normality test
data: fit2$residuals
W = 0.95616, p-value = 0.5929
```
Teniendo en cuenta el p-value obtenido, no se rechaza la hipótesis nula de normalidad.

La media de los residuales se obtiene con la siguiente instrucción:

```
> mean(fit2$residuals)
[1] 1.875833e-12
```
El resultado indica que la media es cero.

2. La varianza de los residuales es constante. Se verifica graficando los valores residuales

```
> residuales<-fit2$residuals
      > valores.ajustados<-fit2$fitted
      > plot(valores.ajustados,residuales,xlab="VALORES AJUSTADOS", 
ylab="RESIDUALES",pch=16,col="grey30")
      > abline(h=0,col="red")
```
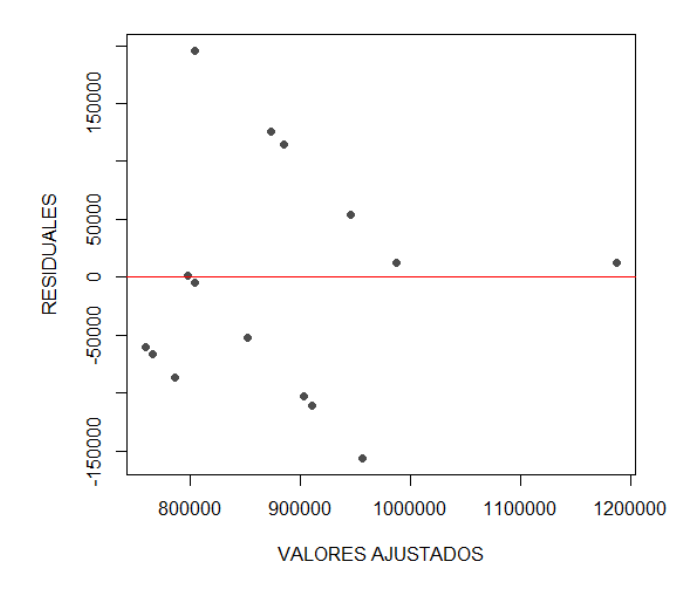

**[Figura 24. Gráfica de residuales, modelo polinómico, vivienda: Área \(Ha\)](#page-12-1)**

En la (figura 24) se observa una variación aleatoria de los residuales con respecto a la media, por lo tanto, se puede concluir que los residuales mantienen la varianza constante.

De acuerdo con la realización de las ecuaciones metodológicas con los modelos funcionales de regresión lineal mediante el software de programación R, se efectúa una tabla resumen donde se encuentran cada uno de los resultados obtenidos en los diferentes modelos además de tener en cuenta los coeficientes de  $\mathbb{R}^2$ , p-value y el error estándar de regresión en la clasificación viviendas unifamiliar con la variable área (Ha).

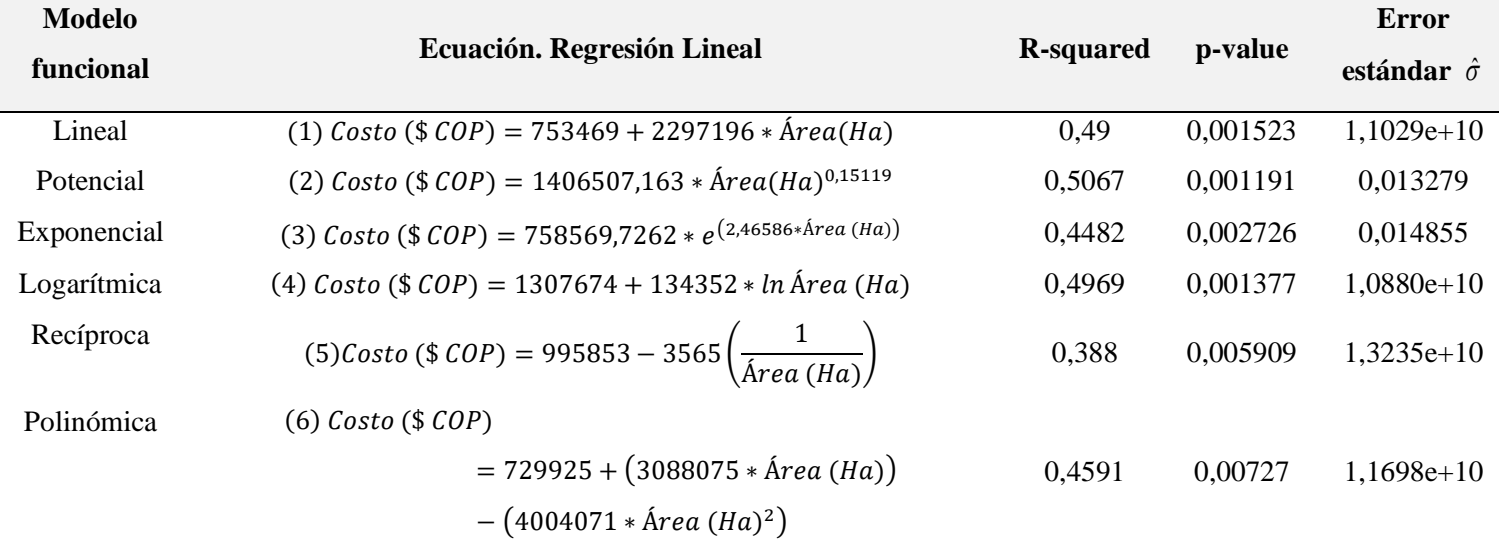

### **[Tabla 6. Resultados, vivienda unifamiliar: Área \(Ha\)](#page-9-0)**

Una vez construidos los modelos de regresión lineal para la variable explicativa "Área (Ha)" en la clasificación "vivienda", se pueden comparar los resultados obtenidos para elegir la ecuación que presenta mayor significancia estadística; en este caso se encuentra que el modelo funcional potencial muestra un coeficiente de determinación  $\mathbb{R}^2$  de 0,5067, valor superior a los obtenidos en los otros modelos empleados y el que más se acerca a uno (1); también se observa en el mismo modelo que el p- value es de 0,001191 el cual presenta un valor por debajo del 5%, indicando su significancia estadística.

Los resultados también demuestran que el modelo funcional que menos se ajusta es el recíproco, dado que el coeficiente de determinación es el más bajo en comparación a los obtenidos en los otros modelos analizados y el que más se aleja de uno (1).

Teniendo en cuenta estos resultados analizados, la *(ecuación 2)* del modelo funcional potencial es la que representa mayor alcance y menor error estándar de la regresión para la variable dependiente *Costo (\$ COP)*, por lo cual será empleada para esta clasificación.

# **4.2.1.2. Conjunto de viviendas: Área (Ha)**

### Modelo lineal

Se importan los datos que se encuentran en el archivo Excel:

```
> data<-read.delim("clipboard",header=T,dec=",",check.names=T)
> data
     Costo Area
1 5000000 2.067
2 4500000 1.853
3 4000000 1.280
4 4500000 1.515
5 3000000 1.580
6 3000000 1.564
7 3200000 3.715
8 3500000 2.159
9 5800000 1.254
10 4000000 1.866
11 3700000 2.600
12 4200000 3.067
13 5500000 2.259
14 3500000 1.149
15 2500000 0.178
16 2200000 0.261
17 4000000 1.469
18 4500000 2.249
19 5500000 1.911
20 1500000 0.225
21 1500000 0.145
22 2500000 0.121
23 2500000 1.348
24 2500000 0.456
```
> attach(data)

Se dibuja el gráfico de dispersión para tener una aproximación al modelo funcional de

# regresión:

```
> plot(Area,Costo,xlab="Área (Ha)",ylab="Costo proyecto ($
COP)", pch=16, col="q"qrey30")
```
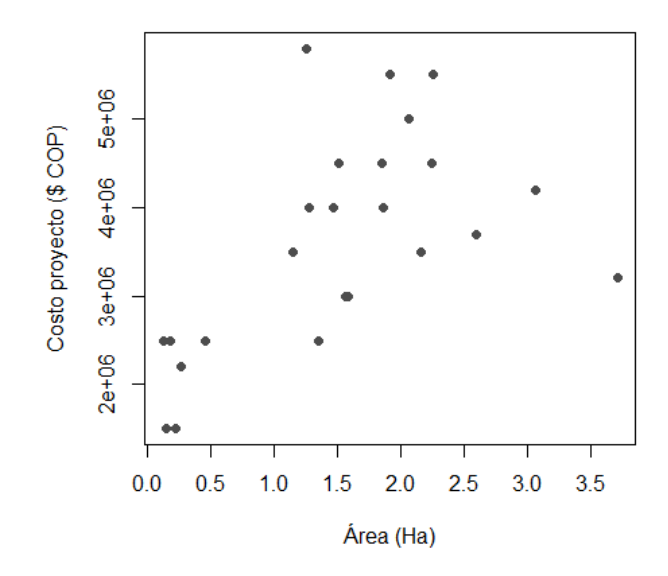

**[Figura 25. Gráfica de dispersión, conjunto de viviendas: Área](#page-12-2) (Ha)**

En la (figura 25) se observan datos en los que aumenta el área, pero no el costo del proyecto, y también viceversa, es decir, que no son directamente proporcionales; algunos costos son elevados para el área que representan.

> abline(lm(Costo~Area),col="red")

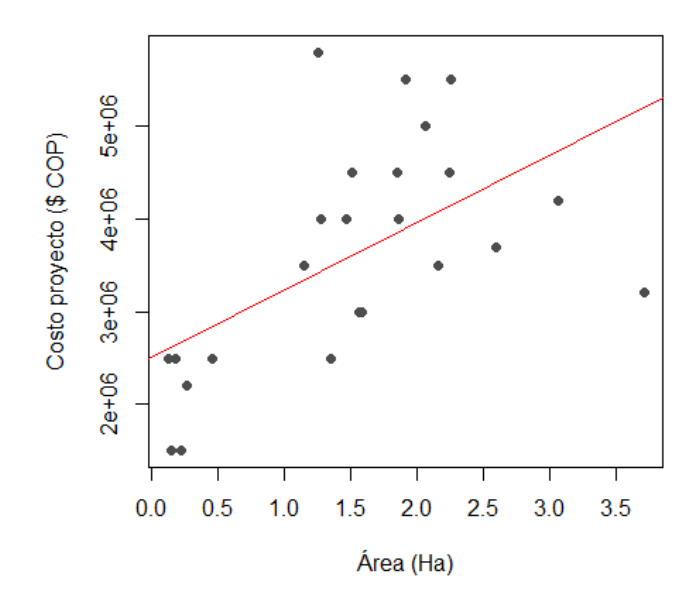

**[Figura 26. Gráfica de regresión lineal, modelo lineal, conjunto de viviendas: Área](#page-12-3) (Ha)**

En la (figura 25) al tener datos que no son directamente proporcionales, la línea de

regresión no se ajusta a la perfección, sin embargo, tiende a seguir la distribución de los valores.

Se construye el modelo de regresión utilizando la función *lm*:

```
> modelo<-lm(Costo~Area)
> summary(modelo)
Call:
lm(formula = Costo ~ Xrea)Residuals:
   Min 1Q Median 3Q Max
-2002198 -648761 -122422 580971 2378430 
Coefficients:
          Estimate Std. Error t value Pr(>|t|) 
(Intercept) 2514253 396446 6.342 2.21e-06 ***
Area 723539 223124 3.243 0.00374 **
---Signif. codes: 0 '***' 0.001 '**' 0.01 '*' 0.05 '.' 0.1 '' 1
Residual standard error: 1020000 on 22 degrees of freedom
Multiple R-squared: 0.3234, Adjusted R-squared: 0.2926 
F-statistic: 10.52 on 1 and 22 DF, p-value: 0.003735
```
Se aprecia que tanto los coeficientes como el modelo de regresión son estadísticamente

significativos. Además, el coeficiente de determinación  $(R^2)$  explica aproximadamente el 29.26%

de la variabilidad observada.

```
El modelo de regresión estimado es:
 \hat{y} = \hat{\beta}_0 + \hat{\beta}_1 x\text{Costo} ($\text{COP}) = 2514253 + 723539 * Área (Ha) (Ecuación 7)
```
La tabla de análisis de varianza confirma la significancia global del modelo de regresión,

al analizar las sumas de cuadrados y el valor p obtenido:

```
> anova(modelo)
Analysis of Variance Table
Response: Costo
       Df Sum Sq Mean Sq F value Pr(>F)
Area 1 1.0937e+13 1.0937e+13 10.515 0.003735 **
Residuals 22 2.2881e+13 1.0401e+12
```
--- Signif. codes: 0 '\*\*\*' 0.001 '\*\*' 0.01 '\*' 0.05 '.' 0.1 ' ' 1

Finalmente se verifican los supuestos del modelo mediante el análisis de los residuales:

1. Los residuales siguen la distribución normal y su media es cero. La normalidad se comprueba mediante la prueba de Shapiro – Wilks, debido a que la muestra es pequeña.

```
> shapiro.test(modelo$residuals)
         Shapiro-Wilk normality test
data: modelo$residuals
W = 0.98074, p-value = 0.909
```
Teniendo en cuenta el p-value obtenido, no se rechaza la hipótesis nula de normalidad.

La media de los residuales se obtiene con la siguiente instrucción:

```
> mean(modelo$residuals)
[1] 3.757705e-11
```
El resultado indica que la media es cero.

2. La varianza de los residuales es constante. Se verifica graficando los valores residuales

```
> residuales<-modelo$residuals
      > valores.ajustados<-modelo$fitted
      > plot(valores.ajustados,residuales,xlab="VALORES AJUSTADOS", 
ylab="RESIDUALES",pch=16,col="grey30")
      > abline(h=0,col="red")
```
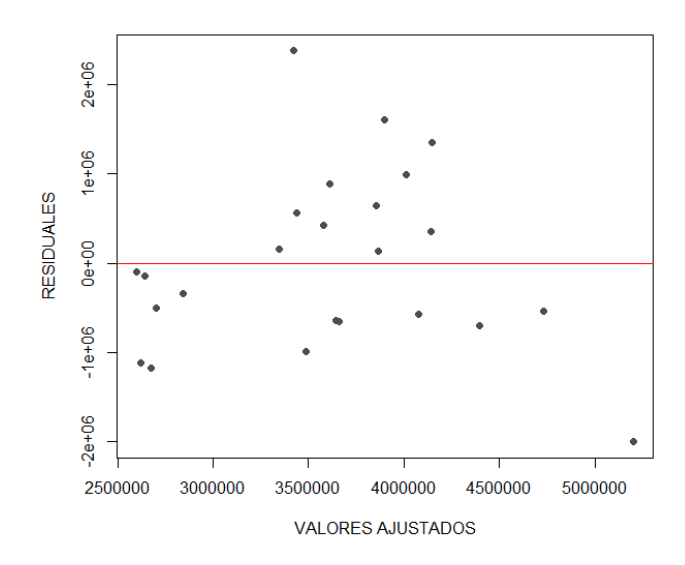

**[Figura 27. Gráfica de residuales, modelo lineal, conjunto de viviendas: Área](#page-12-4) (Ha)**

En la (figura 27) se observa una variación aleatoria de los residuales con respecto a la media, por lo tanto, se puede concluir que los residuales mantienen la varianza constante.

## Modelo potencial

Se importan los datos que se encuentran en el archivo Excel:

```
> data<-read.delim("clipboard",header=T,dec=",",check.names=T)
> data
     Costo Area
1 5000000 2.067
2 4500000 1.853
3 4000000 1.280
4 4500000 1.515
5 3000000 1.580
6 3000000 1.564
7 3200000 3.715
8 3500000 2.159
9 5800000 1.254
10 4000000 1.866
11 3700000 2.600
12 4200000 3.067
13 5500000 2.259
14 3500000 1.149
15 2500000 0.178
16 2200000 0.261
17 4000000 1.469
18 4500000 2.249
19 5500000 1.911
```
20 1500000 0.225 21 1500000 0.145 22 2500000 0.121 23 2500000 1.348 24 2500000 0.456 > attach(data)

Se dibuja el gráfico de dispersión para tener una aproximación al modelo funcional de

regresión:

```
> plot(Area,Costo,xlab="Área (Ha)",ylab="Costo proyecto ($
COP)",pch=16,col="grey30")
```
Se realiza la transformación del vector (y) "Costo" y (x) "Área" para el modelo potencial:

```
> LNCosto<-c(log(Costo)) 
> LNArea<-c(log(Area))
```
Se dibuja nuevamente el diagrama de dispersión utilizando los datos transformados:

```
> plot(LNArea,LNCosto,xlab="Área (Ha)",ylab="Costo proyecto ($ COP) 
", pch=16, col="grey30")
       > abline(lm(LNCosto~LNArea), col="red")
                               154Costo proyecto ($COP)
                               15.014.6
                               14.2-1.5-0.5-2.0-1.00.00.51.0Área (Ha)
```
**[Figura 28. Gráfica de regresión lineal, modelo potencial, conjunto de viviendas: Área](#page-12-5) (Ha)**

En la (figura 28) al tener datos que no son directamente proporcionales, la línea de regresión no se ajusta a la perfección, sin embargo, tiende a seguir la distribución de los valores. Ahora se ajusta un modelo lineal para los datos transformados:

```
> modelo<-(lm(LNCosto~LNArea))
> summary(modelo)
Call:
lm(formula = LNCosto ~ MMrea)Residuals:
     Min 1Q Median 3Q Max 
-0.40327 -0.17958 0.01093 0.18734 0.49218 
Coefficients:
            Estimate Std. Error t value Pr(>|t|) 
(Intercept) 15.01851 0.05074 296.00 < 2e-16 ***
LNArea 0.27692 0.05044 5.49 1.62e-05 ***
---
Signif. codes: 0 \text{ '***' } 0.001 \text{ '***' } 0.01 \text{ '*} 0.05 \text{ '.' } 0.1 \text{ ' ' } 1Residual standard error: 0.248 on 22 degrees of freedom
Multiple R-squared: 0.5781, Adjusted R-squared: 0.5589 
F-statistic: 30.14 on 1 and 22 DF, p-value: 1.622e-05
```
Se aprecia que tanto los coeficientes como el modelo de regresión son estadísticamente

significativos. Además, el coeficiente de determinación  $(R^2)$  explica aproximadamente el 55.89%

de la variabilidad observada.

```
El modelo de regresión estimado es:
y^* = \ln \alpha + \beta x^*LnCosto ($ COP) = 15,01851 + 0,27692 * Área(Ha)
El modelo lineal ajustado se puede expresar como la función potencial:
\hat{y} = \alpha x^{\beta}Costo ($ COP) = 3330090 * Área (Ha)<sup>0,27692</sup>
                                                  (Ecuación 8)
```
La tabla de análisis de varianza confirma la significancia global del modelo de regresión,

al analizar las sumas de cuadrados y el valor p obtenido.

```
> anova(modelo)
Analysis of Variance Table
Response: LNCosto
          Df Sum Sq Mean Sq F value Pr(>F) 
LNArea 1 1.8539 1.8539 30.142 1.622e-05 ***
Residuals 22 1.3531 0.0615 
---
Signif. codes: 0 '***' 0.001 '**' 0.01 '*' 0.05 '.' 0.1 '' 1
```
Finalmente se verifican los supuestos del modelo mediante el análisis de los residuales:

1. Los residuales siguen la distribución normal y su media es cero. La normalidad se comprueba mediante la prueba de Shapiro – Wilks, debido a que la muestra es pequeña.

```
> shapiro.test(modelo$residuals)
         Shapiro-Wilk normality test
data: modelo$residuals
W = 0.97531, p-value = 0.7964
```
Teniendo en cuenta el p-value obtenido, no se rechaza la hipótesis nula de normalidad.

La media de los residuales se obtiene con la siguiente instrucción:

```
> mean(modelo$residuals)
[1] 7.224909e-18
```
El resultado indica que la media es cero.

2. La varianza de los residuales es constante. Se verifica graficando los valores residuales

```
> residuales<-modelo$residuals
      > valores.ajustados<-modelo$fitted
      > plot(valores.ajustados,residuales,xlab="VALORES AJUSTADOS", 
ylab="RESIDUALES",pch=16,col="grey30")
      > abline(h=0,col="red")
```
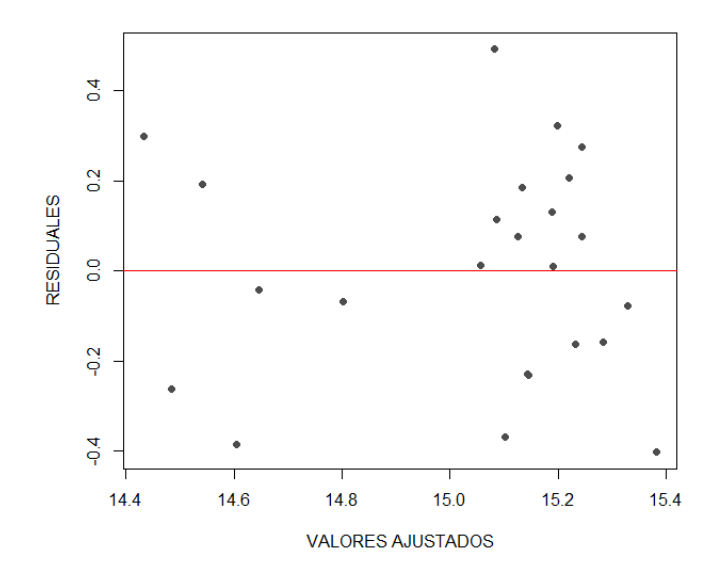

**[Figura 29. Gráfica de residuales, modelo potencial, conjunto de viviendas: Área](#page-12-6) (Ha)**

En la (figura 29) se observa una variación aleatoria de los residuales con respecto a la media, por lo tanto, se puede concluir que los residuales mantienen la varianza constante.

# Modelo exponencial

Se importan los datos que se encuentran en el archivo Excel:

```
> data<-read.delim("clipboard",header=T,dec=",",check.names=T)
> data
     Costo Area
1 5000000 2.067
2 4500000 1.853
3 4000000 1.280
4 4500000 1.515
5 3000000 1.580
6 3000000 1.564
7 3200000 3.715
8 3500000 2.159
9 5800000 1.254
10 4000000 1.866
11 3700000 2.600
12 4200000 3.067
13 5500000 2.259
14 3500000 1.149
15 2500000 0.178
16 2200000 0.261
17 4000000 1.469
18 4500000 2.249
19 5500000 1.911
```
20 1500000 0.225 21 1500000 0.145 22 2500000 0.121 23 2500000 1.348 24 2500000 0.456 > attach(data)

Se dibuja el gráfico de dispersión para tener una aproximación al modelo funcional de

regresión:

```
> plot(Area,Costo,xlab="Área (Ha)",ylab="Costo proyecto ($
COP)",pch=16,col="grey30")
```
Se realiza la transformación del vector (y) "Costo" para el modelo exponencial:

> LNCosto<-c(log(Costo))

Se dibuja nuevamente el diagrama de dispersión utilizando los datos transformados:

```
> plot(Area,LNCosto,xlab="Área (Ha)",ylab="Costo proyecto ($ COP) 
",pch=16,col="grey30")
       > abline(lm(LNCosto~Area),col="red")
                             15.4Costo proyecto ($ COP)
                              15.0
```
 $14.6$ 

 $14.2$ 

 $0.0$ 

 $0.5$ 

 $1.0$ 

**[Figura 30. Gráfica de regresión lineal, modelo exponencial, conjunto de viviendas: Área](#page-12-7) [\(Ha\)](#page-12-7)**

 $1.5$ 

 $2.0$ 

Área (Ha)

2.5

 $3.0$ 

3.5

En la (figura 30) al tener datos que no son directamente proporcionales, la línea de regresión no se ajusta a la perfección, sin embargo, tiende a seguir la distribución de los valores. Ahora se ajusta un modelo lineal para los datos transformados:

```
> modelo<-(lm(LNCosto~Area))
> summary(modelo)
Call:
lm(formula = LNCosto ~ Area)Residuals:
    Min 1Q Median 3Q Max
-0.60194 -0.14745 0.03065 0.20415 0.59978 
Coefficients:
           Estimate Std. Error t value Pr(>|t|) 
(Intercept) 14.6643 0.1153 127.2 < 2e-16 ***
Area   0.2467   0.0649   3.8   0.00098 ***
---Signif. codes: 0 '***' 0.001 '**' 0.01 '*' 0.05 '.' 0.1 ' ' 1
Residual standard error: 0.2966 on 22 degrees of freedom
Multiple R-squared: 0.3963, Adjusted R-squared: 0.3689 
F-statistic: 14.44 on 1 and 22 DF, p-value: 0.00098
```
Se aprecia que tanto los coeficientes como el modelo de regresión son estadísticamente

significativos. Además, el coeficiente de determinación  $(R^2)$  explica aproximadamente el 36.89%

de la variabilidad observada.

```
El modelo de regresión estimado:
y^* = \ln \alpha + \beta xLnCosto ($ COP) = (14,6643) + (0,2467 * Área (Ha))
El modelo lineal ajustado se puede expresar como la función 
exponencial:
\hat{y} = \alpha e^{\beta x}\textit{Costo} (\$ \textit{COP}) = 2336816,287 * e^{(0,2467 * \textit{Área} (\textit{Ha}))} (Ecuación 9)
```
La tabla de análisis de varianza confirma la significancia global del modelo de regresión,

al analizar las sumas de cuadrados y el valor p obtenido.

```
> anova(modelo)
Analysis of Variance Table
Response: LNCosto
         Df Sum Sq Mean Sq F value Pr(>F) 
Area 1 1.271 1.271 14.443 0.00098 ***
Residuals 22 1.936 0.088 
---
```
Signif. codes: 0 '\*\*\*' 0.001 '\*\*' 0.01 '\*' 0.05 '.' 0.1 ' ' 1

Finalmente se verifican los supuestos del modelo mediante el análisis de los residuales:

1. Los residuales siguen la distribución normal y su media es cero. La normalidad se comprueba mediante la prueba de Shapiro – Wilks, debido a que la muestra es pequeña.

```
> shapiro.test(modelo$residuals)
         Shapiro-Wilk normality test
data: modelo$residuals
W = 0.97738, p-value = 0.8432
```
Teniendo en cuenta el p-value obtenido, no se rechaza la hipótesis nula de normalidad.

La media de los residuales se obtiene con la siguiente instrucción:

```
> mean(modelo$residuals)
[1] 1.214306e-17
```
El resultado indica que la media es cero.

2. La varianza de los residuales es constante. Se verifica graficando los valores residuales

```
> residuales<-modelo$residuals
      > valores.ajustados<-modelo$fitted
      > plot(valores.ajustados,residuales,xlab="VALORES AJUSTADOS", 
ylab="RESIDUALES",pch=16,col="grey30")
      > abline(h=0,col="red")
```
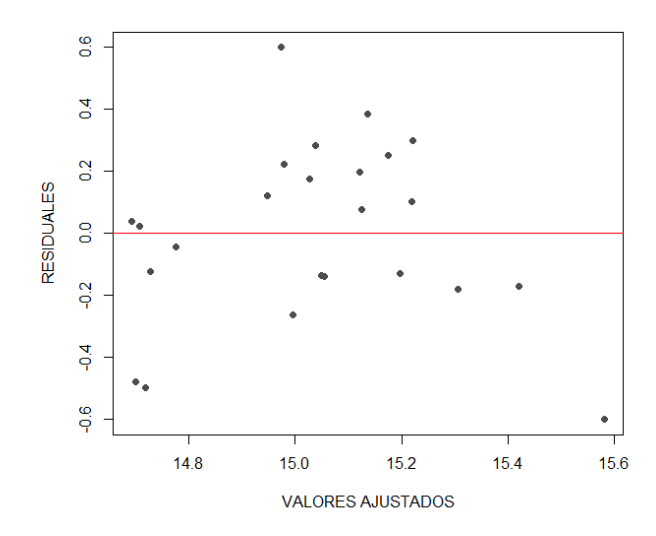

**[Figura 31. Gráfica de residuales, modelo exponencial, conjunto de viviendas: Área](#page-12-8) (Ha)**

En la (figura 31) se observa una variación aleatoria de los residuales con respecto a la

media, por lo tanto, se puede concluir que los residuales mantienen la varianza constante.

### Modelo logarítmico

Se importan los datos que se encuentran en el archivo Excel:

```
> data<-read.delim("clipboard",header=T,dec=",",check.names=T)
> data
     Costo Area
1 5000000 2.067
2 4500000 1.853
3 4000000 1.280
4 4500000 1.515
5 3000000 1.580
6 3000000 1.564
7 3200000 3.715
8 3500000 2.159
9 5800000 1.254
10 4000000 1.866
11 3700000 2.600
12 4200000 3.067
13 5500000 2.259
14 3500000 1.149
15 2500000 0.178
16 2200000 0.261
17 4000000 1.469
18 4500000 2.249
19 5500000 1.911
20 1500000 0.225
```
21 1500000 0.145 22 2500000 0.121 23 2500000 1.348 24 2500000 0.456 > attach(data)

Se dibuja el gráfico de dispersión para tener una aproximación al modelo funcional de

regresión:

```
> plot(Area,Costo,xlab="Área (Ha)",ylab="Costo proyecto ($
COP)",pch=16,col="grey30")
```
Se realiza la transformación del vector (x) "Área" para el modelo logarítmico:

```
> LNArea<-c(log(Area))
```
Se dibuja nuevamente el diagrama de dispersión utilizando los datos transformados:

```
> plot(LNArea,Costo,xlab="Área (Ha)",ylab="Costo proyecto ($ COP) 
",pch=16,col="grey30")
        > abline(lm(Costo~LNArea),col="red")
                                                                 ٠
                                 5e+06Costo proyecto ($ COP)
                                 4e + 063e + 062e + 06-0.50.00.51.0-2.0-1.5-1.0Área (Ha)
```
**[Figura 32. Gráfica de regresión lineal, modelo logarítmico, conjunto de viviendas: Área](#page-12-9) [\(Ha\)](#page-12-9)**

En la (figura 32) al tener datos que no son directamente proporcionales, la línea de

regresión no se ajusta a la perfección, sin embargo, tiende a seguir la distribución de los valores.

Ahora se ajusta un modelo lineal para los datos transformados:

```
> modelo<-(lm(Costo~LNArea))
> summary(modelo)
Call:
lm(formula = Costo ~ MArea)Residuals:
    Min 1Q Median 3Q Max
-1431613 -650029 -116202 481614 2061230 
Coefficients:
            Estimate Std. Error t value Pr(>|t|) 
(Intercept) 3552696 182359 19.482 2.3e-15 ***
LNArea 822109 181284 4.535 0.000163 ***
---
Signif. codes: 0 \text{ '***' } 0.001 \text{ '***' } 0.01 \text{ '*} 0.05 \text{ '.' } 0.1 \text{ ' ' } 1Residual standard error: 891300 on 22 degrees of freedom
Multiple R-squared: 0.4831, Adjusted R-squared: 0.4597 
F-statistic: 20.57 on 1 and 22 DF, p-value: 0.0001633
```
Se aprecia que tanto los coeficientes como el modelo de regresión son estadísticamente

significativos. Además, el coeficiente de determinación  $(R^2)$  explica aproximadamente el 45.97%

de la variabilidad observada.

```
El modelo de regresión estimado:
y^* = \alpha + \beta xCosto ($ COP) = 3552696 + (822109 * Área (Ha))
El modelo lineal ajustado se puede expresar como la función 
logarítmica:
\hat{y} = \alpha + \beta \ln x\text{Costo} (\$ \text{COP}) = 3552696 + (822109 * \text{LnÁrea} (\text{Ha})) (Ecuación 10)
```
La tabla de análisis de varianza confirma la significancia global del modelo de regresión,

al analizar las sumas de cuadrados y el valor p obtenido.

```
> anova(modelo)
Analysis of Variance Table
Response: Costo
        Df Sum Sq Mean Sq F value Pr(>F) 
LNArea 1 1.6339e+13 1.6339e+13 20.566 0.0001633 ***
Residuals 22 1.7479e+13 7.9450e+11 
---
```
Signif. codes: 0 '\*\*\*' 0.001 '\*\*' 0.01 '\*' 0.05 '.' 0.1 ' ' 1

Finalmente se verifican los supuestos del modelo mediante el análisis de los residuales:

1. Los residuales siguen la distribución normal y su media es cero. La normalidad se comprueba mediante la prueba de Shapiro – Wilks, debido a que la muestra es pequeña.

```
> shapiro.test(modelo$residuals)
         Shapiro-Wilk normality test
data: modelo$residuals
W = 0.97737, p-value = 0.843
```
Teniendo en cuenta el p-value obtenido, no se rechaza la hipótesis nula de normalidad.

La media de los residuales se obtiene con la siguiente instrucción:

```
> mean(modelo$residuals)
[1] -1.333807e-11
```
El resultado indica que la media es cero.

2. La varianza de los residuales es constante. Se verifica graficando los valores residuales

y los ajustados. Los valores ajustados se obtienen mediante la instrucción modelo\$fitted:

```
> residuales<-modelo$residuals
      > valores.ajustados<-modelo$fitted
      > plot(valores.ajustados,residuales,xlab="VALORES AJUSTADOS", 
ylab="RESIDUALES",pch=16,col="grey30")
      > abline(h=0,col="red")
```
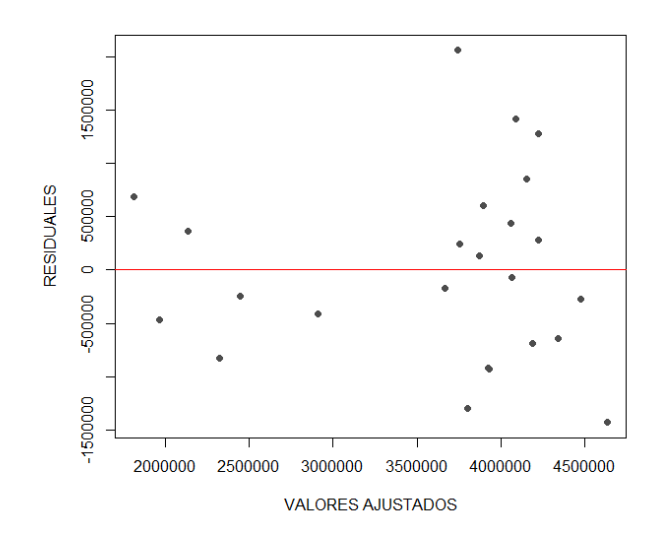

**[Figura 33. Gráfica de residuales, modelo logarítmico, conjunto de viviendas: Área](#page-12-0) (Ha)**

En la (figura 33) se observa una variación aleatoria de los residuales con respecto a la

media, por lo tanto, se puede concluir que los residuales mantienen la varianza constante.

## Modelo recíproco

Se importan los datos que se encuentran en el archivo Excel:

```
> data<-read.delim("clipboard",header=T,dec=",",check.names=T)
> data
     Costo Area
1 5000000 2.067
2 4500000 1.853
3 4000000 1.280
4 4500000 1.515
5 3000000 1.580
6 3000000 1.564
7 3200000 3.715
8 3500000 2.159
9 5800000 1.254
10 4000000 1.866
11 3700000 2.600
12 4200000 3.067
13 5500000 2.259
14 3500000 1.149
15 2500000 0.178
16 2200000 0.261
17 4000000 1.469
18 4500000 2.249
19 5500000 1.911
20 1500000 0.225
21 1500000 0.145
```

```
22 2500000 0.121
23 2500000 1.348
24 2500000 0.456
> attach(data)
```
Se dibuja el gráfico de dispersión para tener una aproximación al modelo funcional de

regresión:

```
> plot(Area,Costo,xlab="Área (Ha)",ylab="Costo proyecto ($
COP)", pch=16, col="q"qrey30")
```
Se transforma la variable, creando un vector con la inversa de (x) "Área" para el modelo

recíproco:

> Areainv<-c(1/Area)

Se dibuja nuevamente el diagrama de dispersión utilizando los datos transformados:

```
> plot(Areainv,Costo,xlab="Área (Ha)",ylab="Costo proyecto ($ COP) 
",pch=16,col="grey30")
         > abline(lm(Costo~Areainv),col="red")
                                      5e+06Costo proyecto ($ COP)
                                      4e + 063e+062e + 06٠
                                           \overline{0}\overline{2}\overline{4}\overline{6}8
                                                                Área (Ha)
```
**[Figura 34. Gráfica de regresión lineal, modelo recíproco, conjunto de viviendas: Área](#page-12-1) (Ha)**

En la (figura 34) al tener datos que no son directamente proporcionales, la línea de regresión no se ajusta a la perfección, sin embargo, tiende a seguir la distribución de los valores. Ahora se ajusta un modelo lineal para los datos transformados:

```
> modelo<-(lm(Costo~Areainv))
> summary(modelo)
Call:
lm(formula = Costo ~ Xrealinv)Residuals:
    Min 1Q Median 3Q Max
-1451673 -735834 1827 488400 1867694 
Coefficients:
            Estimate Std. Error t value Pr(>|t|) 
(Intercept) 4210029 239896 17.549 2.01e-14 ***
Areainv -348264 84607 -4.116 0.000454 ***
---
Signif. codes: 0 \text{ '***' } 0.001 \text{ '***' } 0.01 \text{ '*} 0.05 \text{ '.' } 0.1 \text{ ' ' } 1Residual standard error: 931900 on 22 degrees of freedom
Multiple R-squared: 0.4351, Adjusted R-squared: 0.4094 
F-statistic: 16.94 on 1 and 22 DF, p-value: 0.0004542
```
Se aprecia que tanto los coeficientes como el modelo de regresión son estadísticamente

significativos. Además, el coeficiente de determinación  $(R^2)$  explica aproximadamente el 40.94%

de la variabilidad observada.

```
El modelo de regresión estimado es:
y^* = \alpha + \beta xCosto ($ COP) = 4210029 – (348264 * Área (Ha))
El modelo lineal ajustado se puede expresar como la función Recíproca:
\hat{y} = \alpha + \beta1
           \frac{1}{x} ($ ) = 4210029 − 348264 (
1
                                    \frac{1}{\text{Area (Ha)}} (Ecuación 11)
```
La tabla de análisis de varianza confirma la significancia global del modelo de regresión,

al analizar las sumas de cuadrados y el valor p obtenido.

```
> anova(modelo)
Analysis of Variance Table
Response: Costo
        Df Sum Sq Mean Sq F value Pr(>F)
Areainv 1 1.4714e+13 1.4714e+13 16.944 0.0004542 ***
Residuals 22 1.9105e+13 8.6839e+11 
---
```
Signif. codes: 0 '\*\*\*' 0.001 '\*\*' 0.01 '\*' 0.05 '.' 0.1 ' ' 1

Finalmente se verifican los supuestos del modelo mediante el análisis de los residuales:

1. Los residuales siguen la distribución normal y su media es cero. La normalidad se comprueba mediante la prueba de Shapiro – Wilks, debido a que la muestra es pequeña.

```
> shapiro.test(modelo$residuals)
         Shapiro-Wilk normality test
data: modelo$residuals
W = 0.96092, p-value = 0.4572
```
Teniendo en cuenta el p-value obtenido, no se rechaza la hipótesis nula de normalidad.

La media de los residuales se obtiene con la siguiente instrucción:

```
> mean(modelo$residuals)
[1] 4.06312e-11
```
El resultado indica que la media es cero.

2. La varianza de los residuales es constante. Se verifica graficando los valores residuales

y los ajustados. Los valores ajustados se obtienen mediante la instrucción modelo\$fitted:

```
> residuales<-modelo$residuals
      > valores.ajustados<-modelo$fitted
      > plot(valores.ajustados,residuales,xlab="VALORES AJUSTADOS", 
ylab="RESIDUALES",pch=16,col="grey30")
      > abline(h=0,col="red")
```
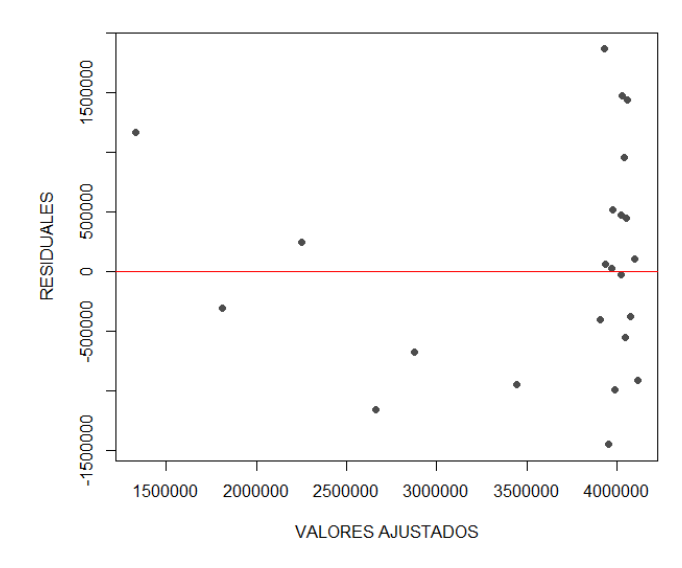

**[Figura 35. Gráfica de residuales, modelo recíproco, conjunto de viviendas: Área](#page-12-2) (Ha)**

En la (figura 35) se observa una variación aleatoria de los residuales con respecto a la media, por lo tanto, se puede concluir que los residuales mantienen la varianza constante.

### Modelo Polinómico

Se importan los datos que se encuentran en el archivo Excel:

```
> data<-read.delim("clipboard",header=T,dec=",",check.names=T)
> data
     Costo Area
1 5000000 2.067
2 4500000 1.853
3 4000000 1.280
4 4500000 1.515
5 3000000 1.580
6 3000000 1.564
7 3200000 3.715
8 3500000 2.159
9 5800000 1.254
10 4000000 1.866
11 3700000 2.600
12 4200000 3.067
13 5500000 2.259
14 3500000 1.149
15 2500000 0.178
16 2200000 0.261
17 4000000 1.469
18 4500000 2.249
19 5500000 1.911
```
20 1500000 0.225 21 1500000 0.145 22 2500000 0.121 23 2500000 1.348 24 2500000 0.456 > attach(data)

Se dibuja el gráfico de dispersión para tener una aproximación al modelo funcional de

regresión:

```
> plot(Area,Costo,xlab="Área (Ha)",ylab="Costo proyecto ($
COP)",pch=16,col="grey30")
```
Se construye el modelo de regresión utilizando la función poly (se ajusta polinomio de

grado dos):

 $>$  fit2 <- lm(Costo  $\sim$  poly(Area, 2, raw=TRUE))

Se revisan los resultados con la instrucción summary:

```
> summary(fit2)
Call:
lm(formula = Costo ~ poly(Area, 2, raw = TRUE))Residuals:
     Min 1Q Median 3Q Max 
-1426968 -478549 -17312 437569 1972578 
Coefficients:
                        Estimate Std. Error t value Pr(>|t|) 
(Intercept) 1587543 412954 3.844 0.000942 ***
poly(Area, 2, raw = TRUE)1 2462671 520940 4.727 0.000114 ***
poly(Area, 2, raw = TRUE)2 -539460 151595 -3.559 0.001857 **
---
Signif. codes: 0 '***' 0.001 '**' 0.01 '*' 0.05 '.' 0.1 '' 1
Residual standard error: 824400 on 21 degrees of freedom
Multiple R-squared: 0.5779, Adjusted R-squared: 0.5377 
F-statistic: 14.38 on 2 and 21 DF, p-value: 0.0001166
```
Se aprecia que tanto los coeficientes como el modelo de regresión son estadísticamente significativos. Además, el coeficiente de determinación  $(R^2)$  explica aproximadamente el 53.77% de la variabilidad observada.

El modelo polinomial de regresión estimado es:  $\hat{y} = \beta + \beta_1 x - \beta_2 x^2$  $\text{Costo } (\$ \text{ COP}) = 1587543 + (2462671 * \text{Área } (Ha)) - (539460 * \text{Área } (Ha)^2)$  (Ecuación 12)

La tabla de análisis de varianza confirma la significancia global del modelo de regresión, al analizar las sumas de cuadrados y el valor p obtenido.

```
> anova(fit2)
Analysis of Variance Table
Response: Costo
                       Df Sum Sq Mean Sq F value Pr(>F) 
poly(Area, 2, raw = TRUE) 2 1.9544e+13 9.7722e+12 14.377 0.0001166 ***
Residuals 21 1.4274e+13 6.7971e+11 
---
Signif. codes: 0 '***' 0.001 '**' 0.01 '*' 0.05 '.' 0.1 ' ' 1
```
Finalmente se verifican los supuestos del modelo mediante el análisis de los residuales:

1. Los residuales siguen la distribución normal y su media es cero. La normalidad se

comprueba mediante la prueba de Shapiro – Wilks, debido a que la muestra es pequeña.

```
> shapiro.test(fit2$residuals)
         Shapiro-Wilk normality test
data: fit2$residuals
W = 0.9767, p-value = 0.8282
```
Teniendo en cuenta el p-value obtenido, no se rechaza la hipótesis nula de normalidad.

La media de los residuales se obtiene con la siguiente instrucción:

```
> mean(fit2$residuals)
[1] 1.758504e-11
```
El resultado indica que la media es cero.

2. La varianza de los residuales es constante. Se verifica graficando los valores residuales y los ajustados. Los valores ajustados se obtienen mediante la instrucción modelo\$fitted:

> residuales<-fit2\$residuals

```
> valores.ajustados<-fit2$fitted
      > plot(valores.ajustados,residuales,xlab="VALORES AJUSTADOS", 
ylab="RESIDUALES",pch=16,col="grey30")
      > abline(h=0,col="red")
```
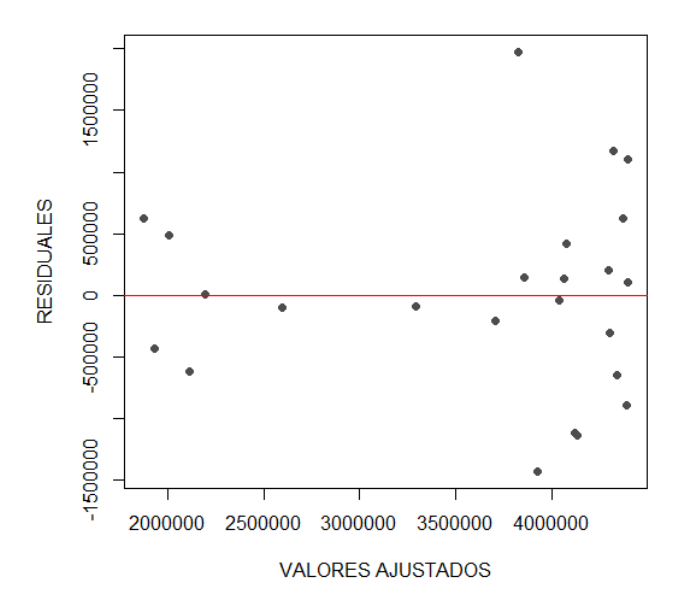

**[Figura 36. Gráfica de residuales, modelo polinómico, conjunto de viviendas: Área \(Ha\)](#page-12-3)**

En la (figura 36) se observa una variación aleatoria de los residuales con respecto a la media, por lo tanto, se puede concluir que los residuales mantienen la varianza constante.

De acuerdo con la realización de las ecuaciones metodológicas con los modelos funcionales de regresión lineal mediante el software de programación R, se efectúa una tabla resumen donde se encuentran cada uno de los resultados obtenidos en los diferentes modelos además de tener en cuenta los coeficientes de  $\mathbb{R}^2$ , p-value y el error estándar de regresión en la clasificación conjunto de viviendas unifamiliar con la variable área (Ha).

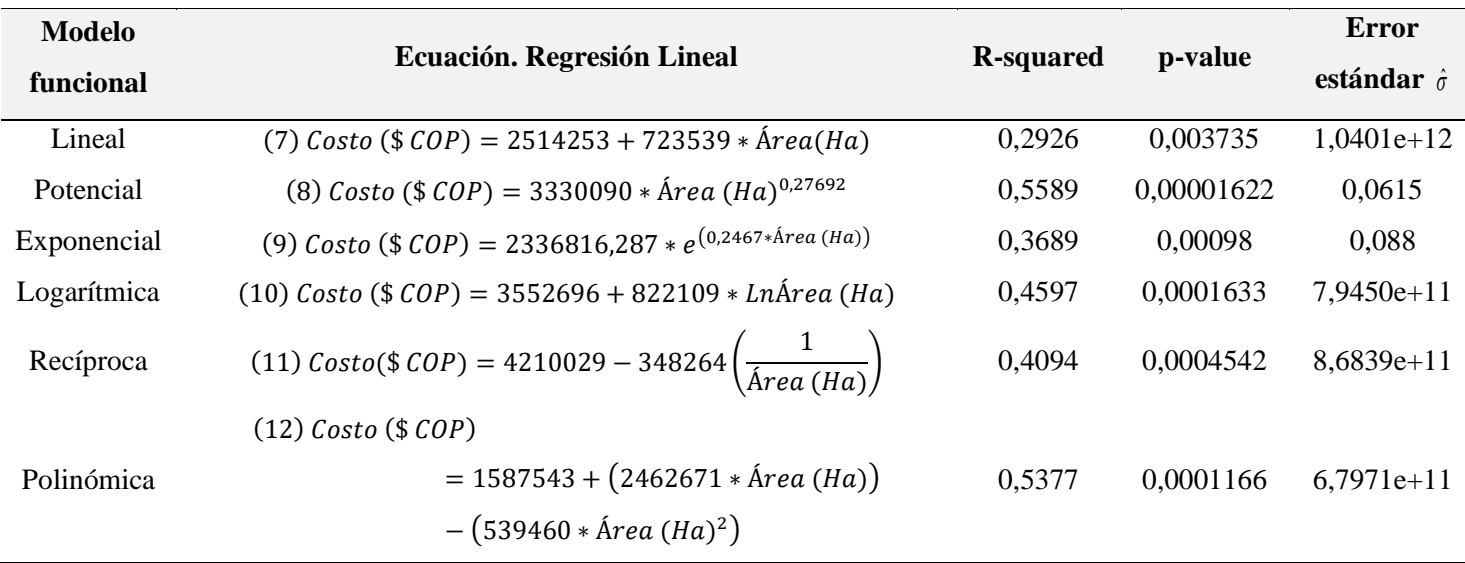

**[Tabla 7. Resultados, conjunto de viviendas unifamiliares: Área \(Ha\)](#page-9-0)**

Una vez construidos los modelos de regresión lineal para la variable explicativa "Área (Ha)" en la clasificación "conjunto de viviendas", se pueden comparar los resultados obtenidos para elegir la ecuación que presenta mayor significancia estadística; en este caso se encuentra que el modelo funcional potencial muestra un coeficiente de determinación  $R^2$ de 0,5589, valor superior a los obtenidos en los otros modelos empleados y el que más se acerca a uno (1); también se observa en el mismo modelo que el p- value es de 0,00001622 el cual presenta un valor por debajo del 5%, indicando su significancia estadística.

Los resultados también demuestran que el modelo funcional que menos se ajusta es el lineal, dado que el coeficiente de determinación es el más bajo en comparación a los obtenidos en los otros modelos analizados y el que más se aleja de uno (1).

Teniendo en cuenta estos resultados analizados, la *(ecuación 8)* del modelo funcional potencial es la que representa mayor alcance y menor error estándar de la regresión para la variable dependiente *Costo (\$ COP)*, por lo cual será empleada para esta clasificación.

## **4.2.1.3. Conjunto de viviendas: Longitud de tubería (m)**

# Modelo lineal

Se importan los datos que se encuentan en el archivo Excel:

```
> data<-read.delim("clipboard",header=T,dec=",",check.names=T)
> data
    Costo Longitud
1 5000000 1520.80
2 4500000 1162.41
3 4000000
4 4500000 2173.00
5 3000000 1754.89
6 3000000 1296.30
7 3200000 2962.10
8 3500000 1788.33
9 5800000 1628.10
10 4000000 2042.00
11 3700000 187.40
12 4200000 1726.58
13 5500000 1779.00
14 3500000 2030.69
15 2500000 234.03
16 2200000 493.17
17 4000000 2547.08
18 4500000 1897.55
19 5500000 1334.38
20 1500000 308.14
21 1500000 160.84
22 2500000 67.98
23 2500000 1052.38
24 2500000 467.19
```
> attach(data)

Se dibuja el gráfico de dispersión para tener una aproximación al modelo funcional de

# regresión:

```
> plot(Longitud,Costo,xlab="L. Tuberia (m)",ylab="Costo proyecto ($
COP)", pch=16, col="grey30")
```
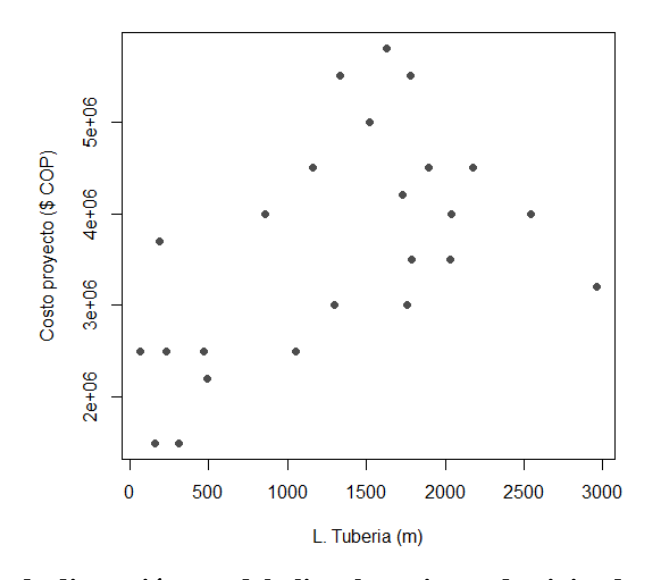

**[Figura 37. Gráfica de dispersión, modelo lineal, conjunto de viviendas: Longitud de tubería](#page-12-4)  [\(m\)](#page-12-4)**

En la (figura 37) se observan datos en los que aumenta la longitud de tubería, pero no el costo del proyecto, y también viceversa, es decir, que no son directamente proporcionales; algunos costos son elevados para el área que representan.

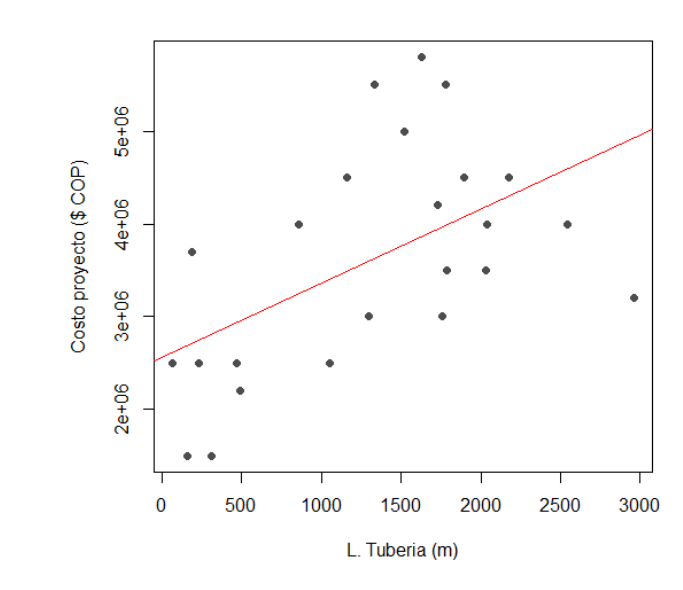

> abline(lm(Costo~Longitud),col="red")

**[Figura 38. Gráfica de regresión lineal, modelo lineal, conjunto de viviendas: Longitud de](#page-13-0)  [tubería](#page-13-0) (m)**

En la (figura 38) al tener datos que no son directamente proporcionales, la línea de

regresión no se ajusta a la perfección, sin embargo, tiende a seguir la distribución de los valores.

Se construye el modelo de regresión utilizando la función lm:

```
> modelo<-lm(Costo~Longitud)
> summary(modelo)
Call:
lm(formula = Costo \sim Longitud)Residuals:
    Min 1Q Median 3Q Max 
-1725802 -700626 -219938 811413 1938908 
Coefficients:
            Estimate Std. Error t value Pr(>|t|) 
(Intercept) 2561650.0 410208.1 6.245 2.76e-06 ***
Longitud 798.1 267.1 2.988 0.00678 **
---Signif. codes: 0 '***' 0.001 '**' 0.01 '*' 0.05 '.' 0.1 '' 1
Residual standard error: 1046000 on 22 degrees of freedom
Multiple R-squared: 0.2887, Adjusted R-squared: 0.2563 
F-statistic: 8.928 on 1 and 22 DF, p-value: 0.006781
```
Se aprecia que tanto los coeficientes como el modelo de regresión son estadísticamente

significativos. Además, el coeficiente de determinación  $(R^2)$  explica aproximadamente el 25.63%

de la variabilidad observada.

```
El modelo de regresión estimado es:
\hat{y} = \hat{\beta}_0 + \hat{\beta}_1 xCosto ($COP$) = 2561650, 0 + 798, 1 * Longitud (m) (Ecuación 13)
```
La tabla de análisis de varianza confirma la significancia global del modelo de regresión,

al analizar las sumas de cuadrados y el valor p obtenido:

```
> anova(modelo)
Analysis of Variance Table
Response: Costo
         Df Sum Sq Mean Sq F value Pr(>F)
Longitud 1 9.7623e+12 9.7623e+12 8.9279 0.006781 **
Residuals 22 2.4056e+13 1.0935e+12 
---
```
Signif. codes: 0 '\*\*\*' 0.001 '\*\*' 0.01 '\*' 0.05 '.' 0.1 ' ' 1

Finalmente se verifican los supuestos del modelo mediante el análisis de los residuales:

1. Los residuales siguen la distribución normal y su media es cero. La normalidad se comprueba mediante la prueba de Shapiro – Wilks, debido a que la muestra es pequeña.

```
> shapiro.test(modelo$residuals)
         Shapiro-Wilk normality test
data: modelo$residuals
W = 0.9569, p-value = 0.3793
```
Teniendo en cuenta el p-value obtenido, no se rechaza la hipótesis nula de normalidad.

La media de los residuales se obtiene con la siguiente instrucción:

```
> mean(modelo$residuals)
[1] 6.671878e-11
```
El resultado indica que la media es cero.

2. La varianza de los residuales es constante. Se verifica graficando los valores residuales

y los ajustados. Los valores ajustados se obtienen mediante la instrucción modelo\$fitted.

```
> residuales<-modelo$residuals
      > valores.ajustados<-modelo$fitted
      > plot(valores.ajustados,residuales,xlab="VALORES AJUSTADOS", 
ylab="RESIDUALES",pch=16,col="grey30")
      > abline(h=0,col="red")
```
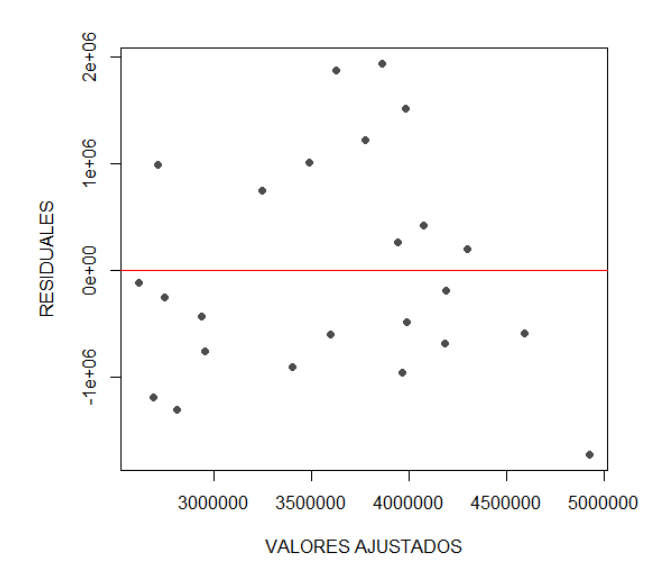

**[Figura 39. Gráfica de residuales, modelo lineal, conjunto de viviendas: Longitud de tubería](#page-13-1) [\(m\)](#page-13-1)**

En la (figura 39) se observa una variación aleatoria de los residuales con respecto a la

media, por lo tanto, se puede concluir que los residuales mantienen la varianza constante.

## Modelo potencial

Se importan los datos que se encuentran en el archivo de Excel:

```
> data<-read.delim("clipboard",header=T,dec=",",check.names=T)
> data
    Costo Longitud
1 5000000 1520.80
2 4500000 1162.41
3 4000000 859.58
4 4500000 2173.00
5 3000000 1754.89
6 3000000 1296.30
7 3200000 2962.10
8 3500000 1788.33
9 5800000 1628.10
10 4000000 2042.00
11 3700000 187.40
12 4200000 1726.58
13 5500000 1779.00
14 3500000 2030.69
15 2500000 234.03
16 2200000 493.17
17 4000000 2547.08
```
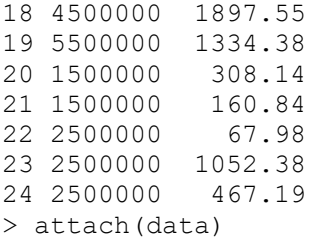

Se dibuja el gráfico de dispersión para tener una aproximación al modelo funcional de

regresión:

```
> plot(Longitud,Costo,xlab="L. Tuberia (m)",ylab="Costo proyecto ($
COP)", pch=16, col="q"qrey30")
```
Se realiza la transformación del vector (y) "Costo" y (x) "Longitud" para el modelo

potencial:

```
> LNCosto<-c(log(Costo))
> LNLongitud<-c(log(Longitud))
```
Se dibuja nuevamente el diagrama de dispersión utilizando los datos transformados:

```
> plot(LNLongitud,LNCosto,xlab="L. Tuberia (m)",ylab="Costo proyecto ($
COP)",pch=16,col="grey30")
        > abline(lm(LNCosto~LNLongitud),col="red")
                                   15.6
                                   15.415.2Costo proyecto ($ COP)
                                   15.014.814.614.414.2\overline{6}\overline{7}8
                                                 5
                                                         L. Tuberia (m)
```
**[Figura 40. Gráfica de regresión lineal, modelo potencial, conjunto de viviendas: Longitud](#page-13-2)  [de tubería](#page-13-2) (m)**

En la (figura 40) al tener datos que no son directamente proporcionales, la línea de

regresión no se ajusta a la perfección, sin embargo, tiende a seguir la distribución de los valores.

Ahora se ajusta un modelo lineal para los datos transformados:

```
> modelo<-lm(LNCosto~LNLongitud)
> summary(modelo)
Call:
lm(formula = LNCosto ~ MLongitud)Residuals:
     Min 1Q Median 3Q Max 
-0.55477 -0.21853 0.00038 0.24101 0.46545 
Coefficients:
           Estimate Std. Error t value Pr(>|t|) 
(Intercept) 13.42342 0.41421 32.408 < 2e-16 ***
LNLongitud 0.23598 0.05994 3.937 0.000703 ***
---
Signif. codes: 0 '***' 0.001 '**' 0.01 '*' 0.05 '.' 0.1 '' 1
Residual standard error: 0.2924 on 22 degrees of freedom
Multiple R-squared: 0.4134, Adjusted R-squared: 0.3867 
F-statistic: 15.5 on 1 and 22 DF, p-value: 0.0007027
```
Se aprecia que tanto los coeficientes como el modelo de regresión son estadísticamente

significativos. Además, el coeficiente de determinación  $(R^2)$  explica aproximadamente el 38.67%

de la variabilidad observada.

```
El modelo de regresión estimado es:
y^* = \ln \alpha + \beta x^*LnCosto ($ COP) = ln(13,42342) + 0,23598 * Longitud(m))El modelo lineal ajustado se puede expresar como la función potencial:
\hat{y} = \alpha x^{\beta}Costo ($ COP) = 675642,9263 * Longitud (m)<sup>0,23598</sup>
                                                     (Ecuación 14)
```
La tabla de análisis de varianza confirma la significancia global del modelo de regresión,

al analizar las sumas de cuadrados y el valor p obtenido.

> anova(modelo) Analysis of Variance Table Response: LNCosto

 Df Sum Sq Mean Sq F value Pr(>F) LNLongitud 1 1.3256 1.32565 15.502 0.0007027 \*\*\* Residuals 22 1.8813 0.08551 --- Signif. codes: 0 '\*\*\*' 0.001 '\*\*' 0.01 '\*' 0.05 '.' 0.1 ' ' 1

Finalmente se verifican los supuestos del modelo mediante el análisis de los residuales:

1. Los residuales siguen la distribución normal y su media es cero. La normalidad se comprueba mediante la prueba de Shapiro – Wilks, debido a que la muestra es pequeña.

```
> shapiro.test(modelo$residuals)
      Shapiro-Wilk normality test
data: modelo$residuals
W = 0.96915, p-value = 0.6459
```
Teniendo en cuenta el p-value obtenido, no se rechaza la hipótesis nula de normalidad.

La media de los residuales se obtiene con la siguiente instrucción:

```
> mean (modelo$residuals)
[1] 6.651467e-18
```
El resultado indica que la media es cero.

2. La varianza de los residuales es constante. Se verifica graficando los valores residuales

y los ajustados. Los valores ajustados se obtienen mediante la instrucción modelo\$fitted:

```
> residuales<-modelo$residuals
      > valores.ajustados<-modelo$fitted
      > plot(valores.ajustados,residuales,xlab="VALORES AJUSTADOS", 
ylab="RESIDUALES",pch=16,col="grey30")
     > abline(h=0,col="red")
```
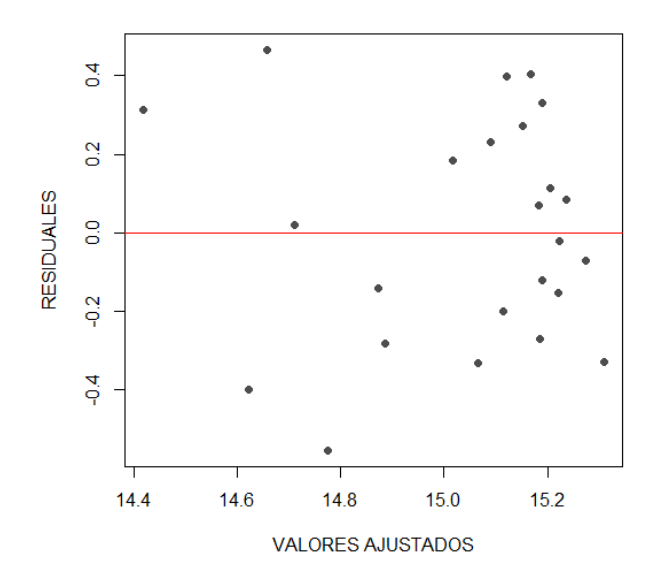

**[Figura 41. Gráfica de residuales, modelo potencial, conjunto de viviendas: Longitud de](#page-13-3)  [tubería](#page-13-3) (m)**

En la (figura 41) se observa una variación aleatoria de los residuales con respecto a la

media, por lo tanto, se puede concluir que los residuales mantienen la varianza constante.

## Modelo exponencial

Se importan los datos que se encuentran en el archivo de Excel:

```
> data<-read.delim("clipboard", header=T, dec=",", check.names=T)
> data
    Costo Longitud
1 5000000 1520.80
2 4500000 1162.41
3 4000000 859.58
4 4500000 2173.00
5 3000000 1754.89
6 3000000 1296.30
7 3200000 2962.10
8 3500000 1788.33
9 5800000 1628.10
10 4000000 2042.00
11 3700000 187.40
12 4200000 1726.58
13 5500000 1779.00
14 3500000 2030.69
15 2500000 234.03
16 2200000 493.17
17 4000000 2547.08
```
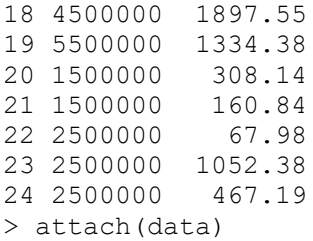

Se dibuja el gráfico de dispersión para tener una aproximación al modelo funcional de

regresión:

```
> plot(Longitud,Costo,xlab="L. Tuberia (m)",ylab="Costo proyecto ($
COP)",pch=16,col="grey30")
```
Se realiza la transformación del vector (y) "Costo" para el modelo exponencial:

```
> LNCosto<-c(log(Costo))
```
Se dibuja nuevamente el diagrama de dispersión utilizando los datos transformados:

```
> plot(Longitud,LNCosto,xlab="L. Tuberia (m)",ylab="Costo proyecto ($
COP)",pch=16,col="grey30")
```

```
> abline(lm(LNCosto~Longitud),col="red")
```
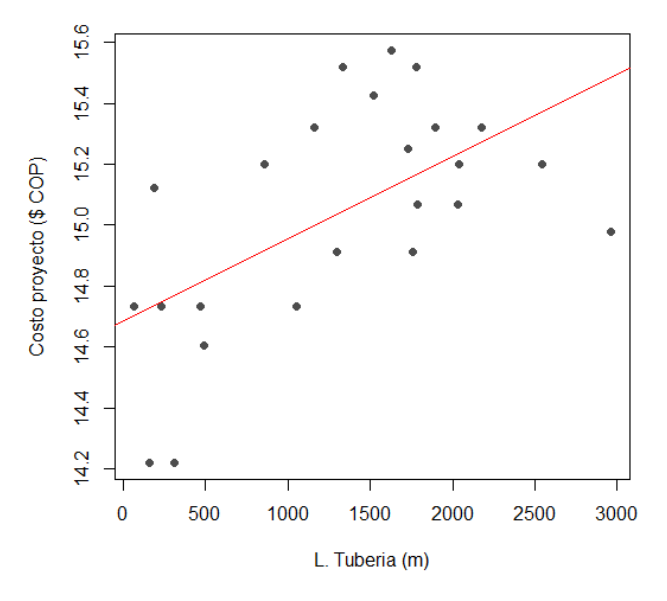

**[Figura 42. Gráfica de regresión lineal, modelo exponencial, conjunto de viviendas: Longitud](#page-13-4)  [de tubería](#page-13-4) (m)**

En la (figura 42) al tener datos que no son directamente proporcionales, la línea de

regresión no se ajusta a la perfección, sin embargo, tiende a seguir la distribución de los valores.

Ahora se ajusta un modelo lineal para los datos transformados:

```
> modelo<-lm(LNCosto~Longitud)
> summary(modelo)
Call:
lm(formula = LNCosto ~amp; Longitud)Residuals:
    Min 1Q Median 3Q Max
-0.54516 - 0.18006 - 0.02359 0.29564 0.47680
Coefficients:
            Estimate Std. Error t value Pr(>|t|) 
(Intercept) 1.468e+01 1.208e-01 121.497 < 2e-16 ***
Longitud 2.702e-04 7.869e-05 3.434 0.00237 ** 
---
Signif. codes: 0 '***' 0.001 '**' 0.01 '*' 0.05 '.' 0.1 '' 1
Residual standard error: 0.3081 on 22 degrees of freedom
Multiple R-squared: 0.349, Adjusted R-squared: 0.3194 
F-statistic: 11.79 on 1 and 22 DF, p-value: 0.002371
```
Se aprecia que tanto los coeficientes como el modelo de regresión son estadísticamente

significativos. Además, el coeficiente de determinación  $(R^2)$  explica aproximadamente el 31.94%

de la variabilidad observada.

```
El modelo de regresión estimado:
y^* = \ln \alpha + \beta xLnCosto ($ COP) = (1,468 * 10<sup>01</sup>) + ((2,702 * 10<sup>-04</sup>) * Longitud (m))
El modelo lineal ajustado se puede expresar como la función 
exponencial:
\hat{y} = \alpha e^{\beta x} ($ ) = 2373793,817 ∗ 
(2,702∗10−4
                                                               (Ecuación 15)
```
La tabla de análisis de varianza confirma la significancia global del modelo de regresión,

al analizar las sumas de cuadrados y el valor p obtenido.

> anova(modelo) Analysis of Variance Table Response: LNCosto Df Sum Sq Mean Sq F value Pr(>F) Longitud 1 1.1191 1.1191 11.792 0.002371 \*\* Residuals 22 2.0879 0.0949 --- Signif. codes: 0 '\*\*\*' 0.001 '\*\*' 0.01 '\*' 0.05 '.' 0.1 '' 1

Finalmente se verifican los supuestos del modelo mediante el análisis de los residuales:

1. Los residuales siguen la distribución normal y su media es cero. La normalidad se

comprueba mediante la prueba de Shapiro – Wilks, debido a que la muestra es pequeña.

```
> shapiro.test(modelo$residuals)
         Shapiro-Wilk normality test
data: modelo$residuals
W = 0.9526, p-value = 0.3082
```
Teniendo en cuenta el p-value obtenido, no se rechaza la hipótesis nula de normalidad.

La media de los residuales se obtiene con la siguiente instrucción:

```
> mean(modelo$residuals)
[1] 2.832958e-17
```
El resultado indica que la media es cero.

2. La varianza de los residuales es constante. Se verifica graficando los valores residuales

y los ajustados. Los valores ajustados se obtienen mediante la instrucción modelo\$fitted:

```
> residuales<-modelo$residuals
      > valores.ajustados<-modelo$fitted
      > plot(valores.ajustados,residuales,xlab="VALORES AJUSTADOS", 
ylab="RESIDUALES",pch=16,col="grey30")
      > abline(h=0,col="red")
```
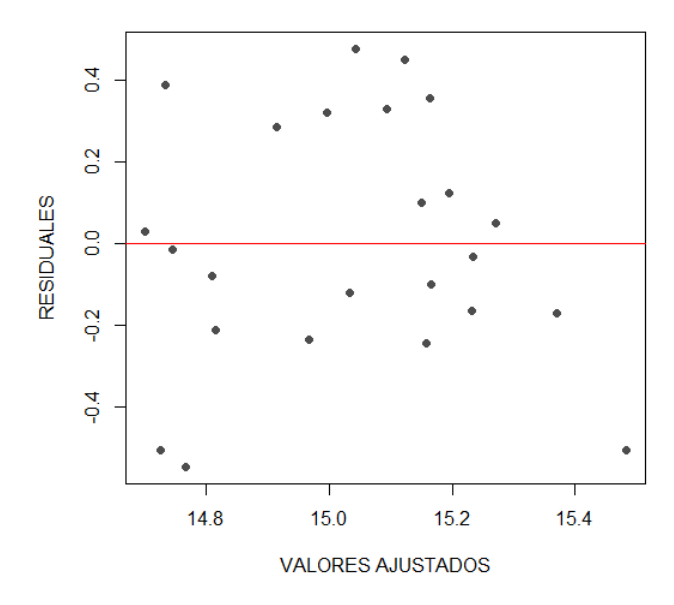

**[Figura 43. Gráfica de residuales, modelo exponencial, conjunto de viviendas: Longitud de](#page-13-5)  [tubería](#page-13-5) (m)**

En la (figura 43) se observa una variación aleatoria de los residuales con respecto a la

media, por lo tanto, se puede concluir que los residuales mantienen la varianza constante.

#### Modelo logarítmico

Se importan los datos que se encuentran en el archivo de Excel:

```
> data<-read.delim("clipboard",header=T,dec=",",check.names=T)
> data
    Costo Longitud
1 5000000 1520.80
2 4500000 1162.41
3 4000000 859.58
4 4500000 2173.00
5 3000000 1754.89
6 3000000 1296.30
7 3200000 2962.10
8 3500000 1788.33
9 5800000 1628.10
10 4000000 2042.00
11 3700000 187.40
12 4200000 1726.58
13 5500000 1779.00
14 3500000 2030.69
15 2500000 234.03
16 2200000 493.17
17 4000000 2547.08
```
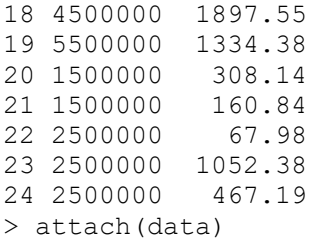

Se dibuja el gráfico de dispersión para tener una aproximación al modelo funcional de

regresión:

```
> plot(Longitud,Costo,xlab="L. Tuberia (m)",ylab="Costo proyecto ($
COP)", pch=16, col="gr=rgrey30")
```
Se realiza la transformación del vector (x) "Longitud" para el modelo logarítmico:

```
> LNLongitud<-c(log(Longitud))
```
Se dibuja nuevamente el diagrama de dispersión utilizando los datos transformados:

```
> plot(LNLongitud,Costo,xlab="L. Tuberia (m)",ylab="Costo proyecto ($
COP)",pch=16,col="grey30")
```

```
> abline(lm(Costo~LNLongitud),col="red")
```
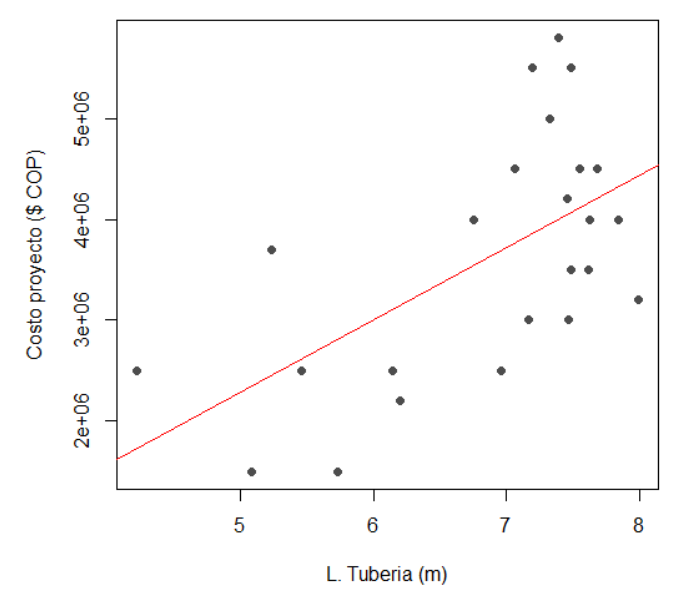

**[Figura 44. Gráfica de regresión lineal, modelo logarítmico, conjunto de viviendas: Longitud](#page-13-6)  [de tubería](#page-13-6) (m)**

En la (figura 44) al tener datos que no son directamente proporcionales, la línea de

regresión no se ajusta a la perfección, sin embargo, tiende a seguir la distribución de los valores.

Ahora se ajusta un modelo lineal para los datos transformados:

```
> modelo<-lm(Costo~LNLongitud)
> summary(modelo)
Call:
lm(formula = Costo \sim LNLongitud)Residuals:
    Min 1Q Median 3Q Max 
-1313975 -844878 -143186 743067 1792773 
Coefficients:
           Estimate Std. Error t value Pr(>|t|) 
(Intercept) -1293879 1403065 -0.922 0.36644 
LNLongitud 716834 203024 3.531 0.00188 **
---
Signif. codes: 0 '***' 0.001 '**' 0.01 '*' 0.05 '.' 0.1 '' 1
Residual standard error: 990600 on 22 degrees of freedom
Multiple R-squared: 0.3617, Adjusted R-squared: 0.3327 
F-statistic: 12.47 on 1 and 22 DF, p-value: 0.00188
```
Se aprecia que uno de los coeficientes como el modelo de regresión son estadísticamente

significativos. Además, el coeficiente de determinación  $(R^2)$  explica aproximadamente el 49.69%

de la variabilidad observada.

```
El modelo de regresión estimado:
y^* = \alpha + \beta xCosto ($ COP) = -1293879 + (716834 * Longitud (m))
El modelo lineal ajustado se puede expresar como la función 
logarítmica:
\hat{v} = \alpha + \beta \ln xCosto ($COP) = -1293879 + (716834 * InLongitud (m)) (Ecuación 16)
```
La tabla de análisis de varianza confirma la significancia global del modelo de regresión,

al analizar las sumas de cuadrados y el valor p obtenido.

> anova(modelo) Analysis of Variance Table Response: Costo Df Sum Sq Mean Sq F value Pr(>F) LNLongitud 1 1.2232e+13 1.2232e+13 12.466 0.00188 \*\* Residuals 22 2.1586e+13 9.8120e+11 --- Signif. codes: 0 '\*\*\*' 0.001 '\*\*' 0.01 '\*' 0.05 '.' 0.1 ' ' 1

Finalmente se verifican los supuestos del modelo mediante el análisis de los residuales:

1. Los residuales siguen la distribución normal y su media es cero. La normalidad se

comprueba mediante la prueba de Shapiro – Wilks, debido a que la muestra es pequeña.

```
> shapiro.test(modelo$residuals)
         Shapiro-Wilk normality test
data: modelo$residuals
W = 0.93909, p-value = 0.1556
```
Teniendo en cuenta el p-value obtenido, no se rechaza la hipótesis nula de normalidad.

La media de los residuales se obtiene con la siguiente instrucción:

```
> mean(modelo$residuals)
[1] 2.303343e-11
```
El resultado indica que la media es cero.

2. La varianza de los residuales es constante. Se verifica graficando los valores residuales

y los ajustados. Los valores ajustados se obtienen mediante la instrucción modelo\$fitted:

```
> residuales<-modelo$residuals
      > valores.ajustados<-modelo$fitted
     > plot(valores.ajustados,residuales,xlab="VALORES AJUSTADOS", 
ylab="RESIDUALES",pch=16,col="grey30")
      > abline(h=0,col="red")
```
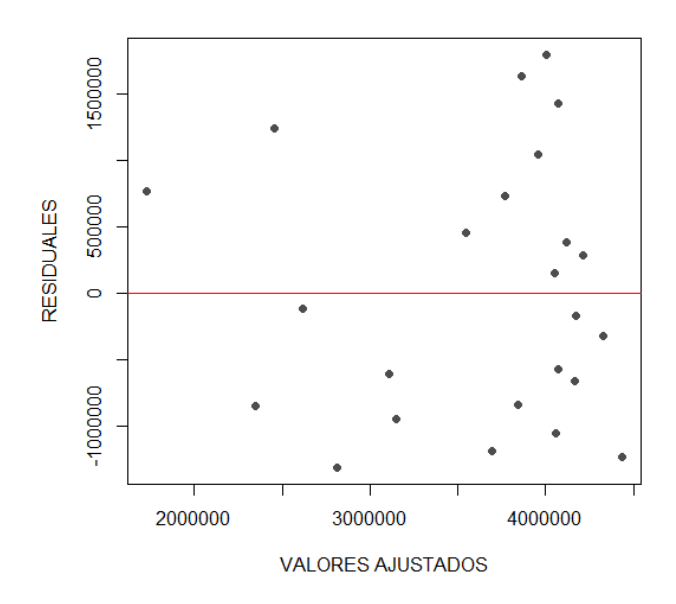

**[Figura 45. Gráfica de residuales, modelo logarítmico, conjunto de viviendas: Longitud de](#page-13-7)  [tubería](#page-13-7) (m)**

En la (figura 45) se observa una variación aleatoria de los residuales con respecto a la

media, por lo tanto, se puede concluir que los residuales mantienen la varianza constante.

### Modelo recíproco

Se importan los datos que se encuentran en el archivo de Excel:

```
> data<-read.delim("clipboard",header=T,dec=",",check.names=T)
> data
    Costo Longitud
1 5000000 1520.80
2 4500000 1162.41
3 4000000 859.58
4 4500000 2173.00
5 3000000 1754.89
6 3000000 1296.30
7 3200000 2962.10
8 3500000 1788.33
9 5800000 1628.10
10 4000000 2042.00
11 3700000 187.40
12 4200000 1726.58
13 5500000 1779.00
14 3500000 2030.69
15 2500000 234.03
16 2200000 493.17
17 4000000 2547.08
```
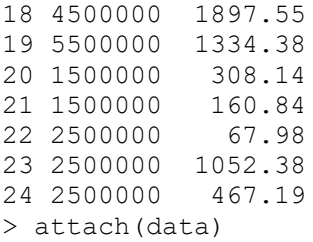

Se dibuja el gráfico de dispersión para tener una aproximación al modelo funcional de

regresión:

```
> plot(Longitud,Costo,xlab="L. Tuberia (m)",ylab="Costo proyecto ($
COP)",pch=16,col="grey30")
```
Se transforma la variable, creando un vector con la inversa de (x) "Longitud" para el

modelo recíproco:

```
> Longitudinv<-c(1/Longitud)
```
Se dibuja nuevamente el diagrama de dispersión utilizando los datos transformados:

```
> plot(Longitudinv,Costo,xlab="L. Tuberia (m)",ylab="Costo proyecto ($
COP) ",pch=16,col="grey30")
      > abline(lm(Costo~Longitudinv),col="red")
```
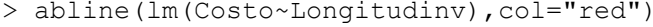

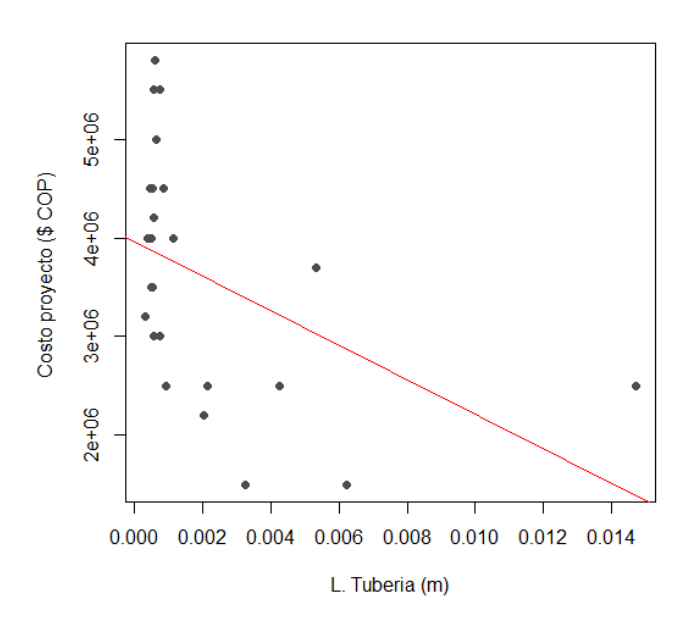

**[Figura 46. Gráfica de regresión lineal, modelo recíproco, conjunto de viviendas: Longitud](#page-13-8)  [de tubería](#page-13-8) (m)**

En la (figura 46) al tener datos que no son directamente proporcionales, la línea de

regresión no se ajusta a la perfección, sin embargo, tiende a seguir la distribución de los valores.

Ahora se ajusta un modelo lineal para los datos transformados:

```
> modelo<-(lm(Costo~Longitudinv))
> summary(modelo)
Call:
lm(formula = Costo ~amp; Longitudinv)Residuals:
     Min 1Q Median 3Q Max 
-1894813 -837806 113079 675755 1943449 
Coefficients:
             Estimate Std. Error t value Pr(>|t|) 
(Intercept) 3964343 269119 14.731 7.07e-13 ***
Longitudinv -175494807 72742008 -2.413 0.0246 * 
---
Signif. codes: 0 '***' 0.001 '**' 0.01 '*' 0.05 '.' 0.1 '' 1
Residual standard error: 1103000 on 22 degrees of freedom
Multiple R-squared: 0.2092, Adjusted R-squared: 0.1733 
F-statistic: 5.82 on 1 and 22 DF, p-value: 0.02462
```
Se aprecia que tanto los coeficientes como el modelo de regresión son estadísticamente

significativos. Además, el coeficiente de determinación  $(R^2)$  explica aproximadamente el 17.33%

de la variabilidad observada.

```
El modelo de regresión estimado es:
y^* = \alpha + \beta xCosto ($ COP) = 3964343 – (175494807 * Longitud (m))
El modelo lineal ajustado se puede expresar como la función Reciproca:
\hat{y} = \alpha + \beta1
            \frac{1}{x}\text{Costo ($ COP$)} = 3964343 - 175494807 \left( \frac{1}{\text{Lensit}} \right)\frac{1}{\text{Longitud (m)}} (Ecuación 17)
```
La tabla de análisis de varianza confirma la significancia global del modelo de regresión, al analizar las sumas de cuadrados y el valor p obtenido.

```
> anova(modelo)
```
Analysis of Variance Table Response: Costo Df Sum Sq Mean Sq F value Pr(>F) Longitudinv 1 7.0753e+12 7.0753e+12 5.8205 0.02462 \* Residuals 22 2.6743e+13 1.2156e+12 --- Signif. codes: 0 '\*\*\*' 0.001 '\*\*' 0.01 '\*' 0.05 '.' 0.1 ' ' 1

Finalmente se verifican los supuestos del modelo mediante el análisis de los residuales:

1. Los residuales siguen la distribución normal y su media es cero. La normalidad se

comprueba mediante la prueba de Shapiro – Wilks, debido a que la muestra es pequeña.

```
> shapiro.test(modelo$residuals)
   Shapiro-Wilk normality test
data: modelo$residuals
W = 0.96682, p-value = 0.5895
```
Teniendo en cuenta el p-value obtenido, no se rechaza la hipótesis nula de normalidad.

La media de los residuales se obtiene con la siguiente instrucción:

```
> mean(modelo$residuals)
[1] 1.756462e-11
```
El resultado indica que la media es cero.

2. La varianza de los residuales es constante. Se verifica graficando los valores residuales

y los ajustados. Los valores ajustados se obtienen mediante la instrucción modelo\$fitted:

```
> residuales<-modelo$residuals
      > valores.ajustados<-modelo$fitted
     > plot(valores.ajustados,residuales,xlab="VALORES AJUSTADOS", 
ylab="RESIDUALES",pch=16,col="grey30")
     > abline(h=0,col="red")
```
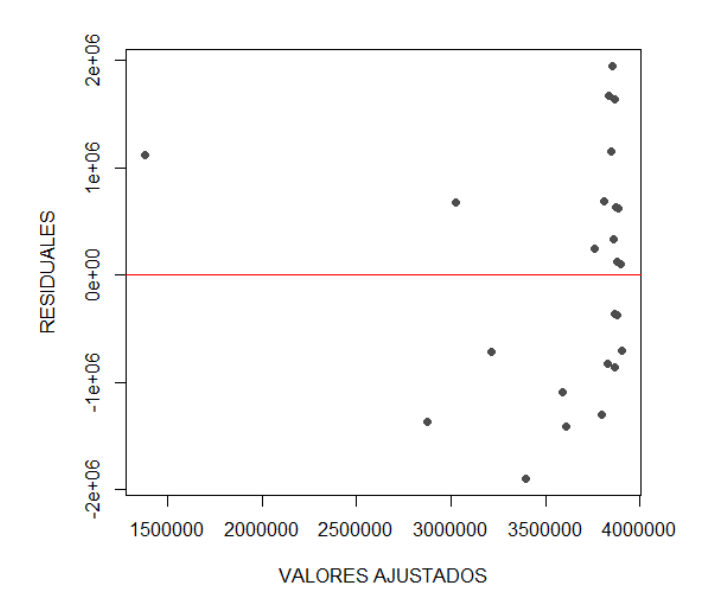

**[Figura 47. Gráfica de residuales, modelo recíproco, conjunto de viviendas: Longitud de](#page-13-9)  [tubería](#page-13-9) (m)**

En la (figura 47) se observa una variación aleatoria de los residuales con respecto a la media, por lo tanto, se puede concluir que los residuales mantienen la varianza constante.

# Modelo polinómico

Se importan los datos que se encuentran en el archivo de Excel:

```
> data<-read.delim("clipboard",header=T,dec=",",check.names=T)
> data
    Costo Longitud
1 5000000 1520.80
2 4500000 1162.41
3 4000000 859.58
4 4500000 2173.00
5 3000000 1754.89
6 3000000 1296.30
7 3200000 2962.10
8 3500000 1788.33
9 5800000 1628.10
10 4000000 2042.00
11 3700000 187.40
12 4200000 1726.58
13 5500000 1779.00
14 3500000 2030.69
15 2500000 234.03
16 2200000 493.17
17 4000000 2547.08
```
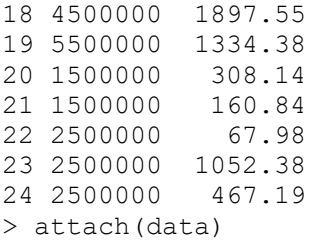

Se dibuja el gráfico de dispersión para tener una aproximación al modelo funcional de

regresión:

```
> plot(Longitud,Costo,xlab="L. Tuberia (m)",ylab="Costo proyecto ($
COP)",pch=16,col="grey30")
```
Se construye el modelo de regresión utilizando la función poly (se ajusta polinomio de

grado dos):

> fit2 <- lm(Costo ~ poly(Longitud, 2, raw=TRUE))

Se revisan los resultados con la instrucción summary:

```
> summary(fit2)
Call:
lm(formula = Costo ~ poly(Longitud, 2, raw = TRUE))Residuals:
     Min 1Q Median 3Q Max 
-1351715 -742408 10975 543726 1514662 
Coefficients:
                            Estimate Std. Error t value Pr(>|t|) 
(Intercept) 1.709e+06 4.712e+05 3.627 0.00158 **
poly(Longitud, 2, raw = TRUE)1 2.865e+03 7.770e+02 3.687 0.00137 **
poly(Longitud, 2, raw = TRUE)2 -7.879e-01 2.825e-01 -2.789 0.01099 * 
---
Signif. codes: 0 '***' 0.001 '**' 0.01 '*' 0.05 '.' 0.1 ' ' 1
Residual standard error: 914300 on 21 degrees of freedom
Multiple R-squared: 0.4809, Adjusted R-squared: 0.4315 
F-statistic: 9.729 on 2 and 21 DF, p-value: 0.001023
```
Se aprecia que tanto los coeficientes como el modelo de regresión son estadísticamente

significativos. Además, el coeficiente de determinación  $(R^2)$  explica aproximadamente el 43.15% de la variabilidad observada.

```
El modelo polinomial de regresión estimado es: 
\hat{y} = \beta + \beta_1 x - \beta_2 x^2\text{Costo } (\$ \ \text{COP}) = 1,709 * 10^6 + (2,865 * 10^3) * (\text{Longitud } (m)) - (7,879 * 10^{-1}) *(Longitud (m)^2) (Ecuación 18)
```
La tabla de análisis de varianza confirma la significancia global del modelo de regresión, al analizar las sumas de cuadrados y el valor p obtenido.

> anova(fit2) Analysis of Variance Table Response: Costo Df Sum Sq Mean Sq F value Pr(>F) poly(Longitud, 2, raw = TRUE) 2 1.6265e+13 8.1324e+12 9.7291 0.001023 \*\* Residuals 21 1.7554e+13 8.3589e+11 --- Signif. codes: 0 '\*\*\*' 0.001 '\*\*' 0.01 '\*' 0.05 '.' 0.1 ' ' 1

Finalmente se verifican los supuestos del modelo mediante el análisis de los residuales:

1. Los residuales siguen la distribución normal y su media es cero. La normalidad se

comprueba mediante la prueba de Shapiro – Wilks, debido a que la muestra es pequeña.

```
> shapiro.test(fit2$residuals)
         Shapiro-Wilk normality test
data: fit2$residuals
W = 0.95717, p-value = 0.3842
```
Teniendo en cuenta el p-value obtenido, no se rechaza la hipótesis nula de normalidad.

La media de los residuales se obtiene con la siguiente instrucción:

> mean(fit2\$residuals) [1] 6.426977e-11

El resultado indica que la media es cero.

2. La varianza de los residuales es constante. Se verifica graficando los valores residuales

y los ajustados. Los valores ajustados se obtienen mediante la instrucción modelo\$fitted:

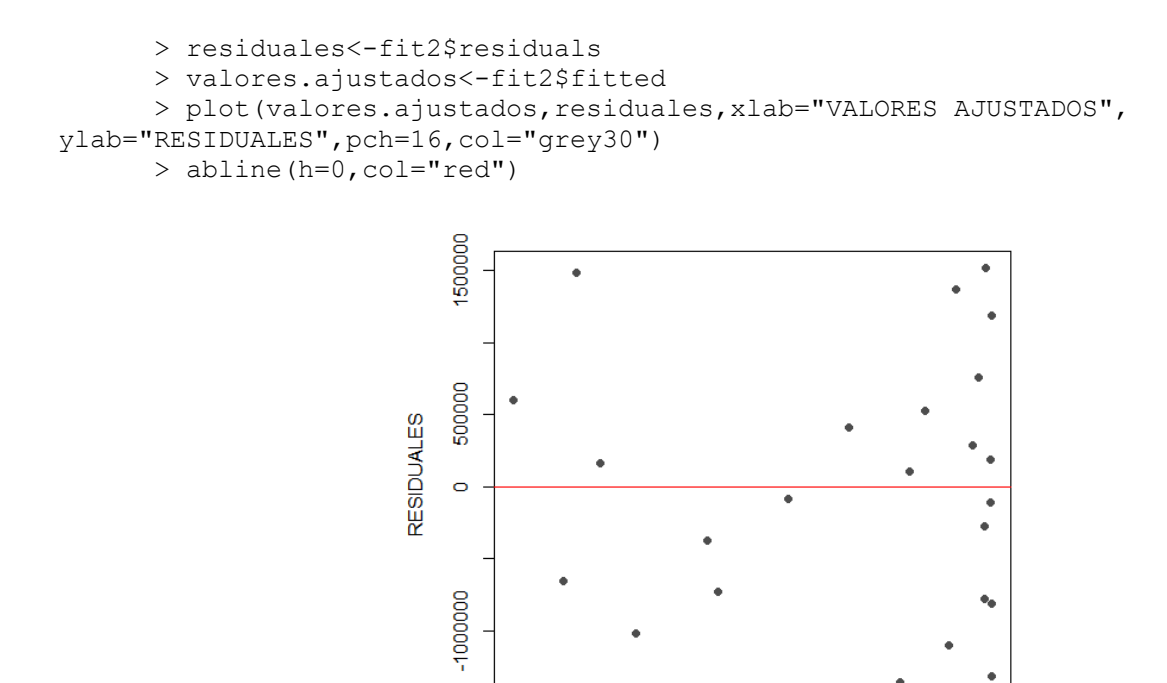

2000000 2500000 3000000 3500000 4000000 **VALORES AJUSTADOS** 

**[Figura 48. Gráfica de residuales, modelo polinómico, conjunto de viviendas: Longitud de](#page-13-10)  [tubería \(m\)](#page-13-10)**

En la (figura 48) se observa una variación aleatoria de los residuales con respecto a la media, por lo tanto, se puede concluir que los residuales mantienen la varianza constante.

De acuerdo con la realización de las ecuaciones metodológicas con los modelos funcionales de regresión lineal mediante el software de programación R, se efectúa una tabla resumen donde se encuentran cada uno de los resultados obtenidos en los diferentes modelos además de tener en cuenta los coeficientes de  $\mathbb{R}^2$ , p-value y el error estándar de regresión en la clasificación conjunto de viviendas unifamiliar con la variable longitud de tubería (m).

| <b>Modelo</b> | <b>Ecuación. Regresión Lineal</b>                                                      | <b>R-squared</b> | p-value   | <b>Error</b>            |
|---------------|----------------------------------------------------------------------------------------|------------------|-----------|-------------------------|
| funcional     |                                                                                        |                  |           | estándar $\hat{\sigma}$ |
| Lineal        | $(13)$ Costo $(\$ \ COP) = 2561650.0 + 798.1 * Longitud(m)$                            | 0,2563           | 0,006781  | $1,0935e+12$            |
| Potencial     | $(14)$ Costo (\$ COP) = 675642,9263 * Longitud (m) <sup>0,23598</sup>                  | 0,3867           | 0,0007027 | 0,08551                 |
| Exponencial   | (15) Costo (\$ COP) = 2373793,817 $*$ $e^{(2,702*10^{-4}*Longitud(m))}$                | 0.3194           | 0,002371  | 0,0949                  |
| Logarítmica   | $(16)$ Costo $(\$$ COP $) = -1293879 + 716834 *$ LnLongitud (m)                        | 0,3327           | 0,00188   | $9,8120e+11$            |
| Recíproca     | (17) Costo (\$ COP) = 3964343 - 175494807 $\left(\frac{1}{\text{Longitud (m)}}\right)$ | 0,1733           | 0,02462   | $1,2156e+12$            |
|               | $(18)$ Costo $(\$$ COP)                                                                |                  |           |                         |
| Polinómica    | $= 1,709 * 10^{6} + (2,865 * 10^{3}) * (Longitud (m))$                                 | 0,4315           | 0,001023  | $8,3589e+11$            |
|               | $-(7,879 * 10^{-1}) * (Longitud (m)^2)$                                                |                  |           |                         |

**[Tabla 8. Resultados, conjunto de viviendas unifamiliares: Longitud de tubería \(m\)](#page-9-1)**

Una vez construidos los modelos de regresión lineal para la variable explicativa "Longitud de tubería (m)" en la clasificación "conjunto de viviendas", se pueden comparar los resultados obtenidos para elegir la ecuación que presenta mayor significancia estadística; en este caso se encuentra que el modelo funcional potencial muestra un coeficiente de determinación  $\mathbb{R}^2$ de 0,3867, aunque este no representa el valor más cercano a uno (1) es el que presenta menor error estándar de la regresión, es decir, su valor es cercano a cero (0); también se observa en el mismo modelo que el p- value es de 0,0007027 el cual presenta un valor por debajo del 5%, indicando su significancia estadística.

Los resultados también demuestran que el modelo funcional que menos se ajusta es el recíproco, dado que el coeficiente de determinación es el más bajo en comparación a los obtenidos en los otros modelos analizados y el que más se aleja de uno (1).

Teniendo en cuenta estos resultados analizados, la *(ecuación 14)* del modelo funcional potencial es la que representa un buen alcance y el menor error estándar de la regresión para la variable dependiente *Costo (\$ COP)*, por lo cual será empleada para esta clasificación.

# **4.2.1.4. Conjuntos de viviendas: Número de viviendas (und)**

# Modelo lineal

Se importan los datos que se encuentan en el archivo Excel:

```
> data<-read.delim("clipboard",header=T,dec=",",check.names=T)
> data
     Costo Viviendas
1 5000000 162
2 4500000 132
3 4000000 50
4 4500000 114
5 3000000 150<br>6 3000000 110<br>7 3200000 250
6 3000000
7 3200000
8 3500000 60<br>9 5800000 108<br>10 4000000 176
9 5800000
10 4000000 176<br>11 3700000 180
11 3700000
12 4200000 144
13 5500000 206
14 3500000 58<br>15 2500000 11
15 2500000
16 2200000 31
17 4000000 114
18 4500000 197
19 5500000 153
20 1500000 19
21 1500000 10
22 2500000 18
23 2500000 100
24 2500000 24
```
Se dibuja el gráfico de dispersión para tener una aproximación al modelo funcional de

### regresión:

> attach(data)

```
> plot(Viviendas,Costo,xlab="N. Viviendas (und)",ylab="Costo proyecto
($ COP)",pch=16,col="grey30")
```
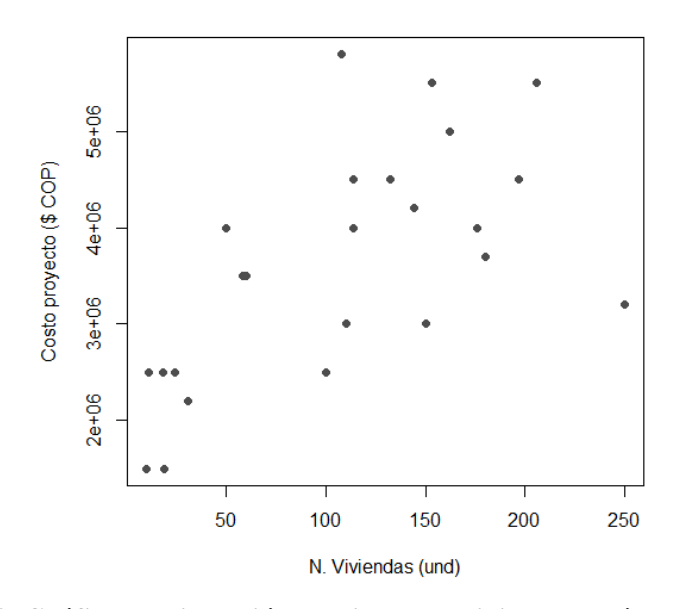

**[Figura 49. Gráfica de dispersión, conjunto de viviendas: Número de viviendas](#page-13-0) (und)**

En la (figura 49) se observan datos en los que aumenta el número de viviendas, pero no el costo del proyecto, y también viceversa, es decir, que no son directamente proporcionales; algunos costos son elevados para el área que representan.

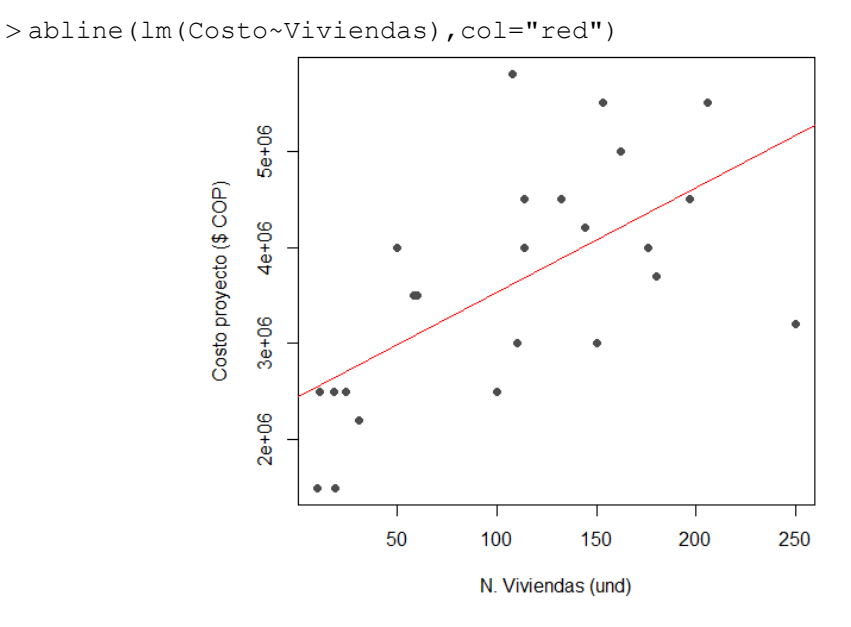

**[Figura 50. Gráfica de regresión lineal, modelo lineal, conjunto de viviendas: Número de](#page-14-0)  [viviendas](#page-14-0) (und)**

En la (figura 50) al tener datos que no son directamente proporcionales, la línea de

regresión no se ajusta a la perfección, sin embargo, tiende a seguir la distribución de los valores.

Se construye el modelo de regresión utilizando la función *lm*:

```
> modelo<-lm(Costo~Viviendas)
> summary(modelo)
Call:
lm(formula = Costo ~ viviendas)Residuals:
    Min 1Q Median 3Q Max 
-1961241 -652455 -71586 666888 2184862 
Coefficients:
       Estimate Std. Error t value Pr(>|t|) 
(Intercept) 2439230 366575 6.654 1.09e-06 ***
Viviendas 10888 2879 3.782 0.00103 ** 
---Signif. codes: 0 '***' 0.001 '**' 0.01 '*' 0.05 '.' 0.1 '' 1
Residual standard error: 965200 on 22 degrees of freedom
Multiple R-squared: 0.394, Adjusted R-squared: 0.3664 
F-statistic: 14.3 on 1 and 22 DF, p-value: 0.001025
```
Se aprecia que tanto los coeficientes como el modelo de regresión son estadísticamente

significativos. Además, el coeficiente de determinación  $(R^2)$  explica aproximadamente el 36.64%

de la variabilidad observada.

```
El modelo de regresión estimado es:
\hat{y} = \hat{\beta}_0 + \hat{\beta}_1 x ($ ) = 2439230 + 10888 ∗  () (Ecuación 19)
```
La tabla de análisis de varianza confirma la significancia global del modelo de regresión,

al analizar las sumas de cuadrados y el valor p obtenido:

```
> anova(modelo)
Analysis of Variance Table
Response: Costo
     Df Sum Sq Mean Sq F value Pr(>F) 
Viviendas 1 1.3324e+13 1.3324e+13 14.303 0.001025 **
Residuals 22 2.0494e+13 9.3156e+11 
---
```
Signif. codes: 0 '\*\*\*' 0.001 '\*\*' 0.01 '\*' 0.05 '.' 0.1 ' ' 1

Finalmente se verifican los supuestos del modelo mediante el análisis de los residuales:

1. Los residuales siguen la distribución normal y su media es cero. La normalidad se comprueba mediante la prueba de Shapiro – Wilks, debido a que la muestra es pequeña.

```
> shapiro.test(modelo$residuals)
         Shapiro-Wilk normality test
data: modelo$residuals
W = 0.98701, p-value = 0.9838
```
Teniendo en cuenta el p-value obtenido, no se rechaza la hipótesis nula de normalidad.

La media de los residuales se obtiene con la siguiente instrucción:

```
> mean(modelo$residuals)
[1] 3.760133e-11
```
El resultado indica que la media es cero.

2. La varianza de los residuales es constante. Se verifica graficando los valores residuales

y los ajustados. Los valores ajustados se obtienen mediante la instrucción modelo\$fitted:

```
> residuales<-modelo$residuals
      > valores.ajustados<-modelo$fitted
     > plot(valores.ajustados,residuales,xlab="VALORES AJUSTADOS", 
ylab="RESIDUALES",pch=16,col="grey30")
      > abline(h=0,col="red")
```
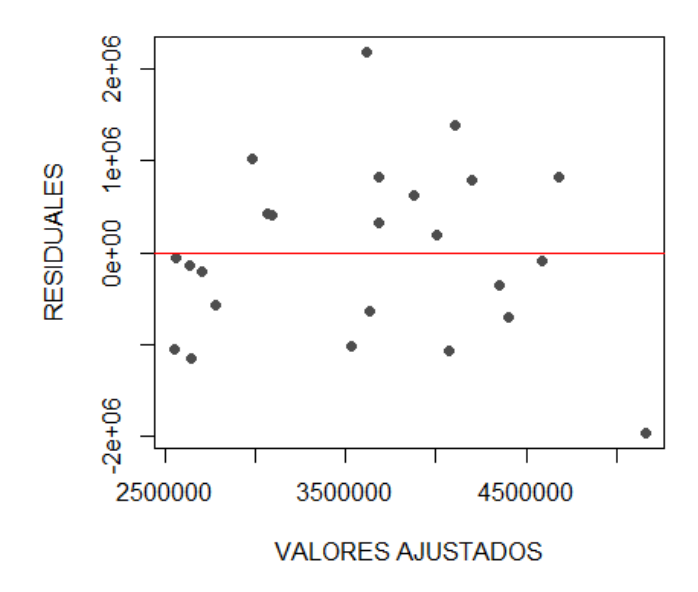

**[Figura 51. Gráfica de residuales, modelo lineal, conjunto de viviendas: Número de viviendas](#page-14-1) [\(und\)](#page-14-1)**

En la (figura 51) se observa una variación aleatoria de los residuales con respecto a la media, por lo tanto, se puede concluir que los residuales mantienen la varianza constante.

#### Modelo Potencial

Se importan los datos que se encuentran en el archivo de Excel:

```
> data<-read.delim("clipboard",header=T,dec=",",check.names=T)
> data
    Costo Viviendas
1 5000000 162
2 4500000 132
3 4000000 50
4 4500000 114
5 3000000 150
6 3000000 110
7 3200000 250
8 3500000 60
9 5800000 108
10 4000000 176
11 3700000 180
12 4200000 144
13 5500000 206
14 3500000 58
15 2500000 11
16 2200000 31
17 4000000 114
```
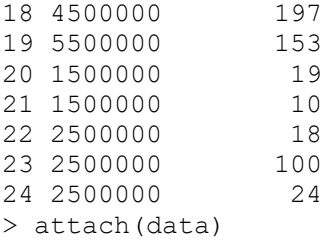

Se dibuja el gráfico de dispersión para tener una aproximación al modelo funcional de

regresión:

```
> plot(Viviendas,Costo,xlab="N. Viviendas (und)",ylab="Costo proyecto
($ COP)",pch=16,col="grey30")
```
Se realiza la transformación del vector (y) "Costo" y (x) "Viviendas" para el modelo

potencial:

```
> LNCosto<-c(log(Costo))
> LNViviendas<-c(log(Viviendas))
```
Se dibuja nuevamente el diagrama de dispersión utilizando los datos transformados:

```
> plot(LNViviendas,LNCosto,xlab="N. Viviendas (und)",ylab="Costo
proyecto ($ COP)",pch=16,col="grey30")
       > abline(lm(LNCosto~LNViviendas),col="red")
                              15.6
                              15.415.2
                          Costo proyecto ($ COP)
                              15.014.814.614.414.22.53.03.54.04.55.05.5
```
N. Viviendas (und)

**[Figura 52. Gráfica de regresión lineal, modelo potencial, conjunto de viviendas: Número de](#page-14-2)  [viviendas](#page-14-2) (und)**

En la (figura 52) al tener datos que no son directamente proporcionales, la línea de

regresión no se ajusta a la perfección, sin embargo, tiende a seguir la distribución de los valores.

Ahora se ajusta un modelo lineal para los datos transformados:

```
> modelo<-lm(LNCosto~LNViviendas)
> summary(modelo)
Call:
lm(formula = LNCosto ~ NViviendas)Residuals:
    Min 1Q Median 3Q Max 
-0.4065 -0.1799 0.0419 0.1664 0.4355 
Coefficients:
            Estimate Std. Error t value Pr(>|t|) 
(Intercept) 13.76265 0.23174 59.389 < 2e-16 ***
LNViviendas 0.29371  0.05215  5.632 1.16e-05 ***
---
Signif. codes: 0 '***' 0.001 '**' 0.01 '*' 0.05 '.' 0.1 '' 1
Residual standard error: 0.2443 on 22 degrees of freedom
Multiple R-squared: 0.5905, Adjusted R-squared: 0.5719 
F-statistic: 31.72 on 1 and 22 DF, p-value: 1.157e-05
```
Se aprecia que tanto los coeficientes como el modelo de regresión son estadísticamente

significativos. Además, el coeficiente de determinación  $(R^2)$  explica aproximadamente el 57.19%

de la variabilidad observada.

```
El modelo de regresión estimado es:
y^* = \ln \alpha + \beta x^*LnCosto ($ COP) = 13,76265 + 0,29371 * Viviendas (und)
El modelo lineal ajustado se puede expresar como la función potencial:
\hat{y} = \alpha x^{\beta}Costo ($ COP) = 948512,2657 * Viviendas (und)<sup>0,29371</sup>
                                                       (Ecuación 20)
```
La tabla de análisis de varianza confirma la significancia global del modelo de regresión,

al analizar las sumas de cuadrados y el valor p obtenido.

> anova(modelo) Analysis of Variance Table Response: LNCosto

 Df Sum Sq Mean Sq F value Pr(>F) LNViviendas 1 1.8936 1.8936 31.721 1.157e-05 \*\*\* Residuals 22 1.3133 0.0597 --- Signif. codes: 0 '\*\*\*' 0.001 '\*\*' 0.01 '\*' 0.05 '.' 0.1 ' ' 1

Finalmente se verifican los supuestos del modelo mediante el análisis de los residuales:

1. Los residuales siguen la distribución normal y su media es cero. La normalidad se comprueba mediante la prueba de Shapiro – Wilks, debido a que la muestra es pequeña.

```
> shapiro.test(modelo$residuals)
      Shapiro-Wilk normality test
data: modelo$residuals
W = 0.95077, p-value = 0.2815
```
Teniendo en cuenta el p-value obtenido, no se rechaza la hipótesis nula de normalidad.

La media de los residuales se obtiene con la siguiente instrucción:

```
> mean (modelo$residuals)
[1] 5.637851e-18
```
El resultado indica que la media es cero.

2. La varianza de los residuales es constante. Se verifica graficando los valores residuales

y los ajustados. Los valores ajustados se obtienen mediante la instrucción modelo\$fitted:

```
> residuales<-modelo$residuals
      > valores.ajustados<-modelo$fitted
      > plot(valores.ajustados,residuales,xlab="VALORES AJUSTADOS", 
ylab="RESIDUALES",pch=16,col="grey30")
      > abline(h=0,col="red")
```
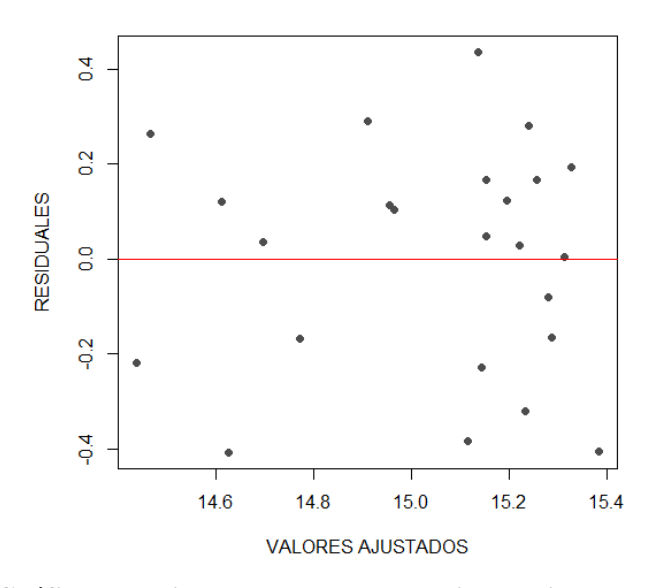

**[Figura 53. Gráfica de residuales, modelo potencial, conjunto de viviendas: Número de](#page-14-3)  [viviendas](#page-14-3) (und)**

En la (figura 53) se observa una variación aleatoria de los residuales con respecto a la media, por lo tanto, se puede concluir que los residuales mantienen la varianza constante.

## Modelo exponencial

Se importan los datos que se encuentran en el archivo de Excel:

```
> data<-read.delim("clipboard",header=T,dec=",",check.names=T)
> data
    Costo Viviendas
1 5000000 162
2 4500000 132
3 4000000 50
4 4500000 114
5 3000000 150
6 3000000 110
7 3200000 250
8 3500000 60
9 5800000 108
10 4000000 176
11 3700000 180
12 4200000 144
13 5500000 206
14 3500000 58
15 2500000 11
16 2200000 31
17 4000000
```
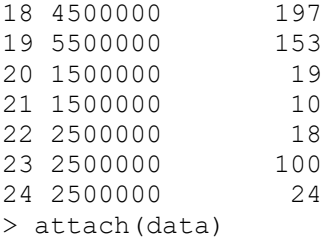

Se dibuja el gráfico de dispersión para tener una aproximación al modelo funcional de

regresión:

```
> plot(Viviendas,Costo,xlab="N. Viviendas (und)",ylab="Costo proyecto ($
COP)", pch=16, col="grey30")
```
Se realiza la transformación del vector (y) "Costo" para el modelo exponencial:

```
> LNCosto<-c(log(Costo))
```
Se dibuja nuevamente el diagrama de dispersión utilizando los datos transformados:

```
>plot(Viviendas,LNCosto,xlab="N. Viviendas (und)",ylab="Costo proyecto
($ COP)",pch=16,col="grey30")
```
> abline(lm(LNCosto~Viviendas),col="red")

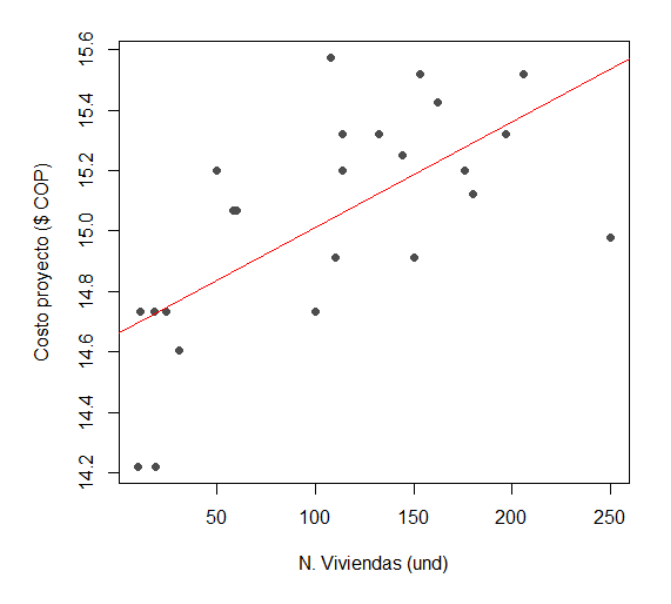

**[Figura 54. Gráfica de regresión lineal, modelo exponencial, conjunto de viviendas: Número](#page-14-4)  [de viviendas](#page-14-4) (und)**

En la (figura 54) al tener datos que no son directamente proporcionales, la línea de

regresión no se ajusta a la perfección, sin embargo, tiende a seguir la distribución de los valores.

Ahora se ajusta un modelo lineal para los datos transformados:

```
> modelo<-lm(LNCosto~Viviendas)
> summary(modelo)
Call:
lm(formula = LNCosto ~ Viviendas)Residuals:
     Min 1Q Median 3Q Max 
-0.55934 -0.16595 0.02063 0.19627 0.53392 
Coefficients:
             Estimate Std. Error t value Pr(>|t|) 
(Intercept) 1.466e+01 1.093e-01 134.147 < 2e-16 ***
Viviendas 3.511e-03 8.583e-04 4.091 0.000484 ***
---
Signif. codes: 0 '***' 0.001 '**' 0.01 '*' 0.05 '.' 0.1 '' 1
Residual standard error: 0.2877 on 22 degrees of freedom
Multiple R-squared: 0.432, Adjusted R-squared: 0.4062 
F-statistic: 16.73 on 1 and 22 DF, p-value: 0.0004836
```
Se aprecia que tanto los coeficientes como el modelo de regresión son estadísticamente

significativos. Además, el coeficiente de determinación  $(R^2)$  explica aproximadamente el 40.62%

de la variabilidad observada.

```
El modelo de regresión estimado:
y^* = \ln \alpha + \beta xLnCosto ($ COP) = (1,466 * 10^{01}) + ((3,511 * 10^{-03}) * Viviendas (und))
El modelo lineal ajustado se puede expresar como la función exponencial:
\hat{y} = \alpha e^{\beta x}\text{Costo } (\$ \text{ } \text{COP}) = 2326789,55 * e^{((3,511 * 10^{-03}) * \text{Viviendas} (\text{und}))} (Ecuación 21)
```
La tabla de análisis de varianza confirma la significancia global del modelo de regresión,

al analizar las sumas de cuadrados y el valor p obtenido.

> anova(modelo) Analysis of Variance Table Response: LNCosto

 Df Sum Sq Mean Sq F value Pr(>F) Viviendas 1 1.3854 1.3854 16.733 0.0004836 \*\*\* Residuals 22 1.8215 0.0828 --- Signif. codes: 0 '\*\*\*' 0.001 '\*\*' 0.01 '\*' 0.05 '.' 0.1 ' ' 1

Finalmente se verifican los supuestos del modelo mediante el análisis de los residuales:

1. Los residuales siguen la distribución normal y su media es cero. La normalidad se comprueba mediante la prueba de Shapiro – Wilks, debido a que la muestra es pequeña.

```
> shapiro.test(modelo$residuals)
      Shapiro-Wilk normality test
data: modelo$residuals
W = 0.96995, p-value = 0.6659
```
Teniendo en cuenta el p-value obtenido, no se rechaza la hipótesis nula de normalidad.

La media de los residuales se obtiene con la siguiente instrucción:

```
> mean(modelo$residuals)
[1] 4.633094e-18
```
El resultado indica que la media es cero.

2. La varianza de los residuales es constante. Se verifica graficando los valores residuales

y los ajustados. Los valores ajustados se obtienen mediante la instrucción modelo\$fitted:

```
> residuales<-modelo$residuals
     > valores.ajustados<-modelo$fitted
     > plot(valores.ajustados,residuales,xlab="VALORES AJUSTADOS", 
ylab="RESIDUALES",pch=16,col="grey30")
     > abline(h=0,col="red")
```
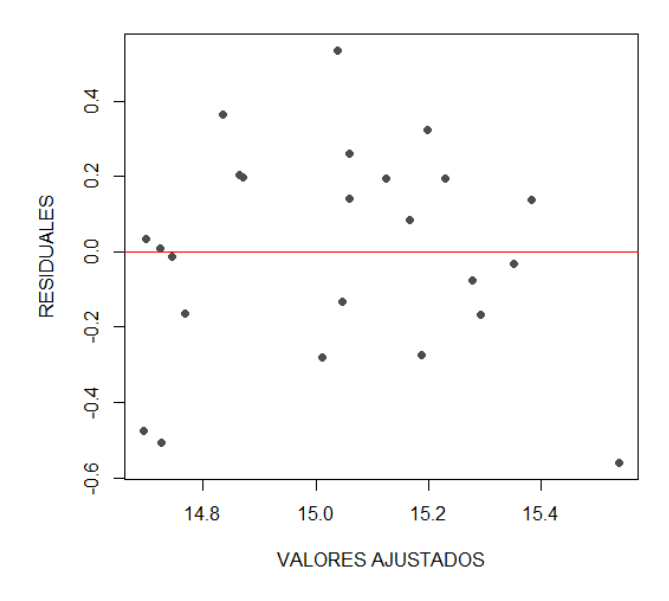

**[Figura 55. Gráfica de residuales, modelo exponencial, conjunto de viviendas: Número de](#page-14-5)  [viviendas](#page-14-5) (und)**

En la (figura 55) se observa una variación aleatoria de los residuales con respecto a la media, por lo tanto, se puede concluir que los residuales mantienen la varianza constante.

## Modelo Logarítmico

Se importan los datos que se encuentran en el archivo de Excel:

```
> data<-read.delim("clipboard",header=T,dec=",",check.names=T)
> data
    Costo Viviendas
1 5000000 162
2 4500000 132
3 4000000 50
4 4500000 114
5 3000000 150
6 3000000 110
7 3200000
8 3500000 60
9 5800000 108
10 4000000 176
11 3700000 180
12 4200000 144
13 5500000 206
14 3500000 58
15 2500000 11
16 2200000 31
17 4000000 114
```
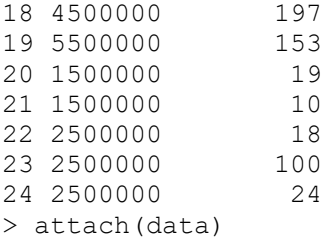

Se dibuja el gráfico de dispersión para tener una aproximación al modelo funcional de

regresión:

```
> plot(Viviendas,Costo,xlab="N. Viviendas (und)",ylab="Costo proyecto ($
COP)", pch=16, col="grey30")
```
Se realiza la transformación del vector (x) "Viviendas" para el modelo logarítmico:

> LNViviendas<-c(log(Viviendas))

Se dibuja nuevamente el diagrama de dispersión utilizando los datos transformados:

```
> plot(LNViviendas,Costo,xlab="N. Viviendas (und)",ylab="Costo proyecto
($ COP)",pch=16,col="grey30")
```

```
> abline(lm(Costo~LNViviendas),col="red")
```
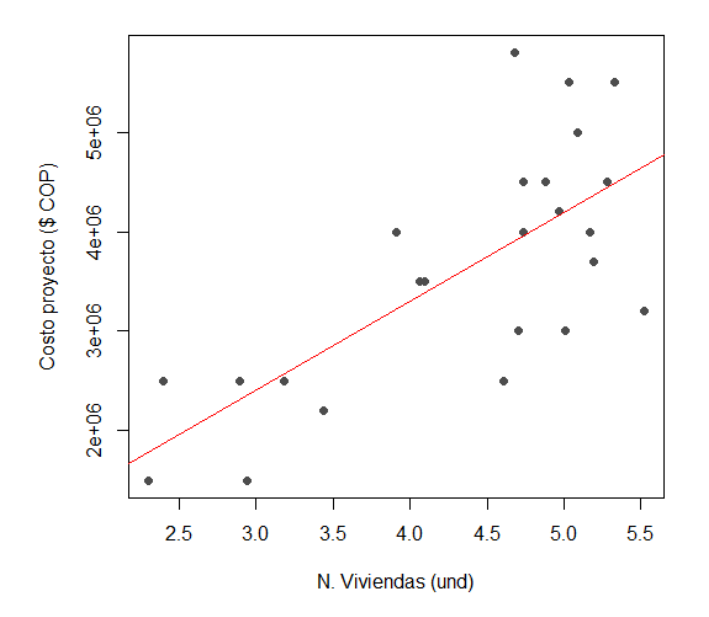

**[Figura 56. Gráfica de regresión lineal, modelo logarítmico, conjunto de viviendas: Número](#page-14-6)  [de viviendas](#page-14-6) (und)**

En la (figura 56) al tener datos que no son directamente proporcionales, la línea de

regresión no se ajusta a la perfección, sin embargo, tiende a seguir la distribución de los valores.

Ahora se ajusta un modelo lineal para los datos transformados:

```
> modelo<-lm(Costo~LNViviendas)
> summary(modelo)
Call:
lm(formula = Costo ~ MWiviendas)Residuals:
   Min 1Q Median 3Q Max
-1464707 -616866 42734 559736 1885536 
Coefficients:
         Estimate Std. Error t value Pr(>|t|) 
(Intercept) -270705 815903 -0.332 0.743 
LNViviendas 893860 183606 4.868 7.25e-05 ***
---
Signif. codes: 0 '***' 0.001 '**' 0.01 '*' 0.05 '.' 0.1 '' 1
Residual standard error: 860200 on 22 degrees of freedom
Multiple R-squared: 0.5186, Adjusted R-squared: 0.4967 
F-statistic: 23.7 on 1 and 22 DF, p-value: 7.25e-05
```
Se aprecia que uno de los coeficientes como el modelo de regresión son estadísticamente

significativos. Además, el coeficiente de determinación  $(R^2)$  explica aproximadamente el 49.67%

de la variabilidad observada.

```
El modelo de regresión estimado:
y^* = \alpha + \beta xCosto ($ COP) = -270705 + (893860 * Viviendas (und))El modelo lineal ajustado se puede expresar como la función logarítmica:
\hat{y} = \alpha + \beta \ln xCosto ($COP) = -270705 + 893860 * <i>LnViviendas(und)</i> (Ecuación 22)
```
La tabla de análisis de varianza confirma la significancia global del modelo de regresión,

al analizar las sumas de cuadrados y el valor p obtenido.

```
> anova(modelo)
Analysis of Variance Table
```
Response: Costo Df Sum Sq Mean Sq F value Pr(>F) LNViviendas 1 1.7539e+13 1.7539e+13 23.701 7.25e-05 \*\*\* Residuals 22 1.6280e+13 7.3999e+11 --- Signif. codes: 0 '\*\*\*' 0.001 '\*\*' 0.01 '\*' 0.05 '.' 0.1 ' ' 1

Finalmente se verifican los supuestos del modelo mediante el análisis de los residuales:

1. Los residuales siguen la distribución normal y su media es cero. La normalidad se

comprueba mediante la prueba de Shapiro – Wilks, debido a que la muestra es pequeña.

```
> shapiro.test(modelo$residuals)
      Shapiro-Wilk normality test
data: modelo$residuals
W = 0.98263, p-value = 0.9389
```
Teniendo en cuenta el p-value obtenido, no se rechaza la hipótesis nula de normalidad.

La media de los residuales se obtiene con la siguiente instrucción:

```
> mean(modelo$residuals)
[1] -1.757557e-11
```
El resultado indica que la media es cero.

2. La varianza de los residuales es constante. Se verifica graficando los valores residuales

y los ajustados. Los valores ajustados se obtienen mediante la instrucción modelo\$fitted:

```
> residuales<-modelo$residuals
     > valores.ajustados<-modelo$fitted
     > plot(valores.ajustados,residuales,xlab="VALORES AJUSTADOS", 
ylab="RESIDUALES",pch=16,col="grey30")
     > abline(h=0,col="red")
```
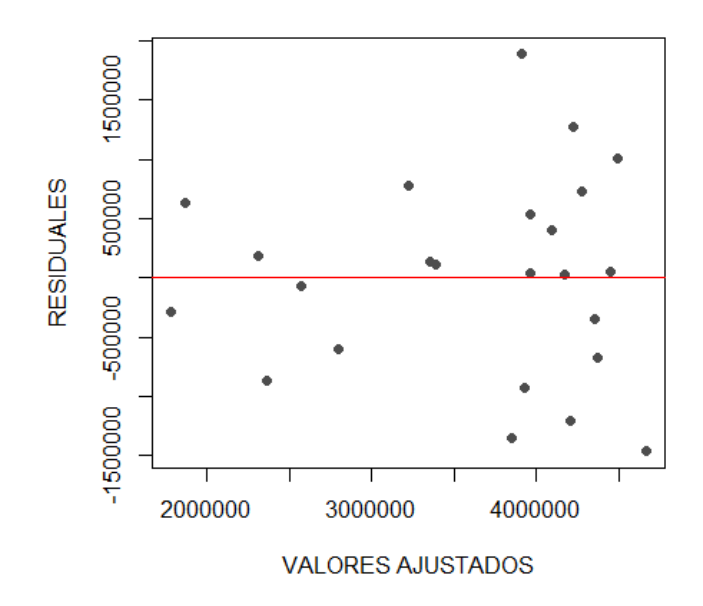

**[Figura 57. Gráfica de residuales, modelo logarítmico, conjunto de viviendas: Número de](#page-14-7)  [viviendas](#page-14-7) (und)**

En la (figura 57) se observa una variación aleatoria de los residuales con respecto a la media, por lo tanto, se puede concluir que los residuales mantienen la varianza constante.

## Modelo Recíproco

Se importan los datos que se encuentran en el archivo de Excel:

```
> data<-read.delim("clipboard",header=T,dec=",",check.names=T)
> data
    Costo Viviendas
1 5000000 162
2 4500000 132
3 4000000 50
4 4500000 114
5 3000000 150
6 3000000 110
7 3200000 250
8 3500000 60
9 5800000 108
10 4000000 176
11 3700000 180
12 4200000 144
13 5500000 206
14 3500000 58
15 2500000 11
16 2200000 31
```
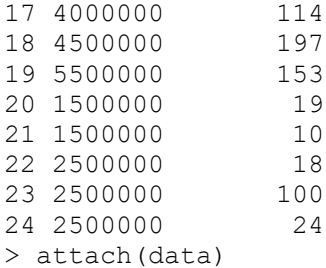

Se dibuja el gráfico de dispersión para tener una aproximación al modelo funcional de

regresión:

```
> plot(Viviendas,Costo,xlab="N. Viviendas (und)",ylab="Costo proyecto ($
COP)",pch=16,col="grey30")
```
Se transforma la variable, creando un vector con la inversa de (x) "Viviendas" para el

modelo recíproco:

```
> Viviendasinv<-c(1/Viviendas)
```
Se dibuja nuevamente el diagrama de dispersión utilizando los datos transformados:

```
> plot(Viviendasinv,Costo,xlab="N. Viviendas (und)",ylab="Costo 
proyecto ($ COP) ",pch=16,col="grey30")
      > abline(lm(Costo~Viviendasinv),col="red")
```
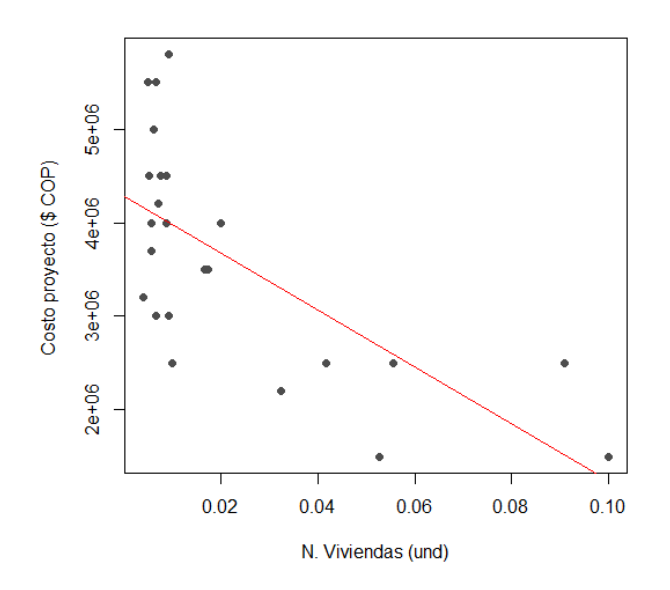

**[Figura 58. Gráfica de regresión lineal, modelo recíproco, conjunto de viviendas: Número de](#page-14-8)  [viviendas](#page-14-8) (und)**

En la (figura 58) al tener datos que no son directamente proporcionales, la línea de

regresión no se ajusta a la perfección, sin embargo, tiende a seguir la distribución de los valores.

Ahora se ajusta un modelo lineal para los datos transformados:

```
> modelo<-(lm(Costo~Viviendasinv))
> summary(modelo)
Call:
lm(formula = Costo \sim Viviendash)Residuals:
     Min 1Q Median 3Q Max 
-1479010 -625865 -53494 456217 1798413 
Coefficients:
             Estimate Std. Error t value Pr(>|t|) 
(Intercept) 4283795 241660 17.727 1.63e-14 ***
Viviendasinv -30478439 6993830 -4.358 0.000252 ***
---
Signif. codes: 0 '***' 0.001 '**' 0.01 '*' 0.05 '.' 0.1 '' 1
Residual standard error: 908300 on 22 degrees of freedom
Multiple R-squared: 0.4633, Adjusted R-squared: 0.4389 
F-statistic: 18.99 on 1 and 22 DF, p-value: 0.0002517
```
Se aprecia que tanto los coeficientes como el modelo de regresión son estadísticamente

significativos. Además, el coeficiente de determinación  $(R^2)$  explica aproximadamente el 43.89%

de la variabilidad observada.

```
El modelo de regresión estimado es:
y^* = \alpha + \beta xCosto ($ COP) = 4283795 + (-30478439 * Viviendas (und))
El modelo lineal ajustado se puede expresar como la función Recíproca:
\hat{y} = \alpha + \beta1
            \frac{1}{x}\text{Costo ($ COP$)} = 4283795 - 30478439 \left(\frac{1}{\text{Weyland}}\right)Viviendas (und)
                                                                 ) (Ecuación 23)
```
La tabla de análisis de varianza confirma la significancia global del modelo de regresión, al analizar las sumas de cuadrados y el valor p obtenido.

> anova(modelo)

Analysis of Variance Table Response: Costo Df Sum Sq Mean Sq F value Pr(>F) Viviendasinv 1 1.5668e+13 1.5668e+13 18.991 0.0002517 \*\*\* Residuals 22 1.8150e+13 8.2501e+11 --- Signif. codes: 0 '\*\*\*' 0.001 '\*\*' 0.01 '\*' 0.05 '.' 0.1 ' ' 1

Finalmente se verifican los supuestos del modelo mediante el análisis de los residuales:

1. Los residuales siguen la distribución normal y su media es cero. La normalidad se

comprueba mediante la prueba de Shapiro – Wilks, debido a que la muestra es pequeña.

```
> shapiro.test(modelo$residuals)
      Shapiro-Wilk normality test
data: modelo$residuals
W = 0.96947, p-value = 0.654
```
Teniendo en cuenta el p-value obtenido, no se rechaza la hipótesis nula de normalidad.

La media de los residuales se obtiene con la siguiente instrucción:

```
> mean(modelo$residuals)
[1] 1.757054e-11
```
El resultado indica que la media es cero.

2. La varianza de los residuales es constante. Se verifica graficando los valores residuales

y los ajustados. Los valores ajustados se obtienen mediante la instrucción modelo\$fitted:

```
> residuales<-modelo$residuals
      > valores.ajustados<-modelo$fitted
      > plot(valores.ajustados,residuales,xlab="VALORES AJUSTADOS", 
ylab="RESIDUALES",pch=16,col="grey30")
      > abline(h=0,col="red")
```
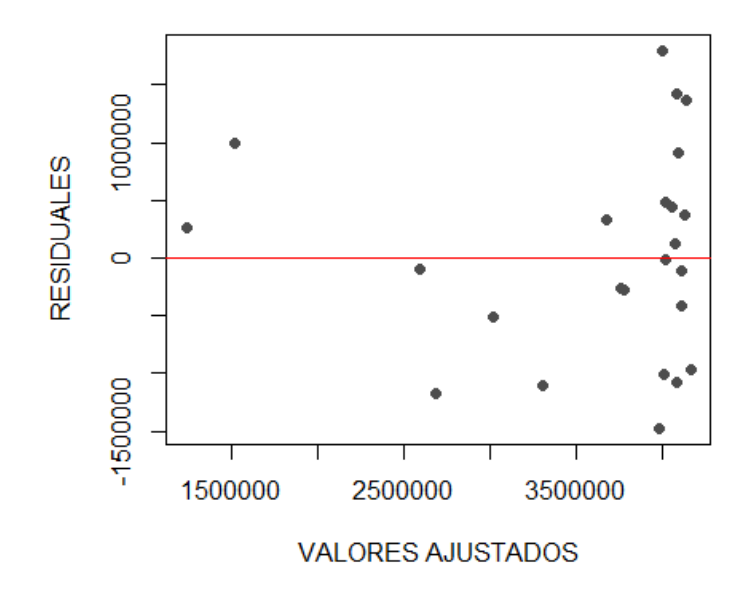

**[Figura 59. Gráfica de residuales, modelo recíproco, conjunto de viviendas: Número de](#page-14-9)  [viviendas](#page-14-9) (und)**

En la (figura 59) se observa una variación aleatoria de los residuales con respecto a la media, por lo tanto, se puede concluir que los residuales mantienen la varianza constante.

#### Modelo Polinómico

Se importan los datos que se encuentran en el archivo de Excel:

```
> data<-read.delim("clipboard",header=T,dec=",",check.names=T)
> data
    Costo Viviendas
1 5000000 162
2 4500000 132
3 4000000 50
4 4500000 114
5 3000000 150
6 3000000 110
7 3200000 250
8 3500000 60
9 5800000 108
10 4000000 176
11 3700000 180
12 4200000 144
13 5500000 206
14 3500000 58
15 2500000 11
16 2200000 31
17 4000000 114
```
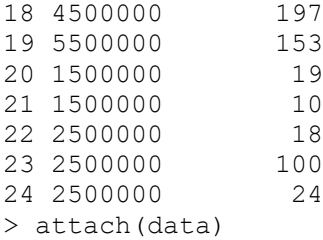

Se dibuja el gráfico de dispersión para tener una aproximación al modelo funcional de

regresión:

```
> plot(Viviendas,Costo,xlab="N. Viviendas (und)",ylab="Costo proyecto
($ COP)",pch=16,col="grey30")
```
Se construye el modelo de regresión utilizando la función poly:

> fit2 <- lm(Costo ~ poly(Viviendas, 2, raw=TRUE))

Se revisan los resultados con la instrucción summary:

```
> summary(fit2)
Call:
lm(formula = Costo ~ ~ poly(Viviendas, 2, raw = TRUE))Residuals:
    Min 1Q Median 3Q Max
-1509814 -445272 144258 372404 1689686 
Coefficients:
 Estimate Std. Error t value Pr(>|t|) 
(Intercept) 1612869.65 431238.22 3.740 0.001207 ** 
poly(Viviendas, 2, raw = TRUE)1 34531.41 8678.95 3.979 0.000684 ***
poly(Viviendas, 2, raw = TRUE)2 -105.62 37.12 -2.845 0.009694 **
---
Signif. codes: 0 '***' 0.001 '**' 0.01 '*' 0.05 '.' 0.1 ' ' 1
Residual standard error: 839300 on 21 degrees of freedom
Multiple R-squared: 0.5626, Adjusted R-squared: 0.5209 
F-statistic: 13.51 on 2 and 21 DF, p-value: 0.0001695
```
Se aprecia que tanto los coeficientes como el modelo de regresión son estadísticamente

significativos. Además, el coeficiente de determinación  $(R^2)$  explica aproximadamente el 52.09% de la variabilidad observada.

El modelo polinomial de regresión estimado es:  $\hat{y} = \beta + \beta_1 x - \beta_2 x^2$  $\text{Costo } (\$ \ \text{COP}) = 1612869, 65 + (34531, 41 * Viviendas (und)) + (-105, 62 * Viviendas (und)^2)$ (Ecuación 24)

La tabla de análisis de varianza confirma la significancia global del modelo de regresión, al analizar las sumas de cuadrados y el valor p obtenido.

```
> anova(fit2)
Analysis of Variance Table
Response: Costo
                         Df Sum Sq Mean Sq F value Pr(>F)
poly(Viviendas, 2, raw = TRUE) 2 1.9026e+13 9.513e+12 13.505 0.0001695 ***
Residuals 21 1.4792e+13 7.044e+11 
---
Signif. codes: 0 '***' 0.001 '**' 0.01 '*' 0.05 '.' 0.1 '' 1
```
Finalmente se verifican los supuestos del modelo mediante el análisis de los residuales:

1. Los residuales siguen la distribución normal y su media es cero. La normalidad se

comprueba mediante la prueba de Shapiro – Wilks, debido a que la muestra es pequeña.

```
> shapiro.test(fit2$residuals)
         Shapiro-Wilk normality test
data: fit2$residuals
W = 0.98141, p-value = 0.9204
Teniendo en cuenta el p-value obtenido, no se rechaza la hipótesis nula de normalidad.
```
La media de los residuales se obtiene con la siguiente instrucción:

```
> mean(fit2$residuals)
[1] 2.182787e-11
```
El resultado indica que la media es cero.

2. La varianza de los residuales es constante. Se verifica graficando los valores residuales

y los ajustados. Los valores ajustados se obtienen mediante la instrucción modelo\$fitted:

```
> residuales<-fit2$residuals
      > valores.ajustados<-fit2$fitted
      > plot(valores.ajustados,residuales,xlab="VALORES AJUSTADOS", 
ylab="RESIDUALES",pch=16,col="grey30")
      > abline(h=0,col="red")
```
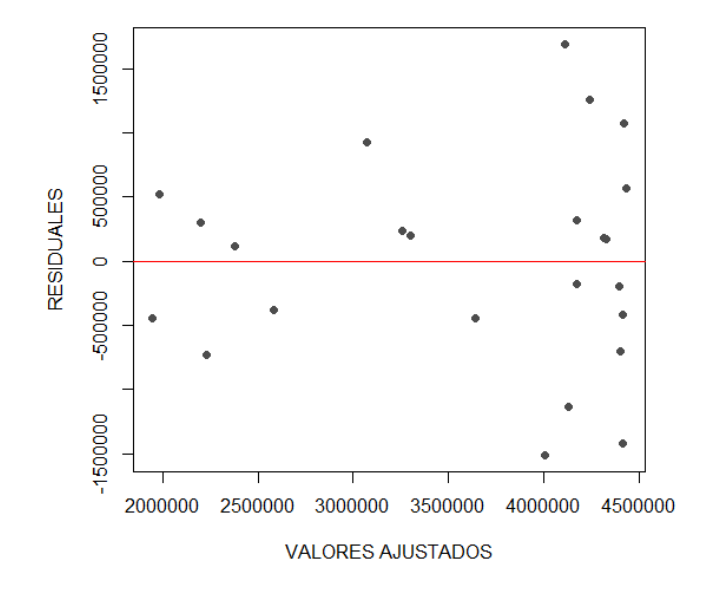

**[Figura 60. Gráfica de residuales, modelo polinómico, conjunto de viviendas: Número de](#page-14-10)  [viviendas \(und\)](#page-14-10)**

En la (figura 60) se observa una variación aleatoria de los residuales con respecto a la media, por lo tanto, se puede concluir que los residuales mantienen la varianza constante.

De acuerdo con la realización de las ecuaciones metodológicas con los modelos funcionales de regresión lineal mediante el software de programación R, se efectúa una tabla resumen donde se encuentran cada uno de los resultados obtenidos en los diferentes modelos además de tener en cuenta los coeficientes de  $\mathbb{R}^2$ , p-value y el error estándar de regresión en la clasificación conjunto de viviendas unifamiliar con la variable número de viviendas (und).

| <b>Modelo</b> | <b>Ecuación. Regresión Lineal</b>                                                  | <b>R-squared</b> | p-value   | <b>Error</b>            |
|---------------|------------------------------------------------------------------------------------|------------------|-----------|-------------------------|
| funcional     |                                                                                    |                  |           | estándar $\hat{\sigma}$ |
| Lineal        | $(19)$ Costo $(\$$ COP $) = 2439230 + 10888 * Viviendas$ (und)                     | 0,3664           | 0,001025  | $9,3156e+11$            |
| Potencial     | (20) Costo (\$ COP) = 948512,2657 * Viviendas (und) <sup>0,29371</sup>             | 0,5719           | 1,157e-05 | 0,0597                  |
| Exponencial   | $(21)$ Costo (\$ COP) = 2326789,55 $*$ $e^{((3,511*10^{-03})*Viviendas$ (und))     | 0,4062           | 0,0004836 | 0,0828                  |
| Logarítmica   | $(22)$ Costo $$COP$ ) = -270705 + 893860 * LnViviendas(und)                        | 0,4967           | 7,25e-05  | $7,3999e+11$            |
| Recíproca     | (23) Costo (\$ COP) = 4283795 - 30478439 $\left(\frac{1}{Viviendas\ (und)}\right)$ | 0,4389           | 0,0002517 | $8,2501e+11$            |
|               | $(24)$ Costo $(\$$ COP)                                                            |                  |           |                         |
| Polinómica    | $= 1612869,65 + (34531,41 * Viviendas (und))$                                      | 0,5209           | 0,0001695 | $7,044e+11$             |
|               | $+(-105.62*Viviendas (und)2)$                                                      |                  |           |                         |

**[Tabla 9. Resultados, conjunto de viviendas unifamiliares: Número de viviendas \(und\)](#page-9-0)**

Una vez construidos los modelos de regresión lineal para la variable explicativa "Número de viviendas (und)" en la clasificación "conjunto de viviendas", se pueden comparar los resultados obtenidos para elegir la ecuación que presenta mayor significancia estadística; en este caso se encuentra que el modelo funcional potencial muestra un coeficiente de determinación  $\mathbb{R}^2$ de 0,5719, valor superior a los obtenidos en los otros modelos empleados y el que más se acerca a uno (1); también se observa en el mismo modelo que el p- value es de 1,157e-05 el cual presenta un valor por debajo del 5%, indicando su significancia estadística.

Los resultados también demuestran que el modelo funcional que menos se ajusta es el lineal, dado que el coeficiente de determinación es el más bajo en comparación a los obtenidos en los otros modelos analizados y el que más se aleja de uno (1).

Teniendo en cuenta estos resultados analizados, la *(ecuación 20)* del modelo funcional potencial es la que representa mayor alcance y menor error estándar de la regresión para la variable dependiente *Costo (\$ COP)*, por lo cual será empleada para esta clasificación.

### **4.2.1.5. Conjunto de Viviendas, regresión lineal múltiple: Número de viviendas (und),**

# **Longitud de tubería (m), Área (Ha)**

El modelo de regresión lineal múltiple se emplea cuando existe más de una variable de estudio con el fin de analizar su importancia, en este caso las variables explicativas a estudiar son: Número de viviendas (und), Longitud de tubería (m) y Área (Ha).

Se importan los datos que se encuentran en el archivo de Excel:

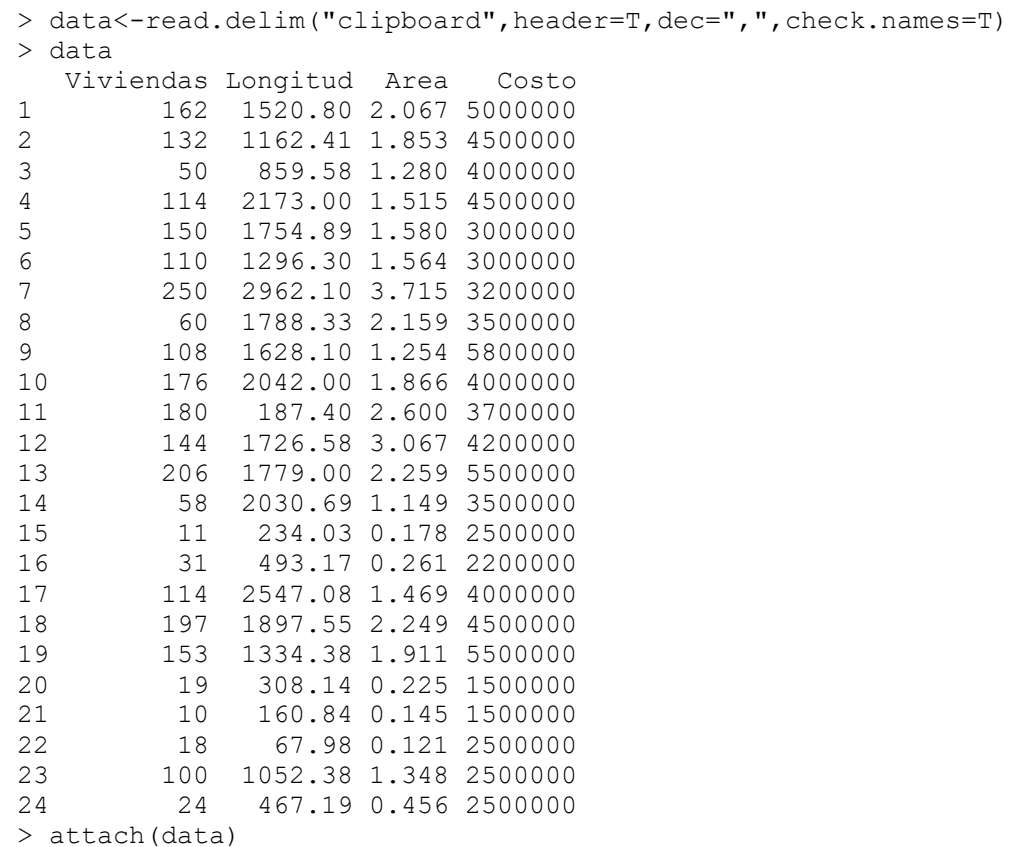

Se construye el modelo de regresión lineal múltiple usando la función *lm*:

$$
yest = B_0 + B_1 x_1 + B_2 x_2
$$

```
> modelo<-lm(Costo~Viviendas+Longitud+Area)
> summary(modelo)
Call:
lm(formula = Costo ~ viviendas + Longitud + Area)
```
Residuals: Min 1Q Median 3Q Max  $-2114013$   $-545667$   $-17405$   $599294$  2072088 Coefficients: Estimate Std. Error t value Pr(>|t|) (Intercept) 2295491.2 413834.7 5.547 1.98e-05 \*\*\* Viviendas 8891.4 6512.4 1.365 0.187 Longitud 324.0 352.7 0.919 0.369 Area -44182.6 485811.4 -0.091 0.928 --- Signif. codes: 0 '\*\*\*' 0.001 '\*\*' 0.01 '\*' 0.05 '.' 0.1 ' ' 1 Residual standard error: 991000 on 20 degrees of freedom Multiple R-squared: 0.4192, Adjusted R-squared: 0.3321 F-statistic: 4.811 on 3 and 20 DF, p-value: 0.01109

Se aprecia que solo uno de los coeficientes logra ser significativo, además el p-value

obtenido indica la significancia global del método. El coeficiente de determinación  $(R^2)$  indica el

33.21% de la variabilidad observada.

```
La ecuación del modelo de regresión es: 
yest = B_0 + B_1x_1 + B_2x_2Costo ($ COP) = 2295491,2 + (8891,4 * Viviendas (und)) + (321 * Longitud (m)) – (44182,6 *
\text{Area}(\text{Ha}) (Ecuación 25)
```
La tabla de análisis de varianza confirma la significancia global del modelo de regresión,

al analizar las sumas de cuadrados y el valor p obtenido.

```
> anova(modelo)
Analysis of Variance Table
Response: Costo
         Df Sum Sq Mean Sq F value Pr(>F) 
Viviendas 1 1.3324e+13 1.3324e+13 13.5667 0.001473 **
Longitud 1 8.4402e+11 8.4402e+11 0.8594 0.364962 
Area 1 8.1232e+09 8.1232e+09 0.0083 0.928440
Residuals 20 1.9642e+13 9.8211e+11 
---
Signif. codes: 0 '***' 0.001 '**' 0.01 '*' 0.05 '.' 0.1 ' ' 1
```
Finalmente se verifican los supuestos del modelo mediante el análisis de los residuales:

1. Los residuales siguen la distribución normal y su media es cero. La normalidad se comprueba mediante la prueba de Shapiro – Wilks, debido a que la muestra es pequeña.

```
> shapiro.test(modelo$residuals)
```

```
 Shapiro-Wilk normality test
```
data: modelo\$residuals  $W = 0.98373$ , p-value = 0.9534

Teniendo en cuenta el p-value obtenido, no se rechaza la hipótesis nula de normalidad.

La media de los residuales se obtiene con la siguiente instrucción:

```
> mean(modelo$residuals)
[1] 2.000888e-11
```
El resultado indica que la media es cero.

2. La varianza de los residuales es constante. Se verifica graficando los valores residuales

y los ajustados. Los valores ajustados se obtienen mediante la instrucción modelo\$fitted:

```
> residuales<-modelo$residuals
      > valores.ajustados<-modelo$fitted
      > plot(valores.ajustados,residuales,xlab="VALORES AJUSTADOS", 
ylab="RESIDUALES",pch=16,col="grey30")
      > abline(h=0,col="red")
```
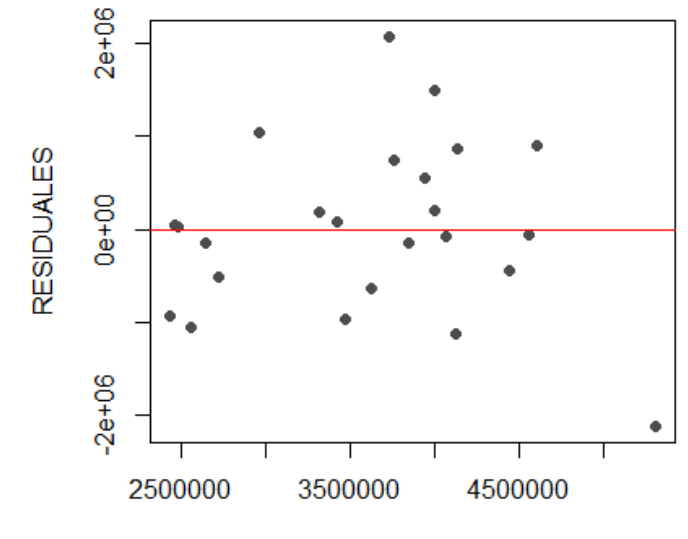

**VALORES AJUSTADOS** 

**[Figura 61. Gráfica de residuales, conjunto de viviendas, regresión lineal múltiple: Número](#page-15-0)  de viviendas (und), Longitud [de tubería \(m\), Área](#page-15-0) (Ha)**

En la (figura 61) se observa una variación aleatoria de los residuales con respecto a la media, por lo tanto, se puede concluir que los residuales mantienen la varianza constante.

Se realiza el test de contraste de homocedasticidad Breusch-Pagan. La hipótesis nula indica que los residuales tienen varianza constante.

```
> library(lmtest)
> bptest(modelo)
         studentized Breusch-Pagan test
data: modelo
BP = 3.1697, df = 3, p-value = 0.3662
```
Teniendo en cuenta el p-value obtenido, no se rechaza la hipótesis nula de homocedasticidad (varianza constante) en los residuales.

De acuerdo con la realización de la ecuación metodológica con el modelo de regresión lineal múltiple mediante el software de programación R, se efectúa una tabla resumen donde se encuentran el resultado obtenido del modelo además de tener en cuenta el coeficiente de  $\mathbb{R}^2$ , pvalue y el error estándar de regresión en la clasificación conjunto de viviendas unifamiliar con las variables número de viviendas (und), longitud de tubería (m) y área (Ha).

**[Tabla 10. Resultados, conjunto de viviendas unifamiliares: Número de viviendas](#page-9-1) (und), Longitud [de tubería \(m\), Área](#page-9-1) (Ha)**

| Método    | Ecuación. Regresión Lineal Múltiple               | <b>R</b> -squared | p-value | <b>Error</b><br>estándar $\hat{\sigma}$ |
|-----------|---------------------------------------------------|-------------------|---------|-----------------------------------------|
|           |                                                   |                   |         |                                         |
| Regresión | $(25)$ Costo (\$COP)                              |                   |         |                                         |
| Lineal    | $= 2295491.2 + (8891.4 * Viviendas (und)) + (321$ | 0,3321            | 0,01109 | $9,8211e+11$                            |
| Múltiple  | * Longitud (m) $- (44182.6 * Area (Ha))$          |                   |         |                                         |

De acuerdo con los resultados obtenidos en el modelo funcional y en el ANOVA, solo uno de los coeficientes logra ser significativo; esto expone que las variables explicativas tienen mayor alcance estadístico cuando son analizadas de manera independiente, es por esto, que para evaluar las ecuaciones metodológicas en la clasificación "conjunto de viviendas unifamiliares", no se tendrá en cuenta el método de regresión lineal múltiple.

## **4.2.2. [Residencia multifamiliar](#page-7-0)**

## **4.2.2.1. Edificio: Área (Ha)**

Modelo lineal

Se importan los datos que se encuentran en el archivo Excel:

```
> data<-read.delim("clipboard",header=T,dec=",",check.names=T)
> data
      Costo Area
1 6000000 0.023
2 1200000 0.036
3 4000000 0.041
4 900000 0.017
5 10000000 0.217
6 4200000 0.018
7 1500000 0.003
8 4000000 0.140
9 1800000 0.019
10 1300000 0.007
11 3200000 0.026
12 4500000 0.032
> attach(data)
```
Se dibuja el gráfico de dispersión para tener una aproximación al modelo funcional de

regresión:

```
> plot(Area,Costo,xlab="Área (Ha)",ylab="Costo proyecto ($ 
COP)",pch=16,col="grey30")
```
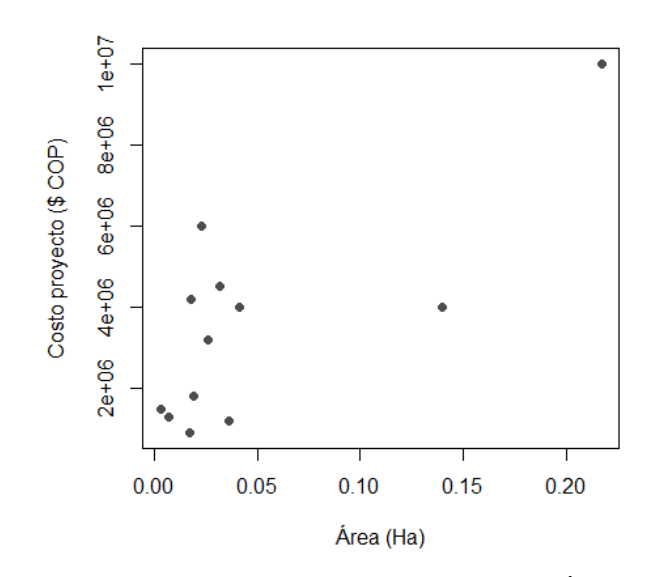

**[Figura 62. Gráfica de dispersión, edificio: Área \(Ha\)](#page-15-1)**

En la (figura 62) se observan datos en los que aumenta el costo, pero no el área del proyecto, es decir, que no son directamente proporcionales; algunos costos son elevados para el área que representan.

> abline(lm(Costo~Area), col="red")

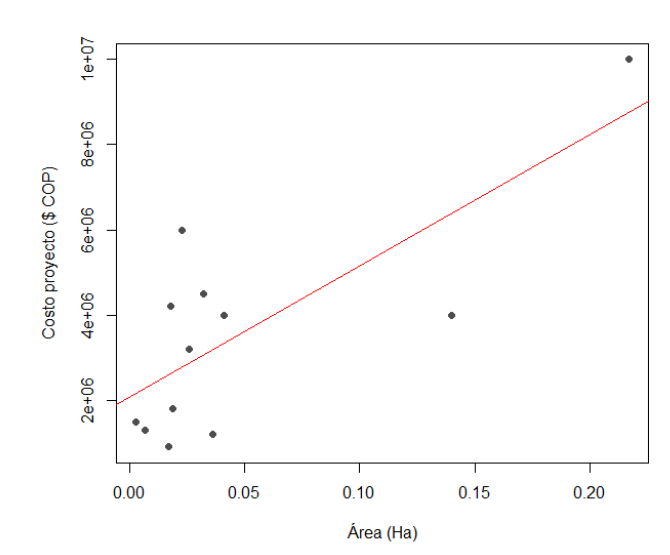

**[Figura 63. Gráfica de regresión lineal, modelo lineal, edificio: Área \(Ha\)](#page-15-2)**

En la (figura 63) al tener datos que no son directamente proporcionales, la línea de

regresión no se ajusta a la perfección, sin embargo, tiende a seguir la distribución de los valores.

Se construye el modelo de regresión utilizando la función *lm*:

```
> modelo<-lm(Costo~Area)
> summary(modelo)
Call:
lm(formula = Costo ~ Xrea)Residuals:
    Min 1Q Median 3Q Max 
-2375799 -1156543 -160537 1302135 3227672 
Coefficients:
           Estimate Std. Error t value Pr(>|t|) 
(Intercept) 2063953 653891 3.156 0.0102 * 
Area 30798895 8387871 3.672 0.0043 **
---Signif. codes: 0 '***' 0.001 '**' 0.01 '*' 0.05 '.' 0.1 ' ' 1
Residual standard error: 1779000 on 10 degrees of freedom
Multiple R-squared: 0.5741, Adjusted R-squared: 0.5316 
F-statistic: 13.48 on 1 and 10 DF, p-value: 0.004304
```
Se aprecia que tanto los coeficientes como el modelo de regresión son estadísticamente

significativos. Además, el coeficiente de determinación  $(R^2)$  explica aproximadamente el 53,16%

de la variabilidad observada.

```
El modelo de regresión estimado es:
\hat{y} = \hat{\beta}_0 + \hat{\beta}_1 xCosto ($COP$) = 2063953 + 30798895 * <i>Área (Ha)</i> (Ecuación 26)
```
La tabla de análisis de varianza confirma la significancia global del modelo de regresión,

al analizar las sumas de cuadrados y el valor p obtenido:

```
> anova(modelo)
Analysis of Variance Table
Response: Costo
        Df Sum Sq Mean Sq F value Pr(>F)
Area 1 4.2676e+13 4.2676e+13 13.482 0.004304 **
Residuals 10 3.1654e+13 3.1654e+12 
---
```
Signif. codes: 0 '\*\*\*' 0.001 '\*\*' 0.01 '\*' 0.05 '.' 0.1 ' ' 1

Finalmente se verifican los supuestos del modelo mediante el análisis de los residuales. Básicamente, los supuestos que deben verificarse son los siguientes:

1. Los residuales siguen la distribución normal y su media es cero. La normalidad se comprueba mediante la prueba de Shapiro – Wilks, debido a que la muestra es pequeña.

```
> shapiro.test(modelo$residuals)
         Shapiro-Wilk normality test
data: modelo$residuals
W = 0.9595, p-value = 0.7767
```
Teniendo en cuenta el p-value obtenido, no se rechaza la hipótesis nula de normalidad.

La media de los residuales se obtiene con la siguiente instrucción:

```
> mean(modelo$residuals)
[1] 2.667946e-10
```
El resultado indica que la media es cero.

2. La varianza de los residuales es constante. Se verifica graficando los valores residuales

y los ajustados. Los valores ajustados se obtienen mediante la instrucción modelo\$fitted:

```
> residuales<-modelo$residuals
> valores.ajustados<-modelo$fitted
> plot(valores.ajustados,residuales,xlab="VALORES AJUSTADOS", 
ylab="RESIDUALES",pch=16,col="grey30")
> abline(h=0,col="red")
```
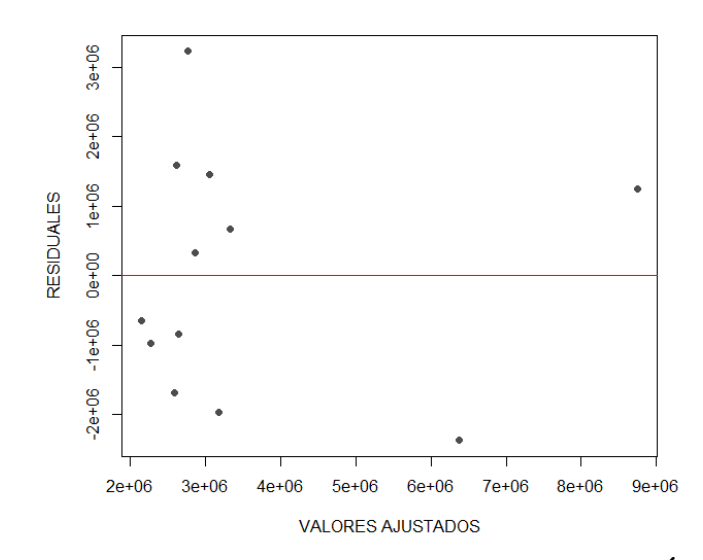

**[Figura 64. Gráfica de residuales, modelo lineal, edificio: Área \(Ha\)](#page-15-3)**

En la (figura 64) se observa una variación aleatoria de los residuales con respecto a la media, por lo tanto, se puede concluir que los residuales mantienen la varianza constante.

Modelo potencial

Se importan los datos que se encuentran en el archivo Excel:

```
> data<-read.delim("clipboard",header=T,dec=",",check.names=T)
> data
      Costo Area
1 6000000 0.023
2 1200000 0.036
3 4000000 0.041
4 900000 0.017
5 10000000 0.217
6 4200000 0.018
7 1500000 0.003
8 4000000 0.140
9 1800000 0.019
10 1300000 0.007
11 3200000 0.026
12 4500000 0.032
> attach(data)
```
Se dibuja el gráfico de dispersión para tener una aproximación al modelo funcional de

regresión:

```
> plot(Area,Costo,xlab="Área (Ha)",ylab="Costo proyecto 
(\$) COP", pch=16, col="grey30")
```
Se realiza la transformación del vector (y) "Costo" y  $(x)$  "Área" para el modelo potencial:

```
> LNCosto<-c(log(Costo)) 
> LNArea<-c(log(Area))
```
Se dibuja nuevamente el diagrama de dispersión utilizando los datos transformados:

```
> plot(LNArea,LNCosto,xlab="Área (Ha)",ylab="Costo proyecto ($) 
COP",pch=16,col="grey30")
      > abline(lm(LNCosto~LNArea),col="red")
```
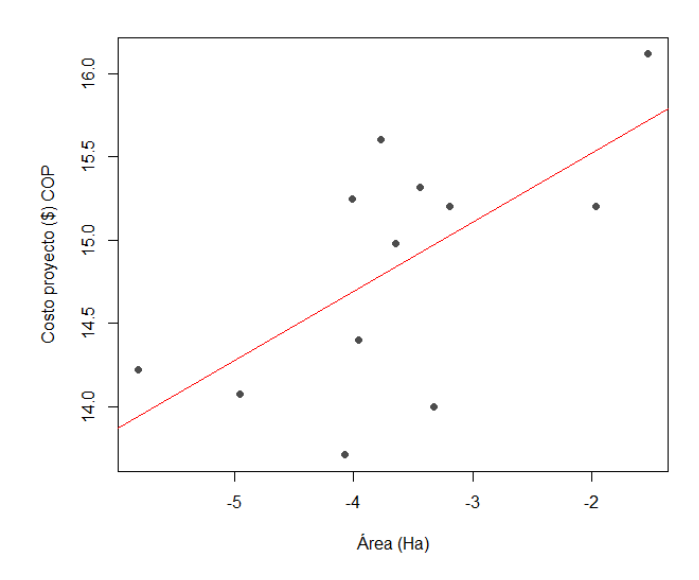

**[Figura 65. Gráfica de regresión lineal, modelo potencial, edificio: Área \(Ha\)](#page-15-4)**

En la (figura 65) al tener datos que no son directamente proporcionales, la línea de regresión no se ajusta a la perfección, sin embargo, tiende a seguir la distribución de los valores.

Ahora se ajusta un modelo lineal para los datos transformados:

```
> modelo<-(lm(LNCosto~LNArea))
> summary(modelo)
Call:
lm(formula = LNCosto ~LMArea)Residuals:
    Min 1Q Median 3Q Max
```
-0.9747 -0.3115 0.1583 0.3970 0.8207 Coefficients: Estimate Std. Error t value Pr(>|t|) (Intercept) 16.3520 0.5946 27.500 9.37e-11 \*\*\* LNArea 0.4150 0.1563 2.655 0.0241 \* --- Signif. codes: 0 '\*\*\*' 0.001 '\*\*' 0.01 '\*' 0.05 '.' 0.1 ' ' 1 Residual standard error: 0.5953 on 10 degrees of freedom Multiple R-squared: 0.4135, Adjusted R-squared: 0.3548 F-statistic: 7.049 on 1 and 10 DF, p-value: 0.02411 Se aprecia que tanto los coeficientes como el modelo de regresión son estadísticamente

significativos. Además, el coeficiente de determinación  $(R^2)$  explica aproximadamente el 35,48%

de la variabilidad observada.

```
El modelo de regresión estimado es:
y^* = \ln \alpha + \beta x^*LnCosto ($ COP) = ln (16,3520) + 0,4150 * Área(Ha)
El modelo lineal ajustado se puede expresar como la función potencial:
\hat{y} = \alpha x^{\beta}\textit{Costo} ($ \textit{COP}) = 12635236,29 * Área (Ha)<sup>0,4150</sup>
                                                         (Ecuación 27)
```
La tabla de análisis de varianza confirma la significancia global del modelo de regresión,

al analizar las sumas de cuadrados y el valor p obtenido.

```
> anova(modelo)
Analysis of Variance Table
Response: LNCosto
          Df Sum Sq Mean Sq F value Pr(>F) 
LNArea 1 2.4982 2.49825 7.0489 0.02411 *
Residuals 10 3.5441 0.35441 
---
Signif. codes: 0 '***' 0.001 '**' 0.01 '*' 0.05 '.' 0.1 ' ' 1
```
Finalmente se verifican los supuestos del modelo mediante el análisis de los residuales:

1. Los residuales siguen la distribución normal y su media es cero. La normalidad se comprueba mediante la prueba de Shapiro – Wilks, debido a que la muestra es pequeña.

```
> shapiro.test(modelo$residuals)
```

```
 Shapiro-Wilk normality test
data: modelo$residuals
W = 0.93202, p-value = 0.402
```
Teniendo en cuenta el p-value obtenido, no se rechaza la hipótesis nula de normalidad.

La media de los residuales se obtiene con la siguiente instrucción:

```
> mean(modelo$residuals)
[1] 5.782186e-17
```
El resultado indica que la media es cero.

2. La varianza de los residuales es constante. Se verifica graficando los valores residuales y los ajustados. Los valores ajustados se obtienen mediante la instrucción modelo\$fitted:

```
> residuales<-modelo$residuals
> valores.ajustados<-modelo$fitted
> plot(valores.ajustados,residuales,xlab="VALORES AJUSTADOS", 
ylab="RESIDUALES",pch=16,col="grey30")
> abline(h=0,col="red")
```
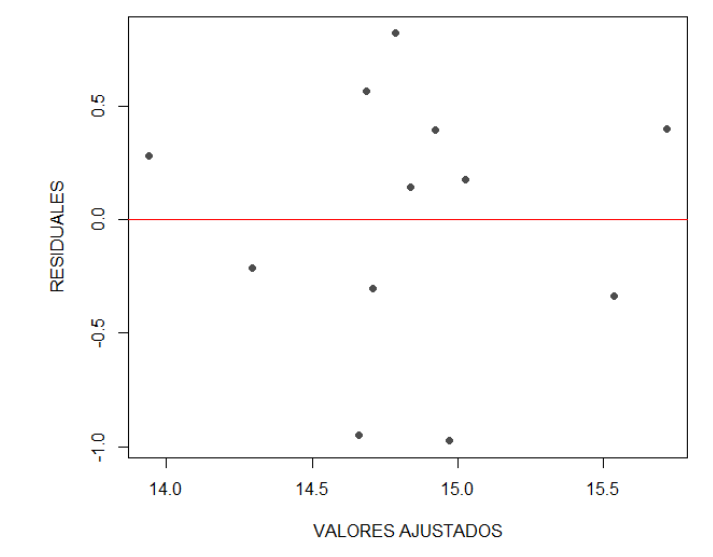

**[Figura 66. Gráfica de residuales, modelo potencial, edificio: Área \(Ha\)](#page-15-5)**

En la (figura 66) se observa una variación aleatoria de los residuales con respecto a la media, por lo tanto, se puede concluir que los residuales mantienen la varianza constante.
### Modelo exponencial

Se importan los datos que se encuentran en el archivo Excel:

```
> data<-read.delim("clipboard",header=T,dec=",",check.names=T)
> data
      Costo Area
1 6000000 0.023
2 1200000 0.036
3 4000000 0.041
4 900000 0.017
5 10000000 0.217
6 4200000 0.018
7 1500000 0.003
8 4000000 0.140
9 1800000 0.019
10 1300000 0.007
11 3200000 0.026
12 4500000 0.032
> attach(data)
```
Se dibuja el gráfico de dispersión para tener una aproximación al modelo funcional de

regresión:

```
> plot(Area,Costo,xlab="Área (Ha)",ylab="Costo proyecto ($ 
COP)",pch=16,col="grey30")
```
Se realiza la transformación del vector (y) "Costo" para el modelo exponencial:

```
> LNCosto<-c(log(Costo))
```
Se dibuja nuevamente el diagrama de dispersión utilizando los datos transformados:

```
> plot(Area,LNCosto,xlab="Área (Ha)",ylab="Costo proyecto ($ COP) 
",pch=16,col="grey30")
     > abline(lm(LNCosto~Area),col="red")
```
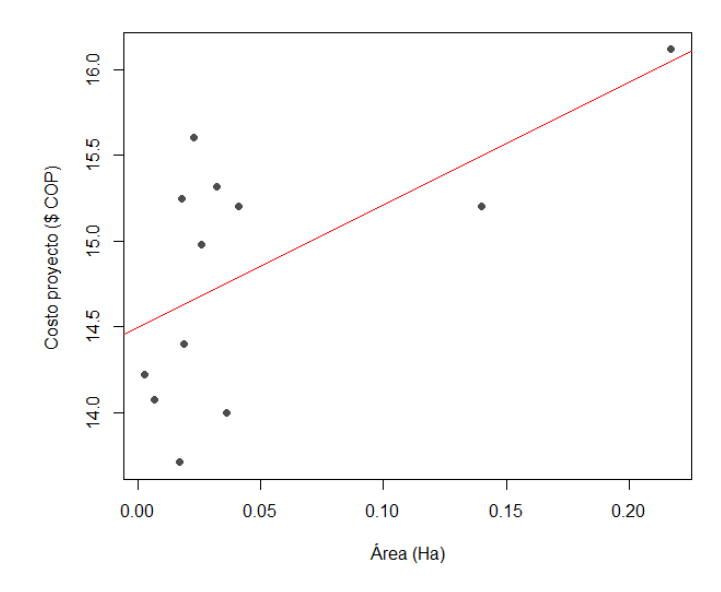

**[Figura 67. Gráfica de regresión lineal, modelo exponencial, edificio: Área \(Ha\)](#page-15-0)**

En la (figura 67) al tener datos que no son directamente proporcionales, la línea de

regresión no se ajusta a la perfección, sin embargo, tiende a seguir la distribución de los valores.

Ahora se ajusta un modelo lineal para los datos transformados:

```
> modelo<-(lm(LNCosto~Area))
> summary(modelo)
Call:
lm(formula = LNCosto ~ Area)Residuals:
     Min 1Q Median 3Q Max 
-0.90725 -0.33933 -0.07828 0.45846 0.94700
Coefficients:
            Estimate Std. Error t value Pr(>|t|) 
(Intercept) 14.4959 0.2249 64.442 1.97e-14 ***
Area 7.1443 2.8855 2.476 0.0328 *
---Signif. codes: 0 '***' 0.001 '**' 0.01 '*' 0.05 '.' 0.1 ' ' 1
Residual standard error: 0.612 on 10 degrees of freedom
Multiple R-squared: 0.38, Adjusted R-squared: 0.318 
F-statistic: 6.13 on 1 and 10 DF, p-value: 0.03277
```
Se aprecia que tanto los coeficientes como el modelo de regresión son estadísticamente

significativos. Además, el coeficiente de determinación  $(R^2)$  explica aproximadamente el 31,80%

de la variabilidad observada.

```
El modelo de regresión estimado:
y^* = \ln \alpha + \beta xLnCosto ($ COP) = ln(14,4959) + (7,1443 * Area(Ha))El modelo lineal ajustado se puede expresar como la función 
exponencial:
\hat{y} = \alpha e^{\beta x}\text{Costo } (\$ \ \text{COP}) = 1974646{,}593 * e^{(7,1443 * \text{Área }(\text{Ha}))}(Ecuación 28)
```
La tabla de análisis de varianza confirma la significancia global del modelo de regresión,

al analizar las sumas de cuadrados y el valor p obtenido.

```
> anova(modelo)
Analysis of Variance Table
Response: LNCosto
          Df Sum Sq Mean Sq F value Pr(>F) 
Area 1 2.2964 2.2964 6.1301 0.03277 *
Residuals 10 3.7460 0.3746 
---
Signif. codes: 0 '***' 0.001 '**' 0.01 '*' 0.05 '.' 0.1 ' ' 1
```
Finalmente se verifican los supuestos del modelo mediante el análisis de los residuales:

1. Los residuales siguen la distribución normal y su media es cero. La normalidad se

comprueba mediante la prueba de Shapiro – Wilks, debido a que la muestra es pequeña.

```
> shapiro.test(modelo$residuals)
         Shapiro-Wilk normality test
data: modelo$residuals
W = 0.96397, p-value = 0.8387
```
Teniendo en cuenta el p-value obtenido, no se rechaza la hipótesis nula de normalidad.

La media de los residuales se obtiene con la siguiente instrucción:

```
> mean(modelo$residuals)
```
[1] 1.017659e-16

El resultado indica que la media es cero.

2. La varianza de los residuales es constante. Se verifica graficando los valores residuales y los ajustados. Los valores ajustados se obtienen mediante la instrucción modelo\$fitted:

```
> residuales<-modelo$residuals
> valores.ajustados<-modelo$fitted
> plot(valores.ajustados,residuales,xlab="VALORES AJUSTADOS", 
ylab="RESIDUALES",pch=16,col="grey30")
> abline(h=0,col="red")
                    ٥,
                    50
                 RESIDUALES
                    o.
                    \frac{10}{9}15.0
                                                 15.5
                                                              16.014.5
                                     VALORES AJUSTADOS
```
**[Figura 68. Gráfica de residuales, modelo exponencial, edificio: Área \(Ha\)](#page-15-1)**

En la (figura 68) se observa una variación aleatoria de los residuales con respecto a la media, por lo tanto, se puede concluir que los residuales mantienen la varianza constante.

## Modelo logarítmico

Se importan los datos que se encuentran en el archivo Excel:

```
> data<-read.delim("clipboard",header=T,dec=",",check.names=T)
> data
      Costo Area
```
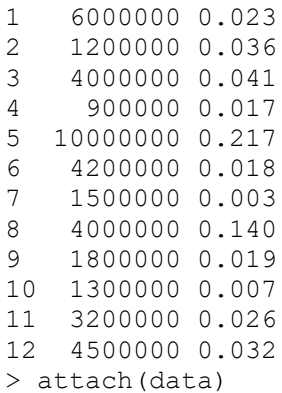

Se dibuja el gráfico de dispersión para tener una aproximación al modelo funcional de

regresión:

```
> plot(Area,Costo,xlab="Área (Ha)",ylab="Costo proyecto ($) 
COP",pch=16,col="grey30")
```
Se realiza la transformación del vector (x) "Área" para el modelo logarítmico:

```
> LNArea<-c(log(Area))
```
Se dibuja nuevamente el diagrama de dispersión utilizando los datos transformados:

```
> plot(LNArea,Costo,xlab="Área (Ha)",ylab="Costo proyecto ($) COP 
",pch=16,col="grey30")
      > abline(lm(Costo~LNArea),col="red")
```
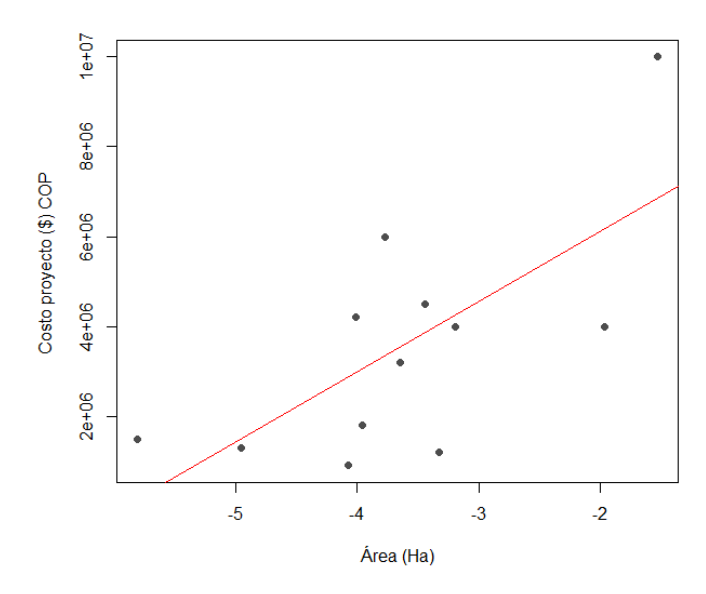

**[Figura 69. Gráfica de regresión lineal, modelo logarítmico, edificio: Área \(Ha\)](#page-15-2)**

En la (figura 69) al tener datos que no son directamente proporcionales, la línea de

regresión no se ajusta a la perfección, sin embargo, tiende a seguir la distribución de los valores.

Ahora se ajusta un modelo lineal para los datos transformados:

```
> modelo<-(lm(Costo~LNArea))
> summary(modelo)
Call:
lm(formula = Costo ~ MArea)Residuals:
    Min 1Q Median 3Q Max 
-2844766 -1431014 -220671 1257607 3157169 
Coefficients:
      Estimate Std. Error t value Pr(>|t|) 
(Intercept) 9222645 1975914 4.668 0.000884 ***
LNArea 1557614 519399 2.999 0.013369 *
---Signif. codes: 0 '***' 0.001 '**' 0.01 '*' 0.05 '.' 0.1 '' 1
Residual standard error: 1978000 on 10 degrees of freedom
Multiple R-squared: 0.4735, Adjusted R-squared: 0.4208 
F-statistic: 8.993 on 1 and 10 DF, p-value: 0.01337
```
Se aprecia que tanto los coeficientes como el modelo de regresión son estadísticamente

significativos. Además, el coeficiente de determinación  $(R^2)$  explica aproximadamente el 42,08%

de la variabilidad observada.

```
El modelo de regresión estimado:
y^* = \alpha + \beta xCosto ($ COP) = 9222645 + (1557614 * Área (Ha))
El modelo lineal ajustado se puede expresar como la función 
logarítmica:
\hat{v} = \alpha + \beta \ln x\text{Costo} (\$ \text{COP}) = 9222645 + 1557614 * \text{LnÁrea} (\text{Ha}) (Ecuación 29)
```
La tabla de análisis de varianza confirma la significancia global del modelo de regresión,

al analizar las sumas de cuadrados y el valor p obtenido.

> anova(modelo) Analysis of Variance Table Response: Costo Df Sum Sq Mean Sq F value Pr(>F) LNArea 1 3.5195e+13 3.5195e+13 8.9933 0.01337 \* Residuals 10 3.9135e+13 3.9135e+12 --- Signif. codes: 0 '\*\*\*' 0.001 '\*\*' 0.01 '\*' 0.05 '.' 0.1 ' ' 1

Finalmente se verifican los supuestos del modelo mediante el análisis de los residuales:

1. Los residuales siguen la distribución normal y su media es cero. La normalidad se

comprueba mediante la prueba de Shapiro – Wilks, debido a que la muestra es pequeña.

```
> shapiro.test(modelo$residuals)
         Shapiro-Wilk normality test
data: modelo$residuals
W = 0.96564, p-value = 0.8602
```
Teniendo en cuenta el p-value obtenido, no se rechaza la hipótesis nula de normalidad.

La media de los residuales se obtiene con la siguiente instrucción:

```
> mean(modelo$residuals)
[1] 2.328306e-10
```
El resultado indica que la media es cero.

2. La varianza de los residuales es constante. Se verifica graficando los valores residuales

y los ajustados. Los valores ajustados se obtienen mediante la instrucción modelo\$fitted:

> residuales<-modelo\$residuals > valores.ajustados<-modelo\$fitted > plot(valores.ajustados,residuales,xlab="VALORES AJUSTADOS", ylab="RESIDUALES",pch=16,col="grey30") > abline(h=0,col="red")

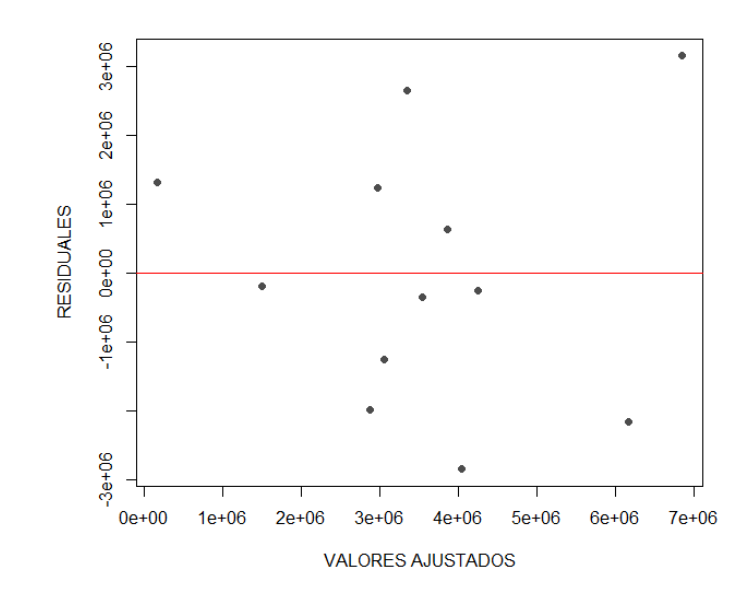

**[Figura 70. Gráfica de residuales, modelo logarítmico, edificio: Área \(Ha\)](#page-15-3)**

En la (figura 70) se observa una variación aleatoria de los residuales con respecto a la

media, por lo tanto, se puede concluir que los residuales mantienen la varianza constante.

# Modelo recíproco

Se importan los datos que se encuentran en el archivo Excel:

```
> data<-read.delim("clipboard",header=T,dec=",",check.names=T)
> data
      Costo Area
1 6000000 0.023
2 1200000 0.036
3 4000000 0.041
4 900000 0.017
5 10000000 0.217
6 4200000 0.018
7 1500000 0.003
8 4000000 0.140
9 1800000 0.019
10 1300000 0.007
11 3200000 0.026
12 4500000 0.032
> attach(data)
```
Se dibuja el gráfico de dispersión para tener una aproximación al modelo funcional de

regresión:

```
> plot(Area,Costo,xlab="Área (Ha)",ylab="Costo proyecto ($) 
COP",pch=16,col="grey30")
```
Se transforma la variable, creando un vector con la inversa de (x) "Área" para el modelo

recíproco:

> Areainv<-c(1/Area)

Se dibuja nuevamente el diagrama de dispersión utilizando los datos transformados:

```
> plot(Areainv,Costo,xlab="Área (Ha)",ylab="Costo proyecto ($) COP 
",pch=16,col="grey30")
      > abline(lm(Costo~Areainv),col="red")
```
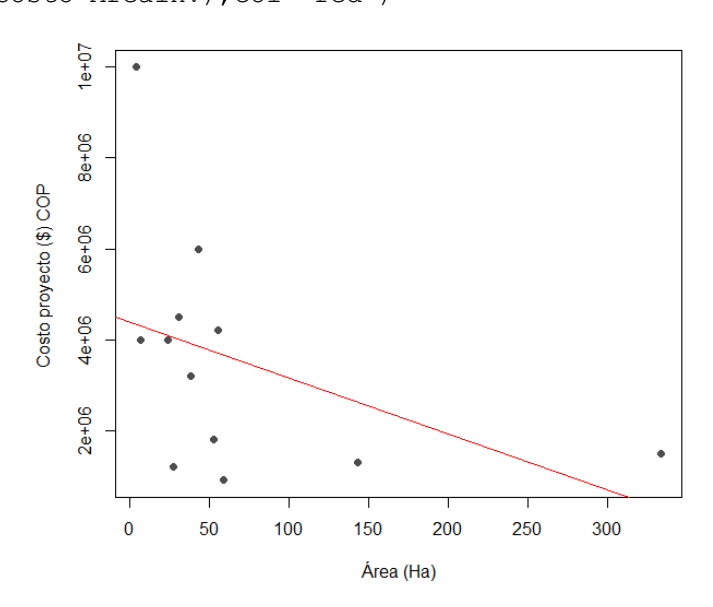

**[Figura 71. Gráfica de regresión lineal, modelo recíproco, edificio: Área \(Ha\)](#page-15-4)**

En la (figura 71) al tener datos que no son directamente proporcionales, la línea de

regresión no se ajusta a la perfección, sin embargo, tiende a seguir la distribución de los valores.

Ahora se ajusta un modelo lineal para los datos transformados:

```
> modelo<-(lm(Costo~Areainv))
> summary(modelo)
Call:
lm(formula = Costo ~ Xrealinv)
```
Residuals: Min 1Q Median 3Q Max -2849845 -1485230 -197789 673120 5664774 Coefficients: Estimate Std. Error t value Pr(>|t|) (Intercept) 4391987 904247 4.857 0.000664 \*\*\* Areainv -12317 8180 -1.506 0.163068 --- Signif. codes: 0 '\*\*\*' 0.001 '\*\*' 0.01 '\*' 0.05 '.' 0.1 ' ' 1 Residual standard error: 2462000 on 10 degrees of freedom Multiple R-squared: 0.1848, Adjusted R-squared: 0.1033 F-statistic: 2.267 on 1 and 10 DF, p-value: 0.1631

Se aprecia que tanto los coeficientes como el modelo de regresión no son

estadísticamente significativos. Además, el coeficiente de determinación  $(R^2)$  explica

aproximadamente el 10,33% de la variabilidad observada.

```
El modelo de regresión estimado es:
y^* = \alpha + \beta xPrecio ($ COP) = 4391987 + (−12317 * Área (Ha))
El modelo lineal ajustado se puede expresar como la función Recíproca:
\hat{y} = \alpha + \beta1
            \frac{1}{x}Precio ($ COP) = 4391987 – 12317 \left(\frac{1}{\frac{1}{2}}\right)Área (Ha)
                                                        ) (Ecuación 30)
```
La tabla de análisis de varianza confirma la significancia global del modelo de regresión,

al analizar las sumas de cuadrados y el valor p obtenido.

```
> anova(modelo)
Analysis of Variance Table
Response: Costo
        Df Sum Sq Mean Sq F value Pr(>F)
Areainv 1 1.3737e+13 1.3737e+13 2.267 0.1631
Residuals 10 6.0593e+13 6.0593e+12 
---
Signif. codes: 0 '***' 0.001 '**' 0.01 '*' 0.05 '.' 0.1 ' ' 1
```
Finalmente se verifican los supuestos del modelo mediante el análisis de los residuales:

1. Los residuales siguen la distribución normal y su media es cero. La normalidad se comprueba mediante la prueba de Shapiro – Wilks, debido a que la muestra es pequeña.

```
> shapiro.test(modelo$residuals)
         Shapiro-Wilk normality test
data: modelo$residuals
W = 0.91434, p-value = 0.2424
```
Teniendo en cuenta el p-value obtenido, no se rechaza la hipótesis nula de normalidad.

La media de los residuales se obtiene con la siguiente instrucción:

```
> mean(modelo$residuals)
[1] 2.377073e-10
```
El resultado indica que la media es cero.

2. La varianza de los residuales es constante. Se verifica graficando los valores residuales

y los ajustados. Los valores ajustados se obtienen mediante la instrucción modelo\$fitted:

```
> residuales<-modelo$residuals
> valores.ajustados<-modelo$fitted
> plot(valores.ajustados,residuales,xlab="VALORES AJUSTADOS", 
ylab="RESIDUALES",pch=16,col="grey30")
> abline(h=0,col="red")
```
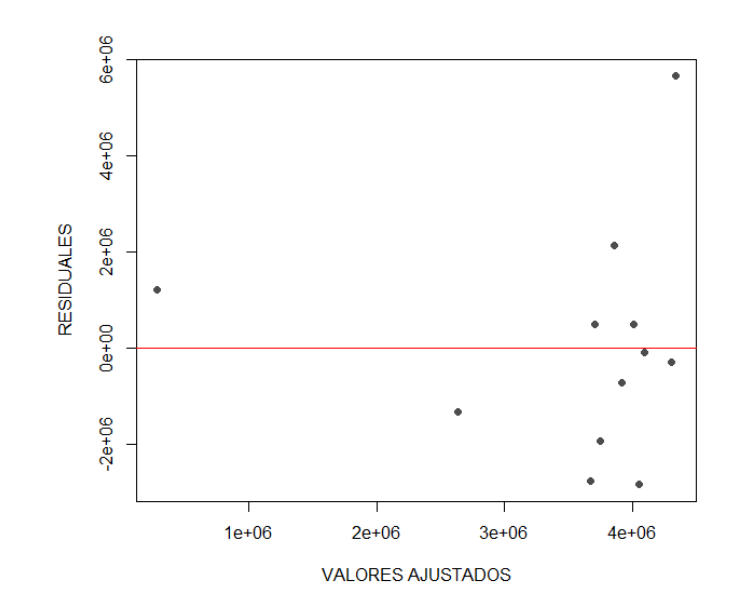

**[Figura 72. Gráfica de residuales, modelo recíproco,](#page-15-5) edificio: Área (Ha)**

En la (figura 72) se observa una variación aleatoria de los residuales con respecto a la media, por lo tanto, se puede concluir que los residuales mantienen la varianza constante.

## Modelo Polinómico

Se importan los datos que se encuentran en el archivo Excel:

```
> data<-read.delim("clipboard",header=T,dec=",",check.names=T)
> data
      Costo Area
1 6000000 0.023
2 1200000 0.036
3 4000000 0.041
4 900000 0.017
5 10000000 0.217
6 4200000 0.018
7 1500000 0.003
8 4000000 0.140
9 1800000 0.019
10 1300000 0.007
11 3200000 0.026
12 4500000 0.032
> attach(data)
```
Se dibuja el gráfico de dispersión para tener una aproximación al modelo funcional de

regresión:

```
> plot(Area,Costo,xlab="Área (Ha)",ylab="Costo proyecto ($) 
COP",pch=16,col="grey30")
```
Se construye el modelo de regresión utilizando la función poly (se ajusta polinomio de

grado dos):

 $>$  fit2 <- lm(Costo ~ poly(Area, 2, raw=TRUE))

Se revisan los resultados con la instrucción summary:

```
> summary(fit2)
Call:
lm(formula = Costo \sim poly(Area, 2, raw = TRUE))Residuals:
     Min 1Q Median 3Q Max 
-1815880 -1409739 -251054 1176216 3247215 
Coefficients:
                          Estimate Std. Error t value Pr(>|t|) 
(Intercept) 2666621 1022848 2.607 0.0284 *
poly(Area, 2, raw = TRUE)1 493075 39913342 0.012 0.9904 
poly(Area, 2, raw = TRUE)2 141443605 181950529 0.777 0.4569 
---
Signif. codes: 0 '***' 0.001 '**' 0.01 '*' 0.05 '.' 0.1 ' ' 1
Residual standard error: 1815000 on 9 degrees of freedom
Multiple R-squared: 0.6009, Adjusted R-squared: 0.5123 
F-statistic: 6.777 on 2 and 9 DF, p-value: 0.01602
```
Se aprecia que uno de los coeficientes como el modelo de regresión son estadísticamente

significativos. Además, el coeficiente de determinación  $(R^2)$  explica aproximadamente el 51,23%

de la variabilidad observada.

El modelo polinomial de regresión estimado es:  $\hat{y} = \beta + \beta_1 x - \beta_2 x^2$ Costo (\$ COP) = 2666621 +  $(493075 * Área (Ha)) - (141443605 * Área (Ha)^2)$ *(Ecuación 31)*

La tabla de análisis de varianza confirma la significancia global del modelo de regresión, al analizar las sumas de cuadrados y el valor p obtenido.

```
> anova(fit2)
Analysis of Variance Table
Response: Costo
                       Df Sum Sq Mean Sq F value Pr(>F)
poly(Area, 2, raw = TRUE) 2 4.4668e+13 2.2334e+13 6.7766 0.01602 *
Residuals 9 2.9662e+13 3.2958e+12 
---Signif. codes: 0 '***' 0.001 '**' 0.01 '*' 0.05 '.' 0.1 ' ' 1
```
Finalmente se verifican los supuestos del modelo mediante el análisis de los residuales:

1. Los residuales siguen la distribución normal y su media es cero. La normalidad se comprueba mediante la prueba de Shapiro – Wilks, debido a que la muestra es pequeña.

```
> shapiro.test(fit2$residuals)
         Shapiro-Wilk normality test
data: fit2$residuals
W = 0.90257, p-value = 0.1712
```
Teniendo en cuenta el p-value obtenido, no se rechaza la hipótesis nula de normalidad.

La media de los residuales se obtiene con la siguiente instrucción:

```
> mean(fit2$residuals)
[1] 4.753815e-10
```
El resultado indica que la media es cero.

2. La varianza de los residuales es constante. Se verifica graficando los valores residuales

y los ajustados. Los valores ajustados se obtienen mediante la instrucción modelo\$fitted:

```
> residuales<-fit2$residuals
      > valores.ajustados<-fit2$fitted
     > plot(valores.ajustados,residuales,xlab="VALORES AJUSTADOS", 
ylab="RESIDUALES",pch=16,col="grey30")
     > abline(h=0,col="red")
```
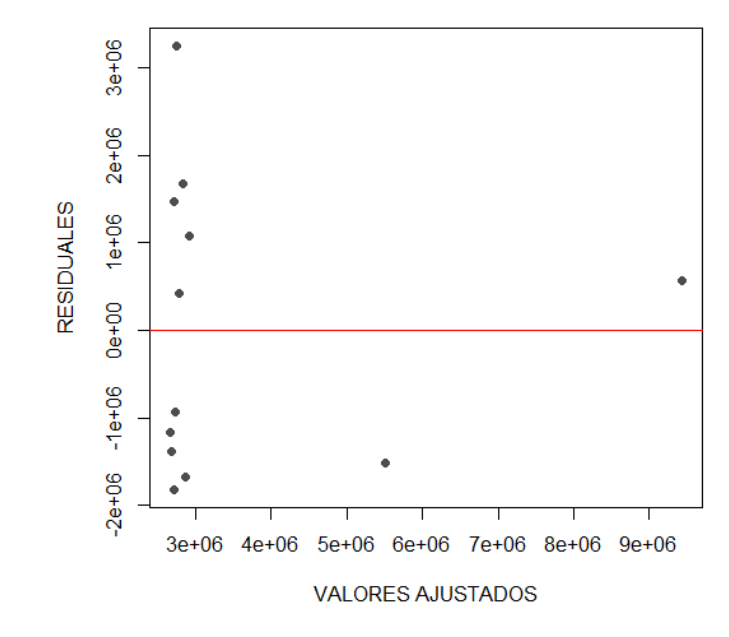

**[Figura 73. Gráfica de residuales, modelo polinómico, edificios: Área \(Ha\)](#page-15-6)**

En la (figura 73) se observa una variación aleatoria de los residuales con respecto a la media, por lo tanto, se puede concluir que los residuales mantienen la varianza constante.

De acuerdo con la realización de las ecuaciones metodológicas con los modelos funcionales de regresión lineal mediante el software de programación R, se efectúa una tabla resumen donde se encuentran cada uno de los resultados obtenidos en los diferentes modelos además de tener en cuenta los coeficientes de  $\mathbb{R}^2$ , p-value y el error estándar de regresión en la clasificación edificio multifamiliar con la variable área (Ha).

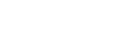

196

| <b>Modelo</b> | <b>Ecuación. Regresión Lineal</b>                                               | <b>R-squared</b> | p-value  | <b>Error</b>            |
|---------------|---------------------------------------------------------------------------------|------------------|----------|-------------------------|
| funcional     |                                                                                 |                  |          | estándar $\hat{\sigma}$ |
| Lineal        | $(26)$ Costo $(\$ \ COP) = 2063953 + 30798895 * \text{Área } (Ha)$              | 0,5316           | 0,004304 | $3,1654e+12$            |
| Potencial     | (27) Costo (\$ $COP$ ) = 12635236,29 * Área (Ha) <sup>0,4150</sup>              | 0.3548           | 0,02411  | 0,35441                 |
| Exponencial   | (28) Costo (\$ COP) = 1974646,593 $*$ e <sup>(7,1443*Área (Ha))</sup>           | 0,318            | 0,03277  | 0,3746                  |
| Logarítmica   | $(29)$ Costo (\$COP) = 9222645 + 1557614 * LnÁrea (Ha)                          | 0,4208           | 0.01337  | $3,9135e+12$            |
| Recíproca     | (30) Costo (\$ COP) = 4391987 - 12317 $\left(\frac{1}{\text{Area (Ha)}}\right)$ | 0,1033           | 0,1631   | $6,0593e+12$            |
| Polinómica    | $(31)$ Costo $(\$$ COP)                                                         |                  |          |                         |
|               | $= 2666621 + (493075 *$ Área (Ha)                                               | 0,5123           | 0,01602  | $3,2958e+12$            |
|               | $-(141443605 *$ Área $(Ha)^2)$                                                  |                  |          |                         |

**[Tabla 11. Resultados, edificio multifamiliar: Área \(Ha\)](#page-9-0)**

Una vez construidos los modelos de regresión lineal para la variable explicativa "Área (Ha)" en la clasificación "edificio", se pueden comparar los resultados obtenidos para elegir la ecuación que presenta mayor significancia estadística; en este caso se encuentra que el modelo funcional lineal muestra un coeficiente de determinación  $R^2$  de 0,5316, valor superior a los obtenidos en los otros modelos empleados y el que más se acerca a uno (1); también se observa en el mismo modelo que el p- value es de 0,004304 el cual presenta un valor por debajo del 5%, indicando su significancia estadística.

Los resultados también demuestran que el modelo funcional que menos se ajusta es el recíproco, dado que el coeficiente de determinación es el más bajo en comparación a los obtenidos en los otros modelos analizados y el que más se aleja de uno (1).

Teniendo en cuenta estos resultados analizados, la *(ecuación 26)* del modelo funcional lineal es la que representa mayor alcance y menor error estándar de la regresión para la variable dependiente *Costo (\$ COP)*, por lo cual será empleada para esta clasificación.

# **4.2.2.2. Conjunto de edificios: Área (Ha)**

#### Modelo lineal

Se importan los datos que se encuentran en el archivo Excel:

```
> data<-read.delim("clipboard",header=T,dec=",",check.names=T)
> data
      Costo Area
1 4000000 2.496
2 7000000 1.211
3 2000000 0.554
4 5000000 1.081
5 6000000 0.052
6 6000000 0.972
7 9200000 1.312
8 8000000 1.285
9 8500000 0.876
10 4000000 0.589
11 2200000 0.366
12 5500000 0.554
13 4000000 0.313
14 5500000 2.049
15 12000000 2.257
16 8000000 0.580
17 4700000 1.081
18 3670000 0.540
19 7700000 1.486
20 6500000 1.026
21 4500000 1.296
22 5500000 0.761
23 6000000 2.021
24 5000000 0.761
25 4800000 0.847
26 4000000 0.911
27 4200000 1.759
```
Se dibuja el gráfico de dispersión para tener una aproximación al modelo funcional de

## regresión:

28 10500000 1.921 > attach(data)

```
> plot(Area,Costo,xlab="Área (Ha)",ylab="Costo proyecto ($ 
COP)",pch=16,col="grey30")
```
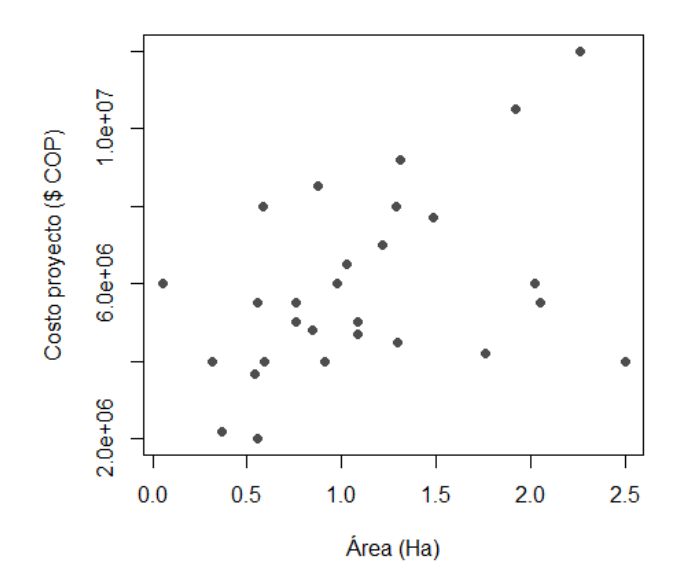

**[Figura 74. Gráfica de dispersión, conjunto de edificios: Área \(Ha\)](#page-15-7)**

En la (figura 74) se observan datos en los que aumenta el área, pero no el costo del proyecto, y también viceversa, es decir, que no son directamente proporcionales; algunos costos son elevados para el área que representan.

> abline(lm(Costo~Area),col="red")

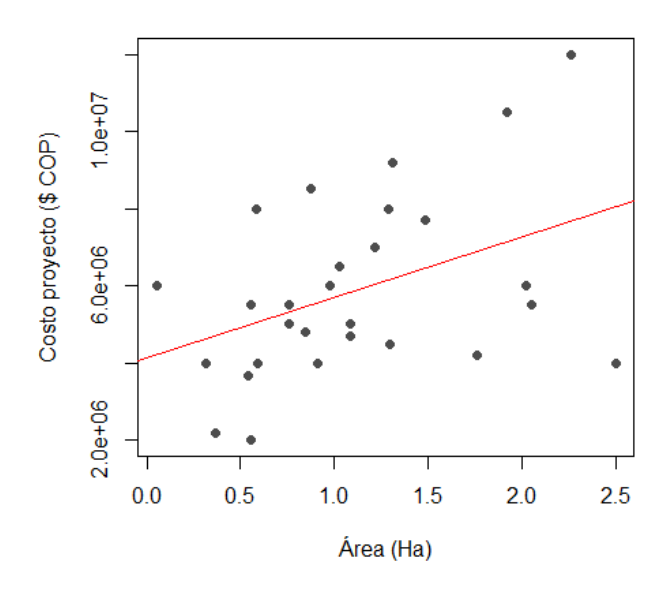

**[Figura 75. Gráfica de regresión lineal, modelo lineal, conjunto de edificios: Área \(Ha\)](#page-15-8)**

En la (figura 75) al tener datos que no son directamente proporcionales, la línea de

regresión no se ajusta a la perfección, sin embargo, tiende a seguir la distribución de los valores.

Se construye el modelo de regresión utilizando la función *lm*:

```
> modelo<-lm(Costo~Area)
> summary(modelo)
Call:
lm(formula = Costo ~ Xrea)Residuals:
    Min 1Q Median 3Q Max 
-4032522 -1363385 -466003 1384659 4341597 
Coefficients:
           Estimate Std. Error t value Pr(>|t|) 
(Intercept) 4125410 843343 4.892 4.47e-05 ***
Area 1565349 667101 2.346 0.0268 *
---Signif. codes: 0 '***' 0.001 '**' 0.01 '*' 0.05 '.' 0.1 '' 1
Residual standard error: 2164000 on 26 degrees of freedom
Multiple R-squared: 0.1748, Adjusted R-squared: 0.143 
F-statistic: 5.506 on 1 and 26 DF, p-value: 0.02685
```
Se aprecia que tanto los coeficientes como el modelo de regresión son estadísticamente

significativos. Además, el coeficiente de determinación  $(R^2)$  explica aproximadamente el 14,30%

de la variabilidad observada.

```
El modelo de regresión estimado es:
\hat{y} = \hat{\beta}_0 + \hat{\beta}_1 xCosto ($COP$) = 4125410 + 1565349 * Área (Ha) (Ecuación 32)
```
La tabla de análisis de varianza confirma la significancia global del modelo de regresión,

al analizar las sumas de cuadrados y el valor p obtenido:

```
> anova(modelo)
Analysis of Variance Table
Response: Costo
         Df Sum Sq Mean Sq F value Pr(>F) 
Area 1 2.5784e+13 2.5784e+13 5.506 0.02685 *
Residuals 26 1.2175e+14 4.6829e+12 
---
```
Signif. codes: 0 '\*\*\*' 0.001 '\*\*' 0.01 '\*' 0.05 '.' 0.1 ' ' 1

Finalmente se verifican los supuestos del modelo mediante el análisis de los residuales. Básicamente, los supuestos que deben verificarse son los siguientes:

1. Los residuales siguen la distribución normal y su media es cero. La normalidad se comprueba mediante la prueba de Shapiro – Wilks, debido a que la muestra es pequeña.

```
> shapiro.test(modelo$residuals)
         Shapiro-Wilk normality test
data: modelo$residuals
W = 0.97419, p-value = 0.6959
```
Teniendo en cuenta el p-value obtenido, no se rechaza la hipótesis nula de normalidad.

La media de los residuales se obtiene con la siguiente instrucción:

```
> mean(modelo$residuals)
[1] 5.612882e-11
```
El resultado indica que la media es cero.

2. La varianza de los residuales es constante. Se verifica graficando los valores residuales

y los ajustados. Los valores ajustados se obtienen mediante la instrucción modelo\$fitted:

```
> residuales<-modelo$residuals
> valores.ajustados<-modelo$fitted
> plot(valores.ajustados,residuales,xlab="VALORES AJUSTADOS", 
ylab="RESIDUALES",pch=16,col="grey30")
> abline(h=0,col="red")
```
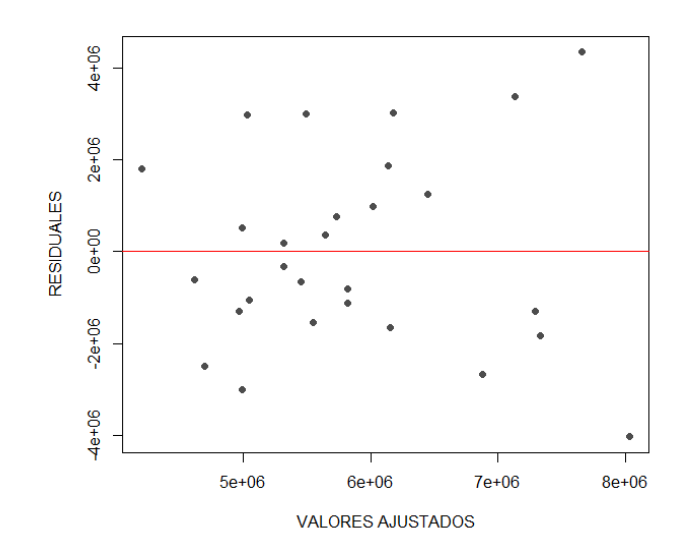

**[Figura 76. Gráfica de residuales, modelo lineal, conjunto de edificios: Área \(Ha\)](#page-15-9)**

En la (figura 76) se observa una variación aleatoria de los residuales con respecto a la media, por lo tanto, se puede concluir que los residuales mantienen la varianza constante.

# Modelo potencial

Se importan los datos que se encuentran en el archivo Excel:

```
> data<-read.delim("clipboard",header=T,dec=",",check.names=T)
> data
      Costo Area
1 4000000 2.496
2 7000000 1.211
3 2000000 0.554
4 5000000 1.081
5 6000000 0.052
6 6000000 0.972
7 9200000 1.312
8 8000000 1.285
9 8500000 0.876
10 4000000 0.589
11 2200000 0.366
12 5500000 0.554
13 4000000 0.313
14 5500000 2.049
15 12000000 2.257
16 8000000 0.580
17 4700000 1.081
18 3670000 0.540
19 7700000 1.486
```
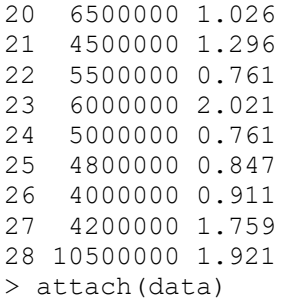

Se dibuja el gráfico de dispersión para tener una aproximación al modelo funcional de

regresión:

```
> plot(Area,Costo,xlab="Área (Ha)",ylab="Costo proyecto 
($)COP",pch=16,col="grey30")
```
Se realiza la transformación del vector (y) "Costo" y (x) "Área" para el modelo potencial:

```
> LNCosto<-c(log(Costo)) 
> LNArea<-c(log(Area))
```
Se dibuja nuevamente el diagrama de dispersión utilizando los datos transformados:

```
> plot(LNArea,LNCosto,xlab="Área (Ha)",ylab="Costo proyecto ($) 
COP",pch=16,col="grey30")
```
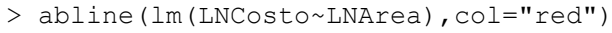

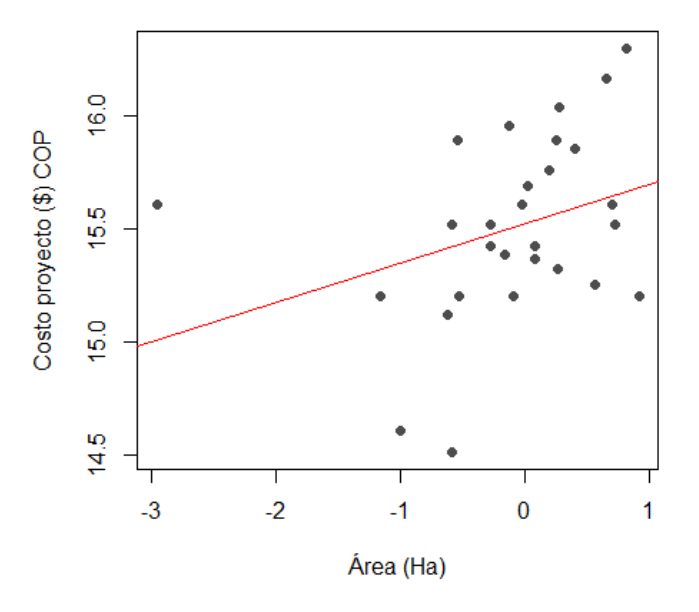

**[Figura 77. Gráfica de regresión lineal, modelo potencial, conjunto de edificios: Área \(Ha\)](#page-15-10)**

En la (figura 77) al tener datos que no son directamente proporcionales, la línea de

regresión no se ajusta a la perfección, sin embargo, tiende a seguir la distribución de los valores.

Ahora se ajusta un modelo lineal para los datos transformados:

```
> modelo<-(lm(LNCosto~LNArea))
> summary(modelo)
Call:
lm(formula = LNCosto ~ MArea)Residuals:
     Min 1Q Median 3Q Max 
-0.91237 - 0.23477 - 0.04524 0.27977 0.63480
Coefficients:
           Estimate Std. Error t value Pr(>|t|) 
(Intercept) 15.52387 0.07571 205.046 <2e-16 ***
LNArea 0.17413 0.09826 1.772 0.0881 . 
---
Signif. codes: 0 '***' 0.001 '**' 0.01 '*' 0.05 '.' 0.1 '' 1
Residual standard error: 0.3966 on 26 degrees of freedom
Multiple R-squared: 0.1078, Adjusted R-squared: 0.07346 
F-statistic: 3.141 on 1 and 26 DF, p-value: 0.08808
```
Se aprecia que tanto los coeficientes como el modelo de regresión no son

estadísticamente significativos. Además, el coeficiente de determinación  $(R^2)$  explica

aproximadamente el 7,34% de la variabilidad observada.

El modelo de regresión estimado es:  $y^* = \ln \alpha + \beta x^*$  $LnCosto$  (\$ *COP*) = ln (15,52387) + 0,17413 \* *Área*(*Ha*) El modelo lineal ajustado se puede expresar como la función potencial:  $\hat{y} = \alpha x^{\beta}$  $\textit{Costo} (\$ \textit{COP}) = 5519898 * \textit{Área} (\textit{Ha})^{0,17413}$  (Ecuación 33)

La tabla de análisis de varianza confirma la significancia global del modelo de regresión,

al analizar las sumas de cuadrados y el valor p obtenido.

> anova(modelo) Analysis of Variance Table Response: LNCosto Df Sum Sq Mean Sq F value Pr(>F) LNArea 1 0.4940 0.49402 3.1406 0.08808 . Residuals 26 4.0898 0.15730 --- Signif. codes: 0 '\*\*\*' 0.001 '\*\*' 0.01 '\*' 0.05 '.' 0.1 ' ' 1

Finalmente se verifican los supuestos del modelo mediante el análisis de los residuales:

1. Los residuales siguen la distribución normal y su media es cero. La normalidad se

comprueba mediante la prueba de Shapiro – Wilks, debido a que la muestra es pequeña.

```
> shapiro.test(modelo$residuals)
         Shapiro-Wilk normality test
data: modelo$residuals
W = 0.97045, p-value = 0.5927
```
Teniendo en cuenta el p-value obtenido, no se rechaza la hipótesis nula de normalidad.

La media de los residuales se obtiene con la siguiente instrucción:

```
> mean(modelo$residuals)
[1] -4.456845e-18
```
El resultado indica que la media es cero.

2. La varianza de los residuales es constante. Se verifica graficando los valores residuales

y los ajustados. Los valores ajustados se obtienen mediante la instrucción modelo\$fitted:

```
> residuales<-modelo$residuals
> valores.ajustados<-modelo$fitted
> plot(valores.ajustados,residuales,xlab="VALORES AJUSTADOS", 
ylab="RESIDUALES",pch=16,col="grey30")
> abline(h=0,col="red")
```
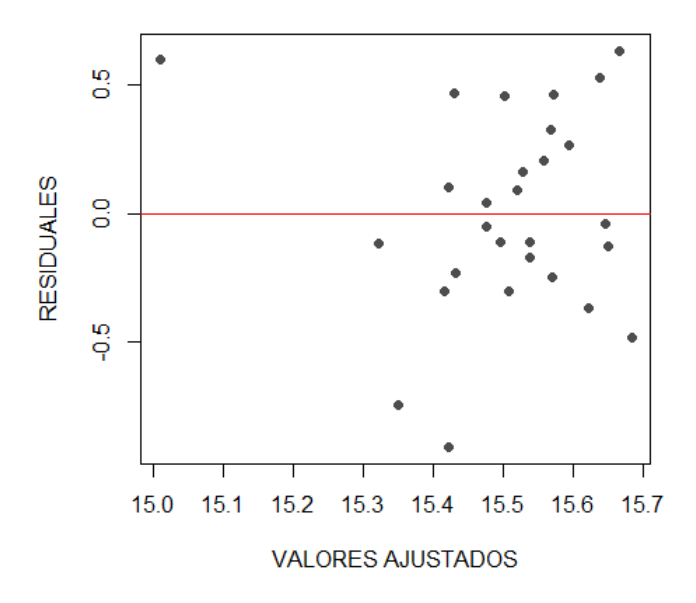

**[Figura 78. Gráfica de residuales, modelo potencial, conjunto de edificios: Área \(Ha\)](#page-15-11)**

En la (figura 78) se observa una variación aleatoria de los residuales con respecto a la media, por lo tanto, se puede concluir que los residuales mantienen la varianza constante.

### Modelo exponencial

Se importan los datos que se encuentran en el archivo Excel:

```
> data<-read.delim("clipboard",header=T,dec=",",check.names=T)
> data
      Costo Area
1 4000000 2.496
2 7000000 1.211
3 2000000 0.554
4 5000000 1.081
5 6000000 0.052
6 6000000 0.972
7 9200000 1.312
8 8000000 1.285
9 8500000 0.876
10 4000000 0.589
11 2200000 0.366
12 5500000 0.554
13 4000000 0.313
14 5500000 2.049
15 12000000 2.257
16 8000000 0.580
17 4700000 1.081
```
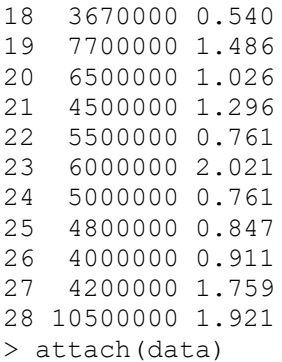

Se dibuja el gráfico de dispersión para tener una aproximación al modelo funcional de

regresión:

```
> plot(Area,Costo,xlab="Área (Ha)",ylab="Costo proyecto ($ 
COP)",pch=16,col="grey30")
```
Se realiza la transformación del vector (y) "Costo" para el modelo exponencial:

> LNCosto<-c(log(Costo))

Se dibuja nuevamente el diagrama de dispersión utilizando los datos transformados:

```
> plot(Area,LNCosto,xlab="Área (Ha)",ylab="Costo proyecto ($ COP) 
",pch=16,col="grey30")
      > abline(lm(LNCosto~Area),col="red")
```
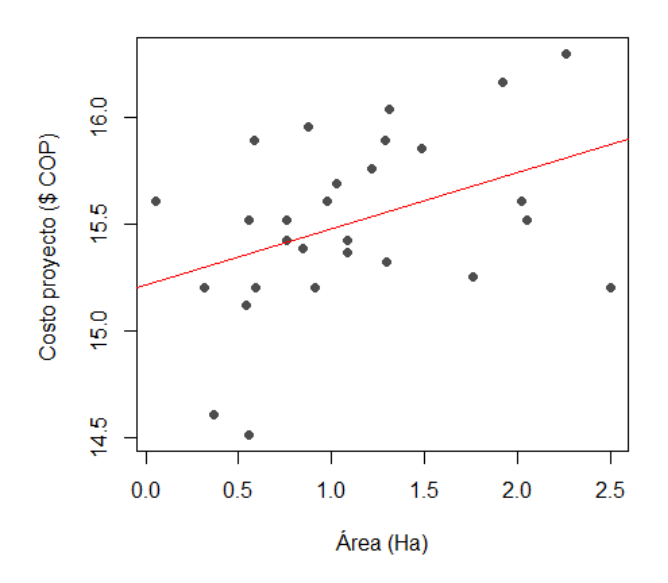

**[Figura 79. Gráfica de regresión lineal, modelo exponencial, conjunto de edificios: Área](#page-15-12) (Ha)**

En la (figura 79) al tener datos que no son directamente proporcionales, la línea de

regresión no se ajusta a la perfección, sin embargo, tiende a seguir la distribución de los valores.

Ahora se ajusta un modelo lineal para los datos transformados:

```
> modelo<-(lm(LNCosto~Area))
> summary(modelo)
Call:
lm(formula = LNCosto ~ Area)Residuals:
     Min 1Q Median 3Q Max 
-0.85061 - 0.23428 - 0.02075 0.27416 0.52882
Coefficients:
          Estimate Std. Error t value Pr(>|t|) 
(Intercept) 15.2130 0.1500 101.445 <2e-16 ***
Area 0.2641 0.1186 2.226 0.0349 *
---Signif. codes: 0 '***' 0.001 '**' 0.01 '*' 0.05 '.' 0.1 '' 1
Residual standard error: 0.3848 on 26 degrees of freedom
Multiple R-squared: 0.1601, Adjusted R-squared: 0.1278 
F-statistic: 4.956 on 1 and 26 DF, p-value: 0.03487
```
Se aprecia que tanto los coeficientes como el modelo de regresión son estadísticamente

significativos. Además, el coeficiente de determinación  $(R^2)$  explica aproximadamente el 12,78%

de la variabilidad observada.

```
El modelo de regresión estimado:
y^* = \ln \alpha + \beta xLnCosto ($ COP) = ln(15,2130) + 0,2641 * \text{Área}(Ha)El modelo lineal ajustado se puede expresar como la función 
exponencial:
\hat{y} = \alpha e^{\beta x}\textit{Costo} (\$ \textit{COP}) = 4045031,921 * e^{(0,2641 * \text{Área} (\textit{Ha}))} (Ecuación 34)
```
La tabla de análisis de varianza confirma la significancia global del modelo de regresión,

al analizar las sumas de cuadrados y el valor p obtenido.

> anova(modelo) Analysis of Variance Table Response: LNCosto Df Sum Sq Mean Sq F value Pr(>F) Area 1 0.7339 0.73391 4.9564 0.03487 \* Residuals 26 3.8499 0.14807 --- Signif. codes: 0 '\*\*\*' 0.001 '\*\*' 0.01 '\*' 0.05 '.' 0.1 ' ' 1

Finalmente se verifican los supuestos del modelo mediante el análisis de los residuales:

1. Los residuales siguen la distribución normal y su media es cero. La normalidad se

comprueba mediante la prueba de Shapiro – Wilks, debido a que la muestra es pequeña.

```
> shapiro.test(modelo$residuals)
         Shapiro-Wilk normality test
data: modelo$residuals
W = 0.94913, p-value = 0.1884
```
Teniendo en cuenta el p-value obtenido, no se rechaza la hipótesis nula de normalidad.

La media de los residuales se obtiene con la siguiente instrucción:

```
> mean(modelo$residuals)
[1] 2.475272e-18
```
El resultado indica que la media es cero.

2. La varianza de los residuales es constante. Se verifica graficando los valores residuales

y los ajustados. Los valores ajustados se obtienen mediante la instrucción modelo\$fitted:

```
> residuales<-modelo$residuals
> valores.ajustados<-modelo$fitted
> plot(valores.ajustados,residuales,xlab="VALORES AJUSTADOS", 
ylab="RESIDUALES",pch=16,col="grey30")
> abline(h=0,col="red")
```
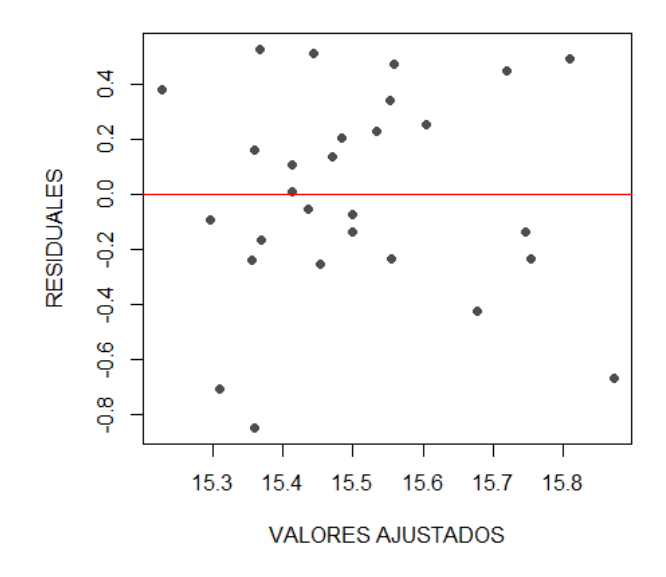

**[Figura 80. Gráfica de residuales, modelo exponencial, conjunto de edificios: Área \(Ha\)](#page-16-0)**

En la (figura 80) se observa una variación aleatoria de los residuales con respecto a la media, por lo tanto, se puede concluir que los residuales mantienen la varianza constante.

# Modelo logarítmico

Se importan los datos que se encuentran en el archivo Excel:

```
> data<-read.delim("clipboard",header=T,dec=",",check.names=T)
> data
      Costo Area
1 4000000 2.496
2 7000000 1.211
3 2000000 0.554
4 5000000 1.081
5 6000000 0.052
6 6000000 0.972
7 9200000 1.312
8 8000000 1.285
9 8500000 0.876
10 4000000 0.589
11 2200000 0.366
12 5500000 0.554
13 4000000 0.313
14 5500000 2.049
15 12000000 2.257
16 8000000 0.580
17 4700000 1.081
18 3670000 0.540
```
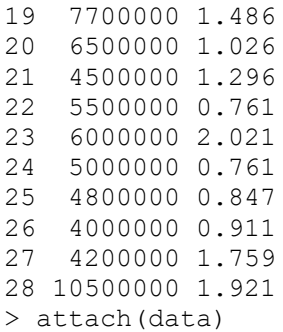

Se dibuja el gráfico de dispersión para tener una aproximación al modelo funcional de

regresión:

```
> plot(Area,Costo,xlab="Área (Ha)",ylab="Costo proyecto ($) 
COP",pch=16,col="grey30")
```
Se realiza la transformación del vector (x) "Área" para el modelo logarítmico:

> LNArea<-c(log(Area))

Se dibuja nuevamente el diagrama de dispersión utilizando los datos transformados:

```
> plot(LNArea,Costo,xlab="Área (Ha)",ylab="Costo proyecto ($) COP 
",pch=16,col="grey30")
```

```
> abline(lm(Costo~LNArea),col="red")
```
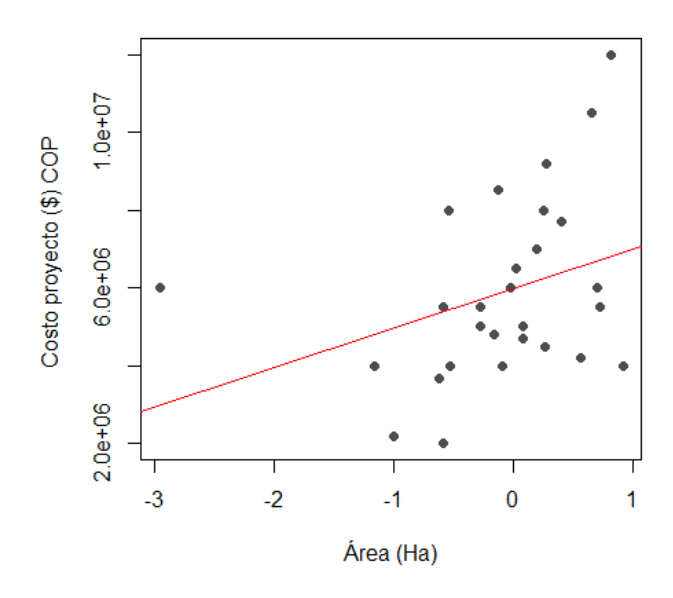

**[Figura 81. Gráfica de regresión lineal, modelo logarítmico, conjunto de edificios: Área \(Ha\)](#page-16-1)**

En la (figura 81) al tener datos que no son directamente proporcionales, la línea de

regresión no se ajusta a la perfección, sin embargo, tiende a seguir la distribución de los valores.

Ahora se ajusta un modelo lineal para los datos transformados:

```
> modelo<-(lm(Costo~LNArea))
> summary(modelo)
Call:
lm(formula = Costo ~ MArea)Residuals:
    Min 1Q Median 3Q Max 
-3367150 -1489772 -684702 1443675 5207784 
Coefficients:
      Estimate Std. Error t value Pr(>|t|) 
(Intercept) 5966334 428106 13.937 1.42e-13 ***
LNArea 1014552 555622 1.826 0.0794 . 
---Signif. codes: 0 '***' 0.001 '**' 0.01 '*' 0.05 '.' 0.1 '' 1
Residual standard error: 2243000 on 26 degrees of freedom
Multiple R-squared: 0.1137, Adjusted R-squared: 0.07957 
F-statistic: 3.334 on 1 and 26 DF, p-value: 0.07936
```
Se aprecia que uno de los coeficientes es estadísticamente significativo, pero modelo de

regresión no. Además, el coeficiente de determinación  $(R^2)$  explica aproximadamente el 7,95%

de la variabilidad observada.

```
El modelo de regresión estimado:
y^* = \alpha + \beta x\textit{Costo} ($\textit{COP}) = 5966334 + (1014552 \ast Área (Ha))
El modelo lineal ajustado se puede expresar como la función 
logarítmica:
\hat{v} = \alpha + \beta \ln x\textit{Costo} ($\textit{COP}) = 5966334 + 1014552 * LnÁrea (Ha) (Ecuación 35)
```
La tabla de análisis de varianza confirma la significancia global del modelo de regresión,

al analizar las sumas de cuadrados y el valor p obtenido.

> anova(modelo) Analysis of Variance Table Response: Costo Df Sum Sq Mean Sq F value Pr(>F) LNArea 1 1.6770e+13 1.6770e+13 3.3342 0.07936 . Residuals 26 1.3077e+14 5.0296e+12 --- Signif. codes: 0 '\*\*\*' 0.001 '\*\*' 0.01 '\*' 0.05 '.' 0.1 ' ' 1

Finalmente se verifican los supuestos del modelo mediante el análisis de los residuales:

1. Los residuales siguen la distribución normal y su media es cero. La normalidad se

comprueba mediante la prueba de Shapiro – Wilks, debido a que la muestra es pequeña.

```
> shapiro.test(modelo$residuals)
         Shapiro-Wilk normality test
data: modelo$residuals
W = 0.9485, p-value = 0.1817
```
Teniendo en cuenta el p-value obtenido, no se rechaza la hipótesis nula de normalidad.

La media de los residuales se obtiene con la siguiente instrucción:

```
> mean(modelo$residuals)
[1] 1.600711e-10
```
El resultado indica que la media es cero.

2. La varianza de los residuales es constante. Se verifica graficando los valores residuales

y los ajustados. Los valores ajustados se obtienen mediante la instrucción modelo\$fitted:

```
> residuales<-modelo$residuals
> valores.ajustados<-modelo$fitted
> plot(valores.ajustados,residuales,xlab="VALORES AJUSTADOS", 
ylab="RESIDUALES",pch=16,col="grey30")
> abline(h=0,col="red")
```
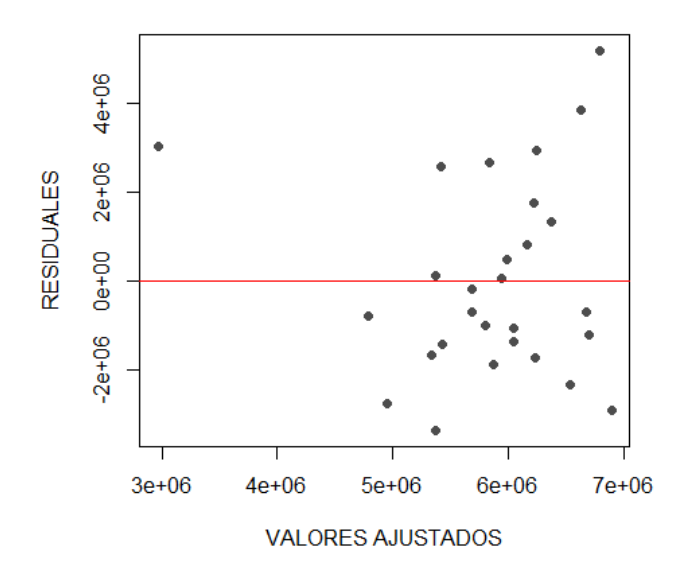

**[Figura 82. Gráfica de residuales, modelo logarítmico, conjunto de edificios: Área \(Ha\)](#page-16-2)**

En la (figura 82) se observa una variación aleatoria de los residuales con respecto a la

media, por lo tanto, se puede concluir que los residuales mantienen la varianza constante.

### Modelo recíproco

Se importan los datos que se encuentran en el archivo Excel:

```
> data<-read.delim("clipboard",header=T,dec=",",check.names=T)
> data
      Costo Area
1 4000000 2.496
2 7000000 1.211
3 2000000 0.554
4 5000000 1.081
5 6000000 0.052
6 6000000 0.972
7 9200000 1.312
8 8000000 1.285
9 8500000 0.876
10 4000000 0.589
11 2200000 0.366
12 5500000 0.554
13 4000000 0.313
14 5500000 2.049
15 12000000 2.257
16 8000000 0.580
17 4700000 1.081
18 3670000 0.540
```
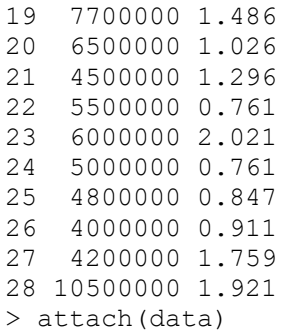

Se dibuja el gráfico de dispersión para tener una aproximación al modelo funcional de

regresión:

```
> plot(Area,Costo,xlab="Área (Ha)",ylab="Costo proyecto ($) 
COP",pch=16,col="grey30")
```
Se transforma la variable, creando un vector con la inversa de (x) "Área" para el modelo

recíproco:

> Areainv<-c(1/Area)

Se dibuja nuevamente el diagrama de dispersión utilizando los datos transformados:

```
> plot(Areainv,Costo,xlab="Área (Ha)",ylab="Costo proyecto ($) COP 
",pch=16,col="grey30")
      > abline(lm(Costo~Areainv),col="red")
```
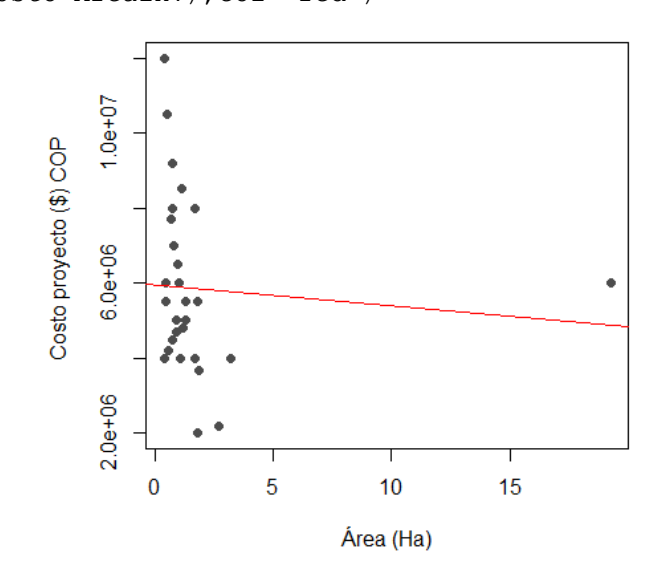

**[Figura 83. Gráfica de regresión lineal, modelo recíproco, conjunto de edificios: Área \(Ha\)](#page-16-3)**

En la (figura 83) al tener datos que no son directamente proporcionales, la línea de

regresión no se ajusta a la perfección, sin embargo, tiende a seguir la distribución de los valores.

Ahora se ajusta un modelo lineal para los datos transformados:

```
> modelo<-(lm(Costo~Areainv))
> summary(modelo)
Call:
lm(formula = Costo \sim Areainv)Residuals:
    Min 1Q Median 3Q Max 
-3856330 -1739128 -407453 1291750 6066647 
Coefficients:
         Estimate Std. Error t value Pr(>|t|) 
(Intercept) 5958409 507590 11.739 6.82e-12 ***
Areainv -56551 131259 -0.431 0.67
---
Signif. codes: 0 '***' 0.001 '**' 0.01 '*' 0.05 '.' 0.1 ' ' 1
Residual standard error: 2374000 on 26 degrees of freedom
Multiple R-squared: 0.007089, Adjusted R-squared: -0.0311 
F-statistic: 0.1856 on 1 and 26 DF, p-value: 0.6701
```
Se aprecia que uno de los coeficientes es estadísticamente significativo, pero modelo de

regresión no. Además, el coeficiente de determinación  $(R^2)$  explica aproximadamente el -3,11%

de la variabilidad observada.

```
El modelo de regresión estimado es:
y^* = \alpha + \beta xCosto ($ COP) = 5958409 + (-56551 * Área (Ha))
El modelo lineal ajustado se puede expresar como la función Reciproca:
\hat{y} = \alpha + \beta1
            \frac{1}{x}\text{Costo ($ COP$)} = 5958409 - 56551 \left( \frac{1}{2.5625} \right)\frac{1}{\text{Area}(Ha)} (Ecuación 36)
```
La tabla de análisis de varianza confirma la significancia global del modelo de regresión,

al analizar las sumas de cuadrados y el valor p obtenido.

> anova(modelo) Analysis of Variance Table

Response: Costo Df Sum Sq Mean Sq F value Pr(>F) Areainv 1 1.0459e+12 1.0459e+12 0.1856 0.6701 Residuals 26 1.4649e+14 5.6343e+12 --- Signif. codes: 0 '\*\*\*' 0.001 '\*\*' 0.01 '\*' 0.05 '.' 0.1 ' ' 1

Finalmente se verifican los supuestos del modelo mediante el análisis de los residuales:

1. Los residuales siguen la distribución normal y su media es cero. La normalidad se

comprueba mediante la prueba de Shapiro – Wilks, debido a que la muestra es pequeña.

```
> shapiro.test(modelo$residuals)
         Shapiro-Wilk normality test
data: modelo$residuals
W = 0.95135, p-value = 0.2142
```
Teniendo en cuenta el p-value obtenido, no se rechaza la hipótesis nula de normalidad.

La media de los residuales se obtiene con la siguiente instrucción:

```
> mean(modelo$residuals)
[1] 5.198737e-11
```
El resultado indica que la media es cero.

2. La varianza de los residuales es constante. Se verifica graficando los valores residuales

y los ajustados. Los valores ajustados se obtienen mediante la instrucción modelo\$fitted:

```
> residuales<-modelo$residuals
> valores.ajustados<-modelo$fitted
> plot(valores.ajustados,residuales,xlab="VALORES AJUSTADOS", 
ylab="RESIDUALES",pch=16,col="grey30")
> abline(h=0,col="red")
```
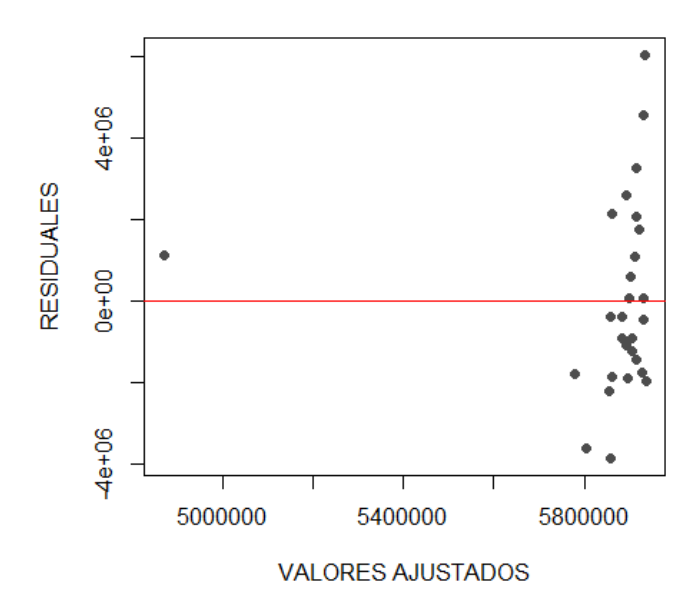

**[Figura 84. Gráfica de residuales, modelo recíproco, conjunto de edificios: Área \(Ha\)](#page-16-0)**

En la (figura 84) se observa una variación aleatoria de los residuales con respecto a la media, por lo tanto, se puede concluir que los residuales mantienen la varianza constante.

#### Modelo Polinómico

Se importan los datos que se encuentran en el archivo Excel:

```
> data<-read.delim("clipboard",header=T,dec=",",check.names=T)
> data
      Costo Area
1 4000000 2.496
2 7000000 1.211
3 2000000 0.554
4 5000000 1.081
5 6000000 0.052
6 6000000 0.972
7 9200000 1.312
8 8000000 1.285
9 8500000 0.876
10 4000000 0.589
11 2200000 0.366
12 5500000 0.554
13 4000000 0.313
14 5500000 2.049
15 12000000 2.257
16 8000000 0.580
17 4700000 1.081
```
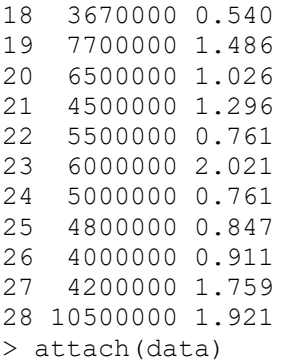

Se dibuja el gráfico de dispersión para tener una aproximación al modelo funcional de

regresión:

```
> plot(Area,Costo,xlab="Área (Ha)",ylab="Costo proyecto ($) 
COP",pch=16,col="grey30")
```
Se construye el modelo de regresión utilizando la función poly (se ajusta polinomio de

grado dos):

 $>$  fit2 <- lm(Costo ~ poly(Area, 2, raw=TRUE))

Se revisan los resultados con la instrucción summary:

```
> summary(fit2)
Call:
lm(formula = Costo ~ poly(Area, 2, raw = TRUE))Residuals:
     Min 1Q Median 3Q Max 
-3209553 -1473977 -312201 1111471 4760540 
Coefficients:
                        Estimate Std. Error t value Pr(>|t|) 
(Intercept) 3168704 1501061 2.111 0.0449 *
poly(Area, 2, raw = TRUE)1 3547677 2650317 1.339 0.1928 
poly(Area, 2, raw = TRUE)2 -772735 999331 -0.773 0.4466 
---
Signif. codes: 0 '***' 0.001 '**' 0.01 '*' 0.05 '.' 0.1 ' ' 1
Residual standard error: 2181000 on 25 degrees of freedom
Multiple R-squared: 0.194, Adjusted R-squared: 0.1296 
F-statistic: 3.009 on 2 and 25 DF, p-value: 0.06744
```
Se aprecia que uno de los coeficientes es estadísticamente significativo, pero modelo de regresión no. Además, el coeficiente de determinación ( $\mathbb{R}^2$ ) explica aproximadamente el 12,96% de la variabilidad observada.

El modelo polinomial de regresión estimado es:  $\hat{y} = \beta + \beta_1 x - \beta_2 x^2$ **Precio (\$ COP) = 3168704 + (3547677 \* Área (Ha)) – (772735 \* Área (Ha)<sup>2</sup>) (Ecuación 37)** 

La tabla de análisis de varianza confirma la significancia global del modelo de regresión, al analizar las sumas de cuadrados y el valor p obtenido.

```
> anova(fit2)
Analysis of Variance Table
Response: Costo
                       Df Sum Sq Mean Sq F value Pr(>F)
poly(Area, 2, raw = TRUE) 2 2.8628e+13 1.4314e+13 3.0094 0.06744 .
Residuals 25 1.1891e+14 4.7564e+12 
---
Signif. codes: 0 '***' 0.001 '**' 0.01 '*' 0.05 '.' 0.1 '' 1
```
Finalmente se verifican los supuestos del modelo mediante el análisis de los residuales:

1. Los residuales siguen la distribución normal y su media es cero. La normalidad se

comprueba mediante la prueba de Shapiro – Wilks, debido a que la muestra es pequeña.

```
> shapiro.test(fit2$residuals)
         Shapiro-Wilk normality test
data: fit2$residuals
W = 0.95447, p-value = 0.256
Teniendo en cuenta el p-value obtenido, no se rechaza la hipótesis nula de normalidad.
```
La media de los residuales se obtiene con la siguiente instrucción:

```
> mean(fit2$residuals)
[1] 6.244656e-12
```
El resultado indica que la media es cero.

2. La varianza de los residuales es constante. Se verifica graficando los valores residuales

y los ajustados. Los valores ajustados se obtienen mediante la instrucción modelo\$fitted:

```
> residuales<-fit2$residuals
      > valores.ajustados<-fit2$fitted
      > plot(valores.ajustados,residuales,xlab="VALORES AJUSTADOS", 
ylab="RESIDUALES",pch=16,col="grey30")
      > abline(h=0,col="red")
```
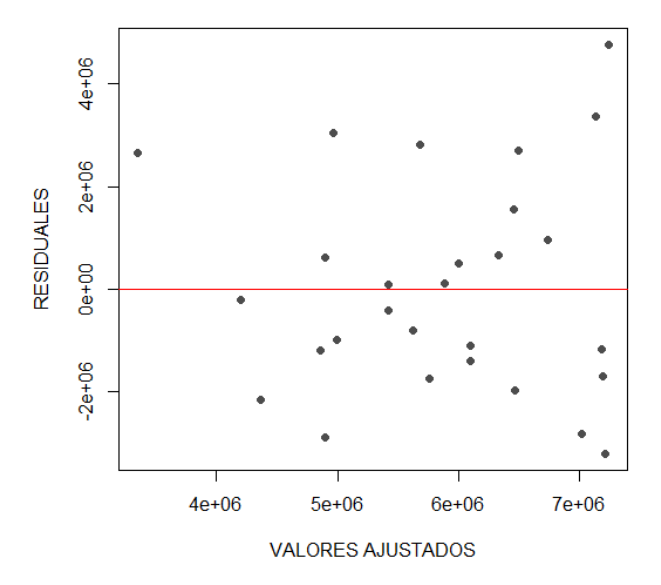

**[Figura 85. Gráfica de residuales, modelo polinómico, conjunto de edificios: Área \(Ha\)](#page-16-1)**

En la (figura 85) se observa una variación aleatoria de los residuales con respecto a la media, por lo tanto, se puede concluir que los residuales mantienen la varianza constante.

De acuerdo con la realización de las ecuaciones metodológicas con los modelos funcionales de regresión lineal mediante el software de programación R, se efectúa una tabla resumen donde se encuentran cada uno de los resultados obtenidos en los diferentes modelos además de tener en cuenta los coeficientes de  $\mathbb{R}^2$ , p-value y el error estándar de regresión en la clasificación conjunto de edificios multifamiliar con la variable área (Ha).

| <b>Modelo</b> | Ecuación. Regresión Lineal                                                      | <b>R-squared</b> | p-value | <b>Error</b>            |
|---------------|---------------------------------------------------------------------------------|------------------|---------|-------------------------|
| funcional     |                                                                                 |                  |         | estándar $\hat{\sigma}$ |
| Lineal        | $(32)$ Costo $(\$ \; COP) = 4125410 + 1565349 * \text{Área (Ha)}$               | 0,1430           | 0,02685 | $4,6829e+12$            |
| Potencial     | (33) Costo (\$ COP) = 5519898 $*$ Área (Ha) <sup>0,17413</sup>                  | 0,07346          | 0,08808 | 0,15730                 |
| Exponencial   | (34) Costo (\$ COP) = $4045031,921 * e^{(0,2641 * Area (Ha))}$                  | 0.1278           | 0,03487 | 0,14807                 |
| Logarítmica   | $(35)$ Costo $(\$$ COP $) = 5966334 + 1014552 *$ LnÁrea (Ha)                    | 0,07957          | 0,07936 | $5,0296e+12$            |
| Recíproca     | (36) Costo (\$ COP) = 5958409 - 56551 $\left(\frac{1}{\text{Area }(Hg)}\right)$ | $-0.0311$        | 0,6701  | $5,6343e+12$            |
|               | $(37)$ Costo $(\$$ COP)                                                         |                  |         |                         |
| Polinómica    | $= 3168704 + (3547677 *$ Área (Ha)                                              | 0,1296           | 0,06744 | $4,7564e+12$            |
|               | $-(772735 * Area (Ha)^2)$                                                       |                  |         |                         |

**[Tabla 12. Resultados, conjunto de edificaciones multifamiliares: Área \(Ha\)](#page-9-0)**

Una vez construidos los modelos de regresión lineal para la variable explicativa "Área (Ha)" en la clasificación "conjunto de edificios", se pueden comparar los resultados obtenidos para elegir la ecuación que presenta mayor significancia estadística; en este caso se encuentra que el modelo funcional lineal muestra un coeficiente de determinación  $R^2$  de 0,1430, valor superior a los obtenidos en los otros modelos empleados y el que más se acerca a uno (1); también se observa en el mismo modelo que el p- value es de 0,02685 el cual presenta un valor por debajo del 5%, indicando su significancia estadística.

Los resultados también demuestran que el modelo funcional que menos se ajusta es el recíproco, dado que el coeficiente de determinación es el más bajo en comparación a los obtenidos en los otros modelos analizados y el que más se aleja de uno (1).

Teniendo en cuenta estos resultados analizados, la *(ecuación 32)* del modelo funcional lineal es la que representa mayor alcance y menor error estándar de la regresión para la variable dependiente *Costo (\$ COP)* por lo cual será empleada para esta clasificación.

#### **4.2.2.3. Conjunto de edificios: Longitud de tubería (m)**

#### Modelo lineal

Se importan los datos que se encuentan en el archivo Excel:

```
> data<-read.delim("clipboard",header=T,dec=",",check.names=T)
> data
      Costo Longitud
1 4000000 1270.01
2 7000000 657.60
3 2000000 181.01
4 5000000 1412.35
5 6000000 857.50
6 6000000 1187.30
7 9200000 1246.46
8 8000000 1093.15
9 8500000 1142.56
10 4000000 1350.91
11 2200000 204.83
12 5500000 538.81
13 4000000 507.58
14 5500000 1963.24
15 12000000 2282.76
16 8000000 1004.01
17 4700000 976.05
18 3670000 471.75
19 7700000 2068.55
20 6500000 1220.42
21 4500000 1240.34
22 5500000 657.60
23 6000000 1970.82
24 5000000 657.60
25 4800000 709.40
26 4000000 720.80
27 4200000 1860.24
28 10500000 3166.49
```
> attach(data)

Se dibuja el gráfico de dispersión para tener una aproximación al modelo funcional de

#### regresión:

```
> plot(Longitud,Costo,xlab="L. Tuberia (m)",ylab="Costo proyecto ($ 
COP)",pch=16,col="grey30")
```
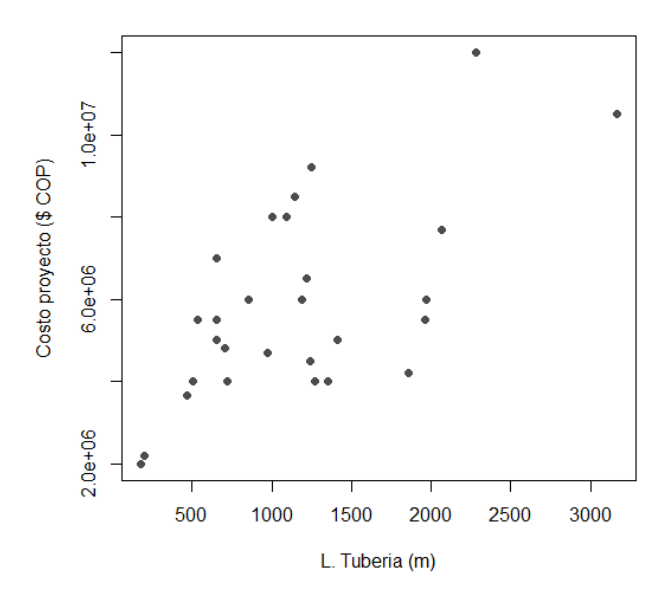

**[Figura 86. Gráfica de dispersión, modelo lineal, conjunto de edificios: Longitud de tubería](#page-16-2)  [\(m\)](#page-16-2)**

En la (figura 86) se observan datos en los que aumenta la longitud de tubería, pero no el costo del proyecto, y también viceversa, es decir, que no son directamente proporcionales; algunos costos son elevados para el área que representan.

```
> abline(lm(Costo~Longitud),col="red")
```
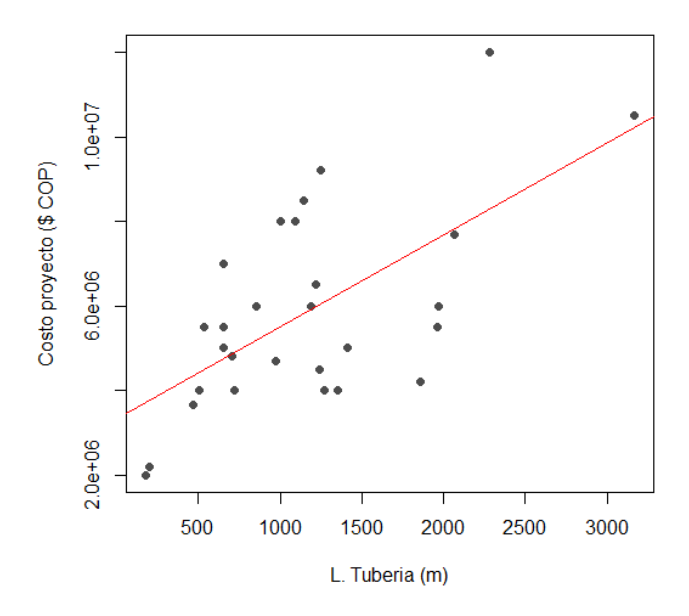

**[Figura 87. Gráfica de regresión lineal, modelo lineal, conjunto de edificios: Longitud de](#page-16-3)  [tubería \(m\)](#page-16-3)**

En la (figura 87) al tener datos que no son directamente proporcionales, la línea de regresión no se ajusta a la perfección, sin embargo, tiende a seguir la distribución de los valores.

Se construye el modelo de regresión utilizando la función lm:

```
> modelo<-lm(Costo~Longitud)
> summary(modelo)
Call:
lm(formula = Costo ~amp; Longitud)Residuals:
    Min 1Q Median 3Q Max
-3168279 -1531848 -93229 861079 3712696 
Coefficients:
             Estimate Std. Error t value Pr(>|t|) 
(Intercept) 3322065.6 700489.4 4.742 6.63e-05 ***
Longitud 2175.1 521.6 4.170 3e-04 ***
---
Signif. codes: 0 '***' 0.001 '**' 0.01 '*' 0.05 '.' 0.1 ' ' 1
Residual standard error: 1844000 on 26 degrees of freedom
Multiple R-squared: 0.4008, Adjusted R-squared: 0.3777 
F-statistic: 17.39 on 1 and 26 DF, p-value: 0.0002996
```
Se aprecia que tanto los coeficientes como el modelo de regresión son estadísticamente significativos. Además, el coeficiente de determinación  $(R^2)$  explica aproximadamente el 37,77% de la variabilidad observada.

```
El modelo de regresión estimado es:
\hat{y} = \hat{\beta}_0 + \hat{\beta}_1 xCosto ($COP$) = 3322065, 6 + 2175, 1 * Longitud (m) (Ecuación 38)
```
La tabla de análisis de varianza confirma la significancia global del modelo de regresión, al analizar las sumas de cuadrados y el valor p obtenido:

```
> anova(modelo)
Analysis of Variance Table
Response: Costo
         Df Sum Sq Mean Sq F value Pr(>F)
Longitud 1 5.9131e+13 5.9131e+13 17.39 0.0002996 ***
Residuals 26 8.8408e+13 3.4003e+12 
---
Signif. codes: 0 '***' 0.001 '**' 0.01 '*' 0.05 '.' 0.1 ' ' 1
```
Finalmente se verifican los supuestos del modelo mediante el análisis de los residuales:

1. Los residuales siguen la distribución normal y su media es cero. La normalidad se

comprueba mediante la prueba de Shapiro – Wilks, debido a que la muestra es pequeña.

```
> shapiro.test(modelo$residuals)
Shapiro-Wilk normality test
data: modelo$residuals
W = 0.96065, p-value = 0.3612
```
Teniendo en cuenta el p-value obtenido, no se rechaza la hipótesis nula de normalidad.

La media de los residuales se obtiene con la siguiente instrucción:

> mean(modelo\$residuals) [1] 3.055902e-10

El resultado indica que la media es cero.

2. La varianza de los residuales es constante. Se verifica graficando los valores residuales

y los ajustados. Los valores ajustados se obtienen mediante la instrucción modelo\$fitted.

```
> residuales<-modelo$residuals
      > valores.ajustados<-modelo$fitted
      > plot(valores.ajustados,residuales,xlab="VALORES AJUSTADOS", 
ylab="RESIDUALES",pch=16,col="grey30")
      > abline(h=0,col="red")
```
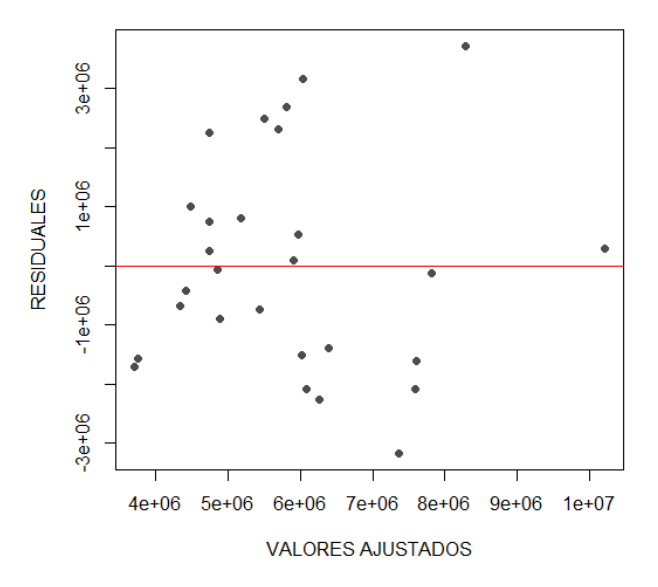

**[Figura 88. Gráfica de residuales, modelo lineal, conjunto de edificios: Longitud de tubería](#page-16-4)  [\(m\)](#page-16-4)**

En la (figura 88) se observa una variación aleatoria de los residuales con respecto a la

media, por lo tanto, se puede concluir que los residuales mantienen la varianza constante.

#### Modelo potencial

Se importan los datos que se encuentran en el archivo de Excel:

```
> data<-read.delim("clipboard",header=T,dec=",",check.names=T)
> data
      Costo Longitud
1 4000000 1270.01
2 7000000 657.60
```
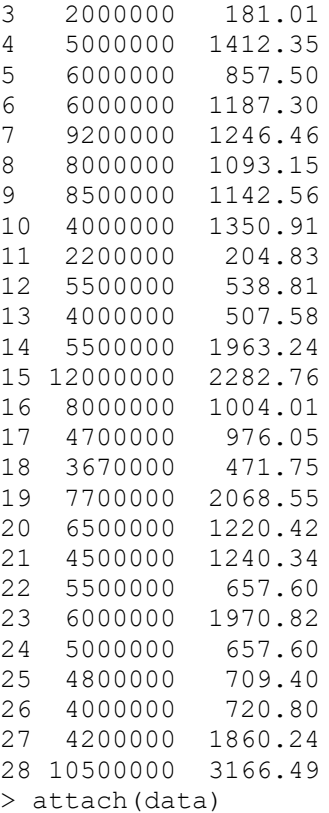

Se dibuja el gráfico de dispersión para tener una aproximación al modelo funcional de

regresión:

```
> plot(Longitud,Costo,xlab="L. Tuberia (m)",ylab="Costo proyecto ($
COP)", pch=16, col="grey30")
```
Se realiza la transformación del vector (y) "Costo" y (x) "Longitud" para el modelo

potencial:

```
> LNCosto<-c(log(Costo))
> LNLongitud<-c(log(Longitud))
```
Se dibuja nuevamente el diagrama de dispersión utilizando los datos transformados:

```
> plot(LNLongitud,LNCosto,xlab="L. Tuberia (m)",ylab="Costo proyecto ($
COP)",pch=16,col="grey30")
      > abline(lm(LNCosto~LNLongitud),col="red")
```
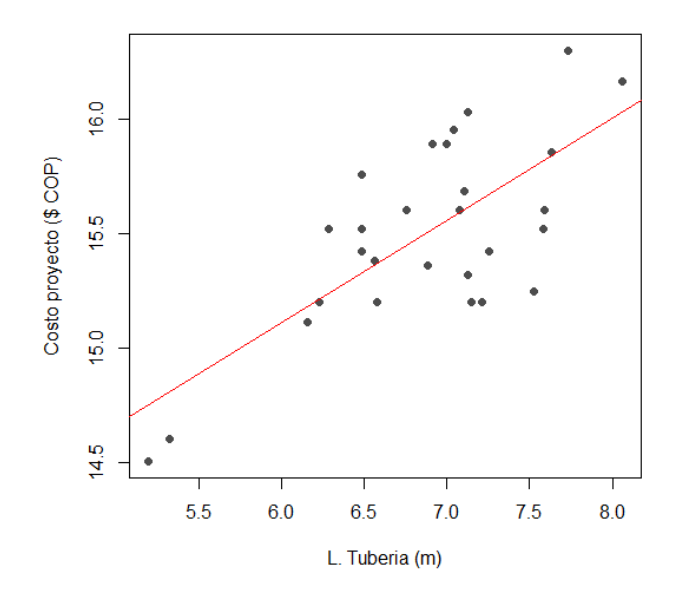

**[Figura 89. Gráfica de regresión lineal, modelo potencial, conjunto de edificios: Longitud de](#page-16-5)  [tubería \(m\)](#page-16-5)**

En la (figura 89) al tener datos que no son directamente proporcionales, la línea de regresión no se ajusta a la perfección, sin embargo, tiende a seguir la distribución de los valores.

Ahora se ajusta un modelo lineal para los datos transformados:

```
> modelo<-lm(LNCosto~LNLongitud)
> summary(modelo)
Call:
lm(formula = LNCosto ~ MUnogitud)Residuals:
      Min 1Q Median 3Q Max 
-0.54469 -0.22221 0.01316 0.21086 0.42981 
Coefficients:
             Estimate Std. Error t value Pr(>|t|) 
(Intercept) 12.43830 0.58547 21.245 < 2e-16 ***
LNLongitud 0.44591 0.08475 5.261 1.69e-05 ***
---
Signif. codes: 0 '***' 0.001 '**' 0.01 '*' 0.05 '.' 0.1 '' 1
Residual standard error: 0.2922 on 26 degrees of freedom<br>Multiple R-squared: 0.5157, Adjusted R-squared: 0.497
Multiple R-squared: 0.5157,
F-statistic: 27.68 on 1 and 26 DF, p-value: 1.688e-05
```
Se aprecia que tanto los coeficientes como el modelo de regresión son estadísticamente significativos. Además, el coeficiente de determinación  $(R^2)$  explica aproximadamente el 49,7 % de la variabilidad observada.

```
El modelo de regresión estimado es:
y^* = \ln \alpha + \beta x^*LnCosto ($ COP) = ln(12,43830) + 0,44591 * Longitud(m)El modelo lineal ajustado se puede expresar como la función potencial:
\hat{y} = \alpha x^{\beta}Costo ($ COP) = 252281,2965 * Longitud (m)^{0,44591}(Ecuación 39)
```
La tabla de análisis de varianza confirma la significancia global del modelo de regresión,

al analizar las sumas de cuadrados y el valor p obtenido.

```
> anova(modelo)
Analysis of Variance Table
Response: LNCosto
          Df Sum Sq Mean Sq F value Pr(>F)
LNLongitud 1 2.3637 2.36370 27.682 1.688e-05 ***
Residuals 26 2.2201 0.08539 
---
Signif. codes: 0 '***' 0.001 '**' 0.01 '*' 0.05 '.' 0.1 ' ' 1
```
Finalmente se verifican los supuestos del modelo mediante el análisis de los residuales:

1. Los residuales siguen la distribución normal y su media es cero. La normalidad se

comprueba mediante la prueba de Shapiro – Wilks, debido a que la muestra es pequeña.

```
> shapiro.test(modelo$residuals)
 Shapiro-Wilk normality test
data: modelo$residuals
W = 0.95608, p-value = 0.2805
```
Teniendo en cuenta el p-value obtenido, no se rechaza la hipótesis nula de normalidad.

La media de los residuales se obtiene con la siguiente instrucción:

```
> mean (modelo$residuals)
```
[1] 1.437875e-17

El resultado indica que la media es cero.

2. La varianza de los residuales es constante. Se verifica graficando los valores residuales y los ajustados. Los valores ajustados se obtienen mediante la instrucción modelo\$fitted:

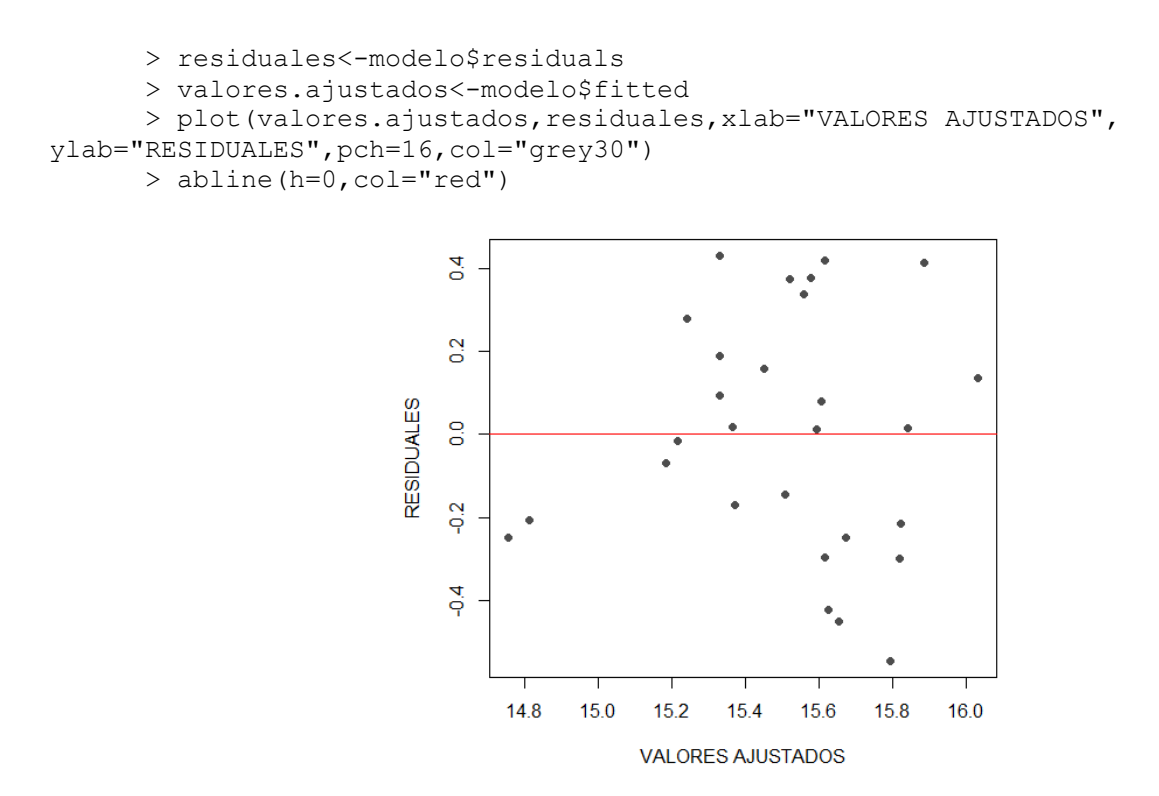

**[Figura 90. Gráfica de residuales, modelo potencial, conjunto de edificios: Longitud de](#page-16-6)  [tubería \(m\)](#page-16-6)**

En la (figura 90) se observa una variación aleatoria de los residuales con respecto a la

media, por lo tanto, se puede concluir que los residuales mantienen la varianza constante.

#### Modelo exponencial

Se importan los datos que se encuentran en el archivo de Excel:

```
> data<-read.delim("clipboard",header=T,dec=",",check.names=T)
> data
      Costo Longitud
1 4000000 1270.01
2 7000000 657.60
3 2000000 181.01
4 5000000 1412.35
5 6000000 857.50
6 6000000 1187.30
7 9200000 1246.46
8 8000000 1093.15
9 8500000 1142.56
10 4000000 1350.91
11 2200000 204.83
12 5500000 538.81
13 4000000 507.58
14 5500000 1963.24
15 12000000 2282.76
16 8000000 1004.01
17 4700000 976.05
18 3670000 471.75
19 7700000 2068.55
20 6500000 1220.42
21 4500000 1240.34
22 5500000 657.60
23 6000000 1970.82
24 5000000 657.60
25 4800000 709.40
26 4000000 720.80
27 4200000 1860.24
28 10500000 3166.49
```
> attach(data)

Se dibuja el gráfico de dispersión para tener una aproximación al modelo funcional de

regresión:

```
> plot(Longitud,Costo,xlab="L. Tuberia (m)",ylab="Costo proyecto ($
COP)",pch=16,col="grey30")
```
Se realiza la transformación del vector (y) "Costo" para el modelo exponencial:

> LNCosto<-c(log(Costo))

Se dibuja nuevamente el diagrama de dispersión utilizando los datos transformados:

```
> plot(Longitud,LNCosto,xlab="L. Tuberia (m)",ylab="Costo proyecto ($
COP)",pch=16,col="grey30")
      > abline(lm(LNCosto~Longitud),col="red")
```
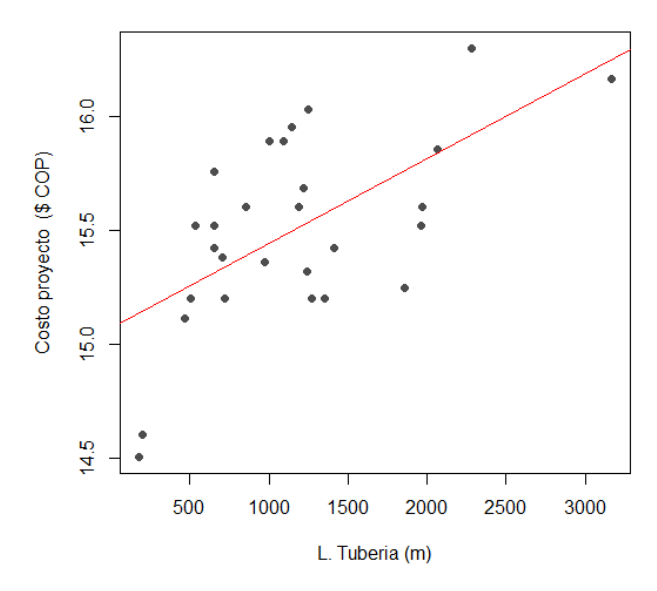

**[Figura 91. Gráfica de regresión lineal, modelo exponencial, conjunto de edificios: Longitud](#page-16-7)  [de tubería \(m\)](#page-16-7)**

En la (figura 91) al tener datos que no son directamente proporcionales, la línea de

regresión no se ajusta a la perfección, sin embargo, tiende a seguir la distribución de los valores.

Ahora se ajusta un modelo lineal para los datos transformados:

```
> modelo<-lm(LNCosto~Longitud)
> summary(modelo)
Call:
lm(formula = LNCosto ~amp; Longitud)Residuals:
     Min 1Q Median 3Q Max 
-0.62822 -0.20270 -0.02171 0.22540 0.49930 
Coefficients:
             Estimate Std. Error t value Pr(>|t|) 
(Intercept) 1.507e+01 1.254e-01 120.130 < 2e-16 ***
Longitud 3.741e-04 9.340e-05 4.005 0.000462 ***
---
Signif. codes: 0 '***' 0.001 '**' 0.01 '*' 0.05 '.' 0.1 ' ' 1
Residual standard error: 0.3302 on 26 degrees of freedom
Multiple R-squared: 0.3815, Adjusted R-squared: 0.3577
```
F-statistic: 16.04 on 1 and 26 DF, p-value: 0.0004618

Se aprecia que tanto los coeficientes como el modelo de regresión son estadísticamente significativos. Además, el coeficiente de determinación  $(R^2)$  explica aproximadamente el 35,77% de la variabilidad observada.

```
El modelo de regresión estimado:
y^* = \ln \alpha + \beta xLnCosto ($ COP) = ln(1,507 * 10^{01}) + (3,741 * 10^{-04}) * Longitud (m)
El modelo lineal ajustado se puede expresar como la función 
exponencial:
\hat{y} = \alpha e^{\beta x} ($ ) = 3506047,877 ∗ 
(3,741∗10−4
                                                            (Ecuación 40)
```
La tabla de análisis de varianza confirma la significancia global del modelo de regresión,

al analizar las sumas de cuadrados y el valor p obtenido.

```
> anova(modelo)
Analysis of Variance Table
Response: LNCosto
          Df Sum Sq Mean Sq F value Pr(>F) 
Longitud 1 1.7487 1.74874 16.038 0.0004618 ***
Residuals 26 2.8351 0.10904 
---
Signif. codes: 0 '***' 0.001 '**' 0.01 '*' 0.05 '.' 0.1 ' ' 1
```
Finalmente se verifican los supuestos del modelo mediante el análisis de los residuales:

1. Los residuales siguen la distribución normal y su media es cero. La normalidad se

comprueba mediante la prueba de Shapiro – Wilks, debido a que la muestra es pequeña.

```
> shapiro.test(modelo$residuals)
Shapiro-Wilk normality test
data: modelo$residuals
W = 0.96313, p-value = 0.4125
```
Teniendo en cuenta el p-value obtenido, no se rechaza la hipótesis nula de normalidad.

La media de los residuales se obtiene con la siguiente instrucción:

> mean(modelo\$residuals) [1] 1.611565e-17

El resultado indica que la media es cero.

2. La varianza de los residuales es constante. Se verifica graficando los valores residuales

y los ajustados. Los valores ajustados se obtienen mediante la instrucción modelo\$fitted:

```
> residuales<-modelo$residuals
      > valores.ajustados<-modelo$fitted
      > plot(valores.ajustados,residuales,xlab="VALORES AJUSTADOS", 
ylab="RESIDUALES",pch=16,col="grey30")
      > abline(h=0,col="red")
```
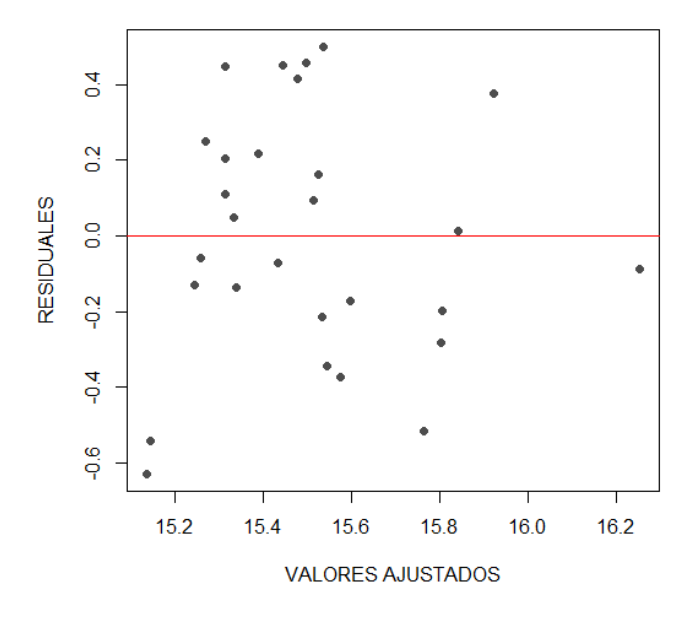

**[Figura 92. Gráfica de residuales, modelo exponencial, conjunto de edificios: Longitud de](#page-17-0)  [tubería \(m\)](#page-17-0)**

En la (figura 92) se observa una variación aleatoria de los residuales con respecto a la media, por lo tanto, se puede concluir que los residuales mantienen la varianza constante.

## Modelo logarítmico

Se importan los datos que se encuentran en el archivo de Excel:

```
> data<-read.delim("clipboard",header=T,dec=",",check.names=T)
> data
      Costo Longitud
1 4000000 1270.01
2 7000000 657.60
3 2000000 181.01
4 5000000 1412.35
5 6000000 857.50
6 6000000 1187.30
7 9200000 1246.46
8 8000000 1093.15
9 8500000 1142.56
10 4000000 1350.91
11 2200000 204.83
12 5500000 538.81
13 4000000 507.58
14 5500000 1963.24
15 12000000 2282.76
16 8000000 1004.01
17 4700000 976.05
18 3670000 471.75
19 7700000 2068.55
20 6500000 1220.42
21 4500000 1240.34
22 5500000 657.60
23 6000000 1970.82
24 5000000 657.60
25 4800000 709.40
26 4000000 720.80
27 4200000 1860.24
28 10500000 3166.49
```

```
> attach(data)
```
Se dibuja el gráfico de dispersión para tener una aproximación al modelo funcional de

## regresión:

```
> plot(Longitud,Costo,xlab="L. Tuberia (m)",ylab="Costo proyecto ($
COP)",pch=16,col="grey30")
```
Se realiza la transformación del vector (x) "Longitud" para el modelo logarítmico:

> LNLongitud<-c(log(Longitud))

Se dibuja nuevamente el diagrama de dispersión utilizando los datos transformados:

```
> plot(LNLongitud,Costo,xlab="L. Tuberia (m)",ylab="Costo proyecto ($
COP)",pch=16,col="grey30")
      > abline(lm(Costo~LNLongitud),col="red")
```
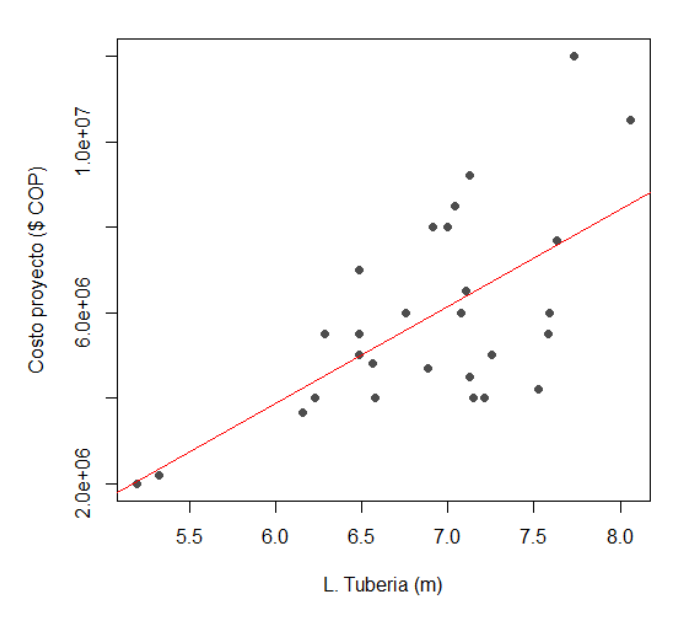

**[Figura 93. Gráfica de regresión lineal, modelo logarítmico, conjunto de edificios: Longitud](#page-17-1)  [de tubería \(m\)](#page-17-1)**

En la (figura 93) al tener datos que no son directamente proporcionales, la línea de

regresión no se ajusta a la perfección, sin embargo, tiende a seguir la distribución de los valores.

Ahora se ajusta un modelo lineal para los datos transformados:

```
> modelo<-lm(Costo~LNLongitud)
> summary(modelo)
Call:
lm(formula = Costo ~ MLongitud)Residuals:
    Min 1Q Median 3Q Max
-3132725 -1252892 -89152 1201204 4203104 
Coefficients:
            Estimate Std. Error t value Pr(>|t|) 
(Intercept) -9740280 3652407 -2.667 0.012998 * 
LNLongitud 2267795 528712 4.289 0.000219 ***
---
Signif. codes: 0 '***' 0.001 '**' 0.01 '*' 0.05 '.' 0.1 '' 1
Residual standard error: 1823000 on 26 degrees of freedom
```
Multiple R-squared: 0.4144, Adjusted R-squared: 0.3919 F-statistic: 18.4 on 1 and 26 DF, p-value: 0.0002191

Se aprecia que tanto los coeficientes como el modelo de regresión son estadísticamente significativos. Además, el coeficiente de determinación  $(R^2)$  explica aproximadamente el 39,19% de la variabilidad observada.

```
El modelo de regresión estimado:
y^* = \alpha + \beta xCosto ($ COP) = -9740280 + (2267795 * Longitud (m))
El modelo lineal ajustado se puede expresar como la función 
logarítmica:
\hat{y} = \alpha + \beta \ln xCosto ($COP$) = -9740280 + (2267795 * InLongitud (m)) (Ecuación 41)
```
La tabla de análisis de varianza confirma la significancia global del modelo de regresión,

al analizar las sumas de cuadrados y el valor p obtenido.

```
> anova(modelo)
Analysis of Variance Table
Response: Costo
          Df Sum Sq Mean Sq F value Pr(>F)
LNLongitud 1 6.1138e+13 6.1138e+13 18.398 0.0002191 ***
Residuals 26 8.6401e+13 3.3231e+12 
---
Signif. codes: 0 '***' 0.001 '**' 0.01 '*' 0.05 '.' 0.1 ' ' 1
```
Finalmente se verifican los supuestos del modelo mediante el análisis de los residuales:

1. Los residuales siguen la distribución normal y su media es cero. La normalidad se

comprueba mediante la prueba de Shapiro – Wilks, debido a que la muestra es pequeña.

```
> shapiro.test(modelo$residuals)
         Shapiro-Wilk normality test
data: modelo$residuals
W = 0.97356, p-value = 0.6784
```
Teniendo en cuenta el p-value obtenido, no se rechaza la hipótesis nula de normalidad.

La media de los residuales se obtiene con la siguiente instrucción:

> mean(modelo\$residuals) [1] 1.309672e-10

El resultado indica que la media es cero.

2. La varianza de los residuales es constante. Se verifica graficando los valores residuales

y los ajustados. Los valores ajustados se obtienen mediante la instrucción modelo\$fitted:

```
> residuales<-modelo$residuals
      > valores.ajustados<-modelo$fitted
      > plot(valores.ajustados,residuales,xlab="VALORES AJUSTADOS", 
ylab="RESIDUALES",pch=16,col="grey30")
      > abline(h=0,col="red")
```
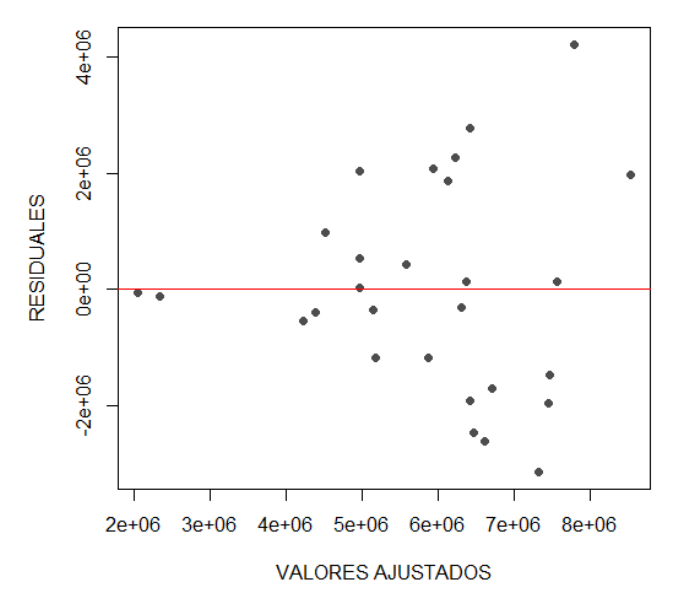

**[Figura 94. Gráfica de residuales, modelo logarítmico, conjunto de edificios: Longitud de](#page-17-2)  [tubería \(m\)](#page-17-2)**

En la (figura 94) se observa una variación aleatoria de los residuales con respecto a la media, por lo tanto, se puede concluir que los residuales mantienen la varianza constante.

## Modelo recíproco

Se importan los datos que se encuentran en el archivo de Excel:

```
> data<-read.delim("clipboard",header=T,dec=",",check.names=T)
> data
      Costo Longitud
1 4000000 1270.01
2 7000000 657.60
3 2000000 181.01
4 5000000 1412.35
5 6000000 857.50
6 6000000 1187.30
7 9200000 1246.46
8 8000000 1093.15
9 8500000 1142.56
10 4000000 1350.91
11 2200000 204.83
12 5500000 538.81
13 4000000 507.58
14 5500000 1963.24
15 12000000 2282.76
16 8000000 1004.01
17 4700000 976.05
18 3670000 471.75
19 7700000 2068.55
20 6500000 1220.42
21 4500000 1240.34
22 5500000 657.60
23 6000000 1970.82
24 5000000 657.60
25 4800000 709.40
26 4000000 720.80
27 4200000 1860.24
28 10500000 3166.49
```
> attach(data)

Se dibuja el gráfico de dispersión para tener una aproximación al modelo funcional de

## regresión:

```
> plot(Longitud,Costo,xlab="L. Tuberia (m)",ylab="Costo proyecto ($
COP)",pch=16,col="grey30")
```
Se transforma la variable, creando un vector con la inversa de (x) "Longitud" para el

## modelo recíproco:

```
> Longitudinv<-c(1/Longitud)
```
## Se dibuja nuevamente el diagrama de dispersión utilizando los datos transformados:

```
> plot(Longitudinv,Costo,xlab="L. Tuberia (m)",ylab="Costo proyecto ($
COP) ",pch=16,col="grey30")
      > abline(lm(Costo~Longitudinv),col="red")
```
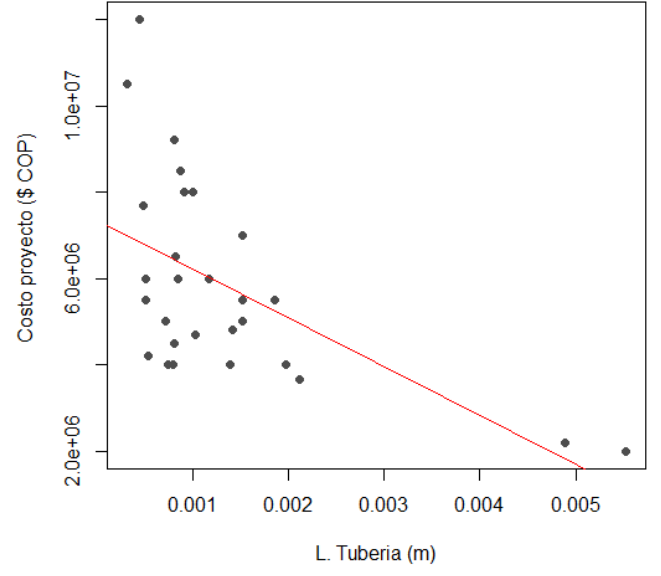

**[Figura 95. Gráfica de regresión lineal, modelo recíproco, conjunto de edificios: Longitud de](#page-17-3)  [tubería \(m\)](#page-17-3)**

En la (figura 95) al tener datos que no son directamente proporcionales, la línea de

regresión no se ajusta a la perfección, sin embargo, tiende a seguir la distribución de los valores.

Ahora se ajusta un modelo lineal para los datos transformados:

```
> modelo<-(lm(Costo~Longitudinv))
> summary(modelo)
Call:
lm(formula = Costo ~ Mongitudinv)Residuals:
     Min 1Q Median 3Q Max 
-2543899 -1333507 -264124 1023730 5143332 
Coefficients:
              Estimate Std. Error t value Pr(>|t|) 
(Intercept) 7.353e+06 5.503e+05 13.363 3.72e-13 ***
Longitudinv -1.133e+09 3.109e+08 -3.645 0.00117 ** 
---
```

```
Signif. codes: 0 '***' 0.001 '**' 0.01 '*' 0.05 '.' 0.1 ' ' 1
Residual standard error: 1938000 on 26 degrees of freedom
Multiple R-squared: 0.3382, Adjusted R-squared: 0.3128 
F-statistic: 13.29 on 1 and 26 DF, p-value: 0.00117
```
Se aprecia que tanto los coeficientes como el modelo de regresión son estadísticamente

significativos. Además, el coeficiente de determinación  $(R^2)$  explica aproximadamente el 31,28%

de la variabilidad observada.

```
El modelo de regresión estimado es:
y^* = \alpha + \beta x\textit{Costo} (\$ \textit{COP}) = 7{,}353 * 10^6 + (-1{,}133 * 10^9 * \textit{Longitud} (m))El modelo lineal ajustado se puede expresar como la función Recíproca:
\hat{y} = \alpha + \beta1
              \overline{x}\text{Costo } (\text{$>$COP$}) = 7{,}353 * 10^6 - 1{,}133 * 10^9 \left( \frac{1}{\text{Lensit}} \right)\frac{1}{\text{Longitud (m)}} (Ecuación 42)
```
La tabla de análisis de varianza confirma la significancia global del modelo de regresión,

al analizar las sumas de cuadrados y el valor p obtenido.

```
> anova(modelo)
Analysis of Variance Table
Response: Costo
           Df Sum Sq Mean Sq F value Pr(>F) 
Longitudinv 1 4.9902e+13 4.9902e+13 13.289 0.00117 **
Residuals 26 9.7637e+13 3.7553e+12 
---
Signif. codes: 0 '***' 0.001 '**' 0.01 '*' 0.05 '.' 0.1 '' 1
```
Finalmente se verifican los supuestos del modelo mediante el análisis de los residuales:

1. Los residuales siguen la distribución normal y su media es cero. La normalidad se comprueba mediante la prueba de Shapiro – Wilks, debido a que la muestra es pequeña.

> shapiro.test(modelo\$residuals) Shapiro-Wilk normality test data: modelo\$residuals

 $W = 0.94344$ , p-value = 0.1352

Teniendo en cuenta el p-value obtenido, no se rechaza la hipótesis nula de normalidad.

La media de los residuales se obtiene con la siguiente instrucción:

```
> mean(modelo$residuals)
[1] 1.14304e-10
```
El resultado indica que la media es cero.

2. La varianza de los residuales es constante. Se verifica graficando los valores residuales

y los ajustados. Los valores ajustados se obtienen mediante la instrucción modelo\$fitted:

```
> residuales<-modelo$residuals
      > valores.ajustados<-modelo$fitted
      > plot(valores.ajustados,residuales,xlab="VALORES AJUSTADOS", 
ylab="RESIDUALES",pch=16,col="grey30")
      > abline(h=0,col="red")
                                                             ò.
                         4e + 06
```
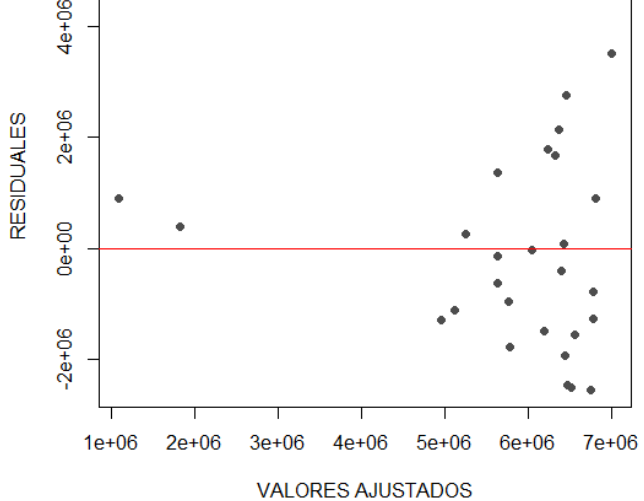

**[Figura 96. Gráfica de residuales, modelo recíproco, conjunto de edificios: Longitud de](#page-17-4)  [tubería \(m\)](#page-17-4)**

En la (figura 96) se observa una variación aleatoria de los residuales con respecto a la media, por lo tanto, se puede concluir que los residuales mantienen la varianza constante.

#### Modelo polinómico

Se importan los datos que se encuentran en el archivo de Excel:

```
> data<-read.delim("clipboard",header=T,dec=",",check.names=T)
> data
      Costo Longitud
1 4000000 1270.01
2 7000000 657.60
3 2000000 181.01
4 5000000 1412.35
5 6000000 857.50
6 6000000 1187.30
7 9200000 1246.46
8 8000000 1093.15
9 8500000 1142.56
10 4000000 1350.91
11 2200000 204.83
12 5500000 538.81
13 4000000 507.58
14 5500000 1963.24
15 12000000 2282.76
16 8000000 1004.01
17 4700000 976.05
18 3670000 471.75
19 7700000 2068.55
20 6500000 1220.42
21 4500000 1240.34
22 5500000 657.60
23 6000000 1970.82
24 5000000 657.60
25 4800000 709.40
26 4000000 720.80
27 4200000 1860.24
28 10500000 3166.49
```

```
> attach(data)
```
Se dibuja el gráfico de dispersión para tener una aproximación al modelo funcional de

regresión:

```
> plot(Longitud,Costo,xlab="L. Tuberia (m)",ylab="Costo proyecto($
COP)",pch=16,col="grey30")
```
Se construye el modelo de regresión utilizando la función poly (se ajusta polinomio de

grado dos):

> fit2 <- lm(Costo ~ poly(Longitud, 2, raw=TRUE))

Se revisan los resultados con la instrucción summary:

```
> summary(fit2)
Call:
lm(formula = Costo ~ poly(Longitud, 2, raw = TRUE))Residuals:
     Min 1Q Median 3Q Max 
-3199909 -1502436 -99382 859386 3717743 
Coefficients:
                               Estimate Std. Error t value Pr(>|t|) 
(Intercept) 3.196e+06 1.189e+06 2.687 0.0126 *
poly(Longitud, 2, raw = TRUE)1 2.400e+03 1.776e+03 1.352 0.1886 
poly(Longitud, 2, raw = TRUE)2 -7.518e-02 5.669e-01 -0.133 0.8956 
---
Signif. codes: 0 '***' 0.001 '**' 0.01 '*' 0.05 '.' 0.1 ' ' 1
Residual standard error: 1880000 on 25 degrees of freedom
Multiple R-squared: 0.4012, Adjusted R-squared: 0.3533 
F-statistic: 8.375 on 2 and 25 DF, p-value: 0.001644
```
Se aprecia que uno de los coeficientes como el modelo de regresión son estadísticamente

significativos. Además, el coeficiente de determinación  $(R^2)$  explica aproximadamente el 35,33%

de la variabilidad observada.

```
El modelo polinomial de regresión estimado es: 
\hat{y} = \beta + \beta_1 x - \beta_2 x^2\text{Costo } (\$ \ \text{COP}) = 3{,}196 * 10^6 + (2{,}400 * 10^3) * (\text{Longitud } (m)) - (-7{,}518 * 10^{-2}) *(Longitud (m)^2) (Ecuación 43)
```
La tabla de análisis de varianza confirma la significancia global del modelo de regresión,

al analizar las sumas de cuadrados y el valor p obtenido.

```
> anova(fit2)
Analysis of Variance Table
Response: Costo
                         Df Sum Sq Mean Sq F value Pr(>F)
poly(Longitud, 2, raw = TRUE) 2 5.9193e+13 2.9597e+13 8.3752 0.001644 **
Residuals 25 8.8346e+13 3.5338e+12 
---
Signif. codes: 0 '***' 0.001 '**' 0.01 '*' 0.05 '.' 0.1 ' ' 1
```
Finalmente se verifican los supuestos del modelo mediante el análisis de los residuales:

1. Los residuales siguen la distribución normal y su media es cero. La normalidad se comprueba mediante la prueba de Shapiro – Wilks, debido a que la muestra es pequeña.

```
> shapiro.test(fit2$residuals)
         Shapiro-Wilk normality test
data: fit2$residuals
W = 0.9633, p-value = 0.4163
```
Teniendo en cuenta el p-value obtenido, no se rechaza la hipótesis nula de normalidad.

La media de los residuales se obtiene con la siguiente instrucción:

```
> mean(fit2$residuals)
[1] 2.744086e-10
```
El resultado indica que la media es cero.

2. La varianza de los residuales es constante. Se verifica graficando los valores residuales

y los ajustados. Los valores ajustados se obtienen mediante la instrucción modelo\$fitted:

```
> residuales<-fit2$residuals
       > valores.ajustados<-fit2$fitted
       > plot(valores.ajustados,residuales,xlab="VALORES AJUSTADOS", 
ylab="RESIDUALES",pch=16,col="grey30")
       > abline(h=0,col="red")
                                                             \bullet3e + 061e + 06RESIDUALES
                                -1e+06-3e+064e+06 5e+06 6e+06 7e+06 8e+06 9e+06 1e+07
```
**VALORES AJUSTADOS** 

**[Figura 97. Gráfica de residuales, modelo polinómico, conjunto de edificios: Longitud de](#page-17-5)  [tubería \(m\)](#page-17-5)**

En la (figura 97) se observa una variación aleatoria de los residuales con respecto a la media, por lo tanto, se puede concluir que los residuales mantienen la varianza constante.

De acuerdo con la realización de las ecuaciones metodológicas con los modelos funcionales de regresión lineal mediante el software de programación R, se efectúa una tabla resumen donde se encuentran cada uno de los resultados obtenidos en los diferentes modelos además de tener en cuenta los coeficientes de  $\mathbb{R}^2$ , p-value y el error estándar de regresión en la clasificación conjunto de edificios multifamiliar con la variable longitud de tubería (m).

| <b>Modelo</b> | Ecuación. Regresión Lineal                                                                                                  | <b>R-squared</b> | p-value   | <b>Error</b>            |
|---------------|----------------------------------------------------------------------------------------------------|------------------|-----------|-------------------------|
| funcional     |                                                                                                    |                  |           | estándar $\hat{\sigma}$ |
| Lineal        | $(38)$ Costo $(\$$ COP $) = 3322065.6 + 2175.1 *$ Longitud (m)                                                              | 0,3777           | 0,0002996 | $3,4003e+12$            |
| Potencial     | (39) Costo (\$ COP) = 252281,2965 * Longitud (m) <sup>0,44591</sup>                                                         | 0,4970           | 1,688e-05 | 0,08539                 |
| Exponencial   | (40) Costo (\$ COP) = 3506047,877 $*$ $e^{(3,741*10^{-4}*Longitud (m))}$                                                    | 0,3577           | 0,0004618 | 0,10904                 |
| Logarítmica   | $(41) Costo$ (\$COP) = -9740280 + (2267795 * LnLongitud (m))                                                                | 0.3919           | 0,0002191 | $3,3132e+12$            |
| Recíproca     | (42) Costo (\$ COP) = 7,353 * 10 <sup>6</sup> - 1,133 * 10 <sup>9</sup> $\left(\frac{1}{\text{Longitud (m)}}\right)$ 0,3128 |                  | 0,00117   | $3,7553e+12$            |
|               | $(43)$ Costo $(\$$ COP)                                                                                                    |                  |           |                         |
| Polinómica    | $= 3.196 * 10^{6} + (2.400 * 10^{3}) * (Longitud (m))$                                                                      | 0,3533           | 0,001644  | $3,5338e+12$            |
|               | $-(-7.518 * 10^{-2}) * (Longitud (m)2)$                                                                                     |                  |           |                         |

**[Tabla 13. Resultados, conjunto de edificios](#page-9-1) multifamiliares: Longitud de tubería (m)**

Una vez construidos los modelos de regresión lineal para la variable explicativa

"Longitud de tubería (m)" en la clasificación "conjunto de edificios", se pueden comparar los resultados obtenidos para elegir la ecuación que presenta mayor significancia estadística; en este caso se encuentra que el modelo funcional potencial muestra un coeficiente de determinación  $\mathbb{R}^2$ 

de 0,4970, valor superior a los obtenidos en los otros modelos empleados y el que más se acerca a uno (1); también se observa en el mismo modelo que el p- value es de 1,688e-05 el cual presenta un valor por debajo del 5%, indicando su significancia estadística.

Los resultados también demuestran que el modelo funcional que menos se ajusta es el recíproco, dado que el coeficiente de determinación es el más bajo en comparación a los obtenidos en los otros modelos analizados y el que más se aleja de uno (1).

Teniendo en cuenta estos resultados analizados, la *(ecuación 39)* del modelo funcional potencial es la que representa mayor alcance y menor error estándar de la regresión para la variable dependiente *Costo (\$ COP)* por lo cual será empleada para esta clasificación.

## **4.2.2.4. Conjunto de edificios: Número de apartamentos (und)**

#### Modelo lineal

Se importan los datos que se encuentan en el archivo Excel:

```
> data<-read.delim("clipboard",header=T,dec=",",check.names=T)
> data
    Costo Apartamentos
1 4000000 640
2 7000000 240
3 2000000 96
4 5000000 200
5 6000000 168
6 6000000 160
7 9200000 400
8 8000000 288
9 8500000 160
10 4000000 180
11 2200000 80
12 5500000 180
13 4000000 64
14 5500000 328
15 12000000 480
16 8000000 196
17 4700000 200
18 3670000 132
19 7700000 320
20 6500000 288
21 4500000 360
```
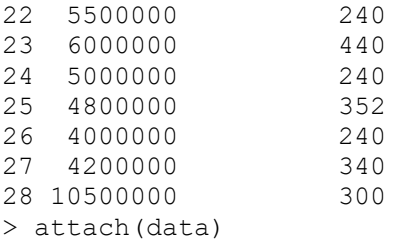

Se dibuja el gráfico de dispersión para tener una aproximación al modelo funcional de

regresión:

```
> plot(Apartamentos,Costo,xlab="N. Apartamentos (und)",ylab="Costo
proyecto($)",pch=16,col="grey30")
```
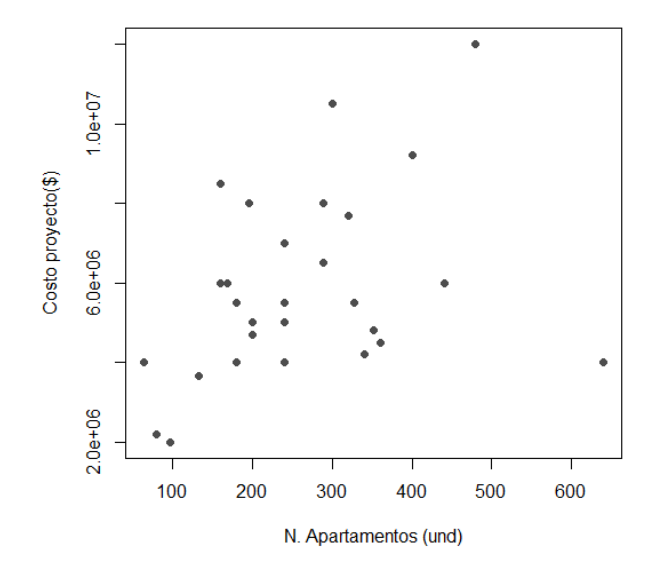

**[Figura 98. Gráfica de dispersión, conjunto de edificios: Número de apartamentos \(und\)](#page-17-6)**

En la (figura 98) se observan datos en los que aumenta el número de viviendas, pero no el costo del proyecto, y también viceversa, es decir, que no son directamente proporcionales; algunos costos son elevados para el área que representan.

```
> abline(lm(Costo~Apartamentos),col="red")
```
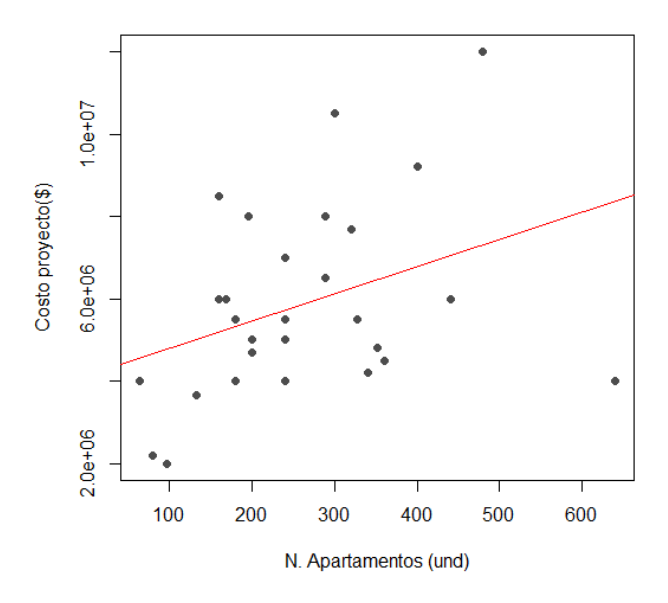

**[Figura 99. Gráfica de regresión lineal, modelo lineal, conjunto de edificios: Número de](#page-17-7)  [apartamentos \(und\)](#page-17-7)**

En la (figura 99) al tener datos que no son directamente proporcionales, la línea de

regresión no se ajusta a la perfección, sin embargo, tiende a seguir la distribución de los valores.

Se construye el modelo de regresión utilizando la función *lm*:

```
> modelo<-lm(Costo~Apartamentos)
> summary(modelo)
Call:
lm(formula = Costo ~ * Apartamentos)Residuals:
     Min 1Q Median 3Q Max 
-4357564 -1414026 -503376 1326475 4698873 
Coefficients:
             Estimate Std. Error t value Pr(>|t|) 
(Intercept) 4131815 960601 4.301 0.000212 ***
Apartamentos 6603 3310 1.995 0.056623 . 
---
Signif. codes: 0 '***' 0.001 '**' 0.01 '*' 0.05 '.' 0.1 ' ' 1
Residual standard error: 2218000 on 26 degrees of freedom
Multiple R-squared: 0.1328, Adjusted R-squared: 0.0994 
F-statistic: 3.98 on 1 and 26 DF, p-value: 0.05662
```
Se aprecia que uno de los coeficientes es estadísticamente significativo, pero modelo de regresión no. Además, el coeficiente de determinación ( $\mathbb{R}^2$ ) explica aproximadamente el 9,94% de la variabilidad observada.

```
El modelo de regresión estimado es:
\hat{y} = \hat{\beta}_0 + \hat{\beta}_1 xCosto ($COP$) = 4131815 + 6603 * Apartamentos (und) (Ecuación 44)
```
La tabla de análisis de varianza confirma la significancia global del modelo de regresión, al analizar las sumas de cuadrados y el valor p obtenido:

```
> anova(modelo)
Analysis of Variance Table
Response: Costo
            Df Sum Sq Mean Sq F value Pr(>F) 
Apartamentos 1 1.9587e+13 1.9587e+13 3.98 0.05662 .
Residuals 26 1.2795e+14 4.9212e+12 
---
Signif. codes: 0 '***' 0.001 '**' 0.01 '*' 0.05 '.' 0.1 ' ' 1
```
Finalmente se verifican los supuestos del modelo mediante el análisis de los residuales:

1. Los residuales siguen la distribución normal y su media es cero. La normalidad se comprueba mediante la prueba de Shapiro – Wilks, debido a que la muestra es pequeña.

```
> shapiro.test(modelo$residuals)
      Shapiro-Wilk normality test
data: modelo$residuals
W = 0.97253, p-value = 0.6497
```
Teniendo en cuenta el p-value obtenido, no se rechaza la hipótesis nula de normalidad.

La media de los residuales se obtiene con la siguiente instrucción:

```
> mean(modelo$residuals)
[1] -6.241407e-11
```
El resultado indica que la media es cero.

2. La varianza de los residuales es constante. Se verifica graficando los valores residuales

y los ajustados. Los valores ajustados se obtienen mediante la instrucción modelo\$fitted:

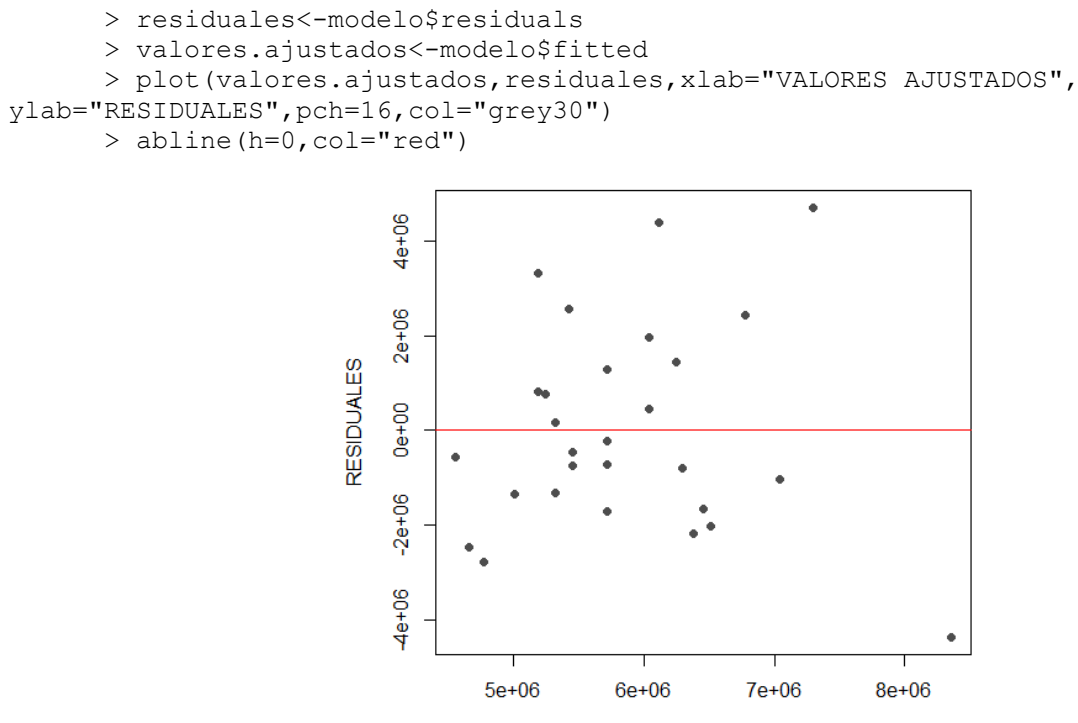

**VALORES AJUSTADOS** 

**[Figura 100. Gráfica de residuales, modelo lineal, conjunto de edificios: Número de](#page-17-8)  [apartamentos \(und\)](#page-17-8)**

En la (figura 100) se observa una variación aleatoria de los residuales con respecto a la

media, por lo tanto, se puede concluir que los residuales mantienen la varianza constante.

## Modelo Potencial

Se importan los datos que se encuentran en el archivo de Excel:

```
> data<-read.delim("clipboard",header=T,dec=",",check.names=T)
> data
     Costo Apartamentos
1 4000000 640
2 7000000 240
3 2000000 96
4 5000000 200
5 6000000 168
```
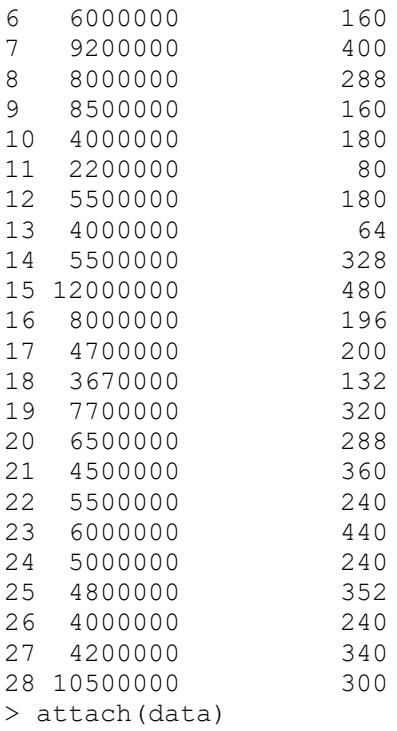

Se dibuja el gráfico de dispersión para tener una aproximación al modelo funcional de

# regresión:

```
> plot(Apartamentos,Costo,xlab="N. Apartamentos (und)",ylab="Costo
proyecto ($ COP)",pch=16,col="grey30")
```
Se realiza la transformación del vector (y) "Costo" y (x) "Apartamentos" para el modelo

## potencial:

```
> LNCosto<-c(log(Costo))
> LNApartamentos<-c(log(Apartamentos))
```
Se dibuja nuevamente el diagrama de dispersión utilizando los datos transformados:

```
> plot(LNApartamentos,LNCosto,xlab="N. Apartamentos (und)",ylab="Costo
proyecto ($ COP)",pch=16,col="grey30")
      > abline(lm(LNCosto~LNApartamentos),col="red")
```
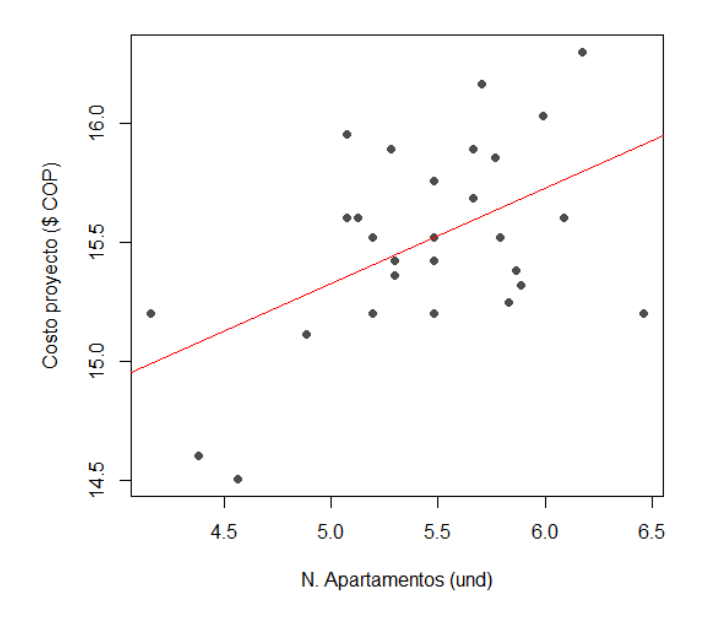

**[Figura 101. Gráfica de regresión lineal, modelo potencial, conjunto de edificios: Número de](#page-17-0)  [apartamentos \(und\)](#page-17-0)**

En la (figura 101) al tener datos que no son directamente proporcionales, la línea de regresión no se ajusta a la perfección, sin embargo, tiende a seguir la distribución de los valores.

Ahora se ajusta un modelo lineal para los datos transformados:

```
> modelo<-lm(LNCosto~LNApartamentos)
> summary(modelo)
Call:
lm(formula = LNCosto ~LMApartamentos)Residuals:
    Min 1Q Median 3Q Max 
-0.7117 - 0.2257 - 0.0120 0.2424 0.5967
Coefficients:
               Estimate Std. Error t value Pr(>|t|) 
(Intercept) 13.3284 0.7113 18.739 < 2e-16 ***
LNApartamentos  0.4001  0.1301  3.074  0.00491 **
---
Signif. codes: 0 '***' 0.001 '**' 0.01 '*' 0.05 '.' 0.1 ' ' 1
Residual standard error: 0.3596 on 26 degrees of freedom
Multiple R-squared: 0.2666, Adjusted R-squared: 0.2384 
F-statistic: 9.451 on 1 and 26 DF, p-value: 0.004911
```
Se aprecia que tanto los coeficientes como el modelo de regresión son estadísticamente

significativos. Además, el coeficiente de determinación  $(R^2)$  explica aproximadamente el

23,840% de la variabilidad observada.

```
El modelo de regresión estimado es:
y^* = \ln \alpha + \beta x^*LnCosto ($ COP) = ln(13,3284) + 0,4001 * Apartamentos (und)
El modelo lineal ajustado se puede expresar como la función potencial:
\hat{y} = \alpha x^{\beta}Costo ($ COP) = 614399,1025 * Apartamentos (und)<sup>0,4001</sup>
                                                               (Ecuación 45)
```
La tabla de análisis de varianza confirma la significancia global del modelo de regresión,

al analizar las sumas de cuadrados y el valor p obtenido.

```
> anova(modelo)
Analysis of Variance Table
Response: LNCosto
               Df Sum Sq Mean Sq F value Pr(>F) 
LNApartamentos 1 1.2220 1.2220 9.451 0.004911 **
Residuals 26 3.3618 0.1293 
---
Signif. codes: 0 '***' 0.001 '**' 0.01 '*' 0.05 '.' 0.1 ' ' 1
```
Finalmente se verifican los supuestos del modelo mediante el análisis de los residuales:

1. Los residuales siguen la distribución normal y su media es cero. La normalidad se comprueba mediante la prueba de Shapiro – Wilks, debido a que la muestra es pequeña.

```
> shapiro.test(modelo$residuals)
      Shapiro-Wilk normality test
data: modelo$residuals
W = 0.97613, p-value = 0.7498
```
Teniendo en cuenta el p-value obtenido, no se rechaza la hipótesis nula de normalidad.

La media de los residuales se obtiene con la siguiente instrucción:

```
> mean (modelo$residuals)
[1] 7.38574e-17
```
El resultado indica que la media es cero.

2. La varianza de los residuales es constante. Se verifica graficando los valores residuales

y los ajustados. Los valores ajustados se obtienen mediante la instrucción modelo\$fitted:

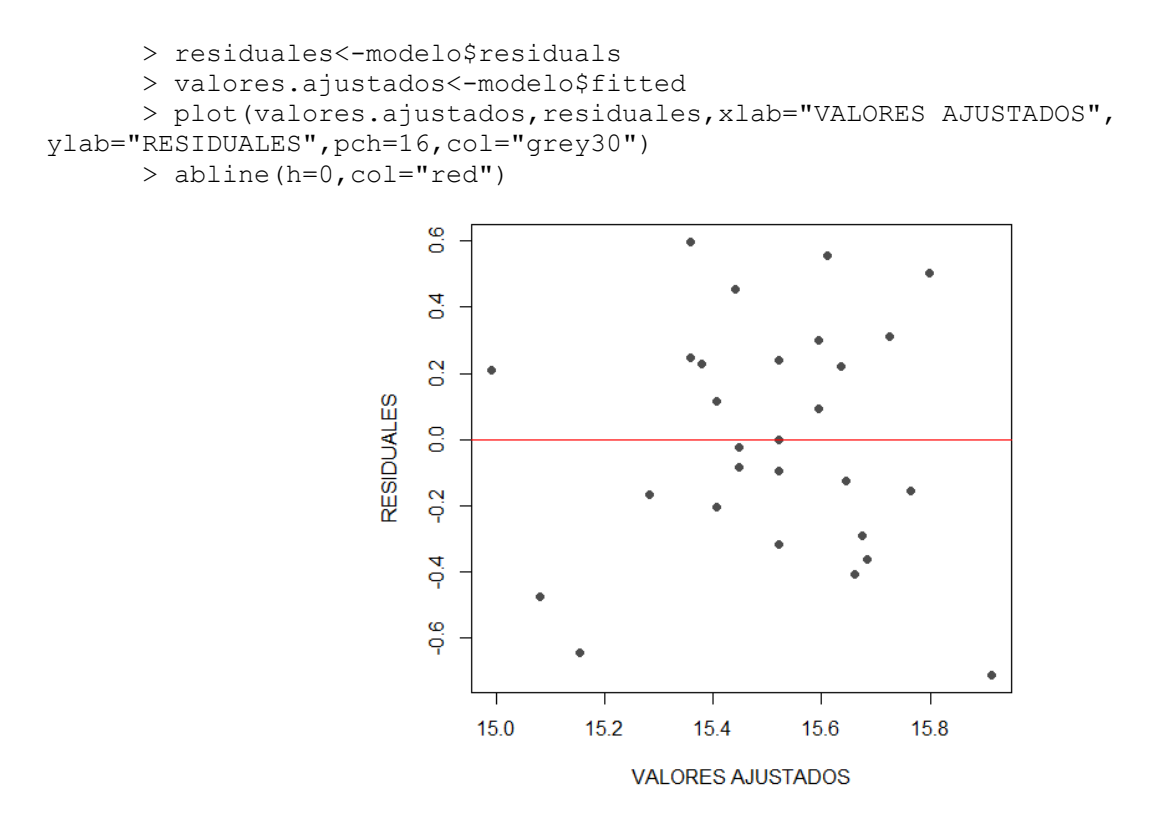

**[Figura 102. Gráfica de residuales, modelo potencial, conjunto de edificios: Número de](#page-17-1)  [apartamentos \(und\)](#page-17-1)**

En la (figura 102) se observa una variación aleatoria de los residuales con respecto a la media, por lo tanto, se puede concluir que los residuales mantienen la varianza constante.

## Modelo exponencial

Se importan los datos que se encuentran en el archivo de Excel:

```
> data<-read.delim("clipboard",header=T,dec=",",check.names=T)
> data
     Costo Apartamentos
1 4000000 640
2 7000000 240
3 2000000 96
4 5000000 200
5 6000000
6 6000000 160
7 9200000 400
8 8000000 288
9 8500000 160
10 4000000 180
11 2200000 80
12 5500000 180
13 4000000 64<br>14 5500000 328
14 5500000
15 12000000 480<br>16 8000000 196
16 8000000 196<br>17 4700000 200
17 4700000
18 3670000 132
19 7700000 320
20 6500000 288
21 4500000 360
22 5500000 240
23 6000000 440
24 5000000 240<br>25 4800000 352
25 4800000 352
26 4000000
27 4200000 340
28 10500000 300
> attach(data)
```
Se dibuja el gráfico de dispersión para tener una aproximación al modelo funcional de

# regresión:

>plot(Apartamentos,Costo,xlab="N. Apartamentos (und)",ylab="Costo proyecto (\$ COP)",pch=16,col="grey30")

Se realiza la transformación del vector (y) "Costo" para el modelo exponencial:

> LNCosto<-c(log(Costo))

Se dibuja nuevamente el diagrama de dispersión utilizando los datos transformados:

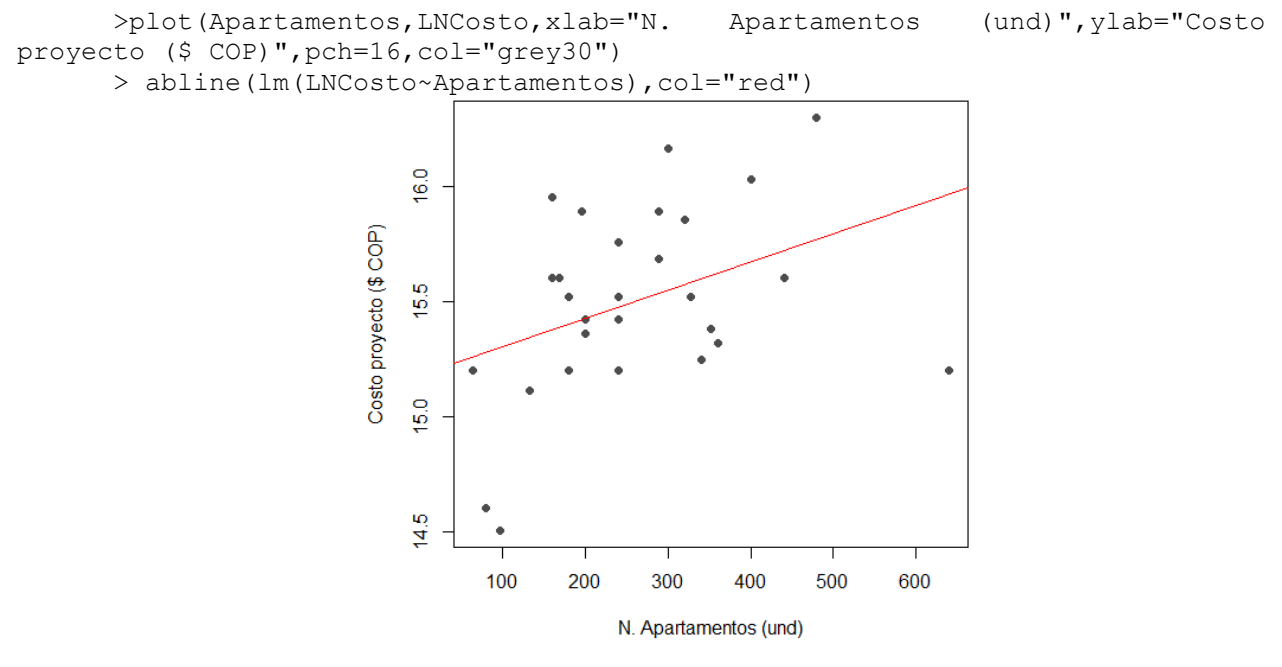

**[Figura 103. Gráfica de regresión lineal, modelo exponencial, conjunto de edificios: Número](#page-18-0)  [de apartamentos \(und\)](#page-18-0)**

En la (figura 103) al tener datos que no son directamente proporcionales, la línea de

regresión no se ajusta a la perfección, sin embargo, tiende a seguir la distribución de los valores.

Ahora se ajusta un modelo lineal para los datos transformados:

```
> modelo<-lm(LNCosto~Apartamentos)
> summary(modelo)
Call:
lm(formula = LNCosto ~ Apartamentos)Residuals:
      Min 1Q Median 3Q Max 
-0.79384 -0.23124 -0.02956 0.28033 0.61431 
Coefficients:
              Estimate Std. Error t value Pr(>|t|)<br>1.518e+01 1.679e-01 90.443 <2e-16
(Intercept) 1.518e+01 1.679e-01 90.443 <2e-16 ***
Apartamentos 1.226e-03 5.785e-04 2.119 0.0438 * 
---
Signif. codes: 0 '***' 0.001 '**' 0.01 '*' 0.05 '.' 0.1 ' ' 1
Residual standard error: 0.3877 on 26 degrees of freedom
Multiple R-squared: 0.1473, Adjusted R-squared: 0.1145 
F-statistic: 4.491 on 1 and 26 DF, p-value: 0.04378
```
Se aprecia que tanto los coeficientes como el modelo de regresión son estadísticamente significativos. Además, el coeficiente de determinación  $(R^2)$  explica aproximadamente el 11,45% de la variabilidad observada.

```
El modelo de regresión estimado:
y^* = \ln \alpha + \beta xLnCosto ($ COP) = ln(1,518 * 10^{01}) + ((1,226 * 10^{-03}) * Apartamentos (und))El modelo lineal ajustado se puede expresar como la función exponencial:
\hat{y} = \alpha e^{\beta x}\text{Costo } (\$ \text{ } COP) = 3913724,359 * e^{((1,226 * 10^{-03}) * \text{Apartamentos} \cdot (\text{und}))} (Ecuación 46)
```
La tabla de análisis de varianza confirma la significancia global del modelo de regresión,

al analizar las sumas de cuadrados y el valor p obtenido.

```
> anova(modelo)
Analysis of Variance Table
Response: LNCosto
             Df Sum Sq Mean Sq F value Pr(>F) 
Apartamentos 1 0.6751 0.67515 4.491 0.04378 *
Residuals 26 3.9086 0.15033 
---
Signif. codes: 0 '***' 0.001 '**' 0.01 '*' 0.05 '.' 0.1 ' ' 1
```
Finalmente se verifican los supuestos del modelo mediante el análisis de los residuales:

1. Los residuales siguen la distribución normal y su media es cero. La normalidad se

comprueba mediante la prueba de Shapiro – Wilks, debido a que la muestra es pequeña.

```
> shapiro.test(modelo$residuals)
Shapiro-Wilk normality test
data: modelo$residuals
W = 0.96241, p-value = 0.397
```
Teniendo en cuenta el p-value obtenido, no se rechaza la hipótesis nula de normalidad.

La media de los residuales se obtiene con la siguiente instrucción:

> mean(modelo\$residuals) [1] 6.443452e-17

El resultado indica que la media es cero.

2. La varianza de los residuales es constante. Se verifica graficando los valores residuales

y los ajustados. Los valores ajustados se obtienen mediante la instrucción modelo\$fitted:

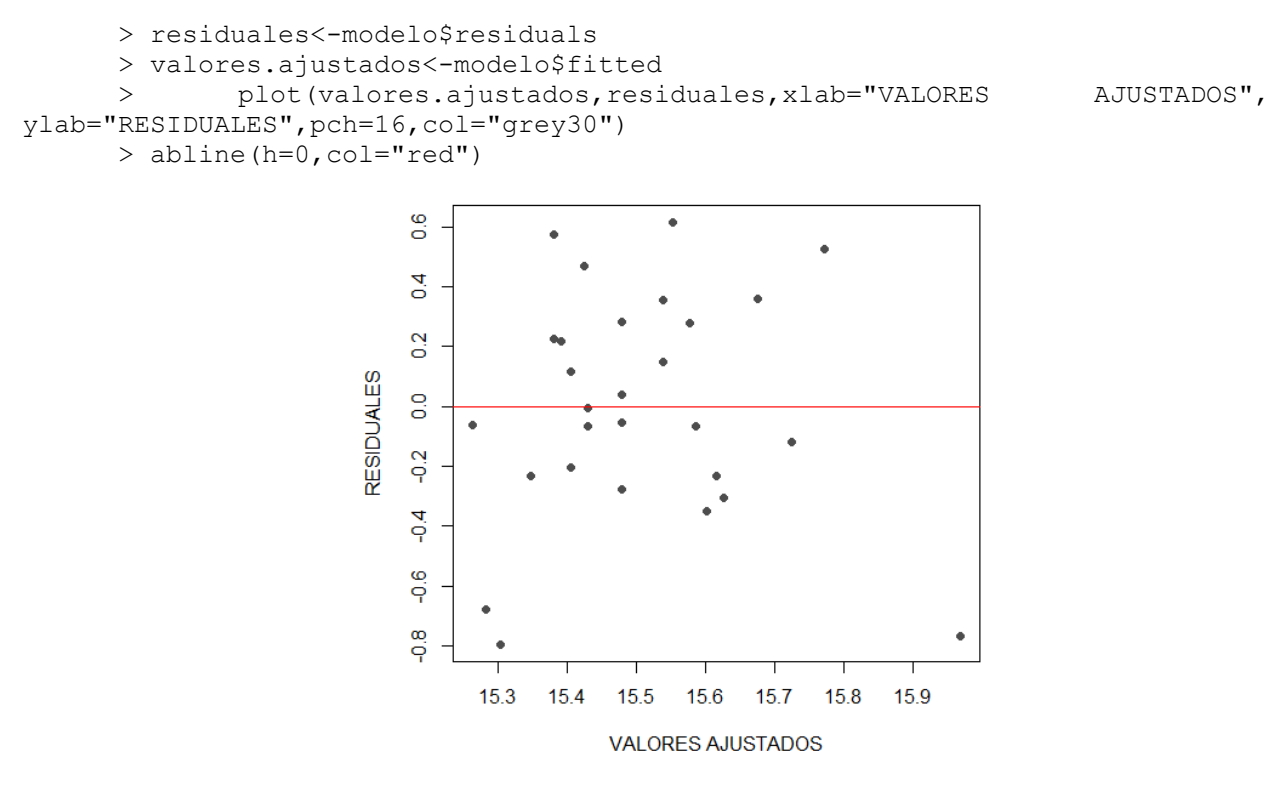

**[Figura 104. Gráfica de residuales, modelo exponencial, conjunto de edificios: Número de](#page-18-1)  [apartamentos \(und\)](#page-18-1)**

En la (figura 104) se observa una variación aleatoria de los residuales con respecto a la media, por lo tanto, se puede concluir que los residuales mantienen la varianza constante.

# Modelo Logarítmico

Se importan los datos que se encuentran en el archivo de Excel:

```
> data<-read.delim("clipboard",header=T,dec=",",check.names=T)
> data
     Costo Apartamentos
1 4000000 640
2 7000000 240
3 2000000 96
4 5000000 200
5 6000000
6 6000000 160
7 9200000 400
8 8000000 288
9 8500000
10 4000000 180
\begin{array}{cccc} 11 & 2200000 & & & 80 \\ 12 & 5500000 & & & 180 \\ 13 & 4000000 & & & 64 \\ 14 & 5500000 & & & 328 \\ 15 & 12000000 & & & 480 \end{array}12 5500000
13 4000000
14 5500000
15 12000000 480<br>16 8000000 196
16 8000000 196<br>17 4700000 200
17 4700000
18 3670000 132<br>19 7700000 320
19 7700000
20 6500000 288
21 4500000 360
22 5500000 240
23 6000000 440
24 5000000 240
25 4800000 352
26 4000000
27 4200000 340
28 10500000 300
> attach(data)
```
Se dibuja el gráfico de dispersión para tener una aproximación al modelo funcional de

#### regresión:

```
> plot(Apartamentos,Costo,xlab="N. Apartamentos (und)",ylab="Costo
proyecto($ COP)",pch=16,col="grey30")
```
Se realiza la transformación del vector (x) "Apartamentos" para el modelo logarítmico:

> LNApartamentos<-c(log(Apartamentos))

Se dibuja nuevamente el diagrama de dispersión utilizando los datos transformados:

```
> plot(LNApartamentos,Costo,xlab="N. Apartamentos (und)",ylab="Costo
proyecto ($ COP)",pch=16,col="grey30")
      > abline(lm(Costo~LNApartamentos),col="red")
```
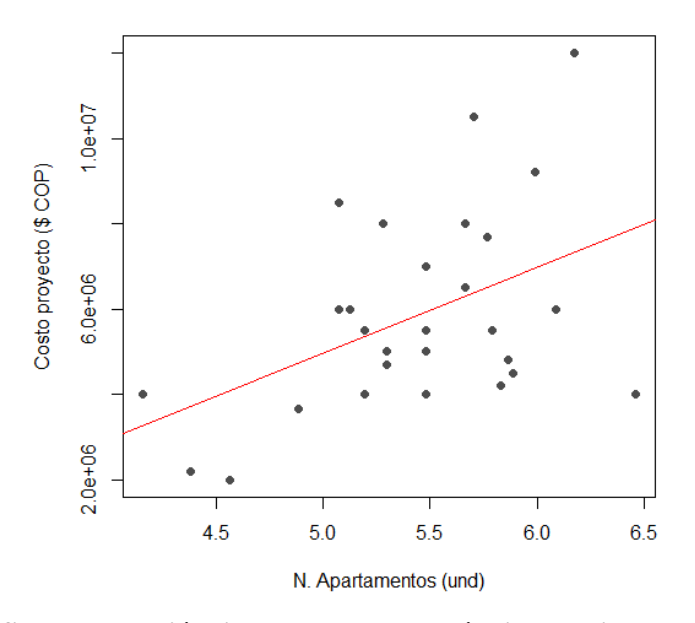

**[Figura 105. Gráfica de regresión lineal, modelo logarítmico, conjunto de edificios: Número](#page-18-2)  [de apartamentos \(und\)](#page-18-2)**

En la (figura 105) al tener datos que no son directamente proporcionales, la línea de

regresión no se ajusta a la perfección, sin embargo, tiende a seguir la distribución de los valores.

Ahora se ajusta un modelo lineal para los datos transformados:

```
>modelo<-lm(Costo~LNApartamentos)
> summary(modelo)
Call:
lm(formula = Costo ~ MApartamentos)Residuals:
     Min 1Q Median 3Q Max 
-3911081 -1400293 -503767 1093042 4667861 
Coefficients:
              Estimate Std. Error t value Pr(>|t|) 
(Intercept) -5092229 4189193 -1.216 0.2351 
LNApartamentos 2012439 766505 2.625 0.0143 *
---
Signif. codes: 0 '***' 0.001 '**' 0.01 '*' 0.05 '.' 0.1 ' ' 1
Residual standard error: 2118000 on 26 degrees of freedom
```

```
Multiple R-squared: 0.2096, Adjusted R-squared: 0.1792 
F-statistic: 6.893 on 1 and 26 DF, p-value: 0.0143
```
Se aprecia que uno de los coeficientes como el modelo de regresión son estadísticamente significativos. Además, el coeficiente de determinación  $(R^2)$  explica aproximadamente el 17,92% de la variabilidad observada.

```
El modelo de regresión estimado:
y^* = \alpha + \beta xCosto ($COP) = -5092229 + (2012439 * Apartamentos (und))
El modelo lineal ajustado se puede expresar como la función logarítmica:
\hat{v} = \alpha + \beta \ln xCosto ($COP) = -5092229 + 2012439 * InApartamentos(und) (Ecuación 47)
```
La tabla de análisis de varianza confirma la significancia global del modelo de regresión,

al analizar las sumas de cuadrados y el valor p obtenido.

```
> anova(modelo)
Analysis of Variance Table
Response: Costo
             Df Sum Sq Mean Sq F value Pr(>F)
LNApartamentos 1 3.0918e+13 3.0918e+13 6.8931 0.0143 *
Residuals 26 1.1662e+14 4.4854e+12 
---
Signif. codes: 0 '***' 0.001 '**' 0.01 '*' 0.05 '.' 0.1 '' 1
```
Finalmente se verifican los supuestos del modelo mediante el análisis de los residuales:

1. Los residuales siguen la distribución normal y su media es cero. La normalidad se

comprueba mediante la prueba de Shapiro – Wilks, debido a que la muestra es pequeña.

```
> shapiro.test(modelo$residuals)
         Shapiro-Wilk normality test
data: modelo$residuals
W = 0.96356, p-value = 0.4219
```
Teniendo en cuenta el p-value obtenido, no se rechaza la hipótesis nula de normalidad.

La media de los residuales se obtiene con la siguiente instrucción:

> mean(modelo\$residuals) [1] 1.102194e-10

El resultado indica que la media es cero.

2. La varianza de los residuales es constante. Se verifica graficando los valores residuales

y los ajustados. Los valores ajustados se obtienen mediante la instrucción modelo\$fitted:

```
> residuales<-modelo$residuals
     > valores.ajustados<-modelo$fitted
     > plot(valores.ajustados,residuales,xlab="VALORES AJUSTADOS", 
ylab="RESIDUALES",pch=16,col="grey30")
     > abline(h=0,col="red")
```
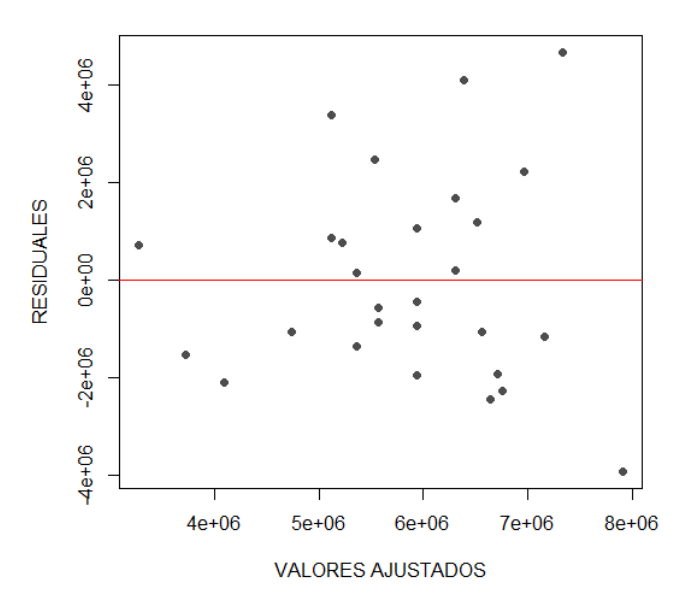

**[Figura 106. Gráfica de residuales, modelo logarítmico, conjunto de edificios: Número de](#page-18-3)  [apartamentos \(und\)](#page-18-3)**

En la (figura 106) se observa una variación aleatoria de los residuales con respecto a la media, por lo tanto, se puede concluir que los residuales mantienen la varianza constante.

# Modelo Recíproco

Se importan los datos que se encuentran en el archivo de Excel:

```
> data<-read.delim("clipboard",header=T,dec=",",check.names=T)
> data
     Costo Apartamentos
1 4000000 640
2 7000000
3 2000000 96
4 5000000 200
5 6000000 168
6 6000000 160
7 9200000 400
8 8000000 288
9 8500000 160
10 4000000 180
11 2200000 80<br>12 5500000 180
12 5500000
13 4000000 64<br>14 5500000 328
14 5500000
15 12000000 480
16 8000000 196
17 4700000 200<br>18 3670000 132
18 3670000
19 7700000 320
20 6500000 288
21 4500000
22 5500000 240
23 6000000 440
24 5000000 240
25 4800000 352
26 4000000 240
27 4200000 340
28 10500000 300
```

```
> attach(data)
```
Se dibuja el gráfico de dispersión para tener una aproximación al modelo funcional de

regresión:

```
> plot(Apartamentos,Costo,xlab="N. Apartamentos (und)",ylab="Costo
proyecto ($ COP)",pch=16,col="grey30")
```
Se transforma la variable, creando un vector con la inversa de (x) "Apartamentos" para el

modelo recíproco:

> Apartamentosinv<-c(1/Apartamentos)

## Se dibuja nuevamente el diagrama de dispersión utilizando los datos transformados:

```
> plot(Apartamentosinv,Costo,xlab="N. Apartamentos (und)",ylab="Costo 
proyecto ($ COP) ",pch=16,col="grey30")
      > abline(lm(Costo~Apartamentosinv),col="red")
```
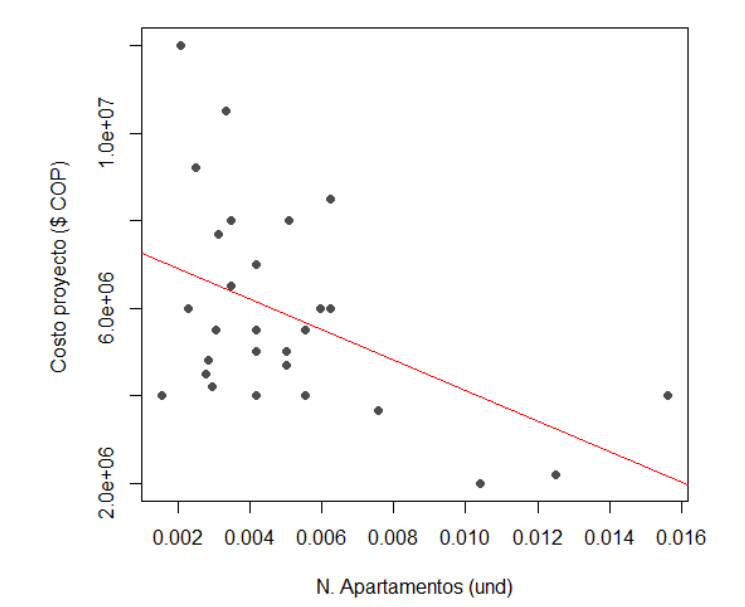

**[Figura 107. Gráfica de regresión lineal, modelo recíproco, conjunto de edificios: Número de](#page-18-4)  [apartamentos \(und\)](#page-18-4)**

En la (figura 107) al tener datos que no son directamente proporcionales, la línea de

regresión no se ajusta a la perfección, sin embargo, tiende a seguir la distribución de los valores.

Ahora se ajusta un modelo lineal para los datos transformados:

```
> modelo<-(lm(Costo~Apartamentosinv))
> summary(modelo)
Call:
lm(formula = Costo ~ * Apartamentosinv)Residuals:
     Min 1Q Median 3Q Max 
-3063809 -1393571 -736839 1285413 5117524 
Coefficients:
                 Estimate Std. Error t value Pr(>|t|) 
(Intercept) 7607810 748951 10.158 1.53e-10 ***
Apartamentosinv -348160172 126340233 -2.756 0.0106 *
```

```
---
Signif. codes: 0 '***' 0.001 '**' 0.01 '*' 0.05 '.' 0.1 ' ' 1
Residual standard error: 2096000 on 26 degrees of freedom
Multiple R-squared: 0.2261, Adjusted R-squared: 0.1963 
F-statistic: 7.594 on 1 and 26 DF, p-value: 0.01056
```
Se aprecia que tanto los coeficientes como el modelo de regresión son estadísticamente

significativos. Además, el coeficiente de determinación  $(R^2)$  explica aproximadamente el 19,63

de la variabilidad observada.

El modelo de regresión estimado es:  $y^* = \alpha + \beta x$  $Costo$  (\$ $COP$ ) = 7607810 + (-348160172 \* Apartamentos (und)) El modelo lineal ajustado se puede expresar como la función Recíproca:  $\hat{y} = \alpha + \beta$ 1  $\frac{1}{x}$  (\$ ) = 7607810 − 348160172 ( 1  $\frac{1}{\text{Apartamentos (und)}}$  (Ecuación 48)

La tabla de análisis de varianza confirma la significancia global del modelo de regresión,

al analizar las sumas de cuadrados y el valor p obtenido.

```
> anova(modelo)
Analysis of Variance Table
Response: Costo
               Df Sum Sq Mean Sq F value Pr(>F) 
Apartamentosinv 1 3.3352e+13 3.3352e+13 7.5941 0.01056 *
Residuals 26 1.1419e+14 4.3918e+12 
---
Signif. codes: 0 '***' 0.001 '**' 0.01 '*' 0.05 '.' 0.1 ' ' 1
```
Finalmente se verifican los supuestos del modelo mediante el análisis de los residuales:

1. Los residuales siguen la distribución normal y su media es cero. La normalidad se comprueba mediante la prueba de Shapiro – Wilks, debido a que la muestra es pequeña.

```
> shapiro.test(modelo$residuals)
Shapiro-Wilk normality test
data: modelo$residuals
```
 $W = 0.93903$ , p-value = 0.1044

Teniendo en cuenta el p-value obtenido, no se rechaza la hipótesis nula de normalidad.

La media de los residuales se obtiene con la siguiente instrucción:

```
> mean(modelo$residuals)
[1] 9.15179e-11
```
El resultado indica que la media es cero.

2. La varianza de los residuales es constante. Se verifica graficando los valores residuales

y los ajustados. Los valores ajustados se obtienen mediante la instrucción modelo\$fitted:

```
> residuales<-modelo$residuals
      > valores.ajustados<-modelo$fitted
      > plot(valores.ajustados,residuales,xlab="VALORES AJUSTADOS", 
ylab="RESIDUALES",pch=16,col="grey30")
      > abline(h=0,col="red")
```
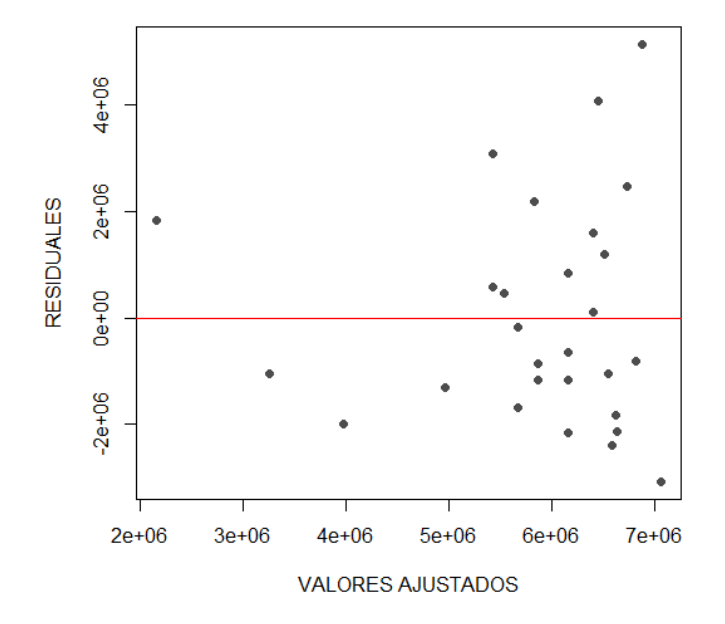

**[Figura 108. Gráfica de residuales, modelo recíproco, conjunto de edificios: Número de](#page-18-5)  [apartamentos \(und\)](#page-18-5)**

En la (figura 108) se observa una variación aleatoria de los residuales con respecto a la media, por lo tanto, se puede concluir que los residuales mantienen la varianza constante.

## Modelo Polinómico

Se importan los datos que se encuentran en el archivo de Excel:

```
> data<-read.delim("clipboard",header=T,dec=",",check.names=T)
> data
     Costo Apartamentos
1 4000000 640
2 7000000 240
3 2000000 96
4 5000000 200
5 6000000
6 6000000 160
7 9200000 400
8 8000000 288
9 8500000 160
10 4000000 180
11 2200000 80<br>12 5500000 180
12 5500000
13 4000000 64<br>14 5500000 328
14 5500000
15 12000000 480<br>16 8000000 196
16 8000000 196<br>17 4700000 200
17 4700000
18 3670000 132
19 7700000 320
20 6500000 288
21 4500000 360
22 5500000 240
23 6000000 440
24 5000000 240<br>25 4800000 352
25 4800000 352
26 4000000
27 4200000 340
28 10500000 300
> attach(data)
```
Se dibuja el gráfico de dispersión para tener una aproximación al modelo funcional de

#### regresión:

```
> plot(Apartamentos,Costo,xlab="N. Apartamentos (und)",ylab="Costo
proyecto ($ COP)",pch=16,col="grey30")
```
Se construye el modelo de regresión utilizando la función poly:

> fit2 <- lm(Costo ~ poly(Apartamentos, 2, raw=TRUE))

Se revisan los resultados con la instrucción summary:

```
> summary(fit2)
Call:
lm(formula = Costo ~ poly(Apartamentos, 2, raw = TRUE))Residuals:
      Min 1Q Median 3Q Max 
-2874171 -1251173 -678590 1048115 4957419 
Coefficients:
                                   Estimate Std. Error t value Pr(>|t|) 
(Intercept) 1094628.16 1623763.69 0.674 0.5064 
poly(Apartamentos, 2, raw = TRUE)1 30204.10 10974.54 2.752 0.0109 *<br>poly(Apartamentos, 2, raw = TRUE)2 -37.11 16.56 -2.241 0.0342 *
poly(Apartamentos, 2, raw = TRUE) 2 -37.11---
Signif. codes: 0 '***' 0.001 '**' 0.01 '*' 0.05 '.' 0.1 ' ' 1
Residual standard error: 2065000 on 25 degrees of freedom
Multiple R-squared: 0.2778, Adjusted R-squared: 0.22 
F-statistic: 4.808 on 2 and 25 DF, p-value: 0.01711
```
Se aprecia que tanto los coeficientes como el modelo de regresión son estadísticamente

significativos. Además, el coeficiente de determinación  $(R^2)$  explica aproximadamente el 22% de

la variabilidad observada.

```
El modelo polinomial de regresión estimado es: 
\hat{y} = \beta + \beta_1 x - \beta_2 x^2\text{Costo } (\$ \text{COP}) = 1094628,16 + (30204,10 * \text{Apartamentos } (und)) - (-37,11 *Apartamentos (und)^2) (Ecuación 49)
```
La tabla de análisis de varianza confirma la significancia global del modelo de regresión,

al analizar las sumas de cuadrados y el valor p obtenido.

```
> anova(fit2)
Analysis of Variance Table
Response: Costo
                            Df Sum Sq Mean Sq F value Pr(>F)
poly(Apartamentos, 2, raw = TRUE) 2 4.0984e+13 2.0492e+13 4.8079 0.01711 *
Residuals 25 1.0655e+14 4.2622e+12 
---
Signif. codes: 0 '***' 0.001 '**' 0.01 '*' 0.05 '.' 0.1 ' ' 1
```
Finalmente se verifican los supuestos del modelo mediante el análisis de los residuales:

1. Los residuales siguen la distribución normal y su media es cero. La normalidad se comprueba mediante la prueba de Shapiro – Wilks, debido a que la muestra es pequeña.

```
> shapiro.test(fit2$residuals)
         Shapiro-Wilk normality test
data: fit2$residuals
W = 0.93843, p-value = 0.1008
```
Teniendo en cuenta el p-value obtenido, no se rechaza la hipótesis nula de normalidad.

La media de los residuales se obtiene con la siguiente instrucción:

```
> mean(fit2$residuals)
[1] 7.691727e-11
```
El resultado indica que la media es cero.

2. La varianza de los residuales es constante. Se verifica graficando los valores residuales

y los ajustados. Los valores ajustados se obtienen mediante la instrucción modelo\$fitted:

```
> residuales<-fit2$residuals
      > valores.ajustados<-fit2$fitted
      > plot(valores.ajustados,residuales,xlab="VALORES AJUSTADOS", 
ylab="RESIDUALES",pch=16,col="grey30")
      > abline(h=0,col="red")
```
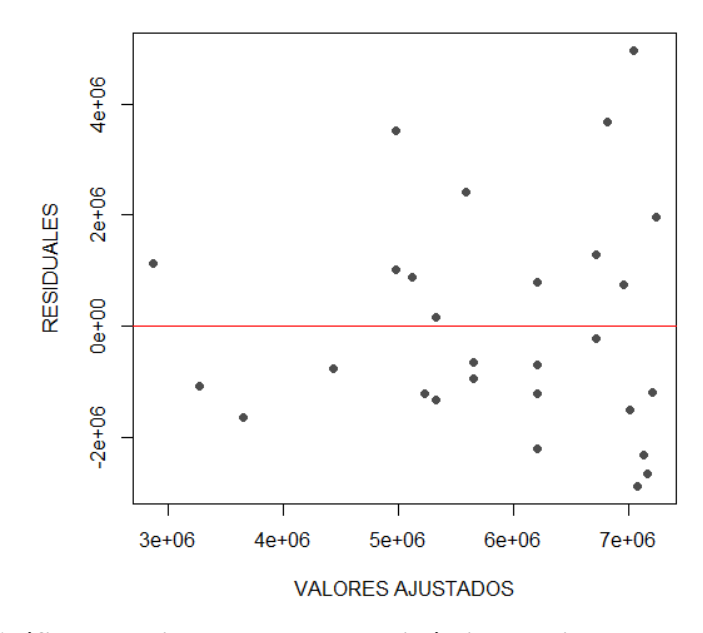

**[Figura 109. Gráfica de residuales, modelo polinómico, conjunto de edificios: Número de](#page-18-6)  [apartamentos \(und\)](#page-18-6)**

En la (figura 109) se observa una variación aleatoria de los residuales con respecto a la media, por lo tanto, se puede concluir que los residuales mantienen la varianza constante.

De acuerdo con la realización de las ecuaciones metodológicas con los modelos funcionales de regresión lineal mediante el software de programación R, se efectúa una tabla resumen donde se encuentran cada uno de los resultados obtenidos en los diferentes modelos además de tener en cuenta los coeficientes de  $\mathbb{R}^2$ , p-value y el error estándar de regresión en la clasificación conjunto de edificios multifamiliar con la variable número de apartamentos (und).

| <b>Modelo</b> | Ecuación. Regresión Lineal                                                                    | $\mathbf{R}$ | p-value  | <b>Error</b>            |
|---------------|-----------------------------------------------------------------------------------------------|--------------|----------|-------------------------|
| funcional     |                                                                                               | squared      |          | estándar $\hat{\sigma}$ |
| Lineal        | $(44)$ Costo $(\$$ COP $) = 4131815 + 6603 *$ Apartamentos (und)                              | 0,0994       | 0,05662  | $4,9212e+12$            |
| Potencial     | (45) Costo (\$ COP) = 614399,1025 * Apartamentos (und) <sup>0,4001</sup>                      | 0,2384       | 0,004911 | 0,1293                  |
| Exponencial   | $(46)$ Costo $(\$ \ COP) = 3913724.359 * e^{((1,226*10^{-03})*4partamentos (und))}$           | 0,1145       | 0,04378  | 0,15033                 |
| Logarítmica   | $(47)$ Costo $(\$$ COP $) = -5092229 + 2012439 * LnApartamentos(und)$                         | 0,1792       | 0,0143   | $4,4854e+12$            |
| Recíproca     | (48) Costo (\$ COP) = 7607810 - 348160172 $\left(\frac{1}{A \text{partamentos (und)}}\right)$ | 0,1963       | 0,01056  | $4,3918e+12$            |
|               | $(49)$ Costo $(\$$ COP)                                                                       |              |          |                         |
| Polinómica    | $= 1094628,16 + (30204,10 * Apartamentos (und))$                                              | 0,22         | 0,01711  | $4,2622e+12$            |
|               | $-(-37.11 * Apartamentos (und)2)$                                                             |              |          |                         |

**[Tabla 14. Resultados, conjunto de edificios](#page-9-0) multifamiliares: Número de apartamentos (und)**

Una vez construidos los modelos de regresión lineal para la variable explicativa "Numero de apartamentos (und)" en la clasificación "conjunto de edificios", se pueden comparar los resultados obtenidos para elegir la ecuación que presenta mayor significancia estadística; en este caso se encuentra que el modelo funcional potencial muestra un coeficiente de determinación  $\mathbb{R}^2$ de 0,2384, valor superior a los obtenidos en los otros modelos empleados y el que más se acerca a uno (1); también se observa en el mismo modelo que el p- value es de 0,004911 el cual presenta un valor por debajo del 5%, indicando su significancia estadística.

Los resultados también demuestran que el modelo funcional que menos se ajusta es el lineal, dado que el coeficiente de determinación es el más bajo en comparación a los obtenidos en los otros modelos analizados y el que más se aleja de uno (1).

Teniendo en cuenta estos resultados analizados, la *(ecuación 45)* del modelo funcional potencial es la que representa mayor alcance y menor error estándar de la regresión para la variable dependiente *Costo (\$ COP)* por lo cual será empleada para esta clasificación.

## **4.2.2.5. Conjunto de edificios, regresión lineal múltiple: Número de apartamentos**

# **(und), Longitud de tubería (m), Área (Ha)**

El modelo de regresión lineal múltiple se emplea cuando existe más de una variable de estudio con el fin de analizar su importancia, en este caso las variables explicativas a estudiar son: Número de apartamentos (und), Longitud de tubería (m) y Área (Ha).

Se importan los datos que se encuentran en el archivo de Excel:

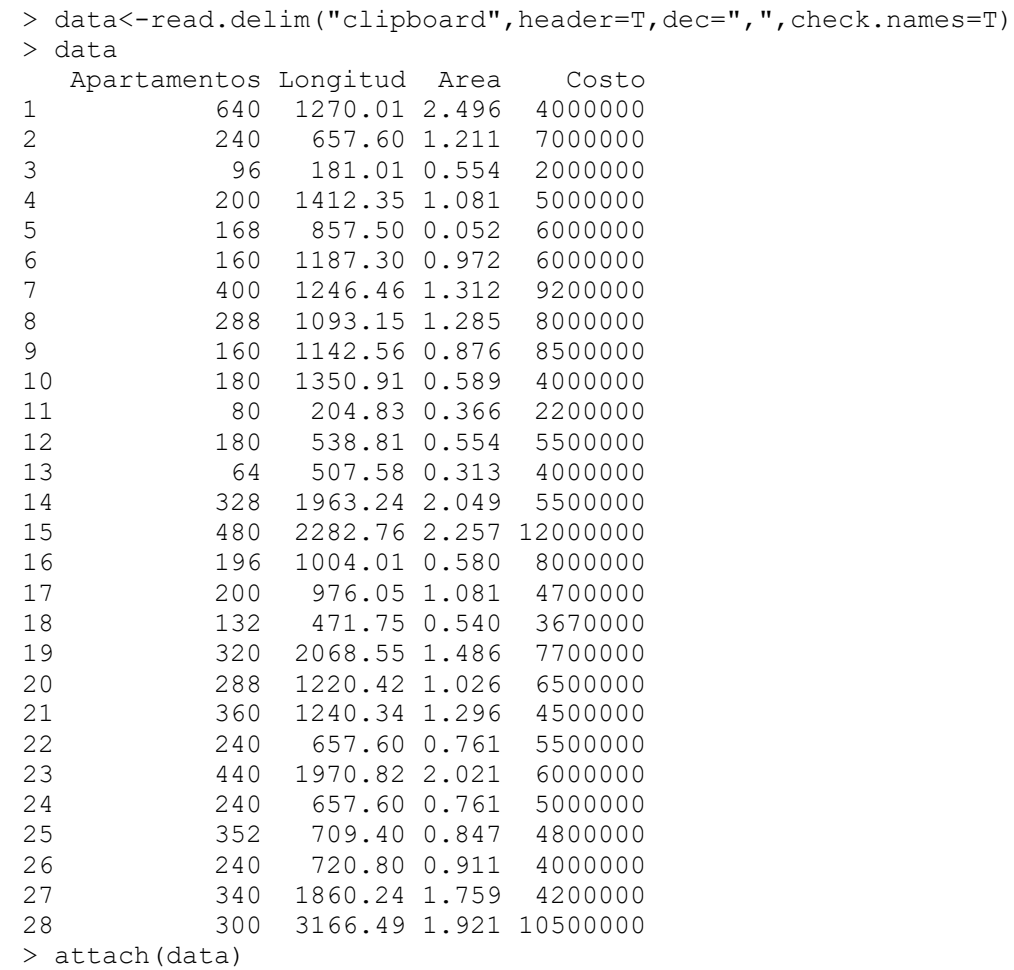

Se construye el modelo de regresión lineal múltiple usando la función *lm*:

$$
yest = B_0 + B_1 x_1 + B_2 x_2
$$

> modelo<-lm(Costo~Apartamentos+Longitud+Area)

```
> summary(modelo)
```

```
Call:
lm(formula = Costo ~ * Apartamentos ~ + Longitud ~ + Area)Residuals:
     Min 1Q Median 3Q Max 
-2898636 -1230120 -323289 653129 3789514 
Coefficients:
              Estimate Std. Error t value Pr(>|t|) 
(Intercept) 3040620.6 868463.2 3.501 0.00184 **
Apartamentos 5832.8 5674.0 1.028 0.31421 
Longitud 2805.5 844.8 3.321 0.00286 **
Area -1787348.4 1496294.0 -1.195 0.24395
---
Signif. codes: 0 '***' 0.001 '**' 0.01 '*' 0.05 '.' 0.1 ' ' 1
Residual standard error: 1864000 on 24 degrees of freedom
Multiple R-squared: 0.4347, Adjusted R-squared: 0.364 
F-statistic: 6.151 on 3 and 24 DF, p-value: 0.002967
```
Se aprecia que dos de los coeficientes logran ser significativos, además el p-value

obtenido indica la significancia global del método. El coeficiente de determinación  $(R^2)$  indica el

36.40% de la variabilidad observada.

```
La ecuación del modelo de regresión es: 
yest = B_0 + B_1x_1 + B_2x_2\textit{Costo} ($ \textit{COP}) = 3040620,6 + (5832,8 * Apartamentos (und)) + (2805,5 * Longitud (m)) –
(1787348.4 * \text{Área} (Ha)) (Ecuación 50)
```
La tabla de análisis de varianza confirma la significancia global del modelo de regresión,

al analizar las sumas de cuadrados y el valor p obtenido.

```
> anova(modelo)
Analysis of Variance Table
Response: Costo
           Df Sum Sq Mean Sq F value Pr(>F) 
Longitud 1 5.9131e+13 5.9131e+13 17.0142 0.0003842 ***
Area 1 1.3255e+12 1.3255e+12 0.3814 0.5426748 
Apartamentos 1 3.6726e+12 3.6726e+12 1.0568 0.3142070 
Residuals 24 8.3410e+13 3.4754e+12 
---
Signif. codes: 0 '***' 0.001 '**' 0.01 '*' 0.05 '.' 0.1 '' 1
```
Finalmente se verifican los supuestos del modelo mediante el análisis de los residuales:

1. Los residuales siguen la distribución normal y su media es cero. La normalidad se comprueba mediante la prueba de Shapiro – Wilks, debido a que la muestra es pequeña.

```
> shapiro.test(modelo$residuals)
Shapiro-Wilk normality test
data: modelo$residuals
W = 0.94394, p-value = 0.1392
```
Teniendo en cuenta el p-value obtenido, no se rechaza la hipótesis nula de normalidad.

La media de los residuales se obtiene con la siguiente instrucción:

```
> mean(modelo$residuals)
[1] 9.151537e-11
```
El resultado indica que la media es cero.

2. La varianza de los residuales es constante. Se verifica graficando los valores residuales

y los ajustados. Los valores ajustados se obtienen mediante la instrucción modelo\$fitted:

```
> residuales<-modelo$residuals
      > valores.ajustados<-modelo$fitted
      > plot(valores.ajustados,residuales,xlab="VALORES AJUSTADOS", 
ylab="RESIDUALES",pch=16,col="grey30")
      > abline(h=0,col="red")
```
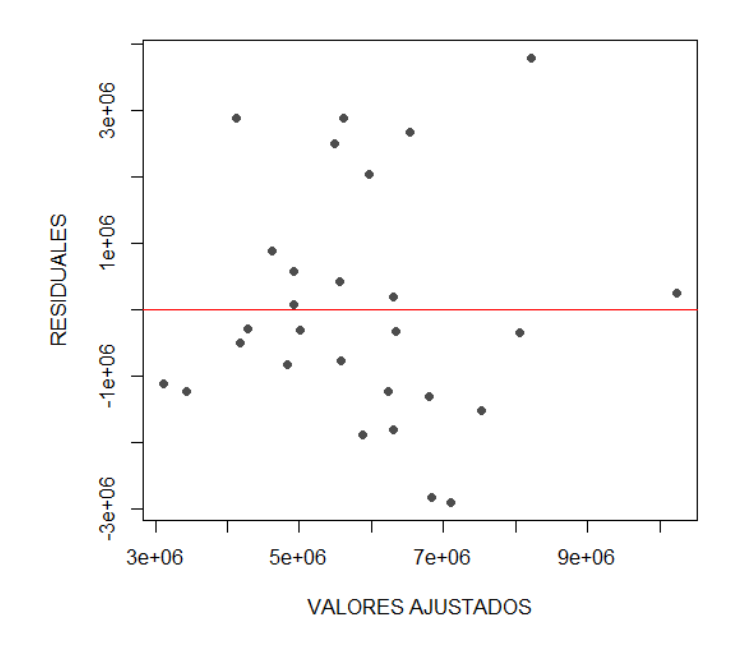

**[Figura 110. Gráfica de residuales, conjunto de edificios, regresión lineal múltiple: Número](#page-18-7)  [de apartamentos \(und\), Longitud de tubería \(m\), Área \(Ha\)](#page-18-7)**

En la (figura 110) se observa una variación aleatoria de los residuales con respecto a la media, por lo tanto, se puede concluir que los residuales mantienen la varianza constante.

Se realiza el test de contraste de homocedasticidad Breusch-Pagan con las siguientes instrucciones: La hipótesis nula indica que los residuales tienen varianza constante.

```
> library(lmtest)
> bptest(modelo)
studentized Breusch-Pagan test
data: modelo
BP = 3.9971, df = 3, p-value = 0.2618
```
Teniendo en cuenta el p-valor obtenido, no se rechaza la hipótesis nula de homocedasticidad (varianza constante) en los residuales.

De acuerdo con la realización de la ecuación metodológica con el modelo de regresión lineal múltiple mediante el software de programación R, se efectúa una tabla resumen donde se

encuentran el resultado obtenido del modelo además de tener en cuenta el coeficiente de  $\mathbb{R}^2$ , pvalue y el error estándar de regresión en la clasificación conjunto de edificios multifamiliar con las variables número de apartamentos (und), longitud de tubería (m) y área (Ha).

**[Tabla 15. Resultados, conjunto de edificios](#page-9-1) multifamiliares: Número de apartamentos [\(und\), Longitud de tubería \(m\), Área \(Ha\)](#page-9-1)**

| Método                          | Ecuación. Regresión Lineal Múltiple                                                                                                    | <b>R</b> -squared | p-value  | <b>Error</b><br>estándar $\hat{\sigma}$ |
|---------------------------------|----------------------------------------------------------------------------------------------------|-------------------|----------|-----------------------------------------|
| Regresión<br>Lineal<br>Múltiple | $(50)$ Costo $(\$$ COP)<br>$=$ 3040620,6 + (5832,8 * Apartamentos (und))<br>$+(2805.5 * Longitud (m)) + (-1787348.4$<br>$*\text{Área}(Ha))$ | 0,3640            | 0.002967 | $3,4754e+12$                            |

De acuerdo con los resultados obtenidos en el modelo funcional, dos de los coeficientes son significativos, sin embargo, en el ANOVA muestra que solo uno logra ser significativo; esto expone que las variables explicativas tienen mayor alcance estadístico cuando son analizadas de manera independiente, es por esto, que para evaluar las ecuaciones metodológicas en la clasificación "conjunto de edificios multifamiliares", no se tendrá en cuenta el método de regresión lineal múltiple.

# **4.2.3. [Otros proyectos](#page-7-0)**

```
4.2.3.1. Área (Ha)
```
Modelo lineal

Se importan los datos que se encuentran en el archivo Excel:

```
> data<-read.delim("clipboard",header=T,dec=",",check.names=T)
> data
```
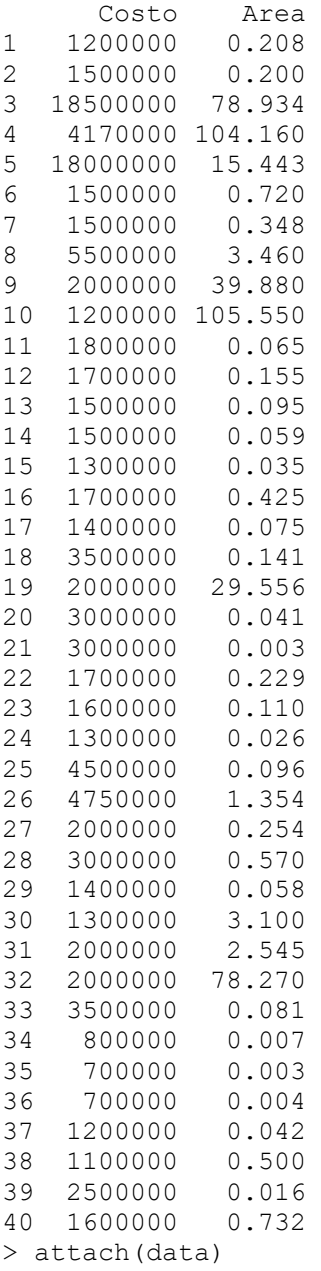

Se dibuja el gráfico de dispersión para tener una aproximación al modelo funcional de

regresión:

```
> plot(Area,Costo,xlab="Área (Ha)",ylab="Costo proyecto ($
COP)",pch=16,col="grey30")
```
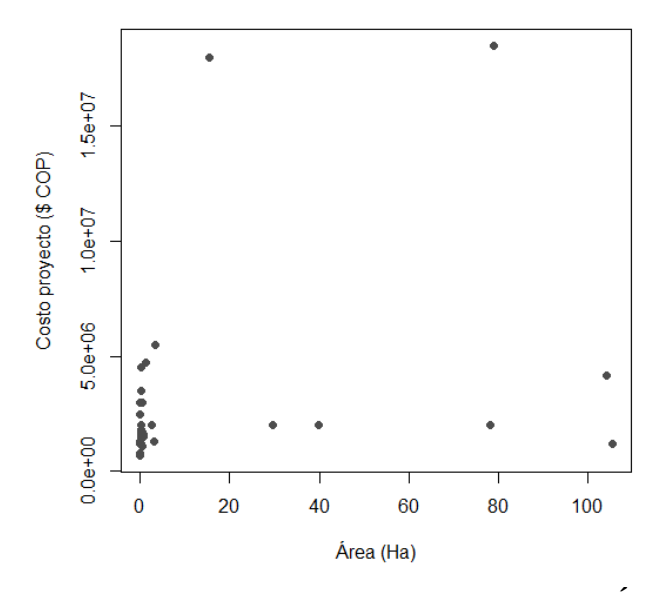

**[Figura 111. Gráfica de dispersión, otros proyectos: Área](#page-18-8) (Ha)**

En la (figura 111) se observan datos en los que aumenta el área, pero no el costo del proyecto, y también viceversa, es decir, que no son directamente proporcionales; algunos costos son elevados para el área que representan.

> abline(lm(Costo~Area),col="red")

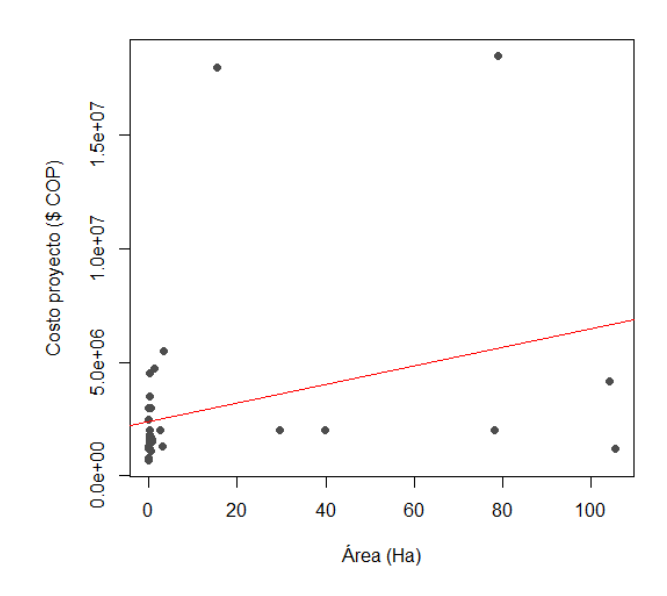

**[Figura 112. Gráfica de regresión lineal, modelo lineal, otros proyectos: Área](#page-18-9) (Ha)**

En la (figura 112) al tener datos que no son directamente proporcionales, la línea de

regresión no se ajusta a la perfección, sin embargo, tiende a seguir la distribución de los valores.

Se construye el modelo de regresión utilizando la función *lm*:

```
> modelo<-lm(Costo~Area)
> summary(modelo)
Call:
lm(formula = Costo ~ Xrea)Residuals:
    Min 1Q Median 3Q Max 
-5517614 -1212929 -902994 218835 14968424 
Coefficients:
           Estimate Std. Error t value Pr(>|t|) 
(Intercept) 2399844 617802 3.884 0.000397 ***
Area 40907 20291 2.016 0.050905.
---Signif. codes: 0 '***' 0.001 '**' 0.01 '*' 0.05 '.' 0.1 '' 1
Residual standard error: 3608000 on 38 degrees of freedom
Multiple R-squared: 0.09662, Adjusted R-squared: 0.07285 
F-statistic: 4.064 on 1 and 38 DF, p-value: 0.05091
```
Se aprecia que uno de los coeficientes es estadísticamente significativo, pero modelo de

regresión no. Además, el coeficiente de determinación  $(R^2)$  explica aproximadamente el 7.28%

de la variabilidad observada.

```
El modelo de regresión estimado es:
\hat{y} = \hat{\beta}_0 + \hat{\beta}_1 xCosto ($COP$) = 2399844 + 40907 *Área(Ha) (Ecuación 51)
```
La tabla de análisis de varianza confirma la significancia global del modelo de regresión,

al analizar las sumas de cuadrados y el valor p obtenido:

```
> anova(modelo)
Analysis of Variance Table
Response: Costo
        Df Sum Sq Mean Sq F value Pr(>F)
Area 1 5.2907e+13 5.2907e+13 4.0644 0.05091 .
Residuals 38 4.9465e+14 1.3017e+13 
---
```
Signif. codes: 0 '\*\*\*' 0.001 '\*\*' 0.01 '\*' 0.05 '.' 0.1 ' ' 1

Finalmente se verifican los supuestos del modelo mediante el análisis de los residuales. Básicamente, los supuestos que deben verificarse son los siguientes:

1. Los residuales siguen la distribución normal y su media es cero. La normalidad se comprueba mediante la prueba de Shapiro – Wilks, debido a que la muestra es pequeña.

```
> shapiro.test(modelo$residuals)
         Shapiro-Wilk normality test
data: modelo$residuals
W = 0.60722, p-value = 3.931e-09
```
De acuerdo con la prueba de Shapiro-Wilks el p-value debe ser mayor al 5% esto indica que los residuales no cumplen con la normalidad.

La media de los residuales se obtiene con la siguiente instrucción:

```
> mean(modelo$residuals)
[1] 1.649369e-10
```
El resultado indica que la media es cero.

2. La varianza de los residuales es constante. Se verifica graficando los valores residuales

y los ajustados. Los valores ajustados se obtienen mediante la instrucción modelo\$fitted:

```
> residuales<-modelo$residuals
     > valores.ajustados<-modelo$fitted
     > plot(valores.ajustados,residuales,xlab="VALORES AJUSTADOS", 
ylab="RESIDUALES",pch=16,col="grey30")
     > abline(h=0,col="red")
```
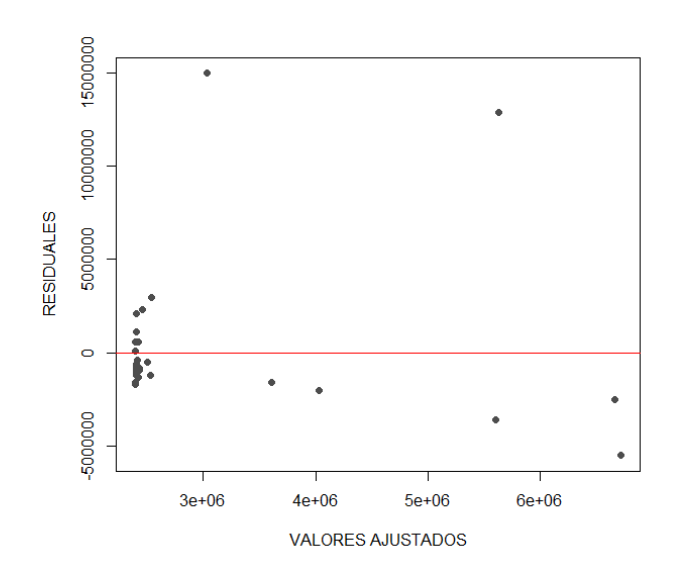

**[Figura 113. Gráfica de residuales, modelo lineal, otros proyectos: Área](#page-18-10) (Ha)**

En la (figura 113) se observa una variación aleatoria de los residuales con respecto a la media, por lo tanto, se puede concluir que los residuales mantienen la varianza constante.

# Modelo potencial

Se importan los datos que se encuentran en el archivo Excel:

```
> data<-read.delim("clipboard",header=T,dec=",",check.names=T)
> data
      Costo Area
1 1200000 0.208
2 1500000 0.200
3 18500000 78.934
4 4170000 104.160
5 18000000 15.443
6 1500000 0.720
7 1500000 0.348
8 5500000 3.460
9 2000000 39.880
10 1200000 105.550
11 1800000 0.065
12 1700000 0.155
13 1500000 0.095
14 1500000 0.059
15 1300000 0.035
16 1700000 0.425
17 1400000 0.075
18 3500000 0.141
19 2000000 29.556
```
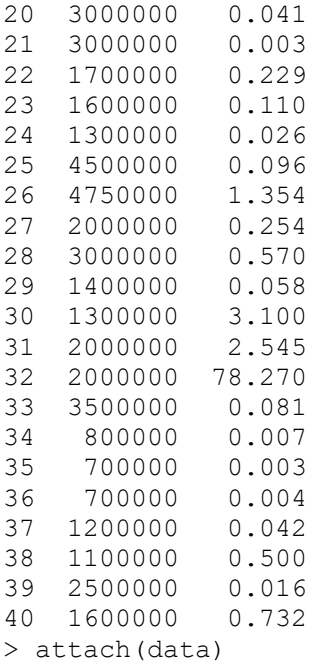

Se dibuja el gráfico de dispersión para tener una aproximación al modelo funcional de

# regresión:

```
> plot(Area,Costo,xlab="Área (Ha)",ylab="Costo proyecto ($
COP)",pch=16,col="grey30")
```
Se realiza la transformación del vector (y) "Costo" y (x) "Área" para el modelo potencial:

```
> LNCosto<-c(log(Costo)) 
> LNArea<-c(log(Area))
```
Se dibuja nuevamente el diagrama de dispersión utilizando los datos transformados:

```
> plot(LNArea,LNCosto,xlab="Área (Ha)",ylab="Costo proyecto ($ COP) 
", pch=16, col="grey30")
      > abline(lm(LNCosto~LNArea),col="red")
```
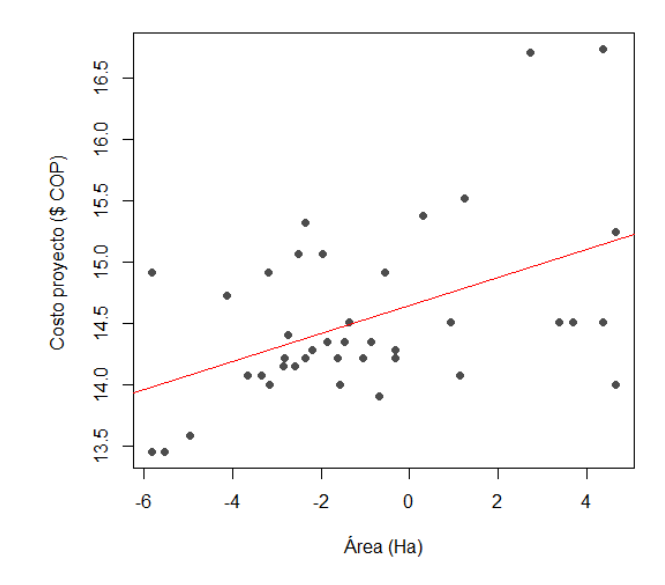

**[Figura 114. Gráfica de regresión lineal, modelo potencial, otros proyectos: Área](#page-18-11) (Ha)**

En la (figura 114) al tener datos que no son directamente proporcionales, la línea de

regresión no se ajusta a la perfección, sin embargo, tiende a seguir la distribución de los valores.

Ahora se ajusta un modelo lineal para los datos transformados:

```
> modelo<-(lm(LNCosto~LNArea))
> summary(modelo)
Call:
lm(formula = LNCosto ~ MArea)Residuals:
    Min 1Q Median 3Q Max 
-1.1811 -0.4103 -0.1655 0.3861 1.7459 
Coefficients:
            Estimate Std. Error t value Pr(>|t|) 
(Intercept) 14.64823 0.10664 137.366 < 2e-16 ***
LNArea 0.11391 0.03487 3.266 0.00231 **
---
Signif. codes: 0 '***' 0.001 '**' 0.01 '*' 0.05 '.' 0.1 ' ' 1
Residual standard error: 0.633 on 38 degrees of freedom
Multiple R-squared: 0.2192, Adjusted R-squared: 0.1987 
F-statistic: 10.67 on 1 and 38 DF, p-value: 0.002313
```
Se aprecia que tanto los coeficientes como el modelo de regresión son estadísticamente significativos. Además, el coeficiente de determinación  $(R^2)$  explica aproximadamente el 19.87% de la variabilidad observada.

```
El modelo de regresión estimado es:
y^* = \ln \alpha + \beta x^*LnCosto ($ COP) = 14,64823 + 0,11391 * Área (Ha)
El modelo lineal ajustado se puede expresar como la función potencial:
\hat{y} = \alpha x^{\beta}Costo ($ COP) = 2299563 * Area (Ha)^{0,11391}(Ecuación 52)
```
La tabla de análisis de varianza confirma la significancia global del modelo de regresión,

al analizar las sumas de cuadrados y el valor p obtenido.

```
> anova(modelo)
Analysis of Variance Table
Response: LNCosto
         Df Sum Sq Mean Sq F value Pr(>F) 
LNArea 1 4.2746 4.2746 10.669 0.002313 **
Residuals 38 15.2246 0.4006 
---
Signif. codes: 0 '***' 0.001 '**' 0.01 '*' 0.05 '.' 0.1 ' ' 1
```
Finalmente se verifican los supuestos del modelo mediante el análisis de los residuales:

1. Los residuales siguen la distribución normal y su media es cero. La normalidad se comprueba mediante la prueba de Shapiro – Wilks, debido a que la muestra es pequeña.

```
> shapiro.test(modelo$residuals)
         Shapiro-Wilk normality test
data: modelo$residuals
W = 0.90938, p-value = 0.003625
```
De acuerdo con la prueba de Shapiro-Wilks el p-value debe ser mayor al 5% esto indica que los residuales no cumplen con la normalidad.

La media de los residuales se obtiene con la siguiente instrucción:

> mean(modelo\$residuals) [1] 6.230097e-18

El resultado indica que la media es cero.

2. La varianza de los residuales es constante. Se verifica graficando los valores residuales

y los ajustados. Los valores ajustados se obtienen mediante la instrucción modelo\$fitted:

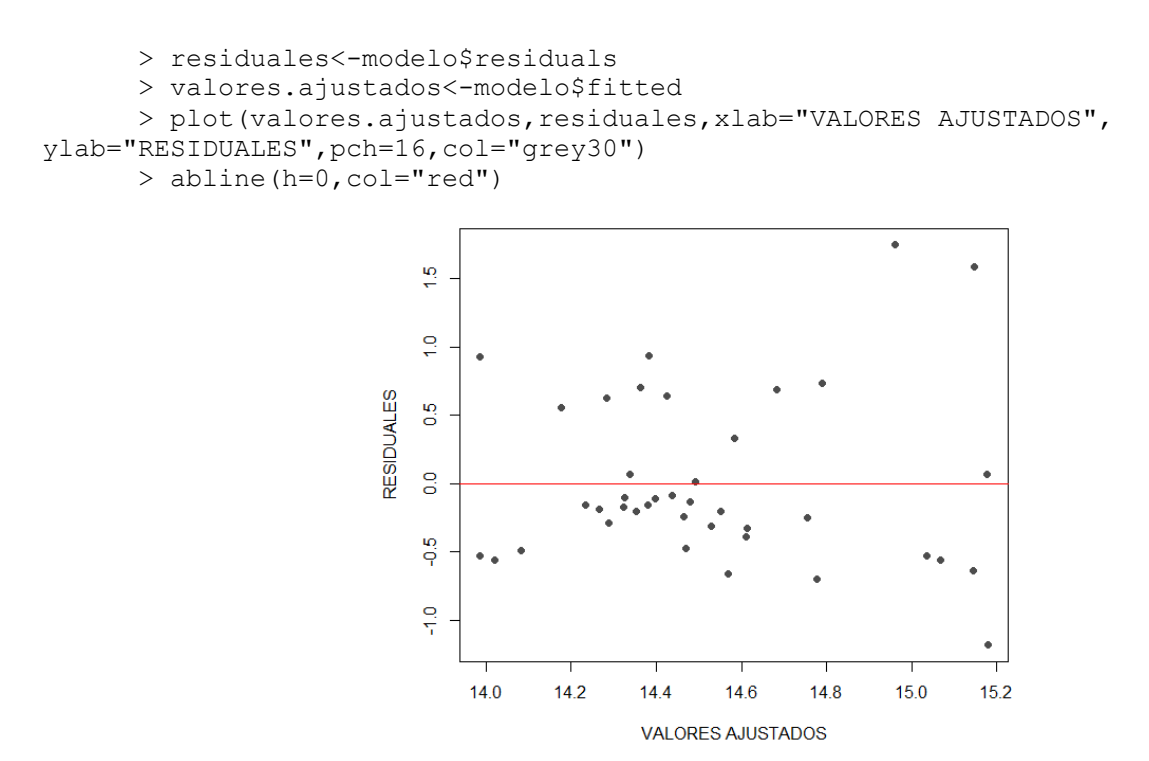

**[Figura 115. Gráfica de residuales, modelo potencial, otros proyectos: Área](#page-18-12) (Ha)**

En la (figura 115) se observa una variación aleatoria de los residuales con respecto a la media, por lo tanto, se puede concluir que los residuales mantienen la varianza constante.

## Modelo exponencial

Se importan los datos que se encuentran en el archivo Excel:

```
> data<-read.delim("clipboard",header=T,dec=",",check.names=T)
> data
      Costo Area
1 1200000 0.208
```
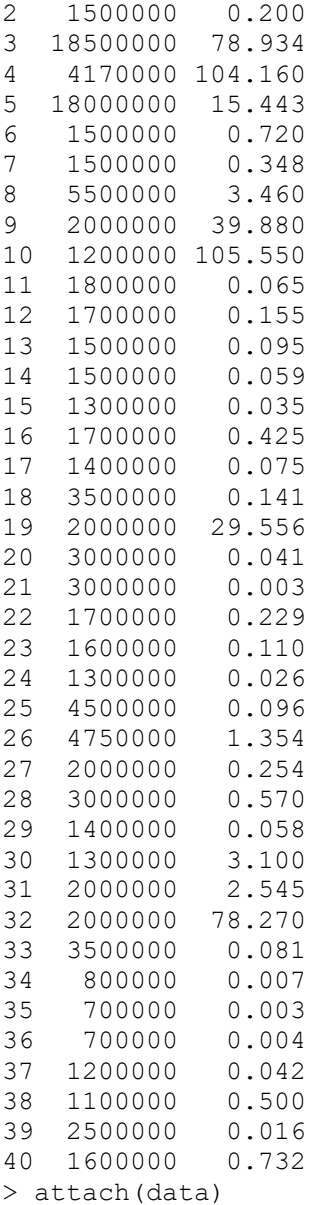

Se dibuja el gráfico de dispersión para tener una aproximación al modelo funcional de

regresión:

```
> plot(Area,Costo,xlab="Área (Ha)",ylab="Costo proyecto ($
COP)",pch=16,col="grey30")
```
Se realiza la transformación del vector (y) "Costo" para el modelo exponencial:

```
> LNCosto<-c(log(Costo))
```
Se dibuja nuevamente el diagrama de dispersión utilizando los datos transformados:

```
> plot(Area,LNCosto,xlab="Área (Ha)",ylab="Costo proyecto ($ COP) 
",pch=16,col="grey30")
      > abline(lm(LNCosto~Area),col="red")
```
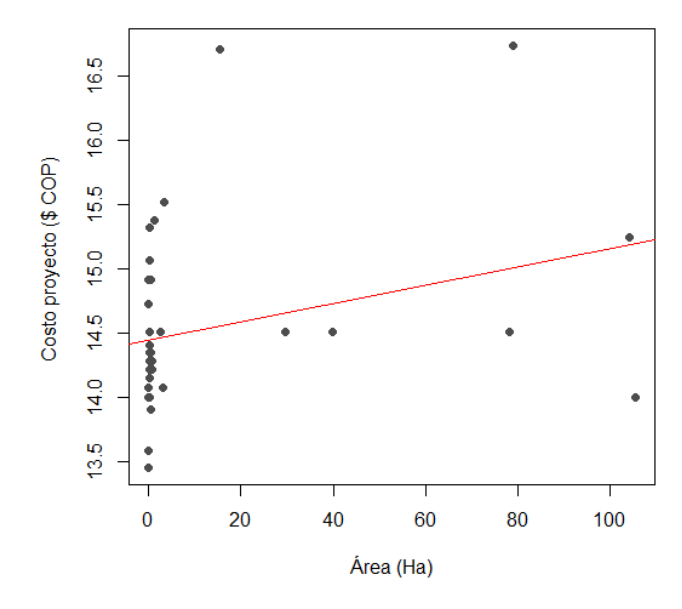

**[Figura 116. Gráfica de regresión lineal, modelo exponencial, otros proyectos: Área](#page-18-13) (Ha)**

En la (figura 116) al tener datos que no son directamente proporcionales, la línea de

regresión no se ajusta a la perfección, sin embargo, tiende a seguir la distribución de los valores.

Ahora se ajusta un modelo lineal para los datos transformados:

```
> modelo<-(lm(LNCosto~Area))
> summary(modelo)
Call:
lm(formula = LNCosto ~ Area)Residuals:
    Min 1Q Median 3Q Max 
-1.2001 -0.3669 -0.1621 0.3317 2.1511 
Coefficients:
             Estimate Std. Error t value Pr(>|t|) 
(Intercept) 14.444568  0.117487  122.95
Area 0.007137 0.003859 1.85 0.0722 . 
---
Signif. codes: 0 '***' 0.001 '**' 0.01 '*' 0.05 '.' 0.1 ' ' 1
Residual standard error: 0.6861 on 38 degrees of freedom
Multiple R-squared: 0.08259, Adjusted R-squared: 0.05845
```
F-statistic: 3.421 on 1 and 38 DF, p-value: 0.07216

Se aprecia que uno de los coeficientes es estadísticamente significativo, pero modelo de regresión no. Además, el coeficiente de determinación  $(R^2)$  explica aproximadamente el 7.21% de la variabilidad observada.

```
El modelo de regresión estimado:
y^* = \ln \alpha + \beta xLnCosto ($ COP) = (14,444568) + (0,007137 * Área (Ha))
El modelo lineal ajustado se puede expresar como la función 
exponencial:
\hat{y} = \alpha e^{\beta x}\textit{Costo} \, (\$ \, \textit{COP}) = 1875841 * e^{(0.007137 * \text{Área} \, (\textit{Ha}))} (Ecuación 53)
```
La tabla de análisis de varianza confirma la significancia global del modelo de regresión,

al analizar las sumas de cuadrados y el valor p obtenido.

```
> anova(modelo)
Analysis of Variance Table
Response: LNCosto
         Df Sum Sq Mean Sq F value Pr(>F) 
Area 1 1.6105 1.61046 3.421 0.07216 .
Residuals 38 17.8887 0.47075 
---
Signif. codes: 0 '***' 0.001 '**' 0.01 '*' 0.05 '.' 0.1 ' ' 1
```
Finalmente se verifican los supuestos del modelo mediante el análisis de los residuales:

1. Los residuales siguen la distribución normal y su media es cero. La normalidad se

comprueba mediante la prueba de Shapiro – Wilks, debido a que la muestra es pequeña.

```
> shapiro.test(modelo$residuals)
         Shapiro-Wilk normality test
data: modelo$residuals
W = 0.90595, p-value = 0.002861
```
De acuerdo con la prueba de Shapiro-Wilks el p-value debe ser mayor al 5% esto indica que los residuales no cumplen con la normalidad.

La media de los residuales se obtiene con la siguiente instrucción:

> mean(modelo\$residuals) [1] -9.847944e-18

El resultado indica que la media es cero.

2. La varianza de los residuales es constante. Se verifica graficando los valores residuales

y los ajustados. Los valores ajustados se obtienen mediante la instrucción modelo\$fitted:

```
> residuales<-modelo$residuals
      > valores.ajustados<-modelo$fitted
      > plot(valores.ajustados,residuales,xlab="VALORES AJUSTADOS", 
ylab="RESIDUALES",pch=16,col="grey30")
      > abline(h=0,col="red")
```
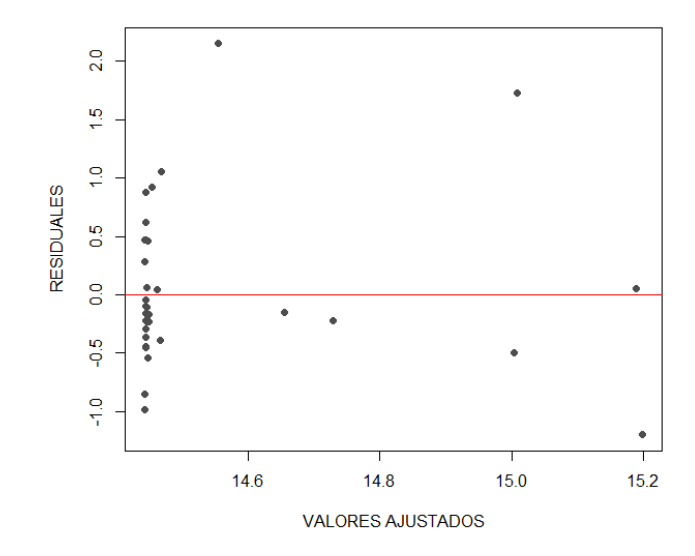

**[Figura 117. Gráfica de residuales, modelo exponencial, otros proyectos: Área](#page-19-0) (Ha)**

En la (figura 117) se observa una variación aleatoria de los residuales con respecto a la media, por lo tanto, se puede concluir que los residuales mantienen la varianza constante.

## Modelo logarítmico

Se importan los datos que se encuentran en el archivo Excel:

> data<-read.delim("clipboard",header=T,dec=",",check.names=T)

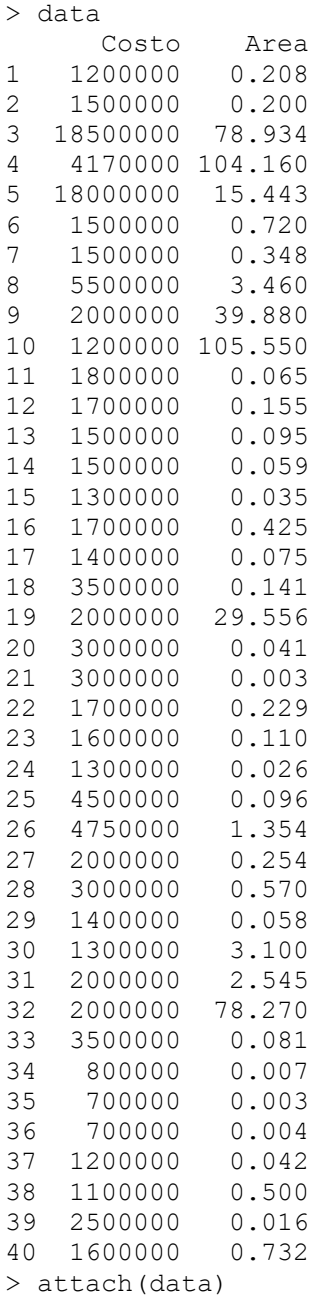

Se dibuja el gráfico de dispersión para tener una aproximación al modelo funcional de

regresión:

```
> plot(Area,Costo,xlab="Área (Ha)",ylab="Costo proyecto ($
COP)",pch=16,col="grey30")
```
Se realiza la transformación del vector (x) "Área" para el modelo logarítmico:

```
> LNArea<-c(log(Area))
```
Se dibuja nuevamente el diagrama de dispersión utilizando los datos transformados:

```
> plot(LNArea, Costo,xlab="Área (Ha)",ylab=" Costo proyecto ($ COP) 
",pch=16,col="grey30")
      > abline(lm(Costo~LNArea),col="red")
```
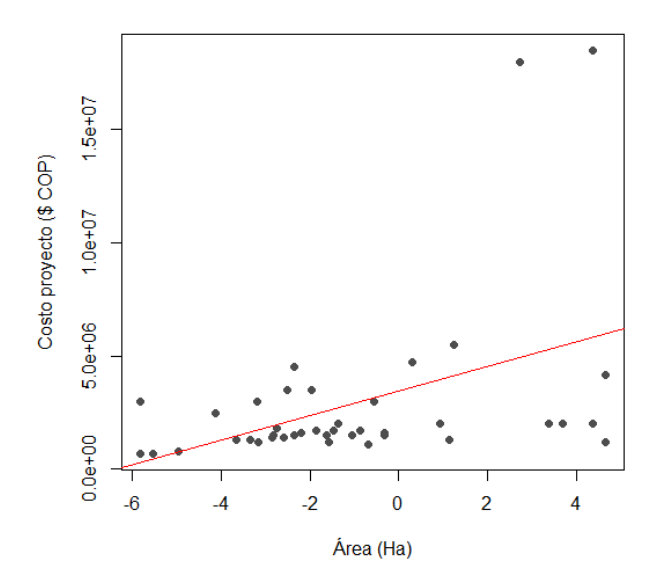

**[Figura 118. Gráfica de regresión lineal, modelo logarítmico, otros proyectos: Área](#page-19-1) (Ha)**

En la (figura 118) al tener datos que no son directamente proporcionales, la línea de

regresión no se ajusta a la perfección, sin embargo, tiende a seguir la distribución de los valores.

Ahora se ajusta un modelo lineal para los datos transformados:

```
> modelo<-(lm(Costo ~LNArea))
> summary(modelo)
Call:
lm(formula = Costo ~ MÅrea)Residuals:
     Min 1Q Median 3Q Max 
-4794411 -1468897 -583004 589340 13053721 
Coefficients:
           Estimate Std. Error t value Pr(>|t|) 
(Intercept) 3453638 579479 5.960 6.46e-07 ***
LNÁrea 545326 189506 2.878 0.00654 ** 
---
```
Signif. codes: 0 '\*\*\*' 0.001 '\*\*' 0.01 '\*' 0.05 '.' 0.1 '' 1 Residual standard error: 3440000 on 38 degrees of freedom Multiple R-squared: 0.1789, Adjusted R-squared: 0.1573 F-statistic: 8.281 on 1 and 38 DF, p-value: 0.006541

Se aprecia que tanto los coeficientes como el modelo de regresión son estadísticamente

significativos. Además, el coeficiente de determinación  $(R^2)$  explica aproximadamente el 15.73%

de la variabilidad observada.

```
El modelo de regresión estimado:
y^* = \alpha + \beta xCosto ($ COP) = 3453638 + (545326 * Área (Ha))
El modelo lineal ajustado se puede expresar como la función 
logarítmica:
\hat{v} = \alpha + \beta \ln xCosto ($COP$) = 3453638 + (545326 * InÁrea (Ha)) (Ecuación 54)
```
La tabla de análisis de varianza confirma la significancia global del modelo de regresión,

al analizar las sumas de cuadrados y el valor p obtenido.

```
> anova(modelo)
Analysis of Variance Table
Response: Costo
        Df Sum Sq Mean Sq F value Pr(>F)
LNÁrea 1 9.7970e+13 9.7970e+13 8.2807 0.006541 **
Residuals 38 4.4959e+14 1.1831e+13 
---
Signif. codes: 0 '***' 0.001 '**' 0.01 '*' 0.05 '.' 0.1 ' ' 1
```
Finalmente se verifican los supuestos del modelo mediante el análisis de los residuales:

1. Los residuales siguen la distribución normal y su media es cero. La normalidad se comprueba mediante la prueba de Shapiro – Wilks, debido a que la muestra es pequeña.

```
> shapiro.test(modelo$residuals)
         Shapiro-Wilk normality test
data: modelo$residuals
W = 0.69469, p-value = 7.975e-08
```
De acuerdo con la prueba de Shapiro-Wilks el p-value debe ser mayor al 5% esto indica

que los residuales no cumplen con la normalidad.

La media de los residuales se obtiene con la siguiente instrucción:

```
> mean(modelo$residuals)
[1] -2.182787e-10
```
El resultado indica que la media es cero.

2. La varianza de los residuales es constante. Se verifica graficando los valores residuales

y los ajustados. Los valores ajustados se obtienen mediante la instrucción modelo\$fitted:

```
> residuales<-modelo$residuals
      > valores.ajustados<-modelo$fitted
      > plot(valores.ajustados,residuales,xlab="VALORES AJUSTADOS", 
ylab="RESIDUALES",pch=16,col="grey30")
      > abline(h=0,col="red")
```
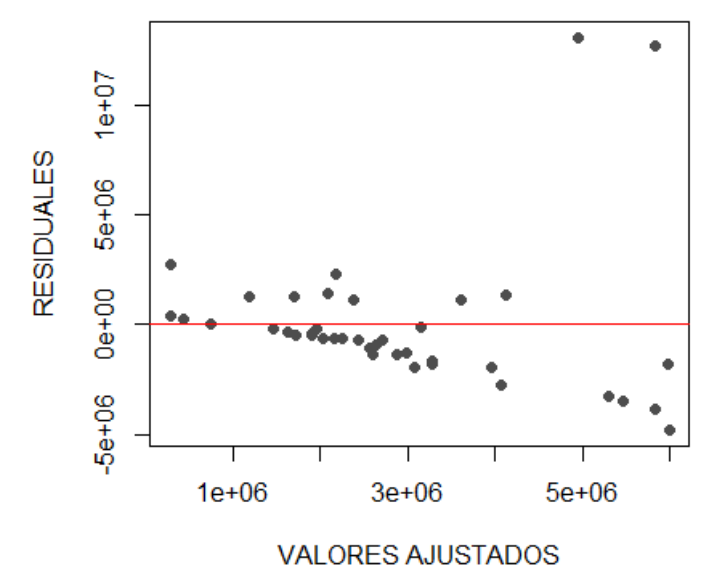

**[Figura 119. Gráfica de residuales, modelo logarítmico, otros proyectos: Área](#page-19-2) (Ha)**

En la (figura 119) se observa una variación aleatoria de los residuales con respecto a la media, por lo tanto, se puede concluir que los residuales mantienen la varianza constante.

# Modelo recíproco

Se importan los datos que se encuentran en el archivo Excel:

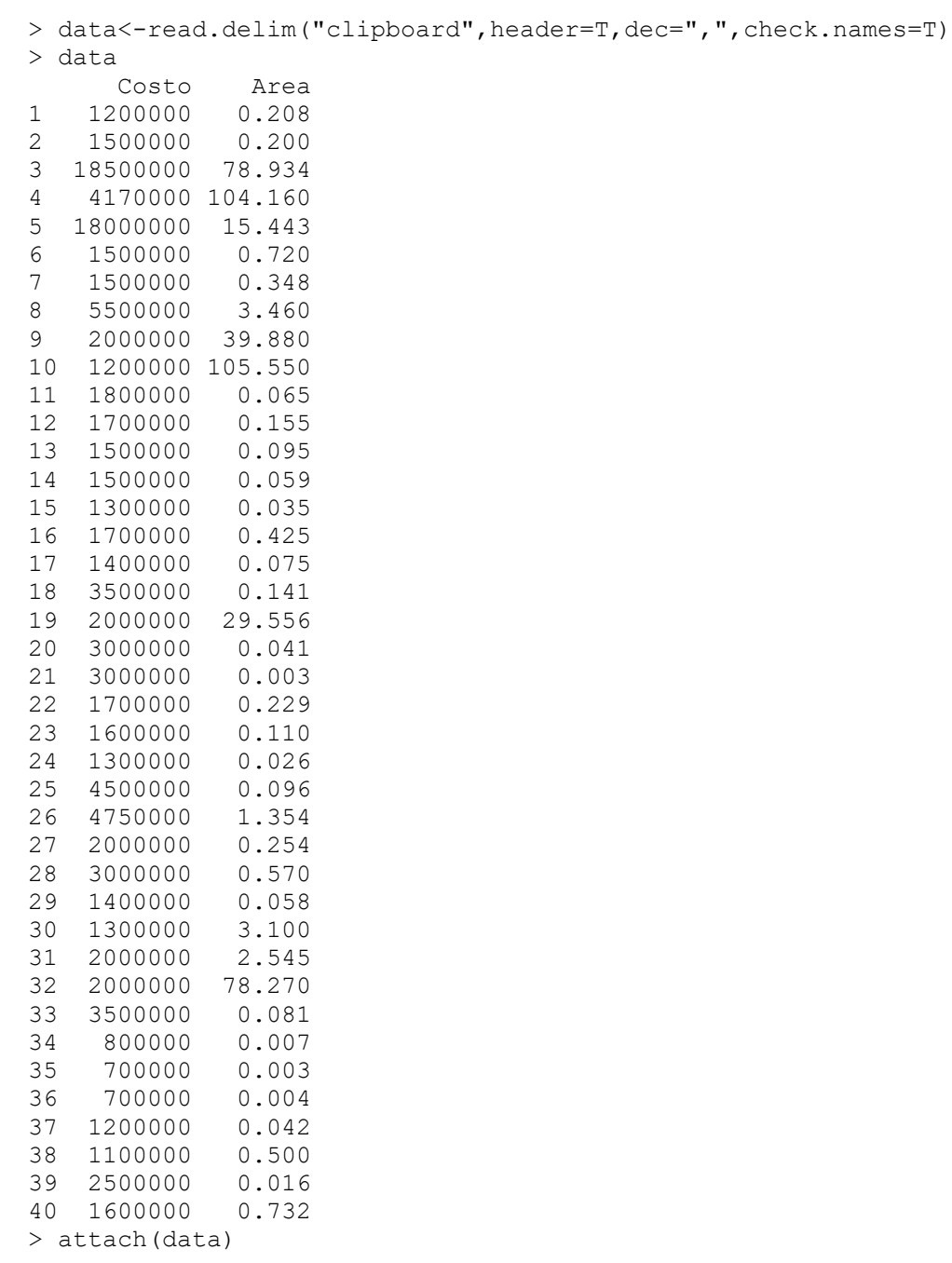

Se dibuja el gráfico de dispersión para tener una aproximación al modelo funcional de

regresión:

```
> plot(Area,Costo,xlab="Área (Ha)",ylab="Costo proyecto ($
COP)",pch=16,col="grey30")
```
Se transforma la variable, creando un vector con la inversa de (x) "Área" para el modelo

recíproco:

```
> Areainv<-c(1/Area)
Se dibuja nuevamente el diagrama de dispersión utilizando los datos transformados:
```

```
> plot(Areainv,Costo,xlab="Área (Ha)",ylab="Costo proyecto ($ COP) 
",pch=16,col="grey30")
```

```
> abline(lm(Costo~Areainv),col="red")
```
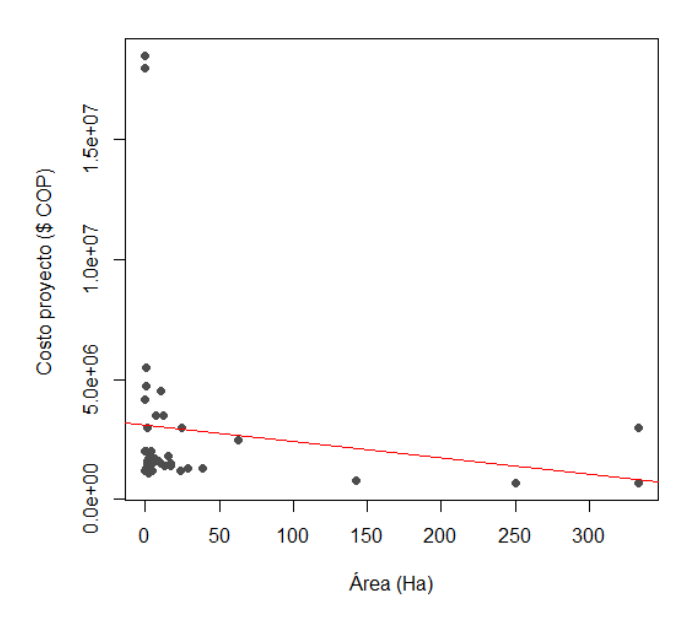

**[Figura 120. Gráfica de regresión lineal, modelo recíproco, otros proyectos: Área](#page-19-3) (Ha)**

En la (figura 120) al tener datos que no son directamente proporcionales, la línea de regresión no se ajusta a la perfección, sin embargo, tiende a seguir la distribución de los valores.

Ahora se ajusta un modelo lineal para los datos transformados:

```
> modelo<-(lm(Costo~Areainv))
> summary(modelo)
Call:
lm(formula = Costo ~ Xrealinv)Residuals:
```

```
Min 1Q Median 3Q Max
-2001449 -1584580 -1274397 -64453 15384970 
Coefficients:
          Estimate Std. Error t value Pr(>|t|) 
(Intercept) 3115117 644821 4.831 2.25e-05 ***
Areainv -6834 7276 -0.939 0.354 
---
Signif. codes: 0 '***' 0.001 '**' 0.01 '*' 0.05 '.' 0.1 ' ' 1
Residual standard error: 3753000 on 38 degrees of freedom
Multiple R-squared: 0.02269, Adjusted R-squared: -0.00303 
F-statistic: 0.8822 on 1 and 38 DF, p-value: 0.3535
```
Se aprecia que uno de los coeficientes es estadísticamente significativo, pero modelo de regresión no. Además, el coeficiente de determinación  $(R^2)$  explica aproximadamente el -0,303% de la variabilidad observada.

```
El modelo de regresión estimado es:
y^* = \alpha + \beta xCosto ($ COP) = 3115117 + (-6834 * Área(Ha))
El modelo lineal ajustado se puede expresar como la función Recíproca:
\hat{y} = \alpha + \beta1
             \frac{1}{x}\text{Costo ($ COP$)} = 3115117 - 6834 \left( \frac{1}{\frac{1}{2} \cdot 1256} \right)\frac{1}{\text{Area (Ha)}} (Ecuación 55)
```
La tabla de análisis de varianza confirma la significancia global del modelo de regresión,

al analizar las sumas de cuadrados y el valor p obtenido.

```
> anova(modelo)
Analysis of Variance Table
Response: Costo
         Df Sum Sq Mean Sq F value Pr(>F) 
Areainv 1 1.3909e+11 1.3909e+11 10.509 0.005909 **
Residuals 14 1.8529e+11 1.3235e+10 
---
Signif. codes: 0 '***' 0.001 '**' 0.01 '*' 0.05 '.' 0.1 ' ' 1
```
Finalmente se verifican los supuestos del modelo mediante el análisis de los residuales:

1. Los residuales siguen la distribución normal y su media es cero. La normalidad se comprueba mediante la prueba de Shapiro – Wilks, debido a que la muestra es pequeña.

```
> shapiro.test(modelo$residuals)
```

```
 Shapiro-Wilk normality test
```

```
data: modelo$residuals
W = 0.93819, p-value = 0.3275
```
Teniendo en cuenta el p-value obtenido, no se rechaza la hipótesis nula de normalidad.

La media de los residuales se obtiene con la siguiente instrucción:

```
> mean(modelo$residuals)
[1] 2.50111e-12
```
El resultado indica que la media es cero.

2. La varianza de los residuales es constante. Se verifica graficando los valores residuales

y los ajustados. Los valores ajustados se obtienen mediante la instrucción modelo\$fitted:

```
> residuales<-modelo$residuals
       > valores.ajustados<-modelo$fitted
       > plot(valores.ajustados,residuales,xlab="VALORES AJUSTADOS", 
ylab="RESIDUALES",pch=16,col="grey30")
       > abline(h=0,col="red")
                            2e + 051e+05RESIDUALES
                            0e + 00-1e+05
```
**[Figura 121. Gráfica de residuales, modelo recíproco, otros proyectos: Área](#page-19-4) (Ha)**

650000 700000 750000 800000 850000 900000 950000 **VALORES AJUSTADOS** 

En la (figura 121) se observa una variación aleatoria de los residuales con respecto a la

media, por lo tanto, se puede concluir que los residuales mantienen la varianza constante.

#### Modelo Polinómico

Se importan los datos que se encuentran en el archivo Excel:

```
> data<-read.delim("clipboard",header=T,dec=",",check.names=T)
> data
      Costo Area
1 1200000 0.208
2 1500000 0.200
3 18500000 78.934
4 4170000 104.160
5 18000000 15.443
6 1500000 0.720
7 1500000 0.348
8 5500000 3.460
9 2000000 39.880
10 1200000 105.550
11 1800000 0.065
12 1700000 0.155
13 1500000 0.095
14 1500000 0.059
15 1300000 0.035
16 1700000 0.425
17 1400000 0.075
18 3500000 0.141
19 2000000 29.556
20 3000000 0.041
21 3000000 0.003
22 1700000 0.229
23 1600000 0.110
24 1300000 0.026
25 4500000 0.096
26 4750000 1.354
27 2000000 0.254
28 3000000 0.570
29 1400000 0.058
30 1300000 3.100
31 2000000 2.545
32 2000000 78.270
33 3500000 0.081
34 800000 0.007
35 700000 0.003
36 700000 0.004
37 1200000 0.042
38 1100000 0.500
39 2500000 0.016
40 1600000 0.732
> attach(data)
```
Se dibuja el gráfico de dispersión para tener una aproximación al modelo funcional de

regresión:

```
> plot(Area,Costo,xlab="Área (Ha)",ylab="Costo proyecto ($
COP)",pch=16,col="grey30")
```
Se construye el modelo de regresión utilizando la función poly:

 $>$  fit2 <- lm(Costo ~ poly(Area, 2, raw=TRUE))

Se revisan los resultados con la instrucción summary:

```
> summary(fit2)
Ca11lm(formula = Costo \sim poly(Area, 2, raw = TRUE))Residuals:
     Min 1Q Median 3Q Max 
-6312759 -872635 -588243 535171 12697100 
Coefficients:
                          Estimate Std. Error t value Pr(>|t|) 
(Intercept) 2052261.6 598094.8 3.431 0.00149 **
poly(Area, 2, raw = TRUE)1 244308.0 85373.3 2.862 0.00690 **
poly(Area, 2, raw = TRUE)2 -2189.7 895.8 -2.444 0.01940 *
---
Signif. codes: 0 '***' 0.001 '**' 0.01 '*' 0.05 '.' 0.1 ' ' 1
Residual standard error: 3393000 on 37 degrees of freedom
Multiple R-squared: 0.2222, Adjusted R-squared: 0.1802 
F-statistic: 5.286 on 2 and 37 DF, p-value: 0.009569
```
Se aprecia que tanto los coeficientes como el modelo de regresión son estadísticamente

significativos. Además, el coeficiente de determinación  $(R^2)$  explica aproximadamente el 18.02%

de la variabilidad observada.

```
El modelo polinomial de regresión estimado es: 
\hat{y} = \beta + \beta_1 x - \beta_2 x^2Costo ($ COP) = 2052261,6 + ((244308) * Área (Ha)) – (−2189,7 * Área (Ha)<sup>2</sup>)
(Ecuación 56)
```
La tabla de análisis de varianza confirma la significancia global del modelo de regresión,

al analizar las sumas de cuadrados y el valor p obtenido.

> anova(fit2) Analysis of Variance Table Response: Costo Df Sum Sq Mean Sq F value Pr(>F) poly(Area, 2, raw = TRUE) 2 1.2168e+14 6.0839e+13 5.2856 0.009569 \*\* Residuals 37 4.2588e+14 1.1510e+13 --- Signif. codes: 0 '\*\*\*' 0.001 '\*\*' 0.01 '\*' 0.05 '.' 0.1 ' ' 1

Finalmente se verifican los supuestos del modelo mediante el análisis de los residuales:

1. Los residuales siguen la distribución normal y su media es cero. La normalidad se comprueba mediante la prueba de Shapiro – Wilks, debido a que la muestra es pequeña.

```
> shapiro.test(fit2$residuals)
         Shapiro-Wilk normality test
data: fit2$residuals
W = 0.72219, p-value = 2.296e-07
```
De acuerdo con la prueba de Shapiro-Wilks el p-value debe ser mayor al 5% esto indica

que los residuales no cumplen con la normalidad.

La media de los residuales se obtiene con la siguiente instrucción:

```
> mean(fit2$residuals)
[1] 1.06192e-10
```
El resultado indica que la media es cero.

2. La varianza de los residuales es constante. Se verifica graficando los valores residuales

y los ajustados. Los valores ajustados se obtienen mediante la instrucción modelo\$fitted:

```
> residuales<-fit2$residuals
      > valores.ajustados<-fit2$fitted
      > plot(valores.ajustados,residuales,xlab="VALORES AJUSTADOS",
ylab="RESIDUALES",pch=16,col="grey30")
      > abline(h=0,col="red")
```
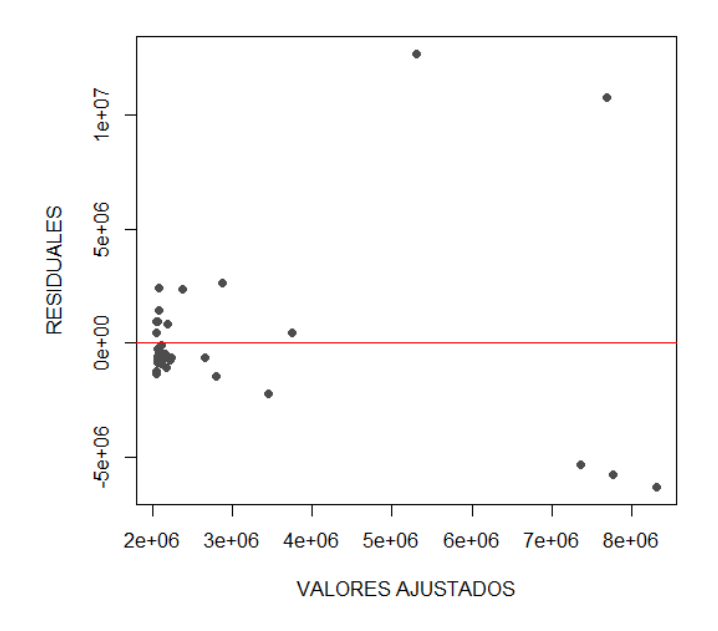

**[Figura 122. Gráfica de residuales, modelo polinómico, otros proyectos: Área \(Ha\)](#page-19-5)**

En la (figura 122) se observa una variación no aleatoria de los residuales con respecto a la media, por lo tanto, se puede concluir que los residuales no mantienen una varianza constante.

De acuerdo con la realización de las ecuaciones metodológicas con los modelos funcionales de regresión lineal mediante el software de programación R, se efectúa una tabla resumen donde se encuentran cada uno de los resultados obtenidos en los diferentes modelos además de tener en cuenta los coeficientes de  $\mathbb{R}^2$ , p-value y el error estándar de regresión en la clasificación otros proyectos con la variable área (Ha).

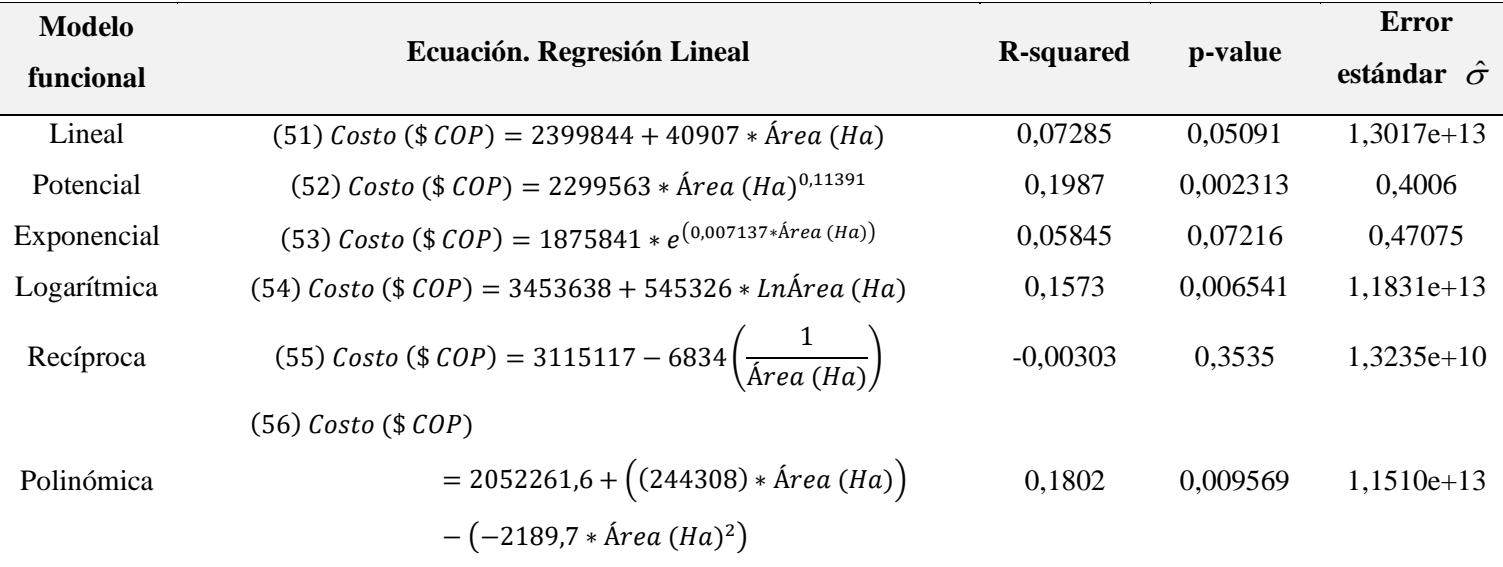

**[Tabla 16. Resultados, otros](#page-9-0) proyectos: Área (Ha)**

Una vez construidos los modelos de regresión lineal para la variable explicativa "Área (Ha)" en la clasificación "otros proyectos", se pueden comparar los resultados obtenidos para elegir la ecuación que presenta mayor significancia estadística; en este caso se encuentra que el modelo funcional potencial muestra un coeficiente de determinación  $\mathbb{R}^2$  de 0,1987, valor superior a los obtenidos en los otros modelos empleados y el que más se acerca a uno (1); también se observa en el mismo modelo que el p- value es de 0,002313 el cual presenta un valor por debajo del 5%, indicando su significancia estadística.

Los resultados también demuestran que el modelo funcional que menos se ajusta es el reciproco, dado que el coeficiente de determinación es el más bajo en comparación a los obtenidos en los otros modelos analizados y el que más se aleja de uno (1).

Teniendo en cuenta estos resultados analizados, la *(ecuación 52)* del modelo funcional potencial es la que representa mayor alcance y menor error estándar de la regresión para la variable dependiente *Costo (\$ COP)*, por lo cual será empleada para esta clasificación.

#### **4.3.Análisis [de resultados](#page-7-0)**

Al construir los modelos estadísticos de regresión lineal, se obtienen diferentes resultados para cada una de las variables y modelos funcionales empleados, de esta manera se hace una comparación y se elige la ecuación que presenta una mayor significancia estadística; para esto se tiene en cuenta el coeficiente de determinación  $\mathbb{R}^2$  y el p-value; el primero, indica la bondad de ajuste del modelo de regresión en el cual el resultado debe aproximarse a uno (1) para un mejor ajuste estadístico, y el segundo indica la significancia del modelo el cual es aplicable cuando el resultado es menor al cinco por ciento (5%).

De esta manera se realiza la comparación de los resultados obtenidos en el análisis estadístico realizado con el software R y se seleccionan aquellas ecuaciones que en el modelo ejecutado tuvieron un coeficiente de determinación  $\mathbb{R}^2$ y un p-value con mayor significancia estadística. Las ecuaciones de los modelos seleccionados se muestran en las tablas que se presentan a continuación con el fin de evaluarlas y verificar su eficacia y aplicación en la ingeniería civil.

En el proceso de evaluar las ecuaciones de los modelos seleccionados, se toman al azar tres proyectos hidráulicos que permiten realizar el paso a paso explicativo del uso y eficacia de la ecuación, posteriormente se muestra una tabla de los proyectos, según su clasificación, con los resultados de los costos obtenidos con la ecuación y los costos reales de los proyectos hidráulicos con el fin de hacer una comparación.

## **4.3.1. [Residencia unifamiliar](#page-7-1)**

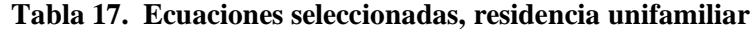

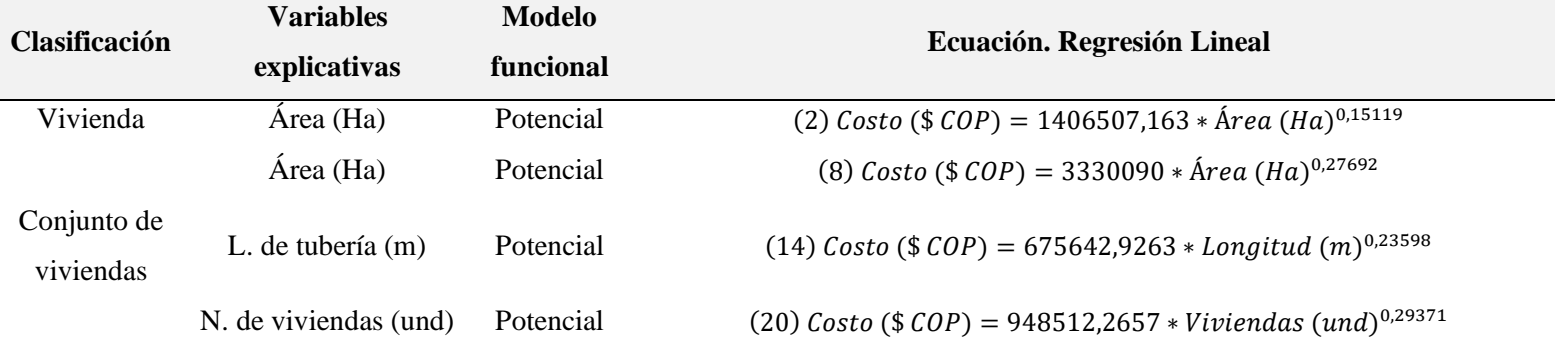

Para evaluar las ecuaciones se realiza el siguiente procedimiento:

# **Vivienda, Área (Ha)**

Se obtiene la ecuación del modelo funcional potencial con el método de regresión lineal:

 $Costo ($COP$) = 1406507,163 * (Área (Ha)<sup>0,15119</sup>)$ 

Se seleccionan de manera aleatoria tres proyectos hidráulicos para verificar la eficacia de la ecuación:

1. Proyecto Eduviges, realizado en el municipio de Toledo en el año 2018 con un área de 0,095 (Ha) y con un costo de \$1.000.000 COP.

 $Costo$  (\$  $COP$ ) = 1406507,163  $*(0,095^{0,15119})$ 

$$
Costo = \$985.335,1601\;COP
$$

2. Proyecto Bellavista, realizado en el municipio de Los Patios en el año 2017 con un área de 0,023 (Ha) y con un costo de \$800.000 COP.

$$
Costo ( $ COP ) = 1406507,163 * (0,023^{0,15119})
$$

3. Proyecto Corozal, realizado en el municipio de Los Patios en el año 2020 con un área de 0,200 (Ha) y con un costo de \$ 1.200.000 COP.

$$
Costo ($\mathcal{C}OP$) = 1406507,163*(0,200^{0,15119})
$$

 $Costo = $1.102.718,532 COP$ 

$$
Costo = \$1.865.318,302\;COP
$$

Siguiendo este mismo procedimiento, se calcula el costo para cada proyecto con la

ecuación seleccionada con el fin de hacer una comparación con el costo real:

| Nombre proyecto     | Costo real $(\$$ COP) | Costo ecuación (\$<br>COP) |              |
|---------------------|-----------------------|----------------------------|--------------|
| Vivienda Bellavista | \$800.000             | \$                         | 795.154,61   |
| Vivienda Niza       | \$700.000             | \$                         | 720.664,88   |
| Casa Eduviges       | \$1.000.000           | \$                         | 985.335,16   |
| Acacios             | \$700.000             | \$                         | 772.514,62   |
| Palujan             | \$1.000.000           | \$                         | 956.395,96   |
| Colina Campestre    | \$700.000             | \$                         | 701.070,91   |
| Punta del Este      | \$800.000             | \$                         | 928.214,39   |
| Serrano Castellanos | \$800.000             | \$                         | 870.945,56   |
| Gonzáles            | \$800.000             | \$                         | 921.501,33   |
| OV <sub>1</sub>     | \$800.000             | \$                         | 963.654,75   |
| Palma Deluxe        | \$1.000.000           | \$                         | 805.242,15   |
| Palma Country       | \$1.000.000           | \$                         | 894.209,38   |
| Palma Dorada        | \$1.000.000           | \$                         | 894.209,38   |
| Cabaña Corozal      | \$1.200.000           | \$                         | 1.102.718,53 |
| Casagrande          | \$800.000             | \$                         | 805.242,15   |
| Zafiro              | \$1.000.000           | \$                         | 904.674,94   |

**[Tabla 18. Comparación de costos, vivienda unifamiliar: Área \(Ha\)](#page-9-2)**

Se realiza una gráfica que permita ver la relación entre los valores:

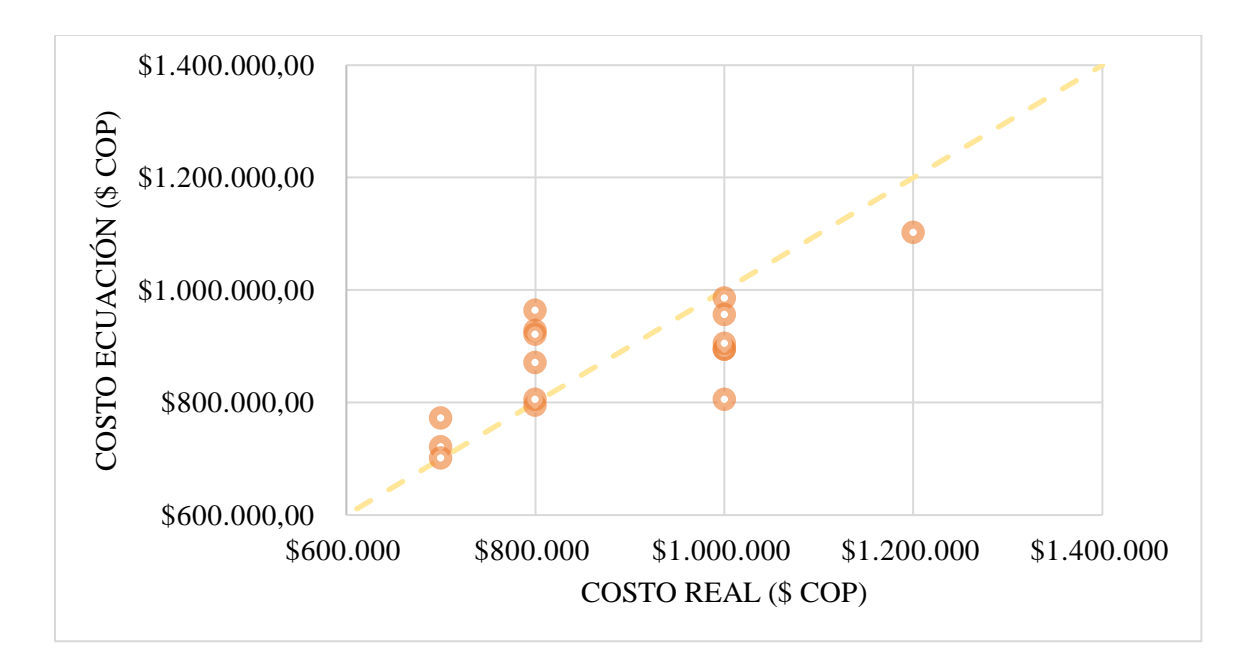

**Figura 123. [Relación costo real y costo ecuación, vivienda unifamiliar: Área \(Ha\)](#page-19-6)**

La (figura 123) permite observar que los costos reales vs los costos estimados con la ecuación tienden a parecerse a medida que se acercan a la diagonal, lo cual muestra que el modelo es bastante aceptable y que existe relación entre ellos.

## **Conjunto de viviendas, Área (Ha)**

Se obtiene la ecuación del modelo funcional potencial con el método de regresión lineal:

$$
Costo ($\mathcal{C}OP$) = 3330090 * \text{Área } (Ha)^{0,27692}
$$

Se seleccionan de manera aleatoria tres proyectos hidráulicos para verificar la eficacia de la ecuación:

1. Proyecto Canela, realizado en el municipio de Cúcuta en el año 2018 con un área de 3,067 (Ha) y con un costo de \$4.200.000 COP.

$$
Costo ($COP$) = 3330090 * (3,067^{0,27692})
$$

2. Proyecto Bosque Alto, realizado en el municipio de Los Patios en el año 2019 con un área de 0,178 (Ha) y con un costo de \$2.500.000 COP.

$$
Costo ($COP$) = 3330090 * (0,178^{0,27692})
$$

$$
Costo = \$2.064.820,38\;COP
$$

3. Proyecto Carolina Deluxe, realizado en el municipio de Cúcuta en el año 2020 con un área de 0,145 (Ha) y con un costo de \$ 1.500.000 COP.

$$
Costo ($COP$) = 3330090*(0,145^{0,27692})
$$

 $Costo = $1.950.841,556 COP$ 

Siguiendo este mismo procedimiento, se calcula el costo para cada proyecto con la ecuación seleccionada con el fin de hacer una comparación con el costo real:

| Nombre proyecto     | <b>Costo real</b> | Costo ecuación |              |
|---------------------|-------------------|----------------|--------------|
|                     | $(\$$ COP $)$     | $$$ COP)       |              |
| Girasoles           | \$5.000.000       | \$             | 4.071.740,16 |
| La Macarena         | \$4.500.000       | \$             | 3.950.354,15 |
| White Country House | \$4.000.000       | \$             | 3.565.697,99 |
| Conjunto El Recreo  | \$4.500.000       | \$             | 3.736.077,16 |
| Proyectos Altobelo  | \$3.000.000       | \$             | 3.779.793,65 |
| Proyectos Firenze   | \$3.000.000       | \$             | 3.769.155,12 |
| Villa Teresa        | \$3.200.000       | \$             | 4.789.486,65 |
| Pinares             | \$3.500.000       | \$             | 4.121.138,52 |
| Brisas de Arkamar   | \$5.800.000       | \$             | 3.545.492,12 |
| Altagracia          | \$4.000.000       | \$             | 3.958.009,41 |
| Los naranjos        | \$3.700.000       | \$             | 4.338.807,58 |
| Canela              | \$4.200.000       | \$             | 4.541.891,44 |
| Conjunto Ebano      | \$5.500.000       | \$             | 4.173.135,19 |
| Medinterrané        | \$3.500.000       | \$             | 3.460.666,85 |
| <b>Bosque Alto</b>  | \$2.500.000       | \$             | 2.064.820,38 |
| Molinos             | \$2.200.000       | \$             | 2.295.683,75 |

**[Tabla 19. Comparación de costos, conjunto de viviendas unifamiliares: Área \(Ha\)](#page-9-3)**

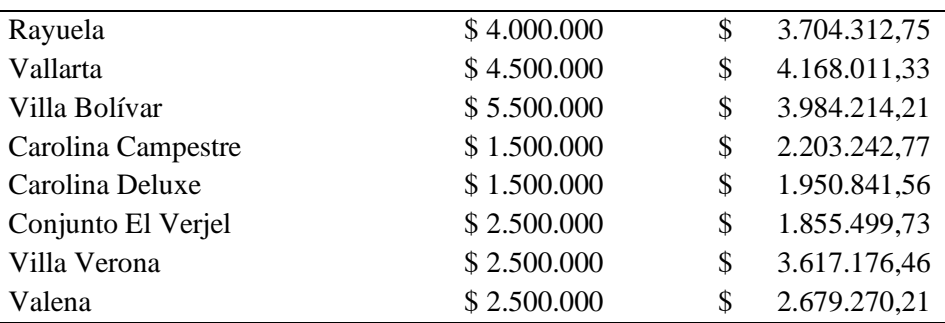

Se realiza una gráfica que permita ver la relación entre los valores:

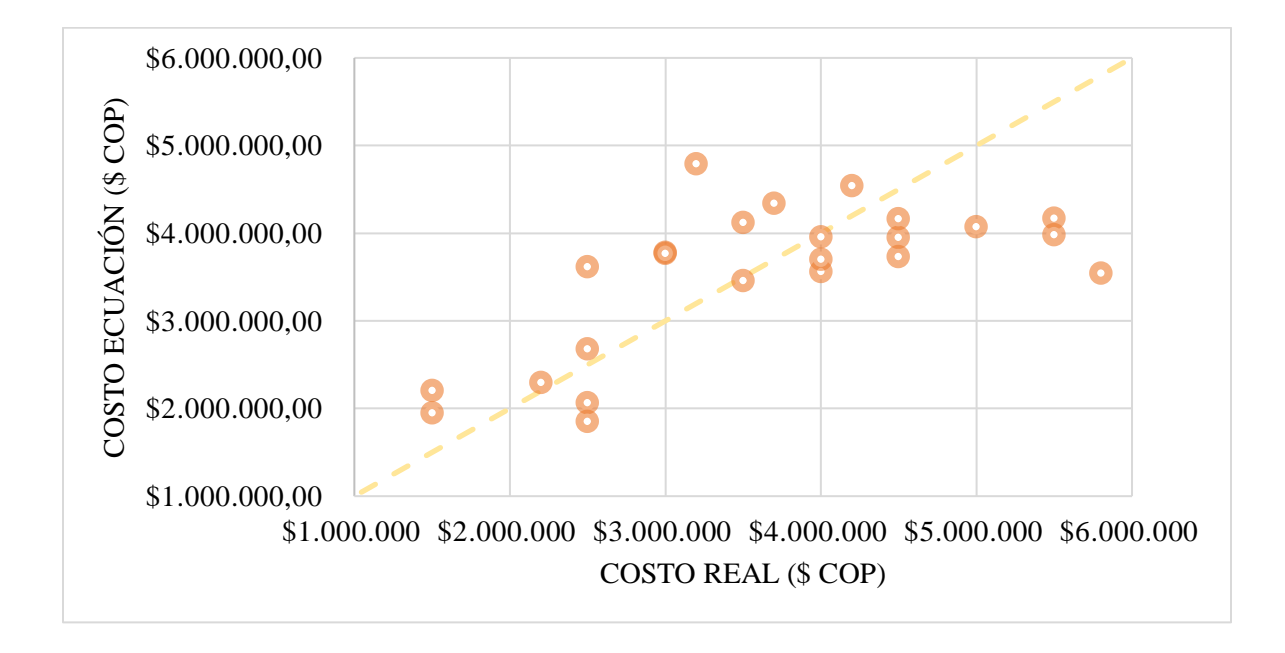

**[Figura 124. Relación costo real y costo ecuación, conjunto de viviendas](#page-19-7) unifamiliares: Área [\(Ha\)](#page-19-7)**

La (figura 124) permite observar que los costos reales vs los costos estimados con la ecuación tienden a parecerse a medida que se acercan a la diagonal, lo cual muestra que el modelo es bastante aceptable y que existe relación entre ellos.

#### **Conjunto de viviendas, Longitud de tubería (m)**

Se obtiene la ecuación del modelo funcional polinómico con el método de regresión lineal:

$$
Costo ($COP$) = 675642,9263 * Longitud (m)^{0,23598}
$$

Se seleccionan de manera aleatoria tres proyectos hidráulicos para verificar la eficacia de la ecuación:

1. Proyecto Canela, realizado en el municipio de Cúcuta en el año 2018 con una longitud de tubería de 1726,58 (m) y con un costo de \$4.200.000 COP.

 $\text{Costo } (\$ \ \text{COP}) = 675642,9263 * (1726,58)^{0,23598}$ 

 $Costo = $3.923.092,54 COP$ 

2. Proyecto Bosque Alto, realizado en el municipio de Los Patios en el año 2019 con una longitud de tubería de 234,03 (m) y con un costo de \$2.500.000 COP.

 $Costo ($COP$) = 675642,9263 * (234,03)^{0,23598}$ 

 $Costo = $2.448.036,74 COP$ 

3. Proyecto Carolina Deluxe, realizado en el municipio de Cúcuta en el año 2020 con una longitud de tubería de 160,84 (m) y con un costo de \$ 1.500.000 COP.

 $Costo ($COP$) = 675642,9263 * (160,84)^{0,23598}$ 

$$
Costo = $2.240,691.70\;COP
$$

Siguiendo este mismo procedimiento, se calcula el costo para cada proyecto con la ecuación seleccionada con el fin de hacer una comparación con el costo real:

**[Tabla 20. Comparación de costos, conjunto de viviendas unifamiliares: Longitud de tubería](#page-10-0)** 

**[\(m\)](#page-10-0)**

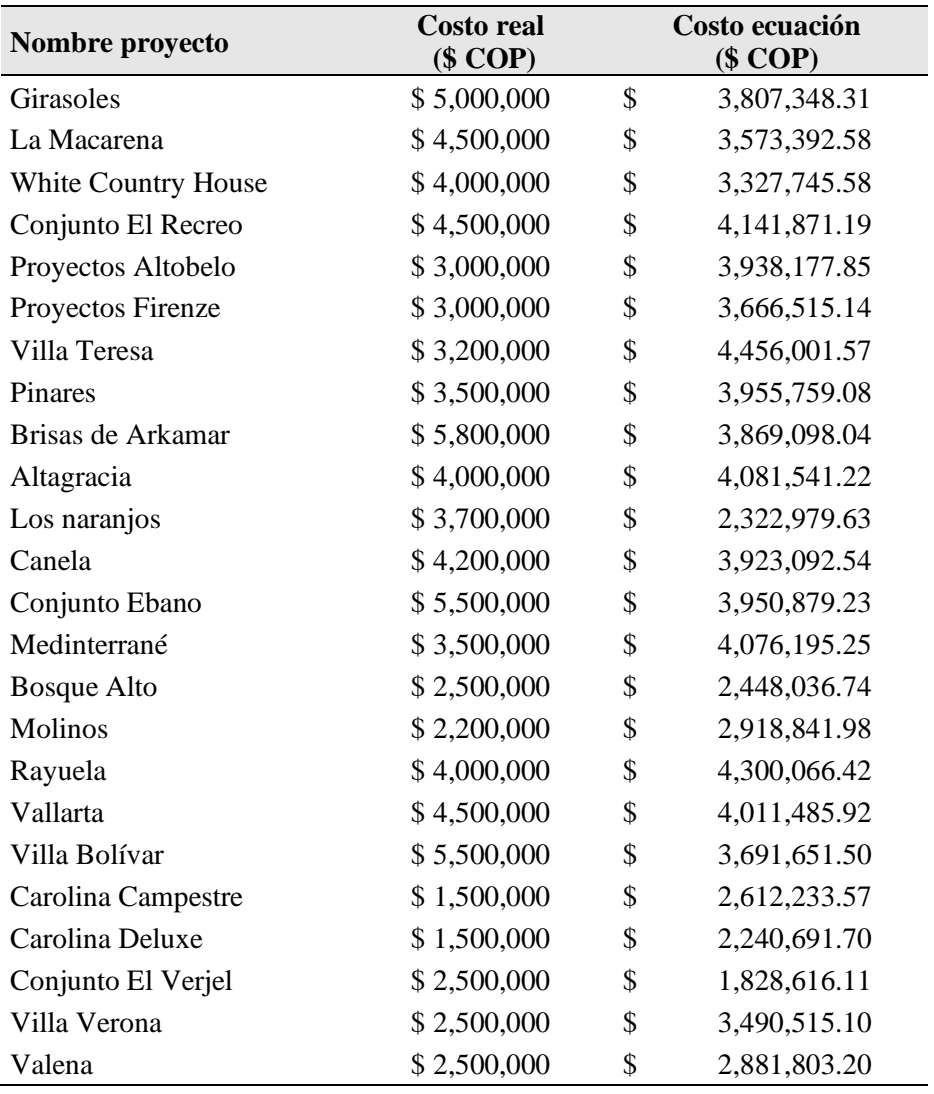

Se realiza una gráfica que permita ver la relación entre los valores:

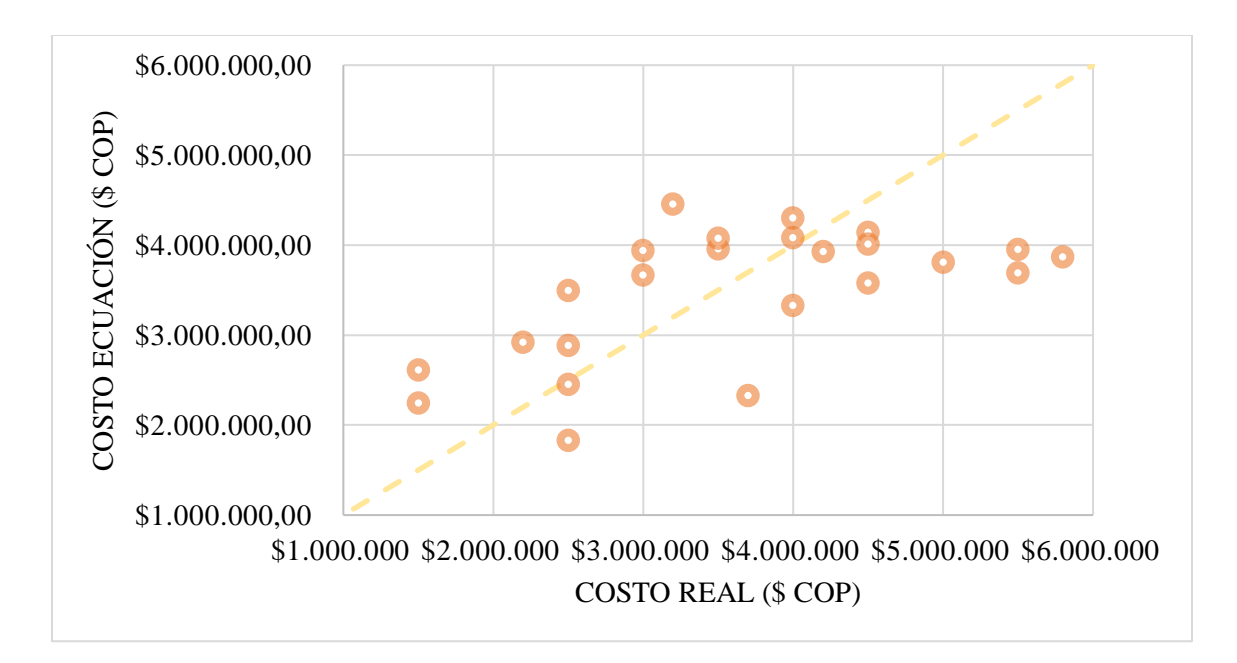

**[Figura 125. Relación costo real y costo ecuación, conjunto de viviendas unifamiliares:](#page-19-8)  [Longitud de tubería \(m\)](#page-19-8)**

La (figura 125) permite observar que los costos reales vs los costos estimados con la ecuación tienden a parecerse a medida que se acercan a la diagonal, lo cual muestra que el modelo es bastante aceptable y que existe relación entre ellos.

#### **Conjunto de viviendas, Número de viviendas (und)**

Se obtiene la ecuación del modelo funcional potencial con el método de regresión lineal:

 $Costo$  (\$  $COP$ ) = 948512,2657 \* Viviendas<sup>0,29371</sup>

Se seleccionan de manera aleatoria tres proyectos hidráulicos para verificar la eficacia de la ecuación:

1. Proyecto Canela, realizado en el municipio de Cúcuta en el año 2018 con un total de 144 (und) viviendas y con un costo de \$4.200.000 COP.

$$
Costo ($\mathcal{C}OP$) = 948512,2657*(144^{0,29371})
$$

$$
Costo = $4.082.964,453\;COP
$$

2. Proyecto Bosque Alto, realizado en el municipio de Los Patios en el año 2019 con un total de 11 (und) viviendas y con un costo de \$2.500.000 COP.

 $Costo$  (\$  $COP$ ) = 948512,2657  $*(11^{0,29371})$ 

 $Costo = $1.918.272,924 COP$ 

3. Proyecto Carolina Deluxe, realizado en el municipio de Cúcuta en el año 2020 con un total de 10 (und) viviendas y con un costo de \$ 1.500.000 COP.

 $Costo$  (\$  $COP$ ) = 948512,2657  $*(10^{0,29371})$ 

 $Costo = $1.865.318,302 COP$ 

Siguiendo este mismo procedimiento, se calcula el costo para cada proyecto con la

ecuación seleccionada con el fin de hacer una comparación con el costo real:

| Nombre proyecto            | Costo real  | Costo ecuación |              |
|----------------------------|-------------|----------------|--------------|
|                            | $$$ COP)    |                | $$$ COP)     |
| <b>Girasoles</b>           | \$5.000.000 | \$             | 4.226.682,31 |
| La Macarena                | \$4.500.000 | \$             | 3.979.941,79 |
| <b>White Country House</b> | \$4.000.000 | \$             | 2.992.591,45 |
| Conjunto El Recreo         | \$4.500.000 | \$             | 3.812.207,01 |
| Proyectos Altobelo         | \$3.000.000 | \$             | 4.132.213,15 |
| Proyectos Firenze          | \$3.000.000 | \$             | 3.772.423,11 |
| Villa Teresa               | \$3.200.000 | \$             | 4.801.112,82 |
| <b>Pinares</b>             | \$3.500.000 | \$             | 3.157.212,07 |
| Brisas de Arkamar          | \$5.800.000 | \$             | 3.752.146,98 |
| Altagracia                 | \$4.000.000 | \$             | 4.330.843,37 |
| Los naranjos               | \$3.700.000 | \$             | 4.359.523,66 |
| Canela                     | \$4.200.000 | \$             | 4.082.964,45 |

**[Tabla 21. Comparación de costos, conjunto de viviendas unifamiliares: Número de](#page-10-1)  [viviendas \(und\)](#page-10-1)**

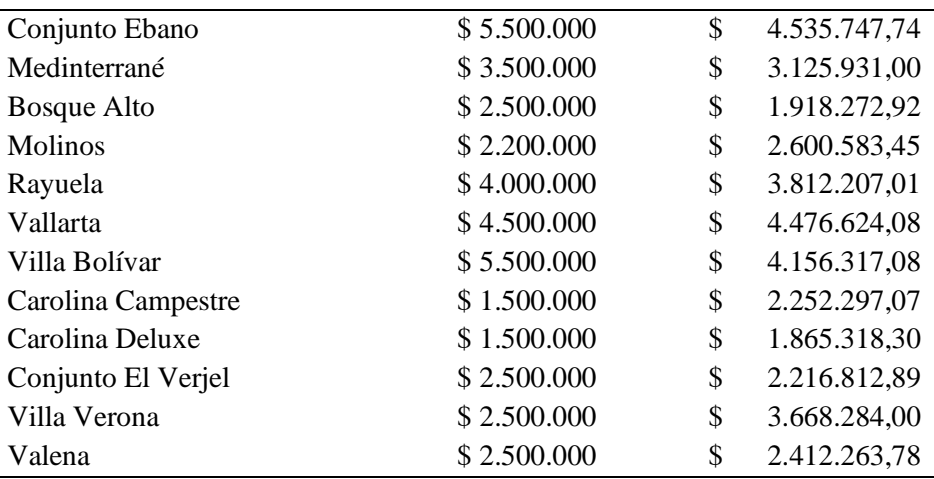

Se realiza una gráfica que permita ver la relación entre los valores:

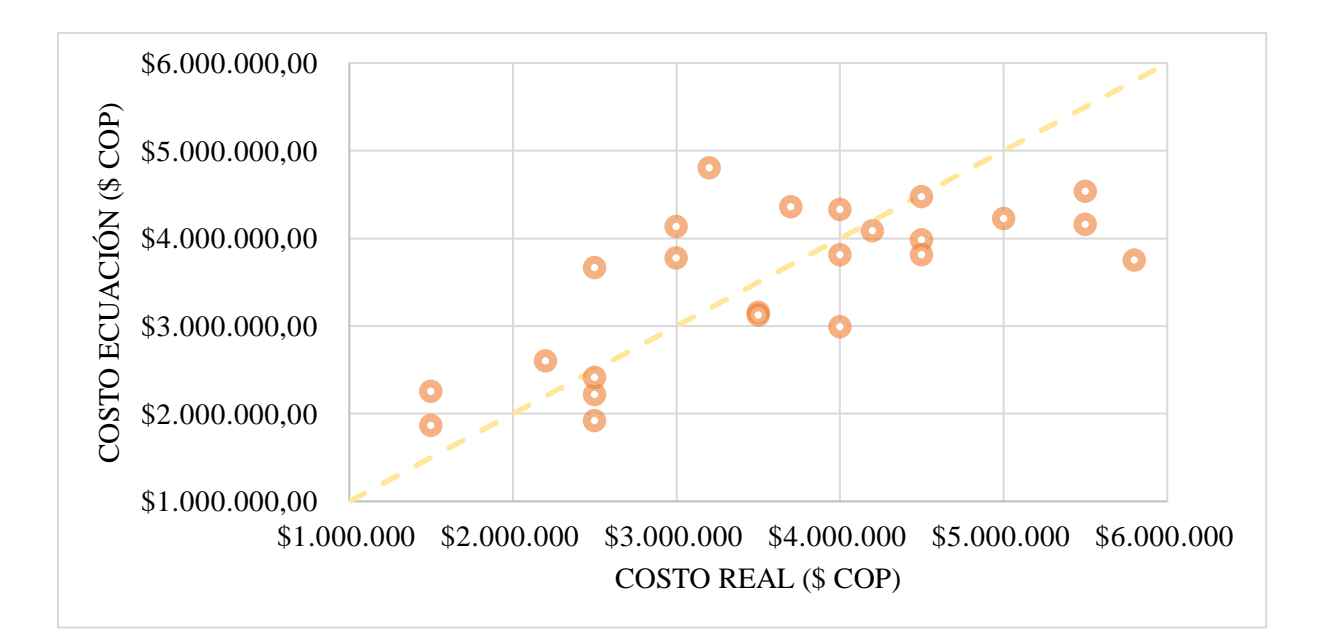

**[Figura 126. Relación costo real y costo ecuación, conjunto de viviendas unifamiliares:](#page-19-9)  Número [de viviendas](#page-19-9) (und)**

La (figura 126) permite observar que los costos reales vs los costos estimados con la ecuación tienden a parecerse a medida que se acercan a la diagonal, lo cual muestra que el modelo es bastante aceptable y que existe relación entre ellos.

### **4.3.2. [Residencia Multifamiliar](#page-7-2)**

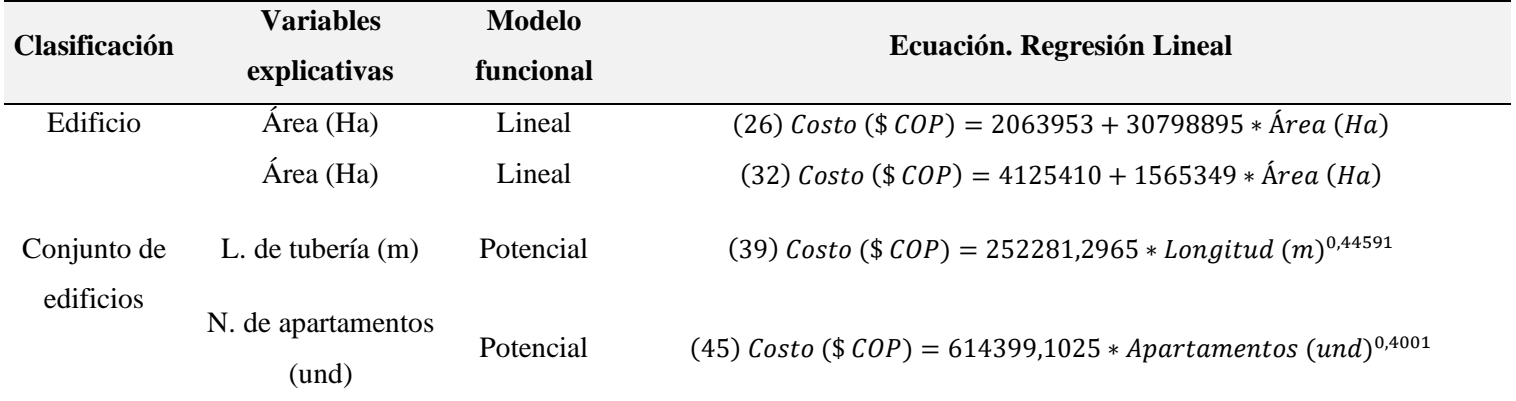

#### **[Tabla 22. Ecuaciones seleccionadas, residencia multifamiliar](#page-10-2)**

Para evaluar las ecuaciones se realiza el siguiente procedimiento:

# **Edificio, Área (Ha)**

Se obtiene la ecuación del modelo funcional lineal con el método de regresión lineal:

 $Costo$  (\$  $COP$ ) = 2063953 + 30798895  $*$  Área (Ha)

Se seleccionan de manera aleatoria tres proyectos hidráulicos para verificar la eficacia de

la ecuación:

1. Proyecto Valmiera, realizado en el municipio de Cúcuta en el año 2019 con un área de 0,036 (Ha) y con un costo de \$1.200.000 COP.

 $Costo ($COP$) = 2063953 + (30798895 * 0,036)$ 

$$
Costo = $3.172.713,22\;COP
$$

2. Proyecto El Contento, realizado en el municipio de los Cúcuta en el año 2021 con un área de 0,018 (Ha) y con un costo de \$4.200.000 COP.

$$
Costo ($\mathcal{C}OP$) = 2063953 + (30798895 * 0,018)
$$

3. Proyecto Edificio Sabana, realizado en el municipio de Los Patios en el año 2021 con un área de 0,007 (Ha) y con un costo de \$ 1.300.000 COP.

$$
Costo ($\mathcal{C}OP$) = 2063953 + (30798895 * 0,007)
$$

 $Costo = $2.279.545,265 COP$ 

Siguiendo este mismo procedimiento, se calcula el costo para cada proyecto con la ecuación seleccionada con el fin de hacer una comparación con el costo real:

| Nombre proyecto           | Costo real<br>$(\$$ COP $)$ | Costo ecuación<br>$$$ COP) |
|---------------------------|-----------------------------|----------------------------|
| Los Estoraques ciudadela  | \$6.000.000                 | \$2.772.327,59             |
| Valmiera                  | \$1.200.000                 | \$3.172.713,22             |
| Colsag La Valle           | \$4.000.000                 | \$3.326.707,70             |
| Casa los faroles          | \$900.000                   | \$2.587.534,22             |
| <b>DUO</b> Condominio     | \$10.000.000                | \$8.747.313,22             |
| El Contento               | \$4.200.000                 | \$2.618.333,11             |
| Local comercial, El Buque | \$1.500.000                 | \$2.156.349,69             |
| <b>Iconik</b>             | \$4.000.000                 | \$6.375.798,30             |
| Carlos Vásquez            | \$1.800.000                 | \$2.649.132,01             |
| Sabana                    | \$1.300.000                 | \$2.279.545,27             |
| Torres de Niza            | \$3.200.000                 | \$2.864.724,27             |
| Oporto                    | \$4.500.000                 | \$3.049.517,64             |

**Tabla 23. [Comparación de costos, edificio multifamiliar: Área \(Ha\)](#page-10-3)**

Se realiza una gráfica que permita ver la relación entre los valores:

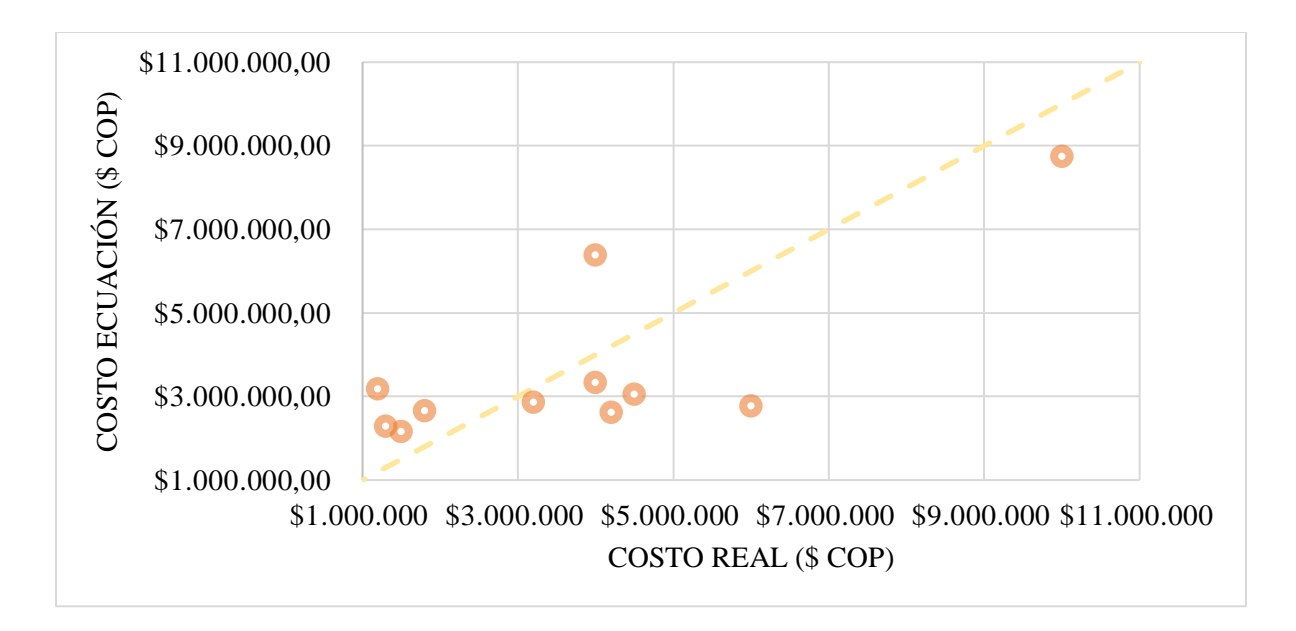

**[Figura 127. Relación costo real y costo ecuación, edificio multifamiliar: Área \(Ha\)](#page-19-10)**

La (figura 127) permite observar que los costos reales vs los costos estimados con la ecuación tienden a parecerse a medida que se acercan a la diagonal, lo cual muestra que el modelo es bastante aceptable y que existe relación entre ellos.

## **Conjunto de edificios, Área (Ha)**

Se obtiene la ecuación del modelo funcional lineal con el método de regresión lineal:

$$
Costo ($COP$) = 4125410 + 1565349 * \text{Área (Ha)}
$$

Se seleccionan de manera aleatoria tres proyectos hidráulicos para verificar la eficacia de la ecuación:

> 1. Proyecto Arkadia, realizado en el municipio de Cúcuta en el año 2018 con un área de 0,972 (Ha) y con un costo de \$6.000.000 COP.

$$
Costo ($COP$) = 4125410 + 1565349 * 0,972
$$

2. Proyecto Edificios la Manuela, realizado en el municipio de Cúcuta en el año 2019 con un área de 0,366 (Ha) y con un costo de \$2.200.000 COP.

 $Costo$  (\$  $COP$ ) = 4125410 + 1565349  $*$  0,366

 $Costo = $4.698.327,73 COP$ 

3. Proyecto Bosque de la Variante, realizado en el municipio de Los Patios en el año

2020 con un área de 1,026 (Ha) y con un costo de \$ 6.500.000 COP.

$$
Costo ($COP$) = 4125410 + 1565349 * 1,026
$$

 $Costo = $5.731.458,07 COP$ 

Siguiendo este mismo procedimiento, se calcula el costo para cada proyecto con la

ecuación seleccionada con el fin de hacer una comparación con el costo real:

| Nombre proyecto        |                     | Costo ecuación     |  |  |
|------------------------|---------------------|--------------------|--|--|
|                        | Costo real (\$ COP) | $(\$$ COP $)$      |  |  |
| Altas Torres de Claret | \$4,000,000         | \$<br>8.032.521,10 |  |  |
| Altos Zulia VIP        | \$7,000,000         | \$<br>6.021.047,64 |  |  |
| Urb. San Rafael        | \$2,000,000         | \$<br>4.992.613,35 |  |  |
| Urb. Santa Eduviges    | \$5,000,000         | \$<br>5.817.552,27 |  |  |
| Altos del Este         | \$6,000,000         | \$<br>4.206.808,15 |  |  |
| Arkadia                | \$6,000,000         | \$<br>5.646.929,23 |  |  |
| Chibará                | \$9,200,000         | \$<br>6.179.147,89 |  |  |
| Palma Redonda          | \$8,000,000         | \$<br>6.136.883,47 |  |  |
| Nuevo Pamplona         | \$8,500,000         | \$<br>5.496.655,72 |  |  |
| Altos del Jardín       | \$4,000,000         | \$<br>5.047.400,56 |  |  |
| Edificios La Manuela   | \$2,200,000         | \$<br>4.698.327,73 |  |  |
| Altos de la Candelaria | \$5,500,000         | \$<br>4.992.613,35 |  |  |
| La Palmita             | \$4,000,000         | \$<br>4.615.364,24 |  |  |
| Ciudadela Las flores   | \$5,500,000         | \$<br>7.332.810,10 |  |  |
| Terraviva              | \$12,000,000        | \$<br>7.658.402,69 |  |  |

**[Tabla 24. Comparación de costos, conjunto de edificios: Área \(Ha\)](#page-10-4)**

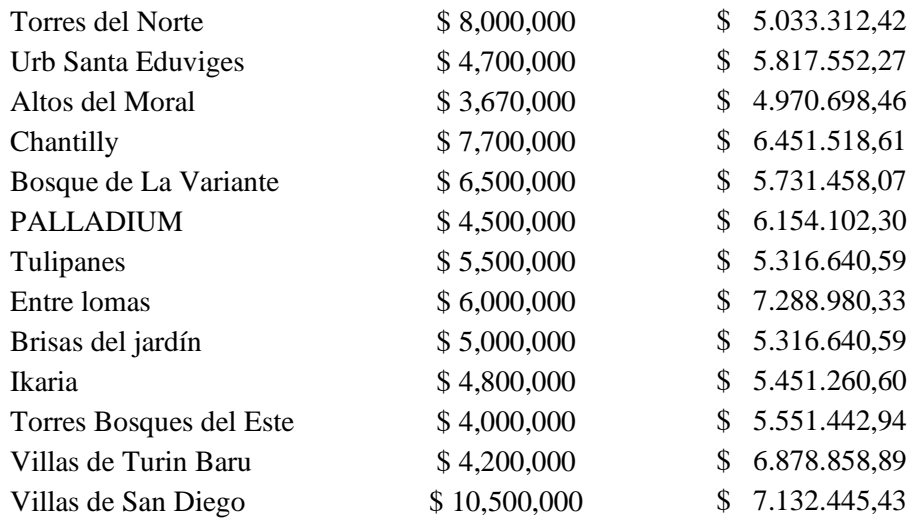

Se realiza una gráfica que permita ver la relación entre los valores:

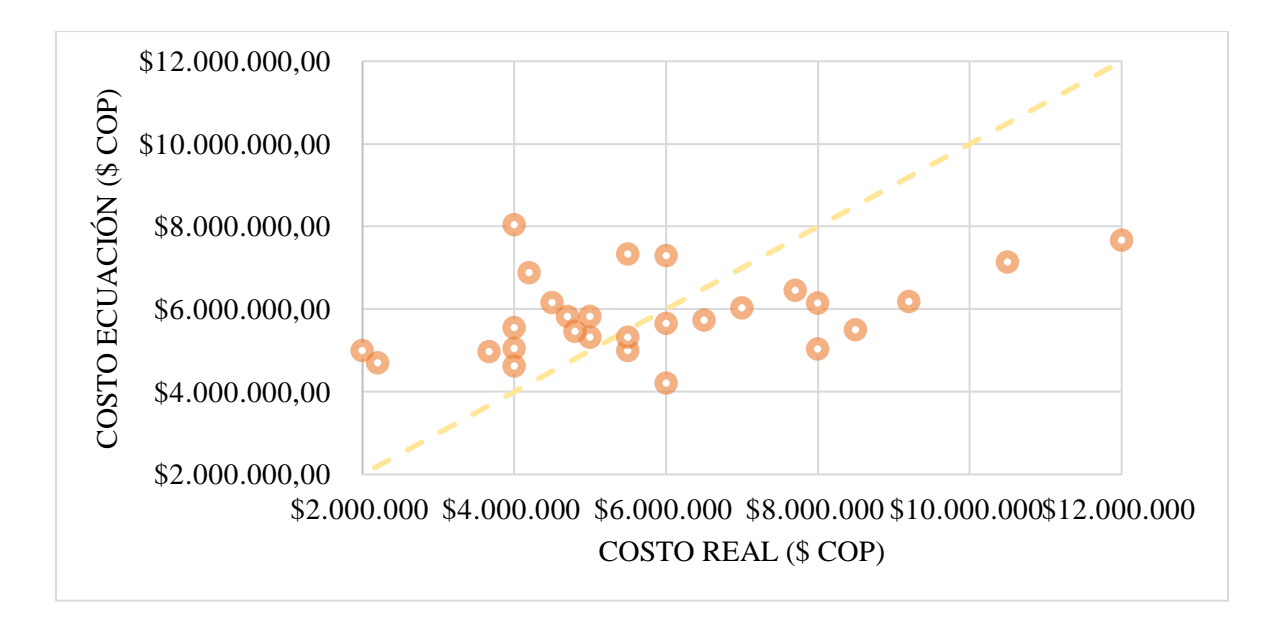

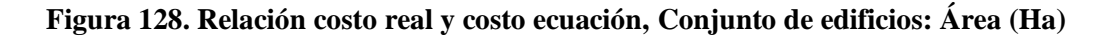

La (figura 128) permite observar que los costos reales vs los costos estimados con la ecuación tienden a parecerse a medida que se acercan a la diagonal, lo cual muestra que el modelo es bastante aceptable y que existe relación entre ellos.

#### **Conjunto de edificios, Longitud de tubería (m)**

Se obtiene la ecuación del modelo funcional potencial con el método de regresión lineal:

$$
Costo ($COP$) = 252281,2965 * Longitud (m)^{0,44591}
$$

Se seleccionan de manera aleatoria tres proyectos hidráulicos para verificar la eficacia de la ecuación:

> 1. Proyecto Arkadia, realizado en el municipio de Cúcuta en el año 2018 con una longitud de tubería de 1187,3 (m) y con un costo de \$6.000.000 COP.

> > $Costo ($COP$) = 252281,2965 * (1187,3)^{0,44591}$

 $Costo = $5.927.373,75 COP$ 

2. Proyecto Edificios la Manuela, realizado en el municipio de Cúcuta en el año 2019 con una longitud de tubería de 204,83 (m) y con un costo de \$2.200.000 COP.

 $Costo$  (\$  $COP$ ) = 252281,2965 \* 204,83<sup>0,44591</sup>

 $Costo = $2.707.438,24 \; COP$ 

3. Proyecto Bosque de la Variante, realizado en el municipio de Los Patios en el año 2020 con una longitud de tubería de 1220,42 (m) y con un costo de \$ 6.500.000 COP.

 $Costo$  (\$  $COP$ ) = 252281,2965 \* 1220.42<sup>0,44591</sup>

$$
Costo = $6.000.541,22\;COP
$$

Siguiendo este mismo procedimiento, se calcula el costo para cada proyecto con la ecuación seleccionada con el fin de hacer una comparación con el costo real:

|                         | Costo real (\$ COP)<br>Nombre proyecto | Costo ecuación     |  |  |
|-------------------------|----------------------------------------|--------------------|--|--|
|                         |                                        | (\$COP)            |  |  |
| Altas Torres de Claret  | \$4,000,000                            | \$<br>6.108.065,65 |  |  |
| Altos Zulia VIP         | \$7,000,000                            | \$<br>4.554.517,79 |  |  |
| Urb. San Rafael         | \$2,000,000                            | \$<br>2.562.224,66 |  |  |
| Urb. Santa Eduviges     | \$5,000,000                            | \$<br>6.404.361,54 |  |  |
| Altos del Este          | \$6,000,000                            | \$<br>5.126.765,87 |  |  |
| Arkadia                 | \$6,000,000                            | \$<br>5.927.373,75 |  |  |
| Chibará                 | \$9,200,000                            | \$<br>6.057.298,63 |  |  |
| Palma Redonda           | \$8,000,000                            | \$<br>5.712.980,55 |  |  |
| Nuevo Pamplona          | \$8,500,000                            | \$<br>5.826.716,48 |  |  |
| Altos del Jardín        | \$4,000,000                            | \$<br>6.278.598,03 |  |  |
| Edificios La Manuela    | \$2,200,000                            | \$<br>2.707.438,24 |  |  |
| Altos de la Candelaria  | \$5,500,000                            | \$<br>4.167.345,65 |  |  |
| La Palmita              | \$4,000,000                            | \$<br>4.057.855,39 |  |  |
| Ciudadela Las flores    | \$5,500,000                            | \$<br>7.417.453,29 |  |  |
| Terraviva               | \$12,000,000                           | \$<br>7.933.339,98 |  |  |
| <b>Torres del Norte</b> | \$8,000,000                            | \$<br>5.500.346,67 |  |  |
| Urb Santa Eduviges      | \$4,700,000                            | \$<br>5.431.509,49 |  |  |
| Altos del Moral         | \$3,670,000                            | \$<br>3.927.533,80 |  |  |
| Chantilly               | \$7,700,000                            | \$<br>7.592.305,77 |  |  |
| Bosque de La Variante   | \$6,500,000                            | \$<br>6.000.541,22 |  |  |
| <b>PALLADIUM</b>        | \$4,500,000                            | \$<br>6.044.018,85 |  |  |
| Tulipanes               | \$5,500,000                            | \$<br>4.554.517,79 |  |  |
| Entre lomas             | \$6,000,000                            | \$<br>7.430.209,87 |  |  |
| Brisas del jardín       | \$5,000,000                            | \$<br>4.554.517,79 |  |  |
| Ikaria                  | \$4,800,000                            | \$<br>4.711.139,26 |  |  |
| Torres Bosques del Este | \$4,000,000                            | \$<br>4.744.748,99 |  |  |
| Villas de Turin Baru    | \$4,200,000                            | \$<br>7.241.333,63 |  |  |
| Villas de San Diego     | \$10,500,000                           | \$<br>9.179.686,38 |  |  |

**[Tabla 25. Comparación de costos, conjunto de edificios: Longitud de tubería](#page-10-5) (m)**

Se realiza una gráfica que permita ver la relación entre los valores:

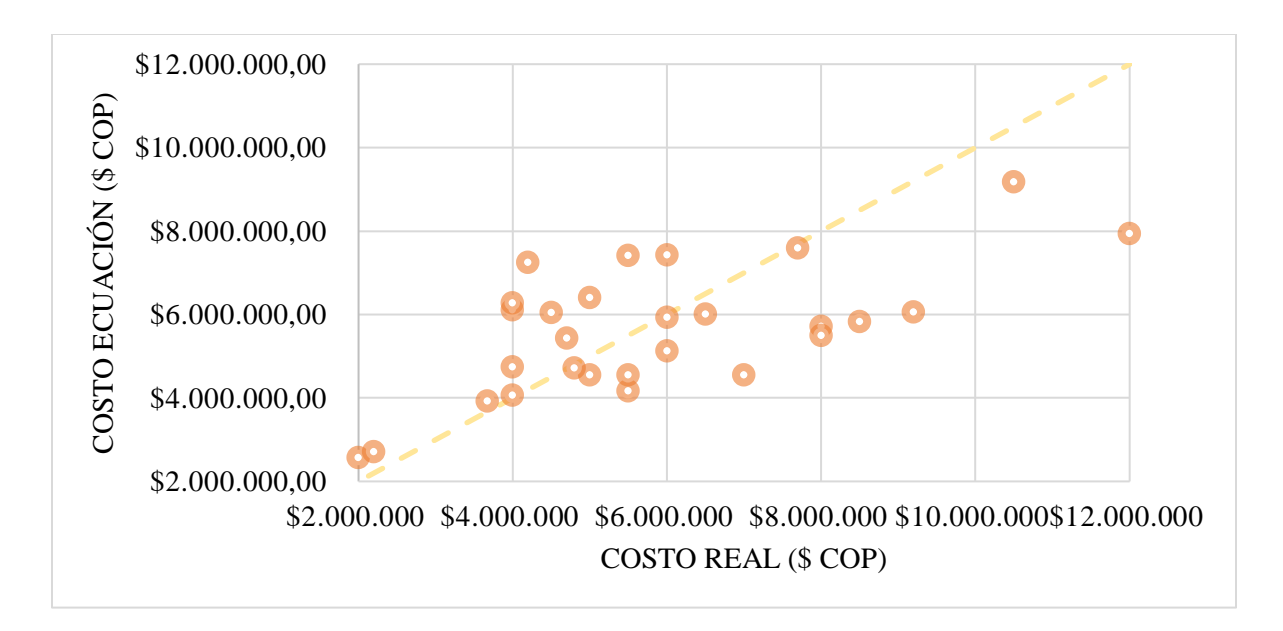

**[Figura 129. Relación costo real y costo ecuación, Conjunto de edificios: Longitud de tubería](#page-19-12)  [\(m\)](#page-19-12)**

La (figura 129) permite observar que los costos reales vs los costos estimados con la ecuación tienden a parecerse a medida que se acercan a la diagonal, lo cual muestra que el modelo es bastante aceptable y que existe relación entre ellos.

## **Conjunto de edificios, Número de apartamentos (und)**

Se obtiene la ecuación del modelo funcional potencial con el método de regresión lineal:

$$
Costo ($COP$) = 614399,1025 * Apartamentos (und)^{0,4001}
$$

Se seleccionan de manera aleatoria tres proyectos hidráulicos para verificar la eficacia de la ecuación:

> 1. Proyecto Arkadia, realizado en el municipio de Cúcuta en el año 2018 con un total de 160 (und) apartamentos y con un costo de \$6.000.000 COP.

$$
Costo ($\mathcal{C}OP$) = 614399,1025*(160)^{0,4001}
$$

2. Proyecto Edificios la Manuela, realizado en el municipio de Cúcuta en el año 2019 con un total de 80 (und) apartamentos y con un costo de \$2.200.000 COP.

 $Costo ($COP$) = 614399,1025*(80)^{0,4001}$ 

 $Costo = $3.547.128,13 COP$ 

3. Proyecto Bosque de la Variante, realizado en el municipio de Los Patios en el año 2020 con un total de 288 (und) apartamentos y con un costo de \$ 6.500.000 COP.

 $Costo ($COP$) = 614399,1025*(288)^{0,4001}$ 

 $Costo = $5.921.796,88 COP$ 

Siguiendo este mismo procedimiento, se calcula el costo para cada proyecto con la ecuación seleccionada con el fin de hacer una comparación con el costo real:

| Nombre proyecto        |                     | Costo ecuación |               |  |
|------------------------|---------------------|----------------|---------------|--|
|                        | Costo real (\$ COP) |                | $(\$$ COP $)$ |  |
| Altas Torres de Claret | \$4,000,000         | \$             | 8.150.855,24  |  |
| Altos Zulia VIP        | \$7,000,000         | \$             | 5.505.199,86  |  |
| Urb. San Rafael        | \$2,000,000         | \$             | 3.815.551,26  |  |
| Urb. Santa Eduviges    | \$5,000,000         | \$             | 5.117.910,35  |  |
| Altos del Este         | \$6,000,000         | \$             | 4.773.059,15  |  |
| Arkadia                | \$6,000,000         | \$             | 4.680.788,06  |  |
| Chibará                | \$9,200,000         | \$             | 6.753.591,30  |  |
| Palma Redonda          | \$8,000,000         | \$             | 5.921.796,88  |  |
| Nuevo Pamplona         | \$8,500,000         | \$             | 4.680.788,06  |  |
| Altos del Jardín       | \$4,000,000         | \$             | 4.906.650,25  |  |
| Edificios La Manuela   | \$2,200,000         | \$             | 3.547.128,13  |  |
| Altos de la Candelaria | \$5,500,000         | \$             | 4.906.650,25  |  |
| La Palmita             | \$4,000,000         | \$             | 3.244.166,84  |  |
| Ciudadela Las flores   | \$5,500,000         | \$             | 6.238.090,88  |  |
| Terraviva              | \$12,000,000        | \$             | 7.264.658,30  |  |

**[Tabla 26. Comparación de costos, conjunto de edificios: Numero de apartamentos](#page-10-6) (und)**

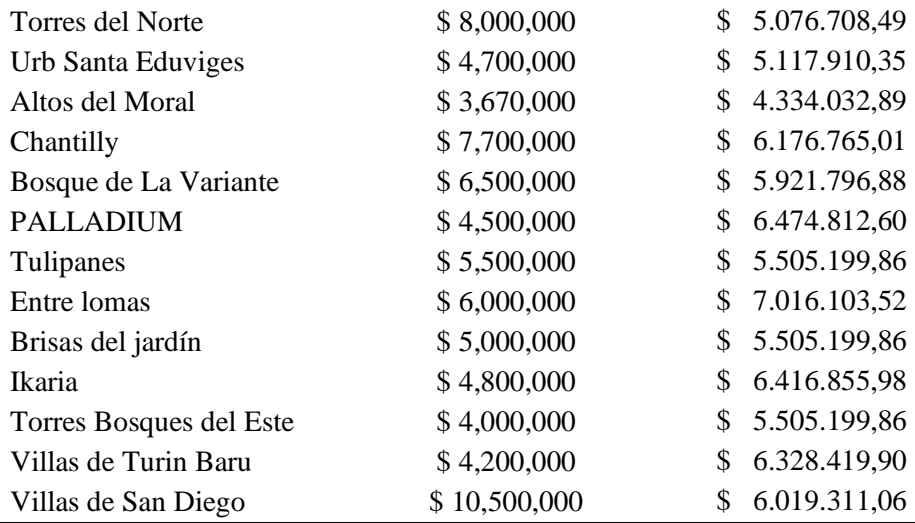

Se realiza una gráfica que permita ver la relación entre los valores:

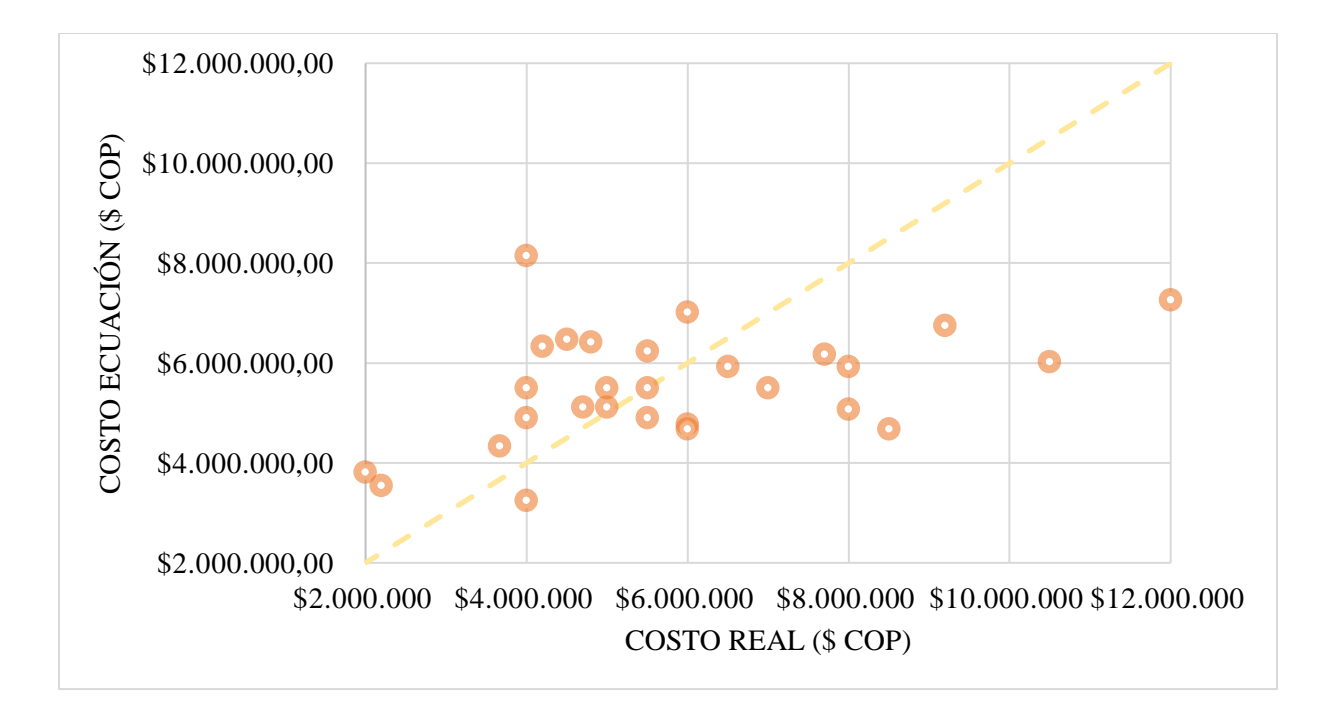

**[Figura 130. Relación costo real y costo ecuación, Conjunto de edificios: Número de](#page-19-13)  [apartamentos](#page-19-13) (und)**
La (figura 130) permite observar que los costos reales vs los costos estimados con la ecuación tienden a parecerse a medida que se acercan a la diagonal, lo cual muestra que el modelo es bastante aceptable y que existe relación entre ellos.

## **4.3.3. [Otros proyectos](#page-8-0)**

Al analizar todos los modelos funcionales aplicados en la clasificación "otros proyectos" se observa que los coeficientes de determinación  $\mathbb{R}^2$  son bastante bajos, llegando a ser el más alto el del modelo potencial de 0,1987, un valor que está muy distante a uno (1).

Al realizar la prueba Shapiro-Wilk que plantea la hipótesis nula de que una muestra proviene de una distribución normal, al tener un nivel de significancia mayor a 0,05, se observa que el p-value obtenido en el modelo funcional potencial es de 2,296e-07 siendo este menor al 5% requerido, lo cual indica que los residuales no cumplen con la distribución normal para este modelo. La prueba de normalidad tampoco cumple para los modelos funcionales: lineal, exponencial, logarítmico y polinómico, debido a que los patrones definidos o la tendencia en los residuales indican existencia de heteroscedasticidad ("hetero" distinta, "cedasticidad" dispersión), en otras palabras, su variabilidad no es constante.

Una de las razones de la existencia de heteroscedasticidad es por la presencia de datos atípicos o aberrantes. Una observación atípica es la que es muy diferente (muy pequeña o muy grande) en relación con las demás observaciones en la muestra. De manera más precisa, un dato atípico es una observación que proviene de una población distinta a la que genera las demás observaciones de la muestra. La inclusión o exclusión de una observación de este tipo, en especial si el tamaño de la muestra es pequeño, puede alterar sustancialmente los resultados del análisis de regresión (Gujarati & Porter, 2010)

Teniendo en cuenta lo dicho anteriormente, es necesario introducir medidas correctivas para una futura investigación, existen dos enfoques para remediar el problema de heteroscedasticidad: cuando se conoce  $\sigma_i^2$  y cuando no se conoce  $\sigma_i^2$ . Cuando se conoce  $\sigma_i^2$  el método más directo para corregir la heteroscedasticidad es con los mínimos cuadrados ponderados, sin embargo, existen métodos diferentes cuando no se conoce  $\sigma_i^2$  se utilizan los métodos como: Varianzas y errores estándar consistentes con heteroscedasticidad de White o Supuestos razonables sobre el patrón de heteroscedasticidad. (Gujarati & Porter, 2010).

Otra forma de solucionar el problema en futuras investigaciones tener en cuenta el tipo de proyecto analizado, es decir, clasificarlos ya sea en colegios, piscinas, canchas, centros comerciales, restaurantes, etc. y realizar un análisis estadístico individual para obtener un modelo que presente menor error y mayor alcance; para este caso se recomienda una muestra de mayor tamaño con el fin de tener variabilidad en los datos analizados.

Aunque los modelos no cumplen con el supuesto de homocedasticidad, se evalúa la ecuación seleccionada del modelo funcional potencial con el fin de analizar los costos que se obtienen de ella, y compararlos con los costos reales de los proyectos.

| <b>Clasificación</b> | Variables<br>explicativas | Modelo<br>funcional | Ecuación. Regresión Lineal                                    |
|----------------------|---------------------------|---------------------|---------------------------------------------------------------|
| Otros<br>proyectos   | Área (Ha)                 | Potencial           | $(52)$ Costo(\$ COP) = 2299563 * Área (Ha) <sup>0,11391</sup> |

**[Tabla 27. Ecuaciones seleccionadas, otros proyectos](#page-10-0)**

Para evaluar las ecuaciones se realiza el siguiente procedimiento:

# **Otros proyectos, Área (Ha)**

Se obtiene la ecuación del modelo funcional potencial con el método de regresión lineal:

$$
Costo ($\mathcal{C}OP$) = 2299563 * \text{Área } (Ha)^{0,11391}
$$

Se seleccionan de manera aleatoria tres proyectos hidráulicos para verificar la eficacia de la ecuación:

1. Proyecto Villa Silvania, realizado en el municipio de Cúcuta en el año 2019 con un área de 0,229 (Ha) y con un costo de \$1.700.000 COP.

 $Costo$  (\$  $COP$ ) = 2299563  $*(0,229^{0,11391})$ 

 $Costo = $1.944.124,942 COP$ 

2. Proyecto Edificio Ingeniería Civil UFPS, realizado en el municipio de Cúcuta en el año 2019 con un área de 0,141 (Ha) y con un costo de \$3.500.000 COP.

 $Costo$  (\$  $COP$ ) = 2299563  $*(0,141^{0,11391})$ 

 $Costo = $1.839.640,073 COP$ 

3. Proyecto Estación de policía Torcoroma, realizado en el municipio de Cúcuta en el año 2019 con un área de 0,110 (Ha) y con un costo de \$ 1.600.000 COP.

 $Costo$ (\$  $COP$ ) = 2299563  $*(0,110^{0,11391})$ 

$$
Costo = \$1.788.341,081\,COP
$$

Siguiendo este mismo procedimiento, se calcula el costo para cada proyecto con la ecuación seleccionada con el fin de compararlo con el costo real:

|                                               | <b>Costo real</b> | Costo ecuación |  |
|-----------------------------------------------|-------------------|----------------|--|
| Nombre proyecto                               | (\$COP)           | (\$COP)        |  |
| Piscina semiolímpica Villa Silvania           | \$1.200.000       | \$1.922.940,77 |  |
| Colegio Francisco Fernández                   | \$1.500.000       | \$1.914.368,94 |  |
| Plan parcial Alameda del Este                 | \$18.500.000      | \$3.782.358,30 |  |
| <b>Acueducto Zona Norte</b>                   | \$4.170.000       | \$3.903.746,70 |  |
| Centro Comercial Jardín Plaza                 | \$18.000.000      | \$3.140.897,31 |  |
| Cancha sintética 20 de Julio                  | \$1.500.000       | \$2.215.103,67 |  |
| Cancha sintética Carora                       | \$1.500.000       | \$2.039.044,03 |  |
| Optimización red de agua potable              | \$5.500.000       | \$2.648.814,05 |  |
| <b>Colector Campoverde</b>                    | \$2.000.000       | \$3.499.349,59 |  |
| Colectores Alcazares Villa Silvania           | \$1.200.000       | \$3.909.646,04 |  |
| Instituto Técnico La Sabana                   | \$1.800.000       | \$1.684.318,71 |  |
| Colegio Km8                                   | \$1.700.000       | \$1.859.584,84 |  |
| Casa Santa Eduviges                           | \$1.500.000       | \$1.758.724,48 |  |
| <b>Box Culvert Chinácota</b>                  | \$1.500.000       | \$1.665.839,15 |  |
| Casa de la cultura Pamplonita                 | \$1.300.000       | \$1.569.640,16 |  |
| Colegio San Bartolomé Comuneros               | \$1.700.000       | \$2.086.003,80 |  |
| Casino Atlantis Jardín Plaza                  | \$1.400.000       | \$1.711.999,13 |  |
| Edificio Ingeniería Civil UFPS                | \$3.500.000       | \$1.839.640,07 |  |
| Colector Vista Hermosa                        | \$2.000.000       | \$3.381.945,15 |  |
| Alcantarillado Pluvial Las Américas           | \$3.000.000       | \$1.598.186,73 |  |
| Baterías sanitarias UNICEF                    | \$3.000.000       | \$1.186.490,31 |  |
| Villa Silvania                                | \$1.700.000       | \$1.944.124,94 |  |
| Estación de Policía Torcoroma                 | \$1.600.000       | \$1.788.341,08 |  |
| <b>Restaurante MONNO</b>                      | \$1.300.000       | \$1.517.381,99 |  |
| <b>EDS</b> Los Patios                         | \$4.500.000       | \$1.760.823,51 |  |
| <b>CEMCU</b>                                  | \$4.750.000       | \$2.380.334,52 |  |
| <b>LECS Mall</b>                              | \$2.000.000       | \$1.967.206,36 |  |
| <b>CACI-VR</b>                                | \$3.000.000       | \$2.156.934,80 |  |
| Cubierta cancha colegio de Cáchira            | \$1.400.000       | \$1.662.598,54 |  |
| Alcantarillado Chitagá                        | \$1.300.000       | \$2.615.871,00 |  |
| Puente Simón Bolívar CENAF                    | \$2.000.000       | \$2.557.744,79 |  |
| <b>Box Culvert Cormoranes</b>                 | \$2.000.000       | \$3.778.720,39 |  |
| Plaza de mercado Cucutilla                    | \$3.500.000       | \$1.727.073,58 |  |
| Baterías sanitarias Nuestra Sra. de Torcoroma | \$800.000         | \$1.306.713,66 |  |
| Baterías sanitarias corregimiento Filo Gringo | \$700.000         | \$1.186.490,31 |  |
| Baterías sanitarias corregimiento Oro         | \$700.000         | \$1.226.015,51 |  |
| Casa de gobierno e internado Tibú             | \$1.200.000       | \$1.602.579,71 |  |

**[Tabla 28. Comparación de costos, otros proyectos: Área \(Ha\)](#page-10-1)**

| CDI Comuneros                   | \$1.100.000 | \$2.124.980,68 |
|---------------------------------|-------------|----------------|
| Mega colegio La Frontera        | \$2.500.000 | \$1.435.742,71 |
| Cubierta cancha colegio de Tibú | \$1.600.000 | \$2.219.278,31 |

Se realiza una gráfica que permita ver la relación entre los valores:

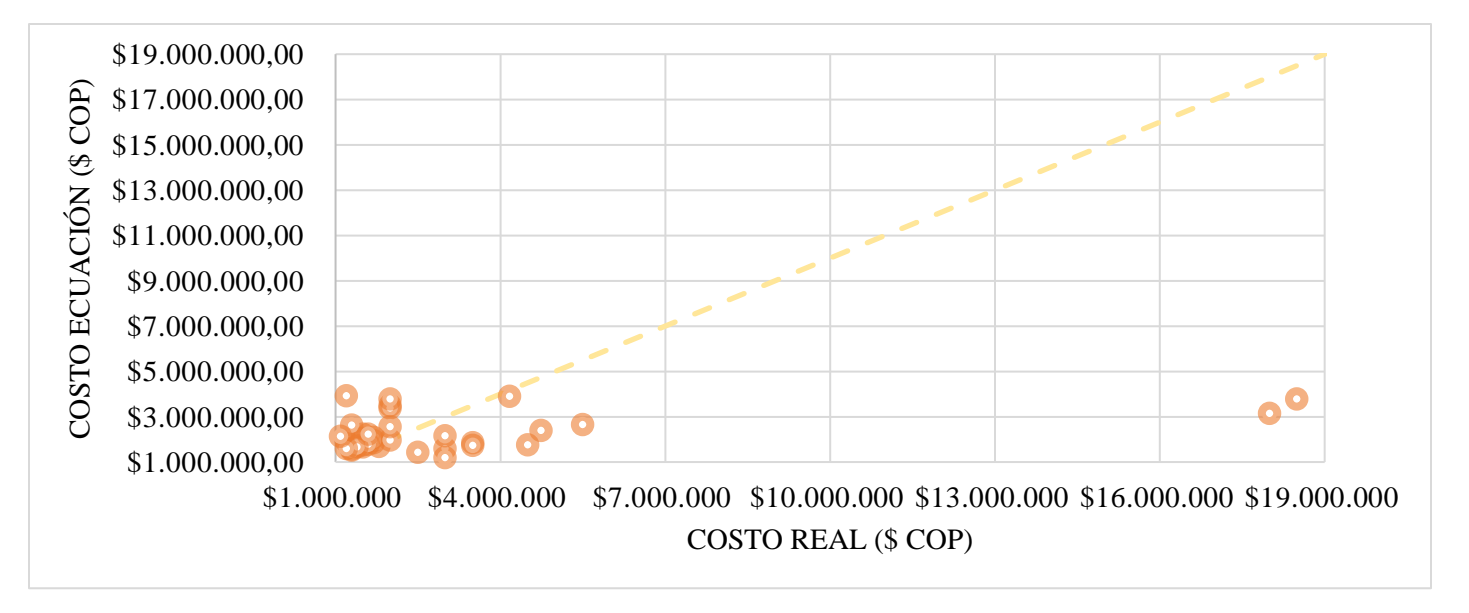

**[Figura 131. Relación costo real y costo ecuación,](#page-19-0) otros proyectos: Área (Ha)**

La (figura 131) permite observar que los costos reales vs los costos estimados con la ecuación tienden a parecerse a medida que se acercan a la diagonal, lo cual muestra que existe poca relación entre ellos debido a que el modelo no cumple con la distribución normal.

### **[Conclusiones](#page-8-1)**

- El estado del arte consta de nueve referentes teóricos internacionales y seis referentes teóricos nacionales, dentro de los cuales ningún autor da respuesta a la problemática planteada en el presente trabajo de grado, sin embargo, se encontraron autores como Nestor Enrique Tous Chimá con el proyecto *Estructura de costos en sistemas de alcantarillado* y Carlos David Peinado Calao con el proyecto *Ecuaciones de costo para el diseño optimizado de redes de agua potable y alcantarillado*, donde se asemejan a la búsqueda de ecuaciones sin embargo las emplean en el costo de la construcción de acueductos y alcantarillados, por lo tanto las variables de estudio son distintas.
- Se recolectaron en total 120 proyectos de diseños hidráulicos, que se dividieron en tres categorías: 40 en residencias unifamiliares (16 viviendas y 24 conjunto de viviendas), 40 en residencias multifamiliares (12 edificios y 28 conjunto de edificios) y 40 en otros proyectos (comerciales e instituciones), estos proyectos fueron suministrados por empresas consultoras especializadas de la región de Cúcuta como lo son Hidraforcis SAS, SATAR ingeniería, CABG ingeniería y el consultor Iván Hernando Ramírez Mendoza.
- De acuerdo con los modelos funcionales seleccionados por obtener un mayor alcance estadístico, se logró observar en las categorías "residencia unifamiliar" y "residencia multifamiliar" que las variables explicativas estudiadas de forma independiente para "conjunto de viviendas" y "conjunto de edificios" son más consistentes que al analizarlas conjuntamente en el modelo de regresión lineal múltiple.
- Dentro del análisis realizado de manera independiente a las variables de estudio, se obtuvo mayor significancia estadística en la categoría de "residencia unifamiliar" con la variable "Número de viviendas (und)", sin embargo, para la categoría "residencia multifamiliar" tuvo mayor significancia estadística la variable "Longitud de tubería (m)".
- El análisis estadístico efectuado en todos los modelos funcionales seleccionados muestra que el error estándar de la regresión obtenida es muy insignificante, es decir, se considera que la metodología construida es satisfactoria y aplicable para el alcance establecido.
- En la clasificación "otros proyectos" se refleja la importancia de realizar un análisis estadístico independiente según la tipología del proyecto, debido a que los resultados obtenidos conjuntamente arrojan valores pequeños para el  $\mathbb{R}^2$  y no cumplen la distribución normal según la prueba Shapiro-Wilk ya que no se encontraba similitud en los datos de los proyectos recolectados. Esta conclusión se hace tras realizar una pequeña prueba distribuyendo los proyectos recolectados según su tipología, y se pudo observar que el coeficiente de determinación  $R^2y$  el p-value aumentaban su significancia estadística, sin embargo, para resultados más óptimos la muestra en cada tipología debe ser significativa.
- Durante el análisis estadístico por medio del software R, se pudo analizar que algunas variables no tenían mayor alcance en el coeficiente de determinación  $\mathbb{R}^2$ , es decir, su valor no era próximo a uno (1), sin embargo, esto no significa que se deba sobrevaluar la medida de  $R^2$ en el sentido de creer que mientras más alto sea mejor será el modelo. El  $R^2$  se incrementa conforme se añaden más regresoras al modelo. Lo que reviste mayor importancia es la

justificación teórica del modelo elegido, los signos de los coeficientes estimados y su importancia estadística. Si un modelo es bueno conforme a estos criterios, quizá resulte aceptable un modelo con un  $\mathbb{R}^2$  menor (Gujarati & Porter, 2010).

Las ecuaciones metodológicas formuladas, seleccionadas y evaluadas que se recomiendan en el presente proyecto investigativo, son:

| Clasificación            | <b>Variables</b>         | <b>Modelo</b> |                                                                          |
|--------------------------|--------------------------|---------------|--------------------------------------------------------------------------|
|                          | explicativas             | funcional     | Ecuación. Regresión Lineal                                               |
| Vivienda                 | Área (Ha)                | Potencial     | (2) Costo (\$ COP) = 1406507,163 $*$ Área (Ha) <sup>0,15119</sup>        |
|                          | Área (Ha)                | Potencial     | (8) Costo (\$ COP) = 3330090 $*$ Área (Ha) <sup>0,27692</sup>            |
| Conjunto de<br>viviendas | L. de tubería (m)        | Potencial     | (14) Costo (\$ COP) = 675642,9263 * Longitud (m) <sup>0,23598</sup>      |
|                          | N. viviendas<br>(und)    | Potencial     | (20) Costo (\$ COP) = 948512,2657 * Viviendas (und) <sup>0,29371</sup>   |
| Edificio                 | Área (Ha)                | Lineal        | $(26)$ Costo $(\$ \; COP) = 2063953 + 30798895 * \text{Área (Ha)}$       |
|                          | Área (Ha)                | Lineal        | $(32)$ Costo $(\$ \; COP) = 4125410 + 1565349 * \text{Área (Ha)}$        |
| Conjunto de              | L. de tubería (m)        | Potencial     | (39) Costo (\$ $COP$ ) = 252281,2965 * Longitud (m) <sup>0,44591</sup>   |
| edificios                | N. apartamentos<br>(und) | Potencial     | (45) Costo (\$ COP) = 614399,1025 * Apartamentos (und) <sup>0,4001</sup> |
| Otros<br>proyectos       | Área (Ha)                | Potencial     | (52) $Costo(\$ COP) = 2299563 * \text{Área } (Ha)^{0,11391}$             |

**[Tabla 29. Ecuaciones de estimación de costo de diseño hidráulico](#page-10-2)**

- La evaluación de las ecuaciones permite observar que los costos reales vs los costos estimados con la ecuación tienden a parecerse, lo cual muestra que el modelo es bastante aceptable y que existe relación entre ellos. Aquellos costos obtenidos con la ecuación que son mayores al costo real, indica que el proyecto podía tener mayor precio; del mismo modo,

aquellos costos obtenidos con la ecuación que son menores al costo real, indica que el proyecto debía ser de menor precio.

- Las series de ecuaciones formuladas y seleccionadas por los diferentes criterios estadísticos durante esta investigación servirán como base a futuros proyectos que deseen continuar, además de ser ecuaciones funcionales para los ingenieros que deseen conocer el costo de un diseño hidráulico según cumplan con variables y tipologías descritas en la investigación.

### **[Recomendaciones](#page-8-2)**

- Con la realización del análisis estadístico y la formulación de la ecuación para la categoría "otros proyectos" se recomienda que para que los modelos funcionales puedan tener significancia estadística se debe tener en cuenta la clasificación tipológica de los proyectos, es decir, realizar un análisis con proyectos que pertenezcan a la misma tipología y con una muestra de mayor tamaño para poder obtener resultados estadísticos más significativos y ecuaciones con menor margen de error. A su vez, si se desea continuar con la misma base de datos, se recomienda realizar las medidas correctivas para solucionar el problema de heteroscedasticidad del modelo estadístico.
- Durante el proceso de clasificación de proyectos no se tuvo en cuenta la zona socioeconómica de estos, sin embargo, si se quiere llegar a un alto índice de proximidad del costo del diseño en la formulación de ecuaciones, se recomienda tener en cuenta dicho factor para futuras investigaciones.
- Los proyectos hidráulicos recolectados fueron únicamente del departamento de Norte de Santander, sin embargo, para una base de datos con mayor trascendencia a nivel nacional, se recomienda usar proyectos de todos los departamentos de Colombia y ampliar la muestra de estudio.
- Debido a que el proyecto investigativo se elaboró con una base de datos de proyectos hidráulicos con costos de los años 2017 al 2021, se recomienda utilizar el IPC (índice de

precios del consumidor), con el fin de mantener la vigencia de las ecuaciones propuestas. Se emplea el IPC en la *(ecuación 2)* como ejemplo.

(2)  $Costo ($COP$) = (1406507, 163 * \text{Área } (Ha)^{0,15119}) * IPC$ 

#### **[Referencias](#page-8-3)**

- Asociación Colombiana de la Ingeniería Sismica. (2010). Reglamento Colombiano de Construcciones Sismo Resistentes NSR-10. *Titulo K - Requisitos complementarios*. Bogotá, Colombia.
- Baldrich Flórez, L., & López Ceballos, K. (2017). Modelo de cobro para optimización de rentabilidad en el diseño de redes hidrosanitarias (Doctoral dissertation, Posgrado). Medellín, Colombia: Corporación universitaria minuto de Dios.
- Chapra, S. C., Canale, R. P., Ruiz, R. S., Mercado, V. H., Diaz, E. M., & Benites, G. E. (2011). *Métodos numéricos para ingenieros. (5ta edicción)* (Vol. 5). Trad.) México: Mc Graw Hill.
- Clark, R., Sivaganesan, M., Selvakumar, A., & Sethi, V. (2002). Cost Models for water Supply Distribution Systems. *Journal of Water Resources Planning And Management, 128*(5), 312-321.
- Definición ABC. (2009). *definicionabc*. Obtenido de definicionabc: https://www.definicionabc.com/tecnologia/edificacion.php
- Egas Infante, B. F. (2020). Determinación de la ecuación de costo para optimizar el diseño de sistemas de alcantarillado en el Cantón Santa Rosa. Machala, Ecuador: Universidad tecnica de Machala.
- Flores Tapia, C. E., & Flores Cevallos, K. L. (2021). Pruebas para comprobar la normalidad de datos en procesos productivos: ANDERSON DARLING, RYAN-JOINER, SHAPIRO-WILK Y KOLMOGÓROV-SMIRNOV. *Societas. Revista de Ciencias Sociales y Humanística, 23*(2), 83-97.
- Gobierno Regional Cusco. (2018). *minos.vivienda.gob.* Obtenido de minos.vivienda.gob: http://minos.vivienda.gob.pe:8081/Documentos\_SICA/modulos/FTA/SECCION%20IV/4 .14/889005501\_02.%20Manual%20de%20O&M%20-%20Colquepata%20V.0.pdf
- Gujarati, D., & Porter, D. (2010). *Econometría (Quinta edición).* Trad.) México: Mc Graw Hill education.
- Gutierrez Martinez, A. (2008). Instructivo técnico para determinar las acciones emergentes en el sistema de instalaciones hidro-sanitarias en edificios multifamiliares. Santa Clara, Cuba: Universidad Central Marta Abreu de las Villas facultad de construcciones.
- Hernández, E. D. (Noviembre de 2014). Hidraúlica. Pachuca, México: Universidad Autónoma del Estado de Hidalgo .
- Jimenez Chicaeme, C. V., Rativa Grijalba, J. G., & Velandia Cardenas, F. (Junio de 2018). Desarrollo de una aplicación para la estimación de costos de redes hidrosanitarias en edificaciones de vivienda de interés social multifamiliar. Bogotá, Colombia: Universidad Católica de Colombia .
- Jiménez Terán, J. M. (2013). Manual para el diseño de sistemas de agua potable y alcantarillado sanitario. Xalpaca, Mexico: Universidad Veracruzana.
- Kindelan, J. W. (Abril Junio de 2017). Metodología con enfoque a procesos para la implementacion de sistemas de costos en las empresas de acueducto en Cuba. *Revista Cubana de Finanzas y Precios , 1*(2), 29-38.
- Leiva Ucharico, C. A. (2015). Estudio comparativo tecnico-economico de la red de alcantarillado conveniconal y condominal en el AA.HH. Lima, Perú: Universidad Ricardo Palma .
- Madrid, M., León Mantero, C., Maz Machado, A., & López , E. (2019). El desarrollo del concepto de ecuación en los libros españoles de matemáticas del siglo XVIII. *Investigación en Educación Matemática XXIII*, 403-412.
- Michalus, J. C., & Ibarra, M. D. (2006). Un modelo matemático para calcular el costo de manutención de un estudiante de la facultad de ingeniería. *Revista Ingeniería industrial, 5*(1).
- Narváez, P. C., & Galeano, H. (2002). Ecuación de costos y función objetivo para la optimización del diseño de redes de flujo de líquidos a presión. *Ingeniería e Investigación*(49), 23-29.
- Palomino Pariona , B. W. (2018). Determinación de función de costo en sistemas de agua potable y alcantarillado. Ayacucho, Perú: Universidad Nacional de San Cristobal de Huamanga.
- Peinado Calao, C. D. (2016). Ecuaciones de costo para el diseño optimizado de redes de agua potable y alcantarillado. Bogotá, Colombia: Universidad de los Andes.
- Ramirez, C., & De Plaza, J. S. (2016). Acueducto y Alcantarillado Guia técnica. Bogotá, Colombia: Universidad Católica de Colombia.
- Rodríguez Silva, J. L. (2019). ¿Qué puede hacer el software R para resolver tus problemas? *Revista Digital Universitaria, 20*(3), 1-10. doi:http://doi.org/10.22201/codeic.16076079e.2019.v20n3.a5.
- Roldán, P. N. (2017). *economipedia*. Obtenido de economipedia: https://economipedia.com/definiciones/estadistica.html
- Saldarriaga, J., Lopez, L., Paez, D., Luna, D., & González, S. (2017). Diseño optimizado de redes de distribución de agua potable (programa REDES). Bogotá, Colombia : Seminario Iberoamericano de redes de agua. SEREA.
- Sampieri Hernández, R., Collado Fernández, C., & Lucio Baptista, P. (2003). *Metodología de la Investigacion.* Mexico: McGraw-Hill Interamericana.
- Sánchez Luna, G. (1995). El Urbanismo, la Ciudad y su Tratamiento Jurídico. *Boletín mexicano de derecho comparado, 28*(82), 307-324.
- Santana, J. S., & Farfán, E. M. (2014). *El arte de programar en R: un lenguaje para la estadística.* México: Instituto Mexicano de Tecnología del Agua.
- Solórzano Solórzano, J. A. (Abril de 2016). Diseño de un sistema financiero-contable para la empresa Arboleda Faini Hidrotecnología cía. ltda., dedicada al servicio de ingeniería hidráulica, ubicada en la ciudad de Quito. Ecuador: (Bachelor's thesis, Quito: UCE.).
- Swamee, P. K., & Sharma, A. K. (2013). Optimal design of a sewer line using Linear Programming. *ELSEVIER, 37*(6), 4430-4439.
- Tous Chimá, N. (Diciembre de 2013). Estructura de costos en sistemas de alcantarillado. Bogotá, Colombia: Universidad de los Andes .
- Walpole, R., & Myres, R. (1998). *Probabilidad y Estadistica para ingenieros (Sexta edición).* México D.F: Trad.) México: Prentice Hall.